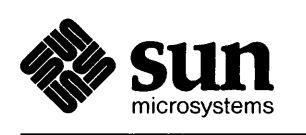

<u> Albanya Manazarta a Manazarta a Manazarta a Manazarta a</u>

# **Release 3.2 Manual**  *for the* Sun Workstation®

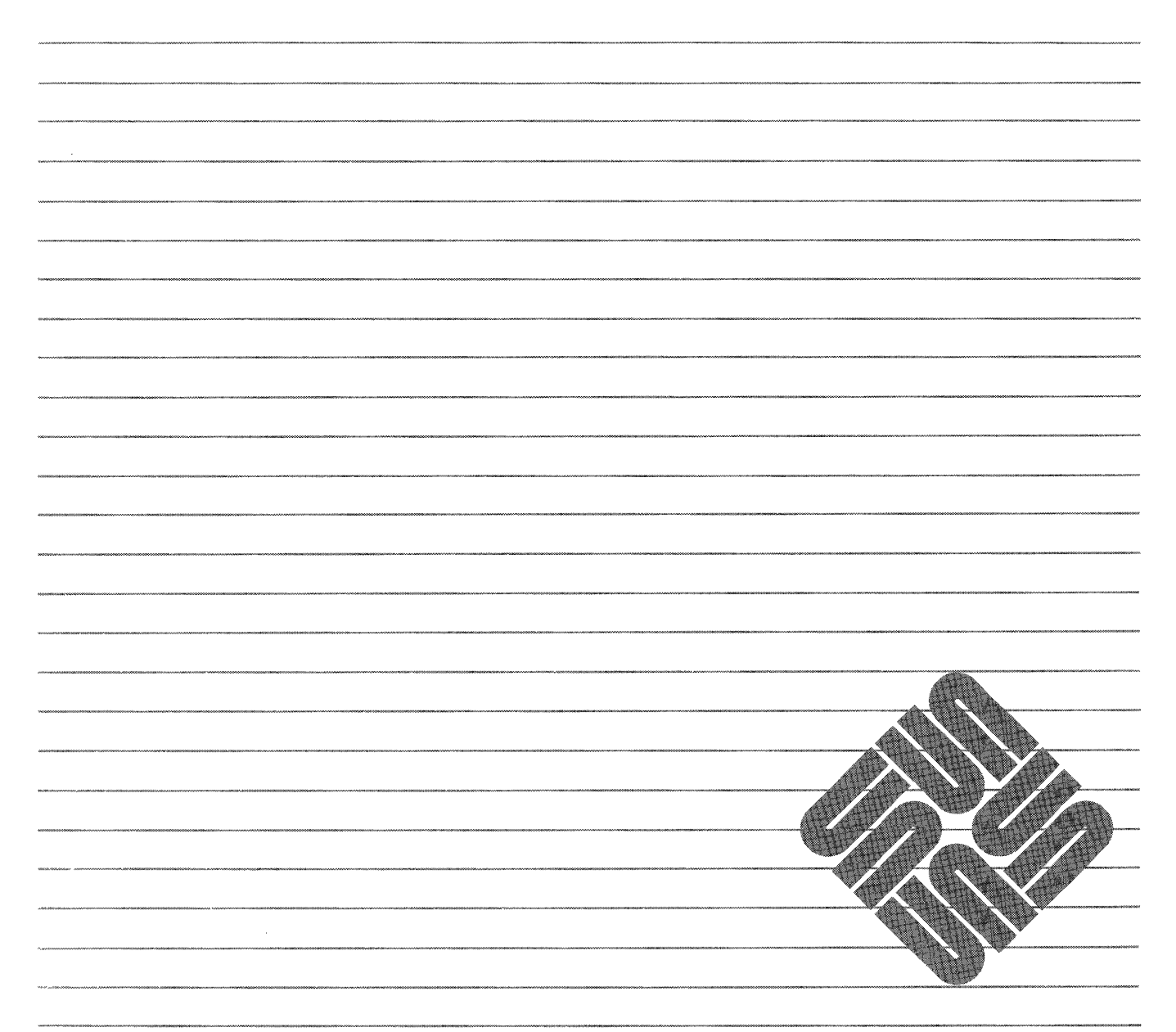

**Sun Microsystems, Inc. • 2550 Garcia Avenue • Mountain View, CA 94043 • 415-960-1300** 

Credits and trademarks

Sun Workstation, Sun-I, and Sun-2, Sun-3 are trademarks of Sun Microsystems, Incorporated.

Multibus is a trademark of Intel Corporation.

UNIX is a trademark of AT&T Bell Laboratories.

VMEbus is a trademark of VMEbus Manufacturers Group.

Copyright © 1982, 1983, 1984, 1985, 1986 by Sun Microsystems, Inc.

This publication is protected by Federal Copyright Law, with all rights reserved. No part of this publication may be reproduced, stored in a retrieval system, translated, transcribed, or transmitted, in any form, or by any means manual, electric, electronic, electro-magnetic, mechanical, chemical, optical, or otherwise, without prior explicit written permission from Sun Microsystems.

## **Contents**

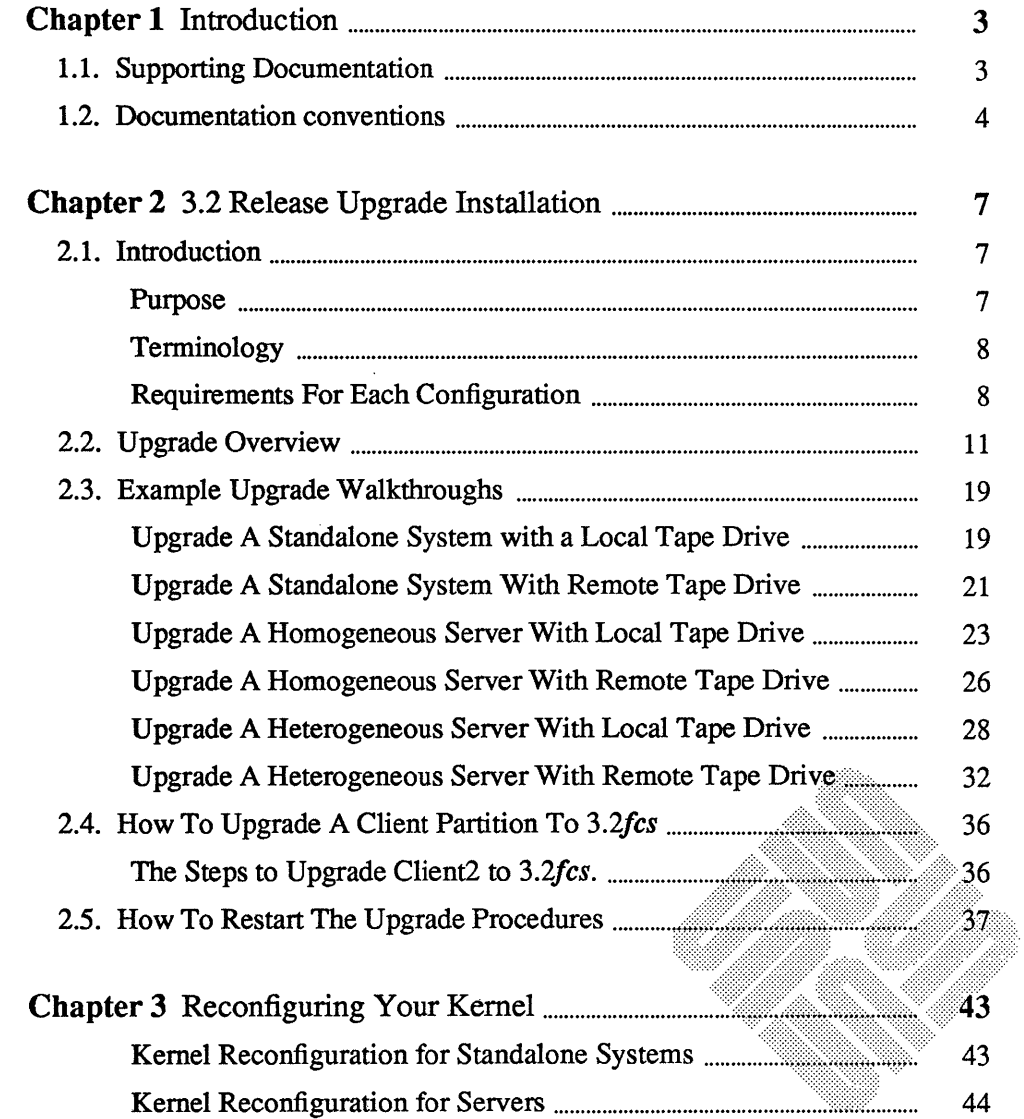

 $\sim$ 

<u> Kabupatèn Suma Bandar Bandar Bandar Bandar Bandar Bandar Bandar Bandar Bandar Bandar Bandar Bandar Bandar Bandar Bandar Bandar Bandar Bandar Bandar Bandar Bandar Bandar Bandar Bandar Bandar Bandar Bandar Bandar Bandar Ba</u>

 $\sim 10^{-11}$ 

 $\mathcal{A}$ 

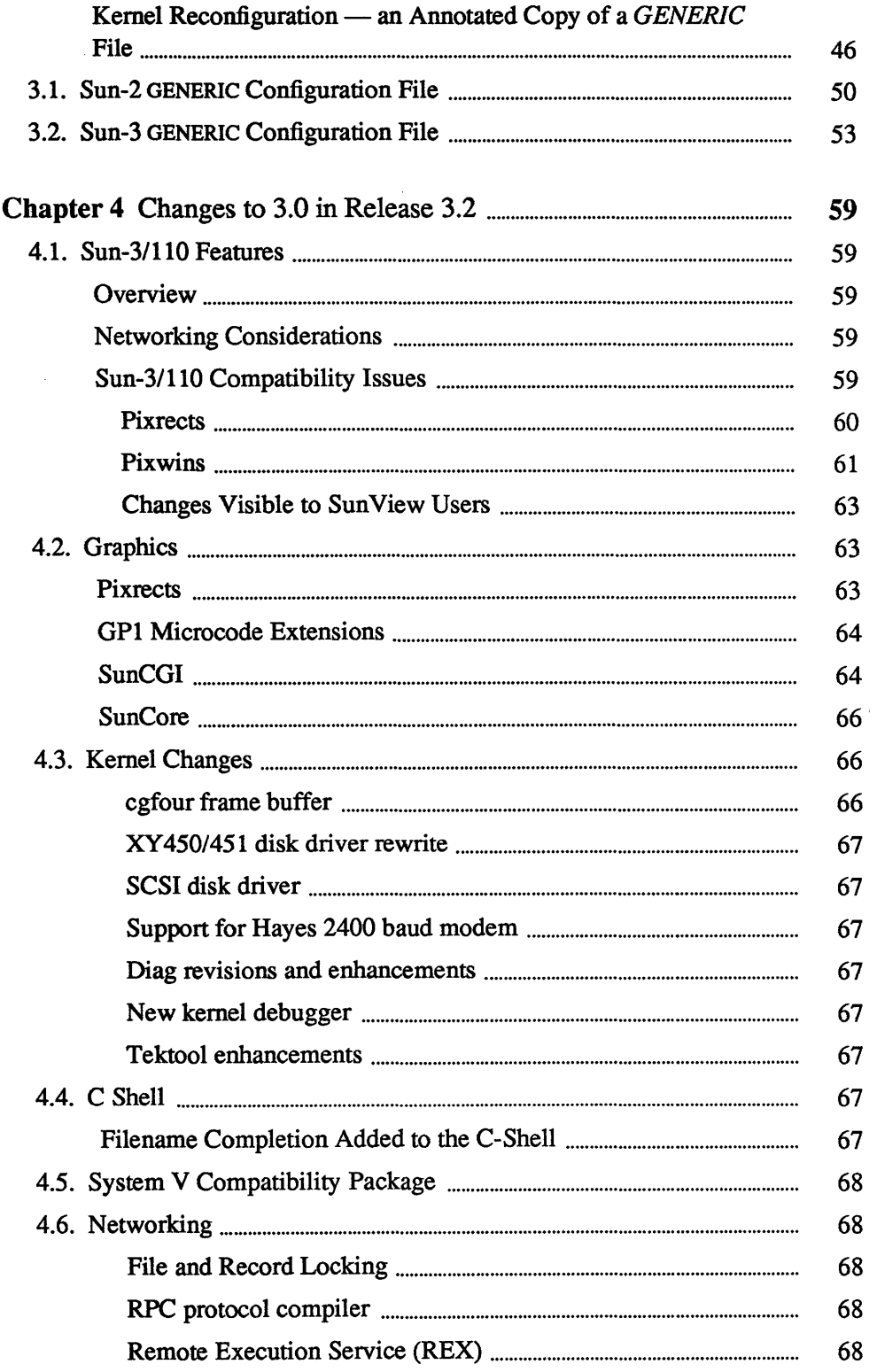

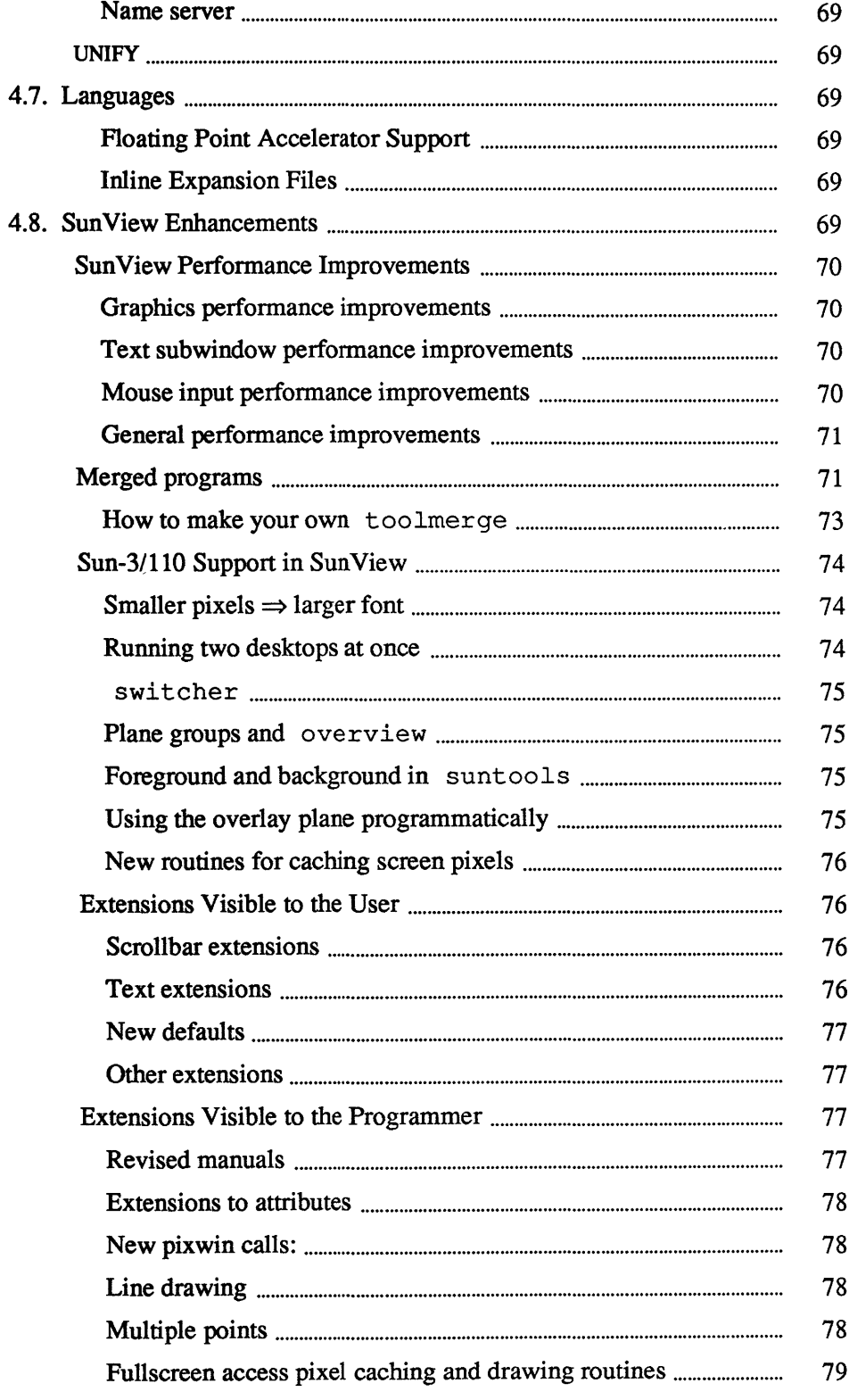

 $\sim$ 

 $\sim$ 

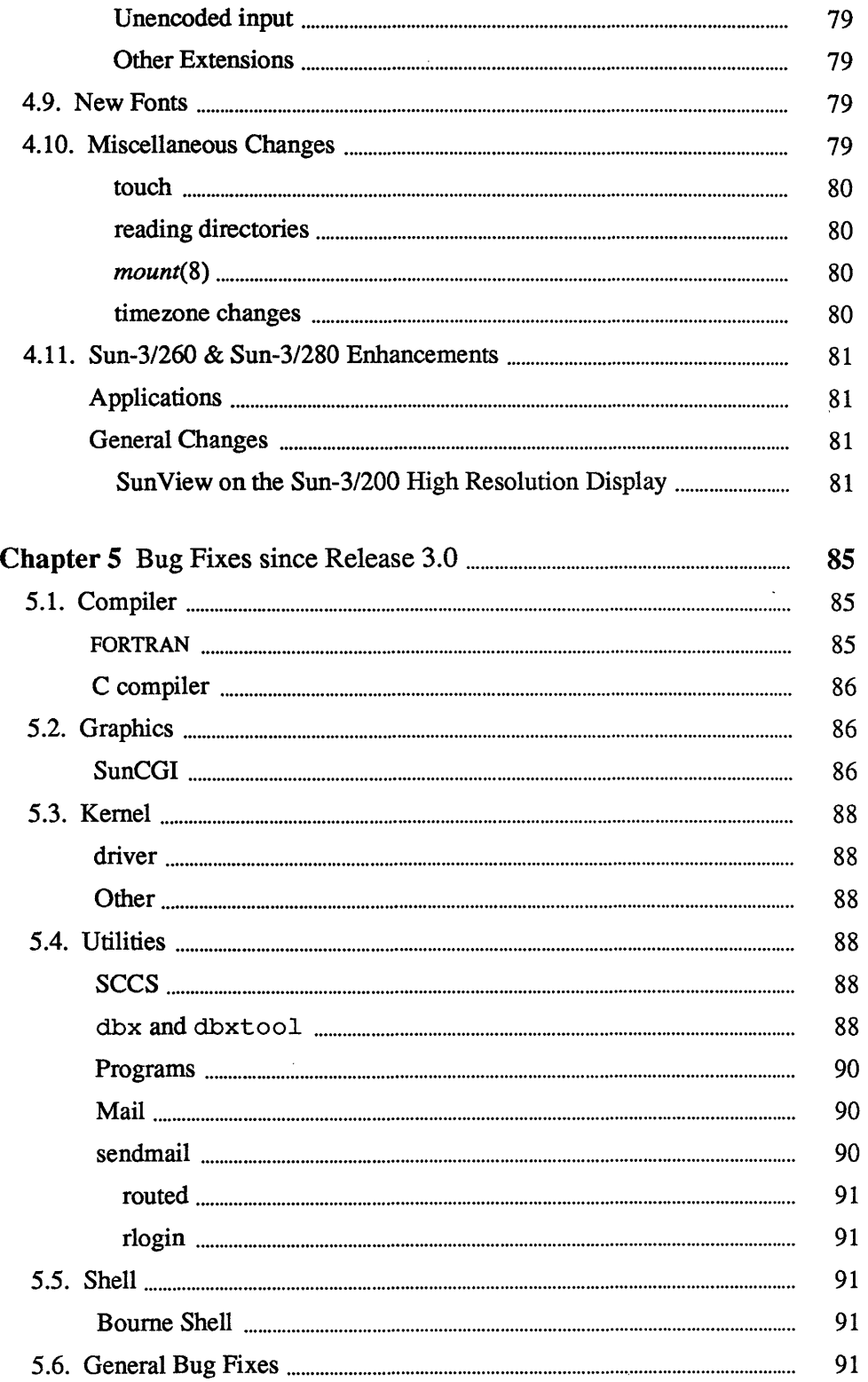

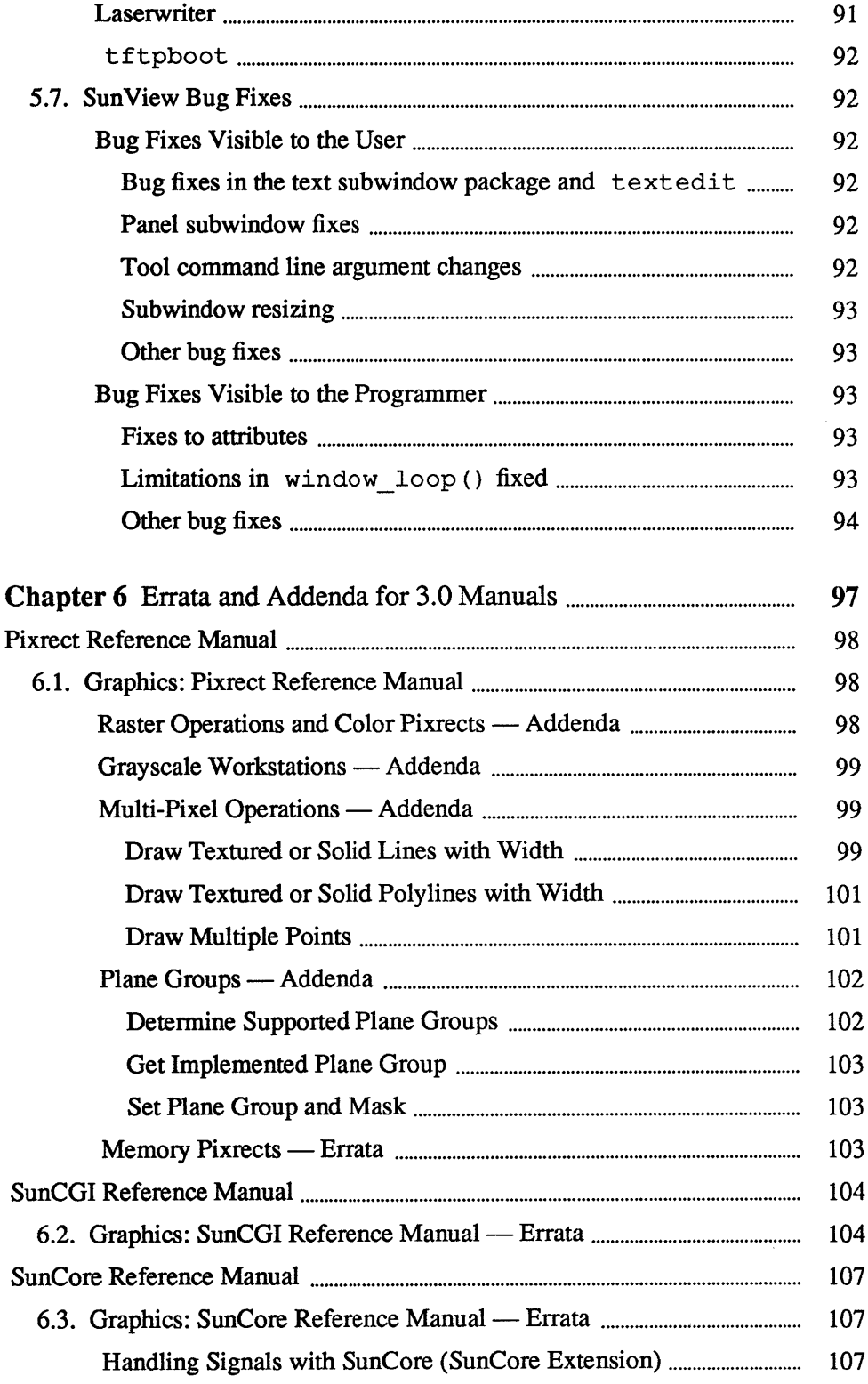

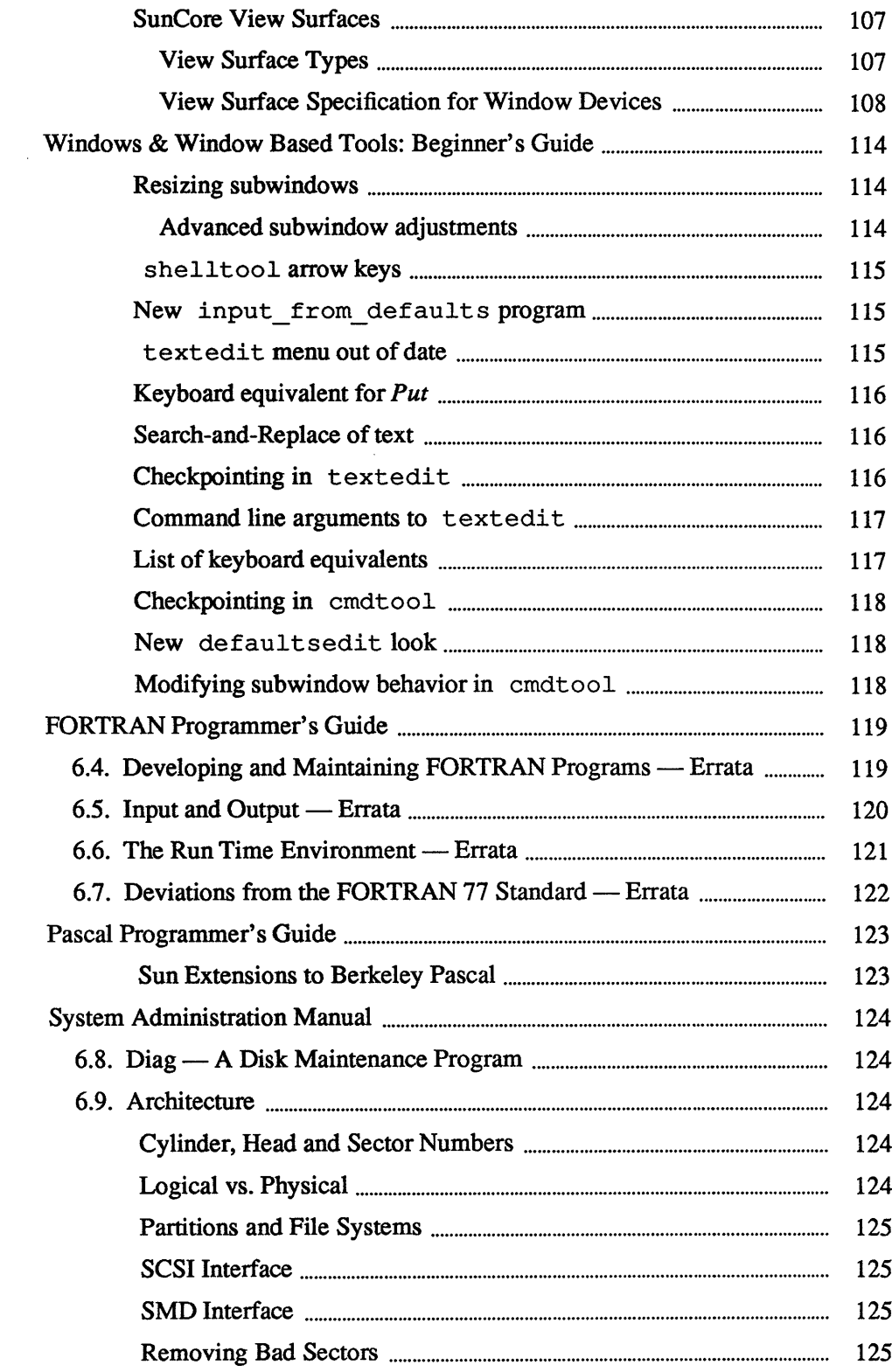

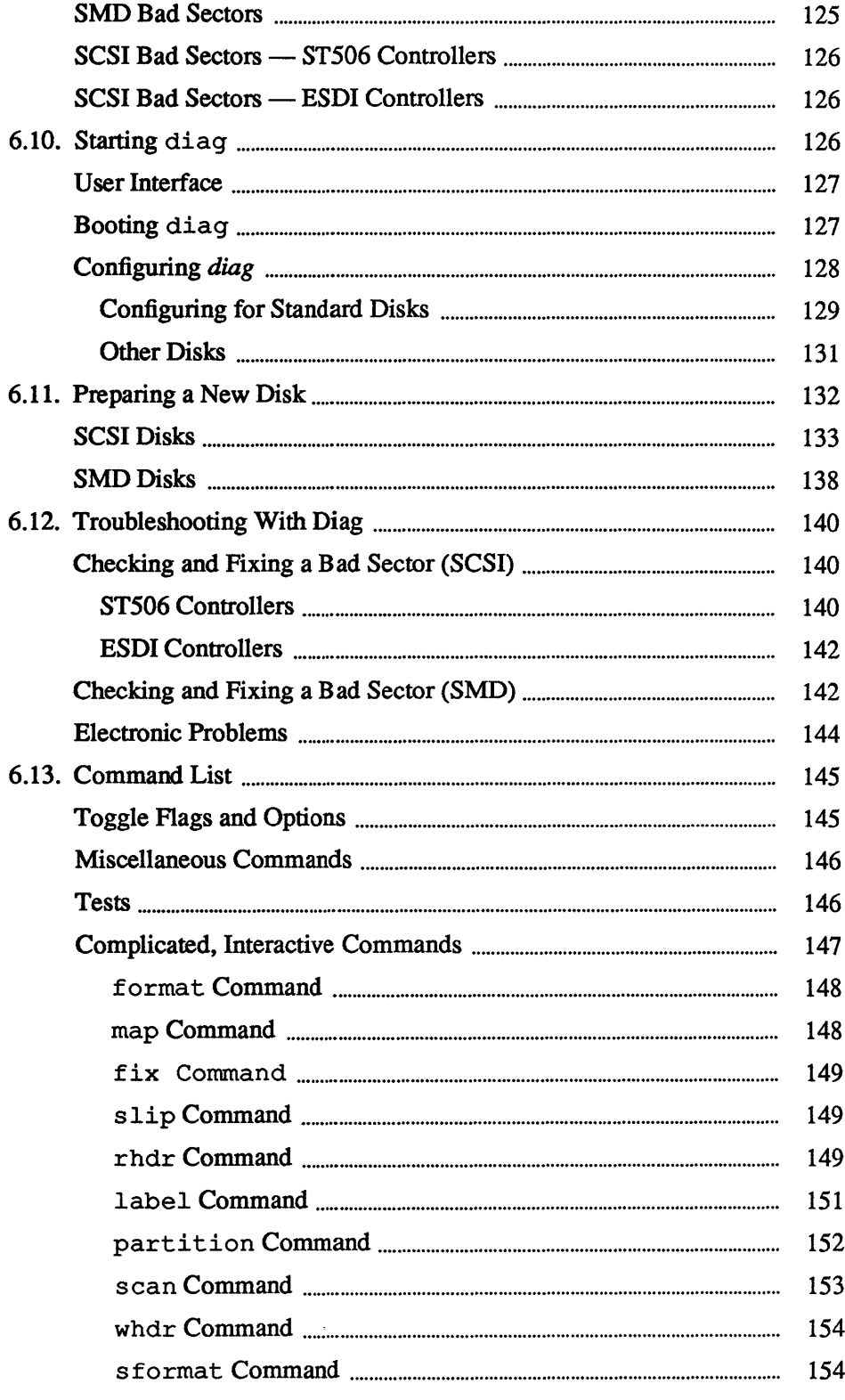

 $\sim$ 

 $\mathcal{A}^{\mathcal{A}}$ 

 $\sim$ 

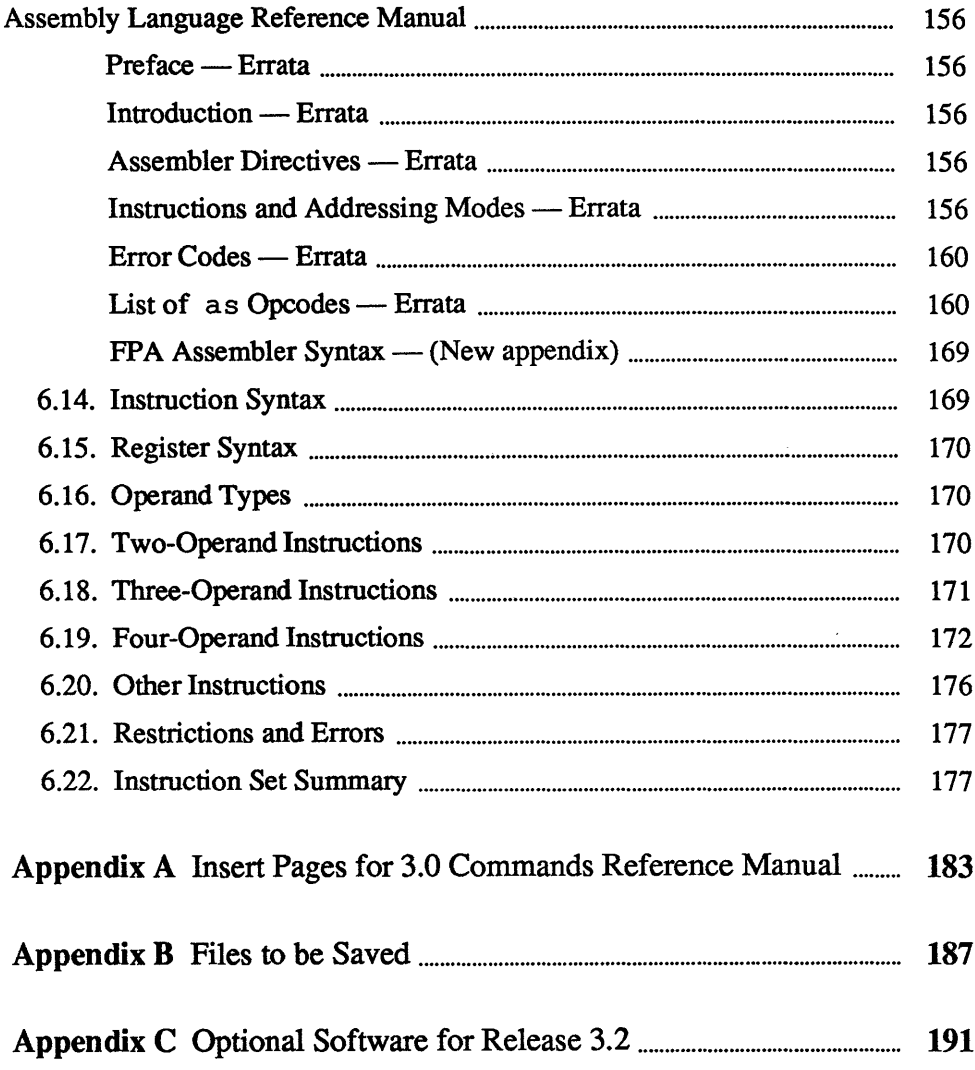

## Tables

.<br>Ak

8828

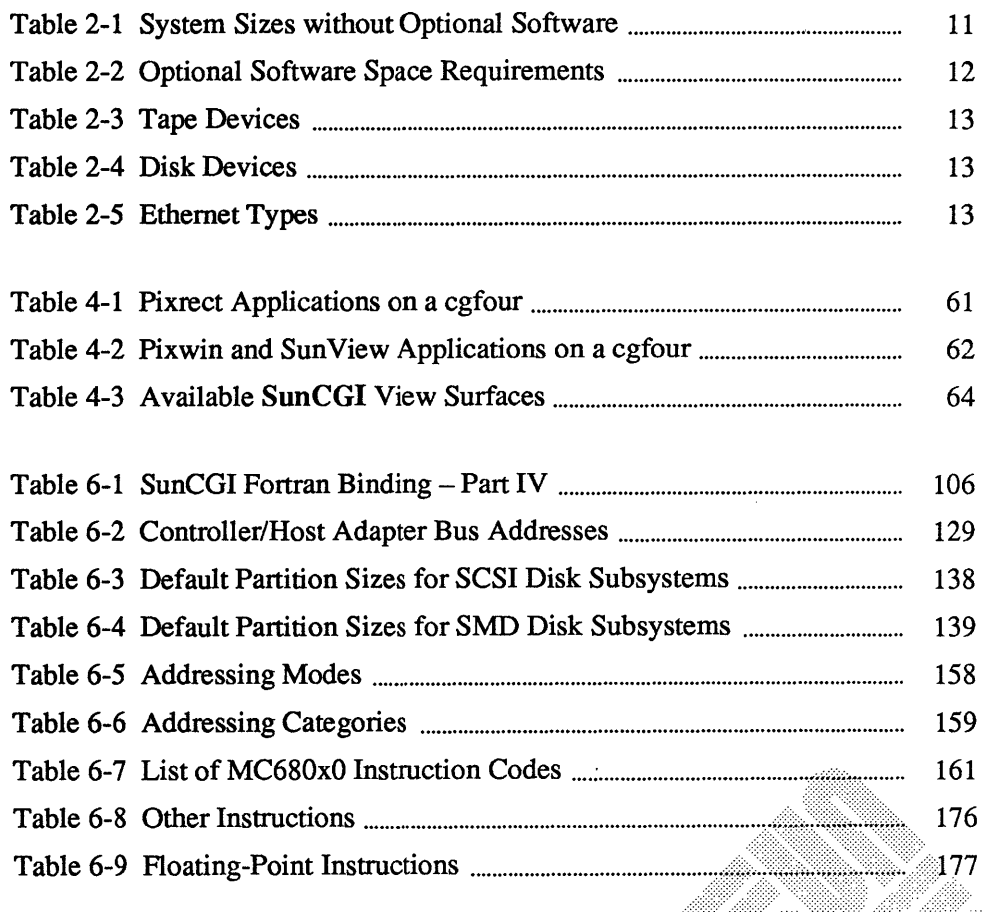

www

 $\label{eq:2.1} \frac{1}{\sqrt{2}}\int_{0}^{\infty}\frac{1}{\sqrt{2\pi}}\left(\frac{1}{\sqrt{2\pi}}\right)^{2\alpha} \frac{1}{\sqrt{2\pi}}\int_{0}^{\infty}\frac{1}{\sqrt{2\pi}}\left(\frac{1}{\sqrt{2\pi}}\right)^{\alpha} \frac{1}{\sqrt{2\pi}}\int_{0}^{\infty}\frac{1}{\sqrt{2\pi}}\frac{1}{\sqrt{2\pi}}\frac{1}{\sqrt{2\pi}}\frac{1}{\sqrt{2\pi}}\frac{1}{\sqrt{2\pi}}\frac{1}{\sqrt{2\pi}}\frac{1}{\sqrt{2\pi}}$ 

 $\label{eq:2.1} \mathcal{L} = \mathcal{L} \left( \mathcal{L} \right) \left( \mathcal{L} \right) \left( \mathcal{L} \right) \left( \mathcal{L} \right)$ 

 $\label{eq:2.1} \frac{1}{\sqrt{2}}\left(\frac{1}{\sqrt{2}}\right)^{2} \left(\frac{1}{\sqrt{2}}\right)^{2} \left(\frac{1}{\sqrt{2}}\right)^{2} \left(\frac{1}{\sqrt{2}}\right)^{2} \left(\frac{1}{\sqrt{2}}\right)^{2} \left(\frac{1}{\sqrt{2}}\right)^{2} \left(\frac{1}{\sqrt{2}}\right)^{2} \left(\frac{1}{\sqrt{2}}\right)^{2} \left(\frac{1}{\sqrt{2}}\right)^{2} \left(\frac{1}{\sqrt{2}}\right)^{2} \left(\frac{1}{\sqrt{2}}\right)^{2} \left(\$ 

 $\label{eq:2.1} \frac{1}{\sqrt{2}}\int_{\mathbb{R}^3}\frac{1}{\sqrt{2}}\left(\frac{1}{\sqrt{2}}\right)^2\frac{1}{\sqrt{2}}\left(\frac{1}{\sqrt{2}}\right)^2\frac{1}{\sqrt{2}}\left(\frac{1}{\sqrt{2}}\right)^2\frac{1}{\sqrt{2}}\left(\frac{1}{\sqrt{2}}\right)^2\frac{1}{\sqrt{2}}\left(\frac{1}{\sqrt{2}}\right)^2\frac{1}{\sqrt{2}}\frac{1}{\sqrt{2}}\frac{1}{\sqrt{2}}\frac{1}{\sqrt{2}}\frac{1}{\sqrt{2}}\frac{1}{\sqrt{2}}$ 

# Introduction

7777

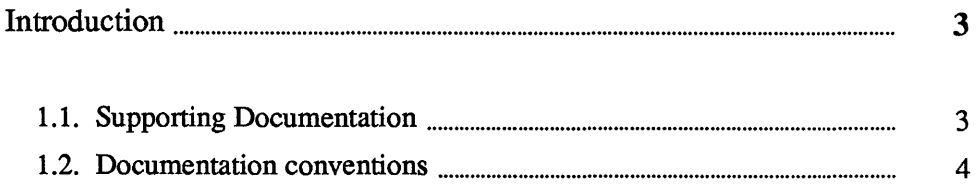

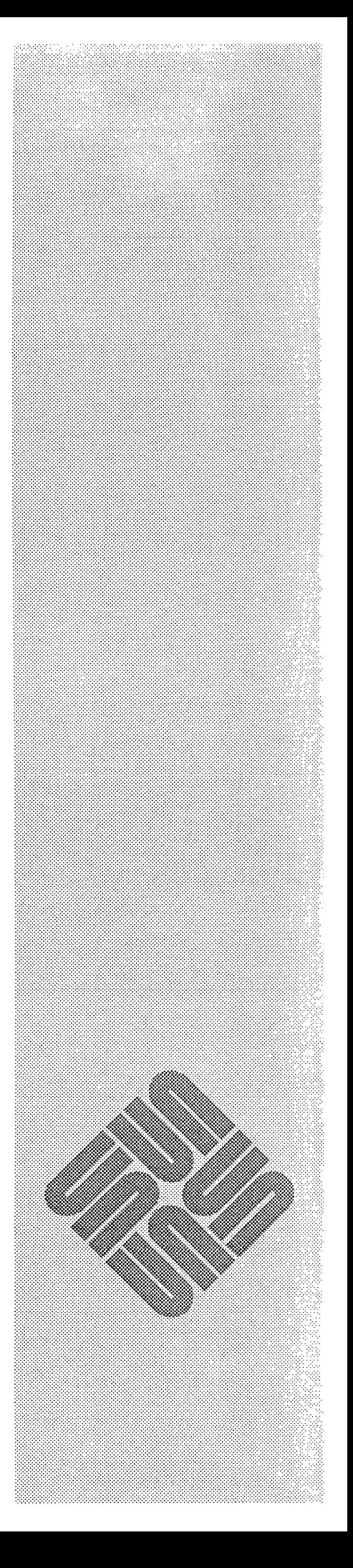

1

 $\label{eq:2.1} \frac{1}{\sqrt{2}}\left(\frac{1}{\sqrt{2}}\right)^{2} \left(\frac{1}{\sqrt{2}}\right)^{2} \left(\frac{1}{\sqrt{2}}\right)^{2} \left(\frac{1}{\sqrt{2}}\right)^{2} \left(\frac{1}{\sqrt{2}}\right)^{2} \left(\frac{1}{\sqrt{2}}\right)^{2} \left(\frac{1}{\sqrt{2}}\right)^{2} \left(\frac{1}{\sqrt{2}}\right)^{2} \left(\frac{1}{\sqrt{2}}\right)^{2} \left(\frac{1}{\sqrt{2}}\right)^{2} \left(\frac{1}{\sqrt{2}}\right)^{2} \left(\$ 

### **Introduction**

1

Sun's Release 3.2 has many new features:

- [J Software support for the new Sun-3/110, Sun-3/120 , Sun-3/260, and Sun-*3/280* systems.
- $\Box$  Introduction of System V compatibility package
- [J Enhancements for 3.0 systems
- **EXECUTE:** Bug fixes for Release 3.0 and 3.1
- [J This release is completely compatible with 3.0 and 3.1. Any program that has been developed to run under 3.0 and 3.1 runs on 3.2. However, you have to recompile to take advantage of the new features.
- NOTE *Some of the software that was standard in previous releases is now optional.* 
	- [J More of the software in Release 3.2 can be optionally loaded through *Setup*  This will allow a user to load only the software needed, thus freeing up more space on local disks. See *Appendix* C for a complete list of optional software.

#### 1.1. Supporting **Documentation**

- [J *Installing Unix on the Sun Workstation* for Release 3.2 (800-1521)
- [J *System V Enhancements Overview (800-1541)*
- [J *Writing Device Driver Manual (800-1304)*
- [J *Commands Reference Manual for the Sun Workstation (800-1295)*
- [J *Unix Interface Reference Manual (800-1303)*
- [J *Sun View Programmer's Guide (800-1345)*
- [J *SunView System Programmer's Guide (800-1342)*
- [J *Sun System Diagnostics Manual (800-1529)*
- [J *Floating Point Programmer's Guidefor the Sun Workstation (800-1552)*

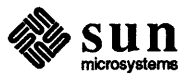

- 1.2. Documentation conventions The following conventions are used in the procedures and examples throughout this document:
	- o What the system types at you is printed in typewriter font like this.
	- o What you type at the system is shown in bo1dface typewriter font 1ike this. Everything shown in boldface should be typed exactly as it appears.
	- o Where parts of a command are shown in *italic text like this,* they refer to a variable which you have to substitute from a selection; it is up to you to make the proper substitution.

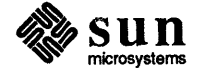

Ï

# **3.2 Release Upgrade Installation**

**1999** 

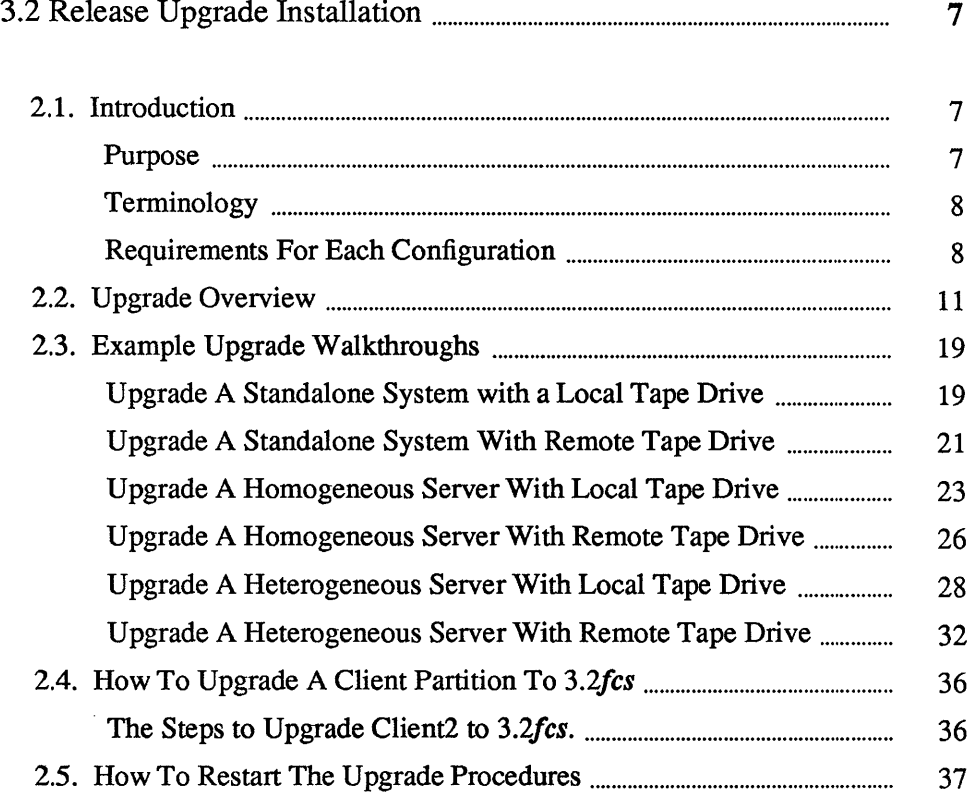

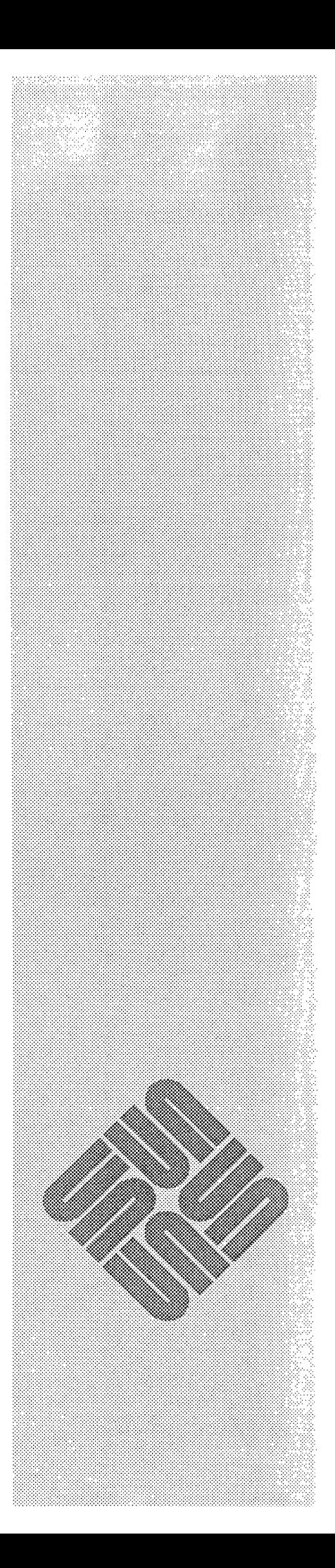

2

 $\mathcal{L}^{\text{max}}_{\text{max}}$  and  $\mathcal{L}^{\text{max}}_{\text{max}}$ 

 $\label{eq:2.1} \frac{1}{\sqrt{2}}\int_{0}^{\infty}\frac{1}{\sqrt{2\pi}}\left(\frac{1}{\sqrt{2\pi}}\right)^{2\alpha} \frac{1}{\sqrt{2\pi}}\int_{0}^{\infty}\frac{1}{\sqrt{2\pi}}\left(\frac{1}{\sqrt{2\pi}}\right)^{\alpha} \frac{1}{\sqrt{2\pi}}\frac{1}{\sqrt{2\pi}}\int_{0}^{\infty}\frac{1}{\sqrt{2\pi}}\frac{1}{\sqrt{2\pi}}\frac{1}{\sqrt{2\pi}}\frac{1}{\sqrt{2\pi}}\frac{1}{\sqrt{2\pi}}\frac{1}{\sqrt{2\pi}}$ 

 $\label{eq:2.1} \frac{1}{\sqrt{2}}\left(\frac{1}{\sqrt{2}}\right)^{2} \left(\frac{1}{\sqrt{2}}\right)^{2} \left(\frac{1}{\sqrt{2}}\right)^{2} \left(\frac{1}{\sqrt{2}}\right)^{2} \left(\frac{1}{\sqrt{2}}\right)^{2} \left(\frac{1}{\sqrt{2}}\right)^{2} \left(\frac{1}{\sqrt{2}}\right)^{2} \left(\frac{1}{\sqrt{2}}\right)^{2} \left(\frac{1}{\sqrt{2}}\right)^{2} \left(\frac{1}{\sqrt{2}}\right)^{2} \left(\frac{1}{\sqrt{2}}\right)^{2} \left(\$ 

2

# 3.2 Release Upgrade Installation

#### 2.1. Introduction

Purpose

In this chapter, we guide you through the 3.2 upgrade. Because there were some small shipments of earlier software released under *3.2pilot, 3.2beta,* and *3.2+extentions,* it is necessary to make the following distinctions for those users who might be running these earlier releases:

*3.0fcs= 3.0 3.2fcs= 3.2 3.2pilot=* 3.2 pilot version *3.2beta=* 3.2 beta version *3.2+extensions=* 3.2pilot + Sun-3/260 patch tape software

Any users running the software shipped with this release will be running the final version of the 3.2 release software *(3.2fcs).* 

The upgrade procedures are designed to upgrade systems currently running *3.0fcs, 3.2pilot* or *3.2+extensions* releases only.

NOTE *If you are currently running release* 3.1, *you must install Release* 3.2 *using*  Setup. *See* Installing Unix on the Sun Workstation *(800-1521)* for complete *details.* 

This upgrade procedure supports the following configurations:

- $\Box$  Standalone machines with local tape drive and disk(s).
- $\Box$  Standalone machines with disk(s) but without local tape drive.
- $\Box$  Homogeneous servers with local tape drive and disk(s).
- $\Box$  Homogeneous servers with disk(s) but without local tape drive.
- $\Box$  Heterogeneous servers with local tape drive and disk(s).
- $\Box$  Heterogeneous servers with disk(s) but without local tape drive.

Please read through this chapter a few times and familiarize with the procedures before you start the upgrade.

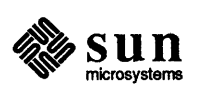

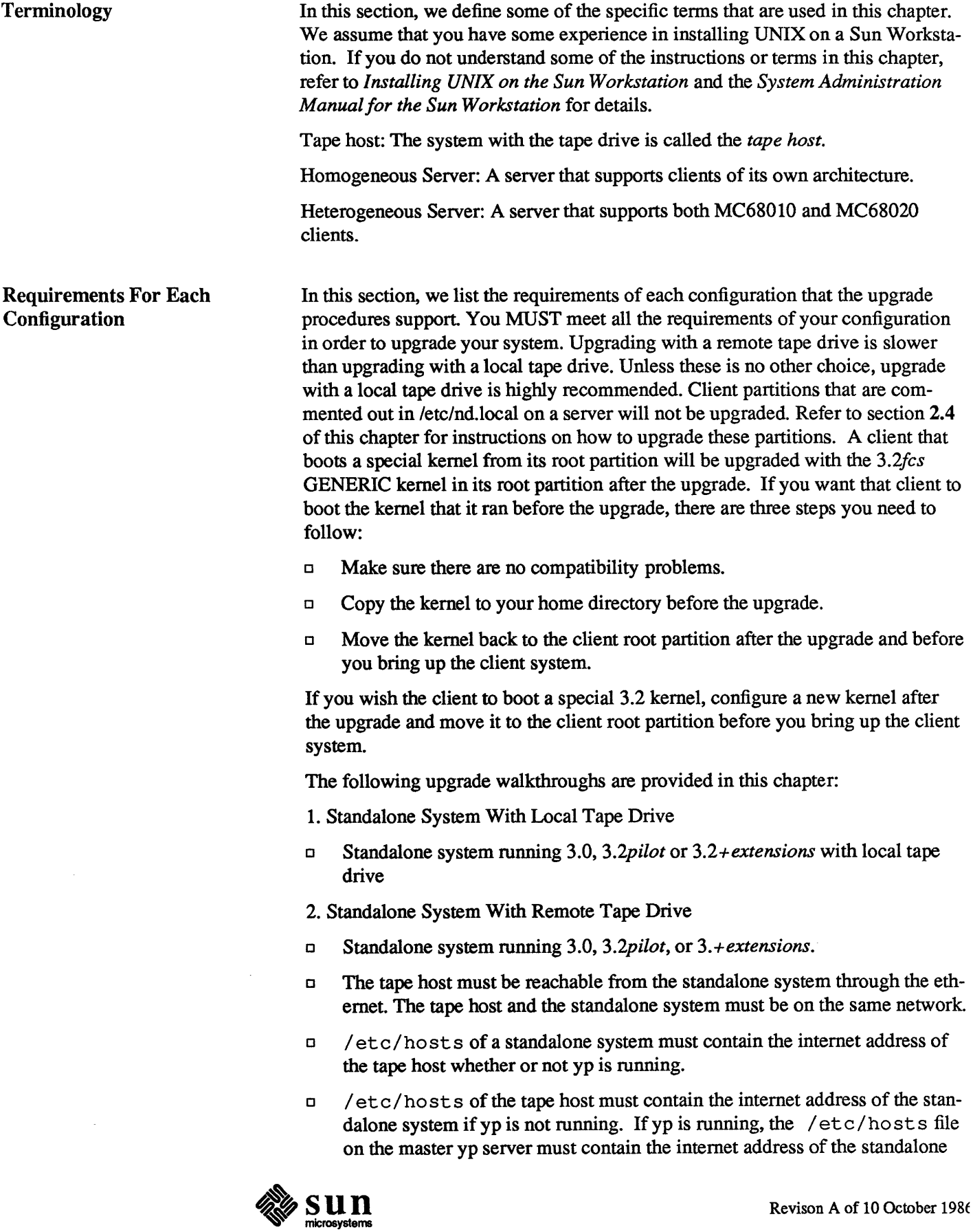

 $\mathcal{L}$ 

system.

- $\Box$  / . rhosts of the tape host must contain the name of the standalone system
- $\Box$  The standalone system must be able to boot the FCS version of miniroot from a server on the same network with same architecture as the standalone system. This server can be the tape host or another server on the same network.

The PCS version of miniroot requires 5 M of disk space from the server's /*pub*. Put the miniroot under the server's /pub. Create a symbolic link under */tftpboot* if the standalone system is a Sun-3 machine. Boot the miniroot from server. See *Appendix B* of *Installing Unix on the Sun Workstation.* 

- 3. Homogeneous Server With Local Tape Drive
- o Homogeneous server running 3.0, *3.2pilot,* or 3.2 + *extensions* with local tape drive
- 4. Homogeneous Server With Remote Tape Drive
- o Homogeneous server running 3.0, *3.2pilot,* or *3.2+extensions*
- o The tape host must be reachable from the homogeneous server through the ethemet. The tape host and the homogeneous server must be on the same network.
- $\Box$  / etc/hosts of homogeneous server must contain the internet address of the tape host whether or not yp is running.
- $\sigma$  /etc/hosts of the tape host must contain the internet address of the homogeneous server if yp is not running. If yp is running, the / et c / ho st s file on the master yp server must contain the internet address of the standalone system.
- $\Box$  / . rhosts of the tape host must contain the name of the homogeneous server
- o Homogeneous server must be able to boot the FCS version of the miniroot from a server on the same network with same architecture as the homogeneous server. This server can be the tape host or another server on the same network.

The FCS version of miniroot requires 5 M of disk space from server's /pub. Put the miniroot under server's */pub.* Create a symbolic link under */tftpboot* if the standalone system is a Sun-3 machine. Boot the miniroot from the server. See *Appendix B* of *Installing Unix on the Sun Workstation*  for more details.

- 5. Heterogeneous Server With Local Tape Drive
- o Heterogeneous server running 3.0, *3.2pilot,* or 3.2+ *extensions* with local tape drive
- o Make sure each client mounts a user file system of its own architecture from the server. A MC68010 client uses the server's /usr .MC68010 file. A

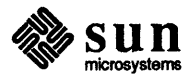

MC68020 client uses the server's /usr .MC68020 file. Make sure / etc/ fstab file for each client partition contains the correct information.

- 6. Heterogeneous Server With Remote Tape Drive
- o Heterogeneous server running 3.0, *3.2pilot,* or 3.2+ *extensions*
- $\Box$  The tape host must be reachable from the heterogeneous server through the ethernet. The tape host and the heterogeneous server must be on the same network.
- $\Box$  / et c/hosts of the heterogeneous server must contain the internet address of the tape host whether or not yp is running.
- $\Box$  / et c/hosts of tape host must contain the internet address of the heterogeneous server if yp is not running. If yp is running, the / $etc/hosts$  file on the master yp server must contain the internet address of the standalone system.
- $\Box$  /  $\Box$  rhosts of tape host must contain the name of the heterogeneous server.
- o Heterogeneous server must be able to boot the FCS version of the miniroot from a server on the same network with same architecture as the heterogeneous server. This server can be the tape host or another server on the same network.

The FCS version of the miniroot requires 5 M of disk space from the server's /pub. Put the miniroot under the server's */pub*. Create a symbolic link under */tftpboot* if the standalone system is a Sun-3 machine. Boot the miniroot from server. See *Appendix B* of *Installing Unix on the Sun Workstation* for more details

o Make sure each client mounts a user file system of its own architecture from the server. A MC68010 client uses the server's /usr .MC68010 file. A MC68020 client uses the server's /usr.MC68020 file. Make sure / etc/ fstab file for each client partition contains the correct information.

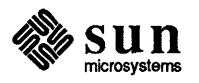

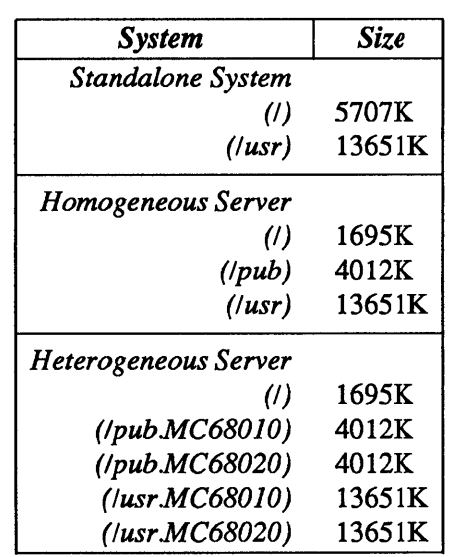

#### Table 2-1 *System Sizes without Optional Software*

NOTE *Each client root partition requires at least* 1661 *Kbytes.* 

2.2. Upgrade Overview 1. Login to the system and use the  $df(1)$  command to display information about the space available in each file system. All optional software currently existing on the disk(s) will automatically be loaded with the latest version. The upgrade procedure will ask if you wish to load any optional software which does not exist on the disk(s). If you wish to load additional software, you MUST make sure the file systems have enough space available BEFORE you start the upgrade. Use the table below to figure out the space requirements on your disks. If there is not enough space to load additional software, it is recommended that you run *Setup* to reinstall your system with adequate disk space. See Installing Unix on the Sun Workstation(800-1521)

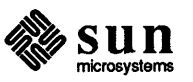

| <b>Optional Software</b>    | Size                    |
|-----------------------------|-------------------------|
| Networking                  | 2320K (/usr)            |
| Debugging                   | $1041K$ (/usr)          |
| Suntools users              | 1940K (/usr)            |
| Suntools programmers        | $2269K$ (/usr)          |
| Suntools source 401K (/usr) |                         |
| Text processing 801K (/usr) |                         |
| Setup                       | 957K (/usr)             |
| Stand diag                  | $4K$ (/pub) $4K$ (/usr) |
|                             | Fortran 837K (/usr)     |
| Usr diag                    | $1538K$ (/usr)          |
|                             | Graphics 2860K (/usr)   |
| Pascal                      | 998K (/usr)             |
|                             | Profiled 879K (/usr)    |
| Uucp                        | 5K(/) 536K (/usr)       |
|                             | $System V$ 3518K (/usr) |
| Man                         | $4510K$ (/usr)          |
| Demo                        | 2270K (/usr)            |
| Games                       | 2494K (/usr)            |
| Vtroff                      | 6028K (/usr)            |

Table 2-2 *Optional Software Space Requirements* 

- 2. Full backups are strongly recommended before you start the upgrade. Remember to halt all clients before the backups if the system is a server. Users' home directories on the disk will not be touched by the upgrade procedure. Therefore, you can copy the files you want to save on the disk to your home directory and restore the files after the upgrade. /usr/lib/ sendmail. cf will not be touched. The copy of /usr / lib/ sendmail. cf that currently exists on the disk will be saved and be used after the upgrade. Earlier versions of the mail configuration files are compatible with *3.2fcs.* If you wish to use the latest version of the mail configuration file, refer to the Communications Chapter of the *System Administration Manual* for detailed instructions.
- 3. Become superuser and halt your system. You need to make sure all clients are halted before you halt the system if the system is a server.

host# /etc/halt

4. If you are upgrading the system with a remote tape drive, skip this step and go to the next step (step 5). If you are upgrading the system with a local tape drive, boot the general purpose bootstrap program from the tape by typing

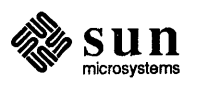

'b' followed by two character device abbreviation for your tape drive type, and open and closed parentheses.

>b *tape* ()

Table 2-3 *Tape Devices* 

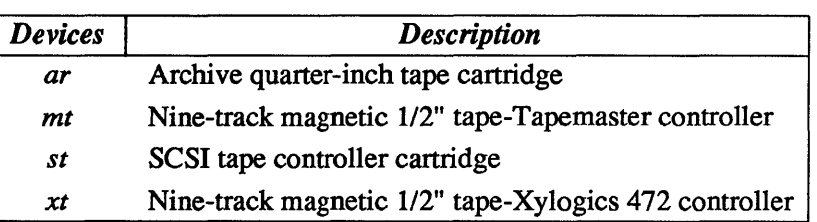

5. Load the minimal subset of UNIX call "miniroot" onto your disk. All upgrade software resides on this miniroot. If you are upgrading with a local tape drive, do the following:

Boot: *tape* (0,0,4) Standalone Copy From: *tape* (0,0,5) To: *disk* (0, 0, 1)

Table 2-4 *Disk Devices* 

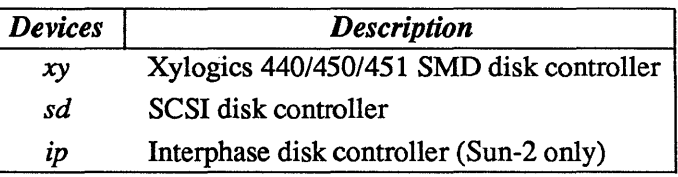

If you are upgrading with a remote tape drive, do the following:

>b *ethernet* (0, serverhost) stand/copy From: *ethernet* (0, serverhost, pub#) miniroot To:  $disk (0, 0, 1)$ 

Table 2-5 *Ethernet Types* 

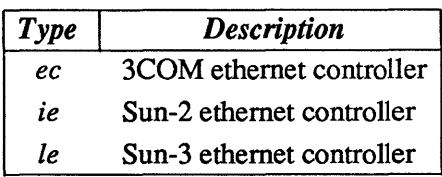

serverhost is the host number of the server, which has the bootable FCS version of miniroot, in hexadecimal representation. Refer to the section *Requirements for* 

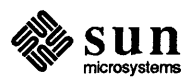

*Each Configuration* in the beginning of this chapter.

The pub# is 0 if the system you are upgrading is Sun-2 and 1 if the system you are upgrading is Sun-3.

6. Boot the miniroot from your disk.

```
Boot: disk (0, 0, 1) vmunix -as 
      \ddot{\phantom{a}}root device ? diskO*
```
7. When the system is up and displays  $a \# prompt$ , make sure the date is correct. Now change your working directory to /usr/etc/upgrade.

\* cd lusr/etc/upgrade

Start the upgrade procedure by typing the following command:

\* UPGRADE

8. Specify the type of the system.

Enter system type ? [standalone | server]:

If the system is a server, you need to specify whether it is a homogeneous server or a heterogeneous server.

Enter server type ? [homo I heter]:

9. Specify whether the upgrade will be done with a local tape drive or remote tape drive. If you are upgrading the system with a remote tape drive, make sure you meet all the requirements specified in the last section.

Enter tape drive type ? [local | remote]:

If you are upgrading the system with a remote tape drive, you also need to specify the name of the tape host and the ethemet type of your system.

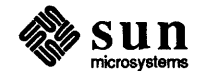

Enter host of remote drive ? Enter ethernet type of this system ? [ec | ie | le] See *Table 2-5.* 

10. Specify abbreviation of tape device.

```
Enter tape type ? [\text{ar} | \text{st} | \text{mt} | \text{xt} ]:
See Table 2-3.
```
11. Specify whether the system is running yellow pages or not.

Enter yp type of machine? [master | slave | client I none]:

12. Specify the disk partition where the root file system resides.

Enter root disk partition for the MC680xO architecture (e.g. xyOa)?

13. Specify the list of optional software to be loaded. If the system is a heterogeneous server, you need to specify the list of optional software to be loaded for both MC68010 and MC68020 architectures. Optional software currently existing on the disk will be automatically loaded. Optional software currently not existing on the disk will be prompted for your attention.

Select optional software for the MC680x0 architecture :

```
Do you want to install "Networking"? [y/n]:
Do you want to install "Debugging"? [y/n]:
Do you want to install "Suntools_users"? [y/n]:
Do you want to install "Suntools_programmers"? [y/n]:
Do you want to install "Suntools source"? [y/n]:
Do you want to install "Text processing"? [y/n]:
Do you want to install "Setup"? [y/n]:
Do you want to install "Stand diag"? [y/n]:
Do you want to install "Fortran"? [y/n]:
Do you want to install "Usr diag"? [y/n]:
Do you want to install "Graphics"? [y/n]:
Do you want to install "Pascal"? [y/n]:
Do you want to install "Profiled"? [y/n]:
Do you want to install "Uucp"? [y/n]:
Do you want to install "System_V"? [y/n]:
Do you want to install "Man"? [y/n]:
Do you want to install "Demo"? [y/n]:
Do you want to install "Games"? [y/n]:
Do you want to install "Vtroff"? [y/n]:
```
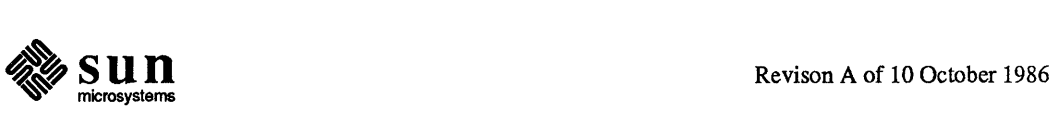

14. UPGRADE saves some of the administrative files from the release the system is currently running for upgrade purpose. If you answer 'y', UPGRADE will remove these old files after UPGRADE is completed. If you answer 'n', UPGRADE will leave these old files on the disk after UPGRADE is completed. Since you won't be needing these files after the upgrade and they take some disk space, it is recommended that you answer 'y' to remove these files after the upgrade.

Do you want to remove files saved from 3.0FCS after the upgrade ? [y/n]: or

Do you want to remove files saved from 3.2PILOT after the upgrade? [ $y/n$ ]:

15. The upgrade procedure is about to begin. If you entered information incorrectly, you can answer 'n' and restart by going back to step 7. If you are ready to start the upgrade, answer 'y' and you will be prompted for attention only when tape needs to be changed.

Are you ready to start the upgrade ? [y/n] :

NOTE *Below is the upgrade procedurefor a Sun-3 standalone system called godzilla which was running 3.0fcs before the upgrade. All optional software is chosen to be loaded in this example.* 

Beginning 3.0FCS to 3.2FCS upgrade for the MC68020 architecture.

Saving administrative files from 3.0FCS Start preserving godzilla's files. All done preserving files.

Changing directory to "/".

Extracting "root" files from "/dev/nrmtO" release tape.

[ This takes approximately 2 1/2 minutes with mt/xt and approximately 2 1/2 minutes with ar/st. ]

Extracting "pub" files from "/dev/nrmtO" release tape.

[ This takes approximately 3 minutes with mt/xt and approximately 7 minutes with ar/st.

Changing directory to "/usr".

Extracting "sys" files from "/dev/nrmtO" release tape.

[ This takes approximately 8 minutes with mt/xt and approximately 12 minutes with ar/st. ]

Extracting "user" files from "/dev/nrmtO" release tape.

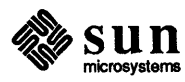

[ This takes approximately 14 minutes with mt/xt and approximately 15 minutes with ar/st. )

Extracting "Networking" files from "/dev/nrmtO" release tape.

[ This takes approximately 5 minutes with mt/xt and approximately 4 minutes with ar/st. ]

Extracting "Debugging" files from "/dev/nrmtO" release tape.

[ This takes approximately 3 minutes with mt/xt and approximately 3 1/3 minutes with ar/st. ]

Extracting "Suntools\_users" files from "/dev/nrmtO" release tape.

[ This takes approximately 4 1/2 minutes with mt/xt and approximately 3 5/6 minutes with ar/st.

Extracting "Suntools\_prograrnners" files from "/dev/nrmtO" release tape.

[ This takes approximately 2 1/2 minute with mt/xt and approximately 4 1/4 minutes with ar/st.

Extracting "Suntools\_source" files from "/dev/nrmtO" release tape.

[ This takes approximately 2 1/2 minutes with mt/xt and approximately 3 minutes with ar/st. ]

Extracting "Text\_processing" files from "/dev/nrmtO" release tape.

[ This takes approximately 2 minute with mt/xt and approximately 3 minutes with ar/st.

Extracting "Setup" files from "/dev/nrmtO" release tape.

[ This takes approximately 1 1/2 minutes with mt/xt and approximately 3 1/2 minutes with ar/st. ]

Extracting "Stand diag" files from "/dev/nrmt0" release tape.

[ This takes approximately 1 1/2 minutes with mt/xt and approximately 3 minutes with ar/st. ]

Extracting "Fortran" files from "/dev/nrmtO" release tape.

[ This takes approximately 2 minute with mt/xt and approximately 3 minutes with ar/st.

Extracting "Usr\_diag" files from "/dev/nrmtO" release tape.

[ This takes approximately 3 minute with mt/xt and approximately 5 minutes with ar/st.

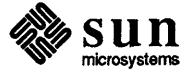

Extracting "Graphics" files from "/dev/nrmtO" release tape. [ This takes approximately 4 minutes with mt/xt and approximately 5 minutes with ar/st. ] Extracting "Pascal" files from "/dev/nrmtO" release tape. [ This takes approximately 4 minutes with mt/xt and approximately 4 minutes with ar/st. ] Extracting "Profiled" files from "/dev/nrmtO" release tape. [ This takes approximately 2 minutes with mt/xt and approximately 5 minutes with ar/st. ] Extracting "Uucp" files from "/dev/nrmtO" release tape. [ This takes approximately 2 minute with mt/xt and approximately 5 minutes with ar/st. Extracting "System\_V" files from "/dev/nrmtO" release tape. [ This takes approximately 5 minutes with mt/xt and approximately 6 minutes with ar/st. ] Extracting "Man" files from "/dev/nrmtO" release tape. [ This takes approximately 15 minutes with mt/xt and approximately 17 minutes with ar/st. ] Extracting "Demo" files from "/dev/nrmtO" release tape. [ This takes approximately 2 minute with mt/xt and approximately 4 minutes with ar/st. Extracting "Games" files from "/dev/nrmtO" release tape. [ This takes approximately 2 minutes with mt/xt and approximately 5 minutes with ar/st. ] Extracting "Vtroff" files from "/dev/nrmtO" release tape. [ This takes approximately 4 minutes with mt/xt and approximately 8 minutes with ar/st. Restoring administrative files from 3.0FCS release Start restoring godzilla's files. All done restoring files.

Removing administrative files from 3.0FCS release Start cleaning godzilla's files. All done cleaning files.

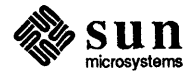

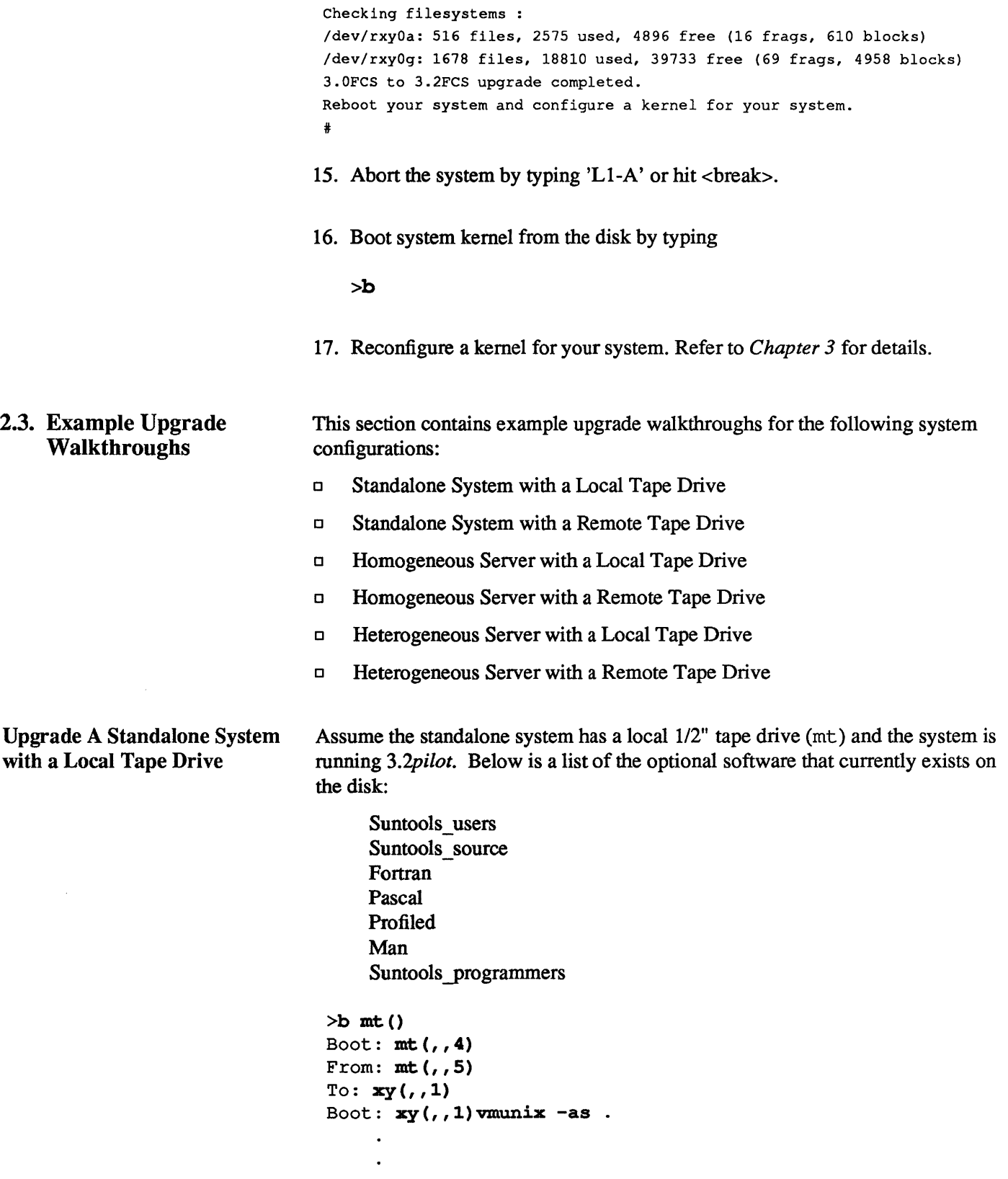

root device ? xyO\*

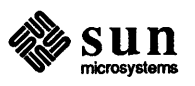

 $\bar{\rm I}$ 

\* **\* cd lusr/etc/upgrade \* UPGRADE**  Enter system type ? [standalone | server]: standalone Enter tape drive type ? [local | remote]: local Enter tape type ? [ar | st | mt |  $xt$ ]: mt Enter yp type for machine? [master | slave | client | none]: client Enter root disk partition for the MC68020 architecture (e.g. xyOa)? /dev/rxyOa: 516 files, 2575 used, 4896 free (16 frags, 610 blocks) /dev/rxyOg: 1678 files, 18810 used, 3973j free (69 frags, 4958 blocks) Select optional software for the MC68020 architecture Do you want to install "Debugging"?  $[y/n]$ :  $y$ Do you want to install "Text\_processing"?  $[y/n]$ : y Do you want to install "Setup"?  $[y/n]$ : y Do you want to install "Stand\_diag"?  $[y/n]$ : y Do you want to install "Usr diag"?  $[y/n]$ : y Do you want to install "Graphics"?  $[y/n]$ : y Do you want to install "Uucp"?  $[y/n]$ : y Do you want to install "System\_V"?  $[y/n]$ : y Do you want to install "Demo"?  $[y/n]$ :  $\mathbf{y}$ Do you want to install "Games"?  $[y/n]$ :  $\mathbf{y}$ Do you want to install "Vtroff"?  $[y/n]$ : y Do you want to remove files saved from 3.2PILOT after the upgrade ?  $[y/n]: y$ Are you ready to start the upgrade ?  $[y/n] : y$ Beginning 3.2PILOT to 3.2FCS upgrade for the MC68020 architecture. Saving administrative files from 3.2PILOT Start preserving godzilla's files. All done preserving files. Changing directory to "/". Extracting "root" files from "/dev/nrmtO" release tape. Extracting "pub" files from "/dev/nrmtO" release tape. Changing directory to "/usr". Extracting "sys" files from "/dev/nrmtO" release tape. Extracting "user" files from "/dev/nrmtO" release tape.

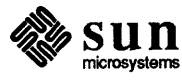

Extracting "Networking" files from "/dev/nrmtO" release tape.  $\overline{a}$ Extracting "Vtroff" files from "/dev/nrmtO" release tape. Restoring administrative files from 3.2PILOT release: Start restoring godzilla's files. All done restoring files. Removing administrative files from 3.2PILOT release Start cleaning godzilla's files. All done cleaning files. Checking filesystems : /dev/rxyOa: 516 files, 2575 used, 4896 free (16 frags, 610 blocks) /dev/rxyOg: 1678 files, 18810 used, 39733 free (69 frags, 4958 blocks) 3.2PILOT to 3.2FCS upgrade completed. Reboot your system and configure a kernel for your system. # Upgrade A Standalone System Assume the host number of the system we are booting from is 114. 114 in With Remote Tape Drive decimal is equal to 72 in hexidecimal. We have a Sun-3 machine and it is running *3.0Jcs(3.0).* Therefore, the pub number is 1. Below is a list of the optional software that currently exists on the disk: Suntools users Suntools source Fortran Pascal Profiled Man  $>b$  ie(,72)boot  $-a$ Boot: ie(,72)stand/copy From: ie(,72,1)miniroot To:  $xy($ ,  $1)$ Boot:  $xy($ , 1) vmunix -as  $\ddot{\phantom{a}}$  $\ddot{\phantom{a}}$  $\ddot{\phantom{a}}$ root device ? xyO\*  $\ddot{\phantom{a}}$ 

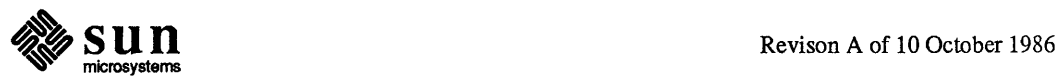

 $\ddot{\phantom{0}}$ 

 $\ddot{}$ **:/I: cd /usr/etc/upgrade :/I: UPGRADE**  Enter system type ? [standalone | server]: standalone Enter tape drive type ? [local | remote]: remote Enter host of remote drive ? pebbles Enter ethernet type of this system ? [ec | ie | le] : ie Enter tape type ? [ar | st | mt | xt]: st Enter yp type for machine? [master | slave | client | none]: none Enter root disk partition for MC68020 architecture (e.g xy0a)? /dev/rxy0a: 516 files, 2575 used, 4896 free (16 frags, 610 blocks) Idev/rxyOg: 1678 files, 18810 used, 39733 free (69 frags, 4958 blocks) Select optional software for the MC68020 architecture : Do you want to install "Stand diag"?  $[y/n]: y$ Do you want to Do you want to install "System V"?  $[y/n]: y$ Do you want to install "Demo"?  $[y/n]$ : y Do you want to install "Games"?  $[y/n]$ : y Do you want to install "Vtroff"?  $[y/n]$ : y Do you want to remove files saved from  $3.0$  FCS after the upgrade ?  $[y/n]$ :  $\mathbf y$ Are you ready to start the upgrade ?  $[y/n] : y$ Beginning 3.0FCS to 3.2FCS upgrade for the MC68020 architecture. Saving administrative files from 3.0FCS Start preserving godzilla's files. All done preserving files. Changing directory to  $\P'$ . Extracting "root" files from "/dev/nrmtO" release tape. Extracting "pub" files from "/dev/nrmtO" release tape. Changing directory to *"/usr".*  Extracting "sys" files from "/dev/nrmtO" release tape. Extracting "user" files from "/dev/nrmtO" release tape. Extracting "Networking" files from "/dev/nrmtO" release tape.

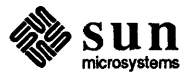

```
Extracting "Debugging" files from "/dev/nrmtO" release tape. 
                                            \ddot{\phantom{a}}\overline{a}Extracting "Vtroff" files from "/dev/nrmtO" release tape. 
                                      Restoring administrative files from 3.0FCS release :
                                      Start restoring godzilla's files. 
                                      All done restoring files. 
                                      Removing administrative files from 3.0FCS release 
                                      Start cleaning godzilla's files. 
                                      All done cleaning files. 
                                      Checking filesystems :
                                      /dev/rxyOa: 516 files, 2575 used, 4896 free (16 frags, 610 blocks) 
                                      /dev/rxyOg: 1678 files, 18810 used, 39733 free (69 frags, 4958 blocks) 
                                      3.0FCS to 3.2FCS upgrade completed. 
                                      Reboot your system and configure a kernel for your system. 
                                      # 
Upgrade A Homogeneous 
                                     Assume we have a server called godzilla with three Sun-3 clients: frodo, grendel 
Server With Local Tape Drive 
                                     and sofia. In this case, al13.0 optional software exists on the disk. 
                                      >b mt()
                                      Boot: mt(1, 4)From: mt (,,5)
                                      To: xy(, 1)Boot: xy(, 1) vmunix -as
                                             \ddot{\phantom{a}}root device ? xyO* 
                                             \ddot{\phantom{0}}\ddot{\phantom{a}}4/: 
                                       4/: cd lusr/etc/~pgrade 
                                       4/: UPGRADE 
                                      Enter system type ? [standalone | server]: server
                                      Enter server type ? [homo I heter]: homo 
                                       Enter tape drive type ? [local | remote]: local
```
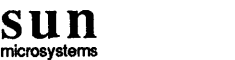

Enter tape type ? [ar I st <sup>I</sup>mt I xt]: **mt**  Enter yp type for machine? [master I slave I client I none]: **slave**  Enter root disk partition for MC68020 architecture (e.g. xy0a)? Idev/rxyOa: 516 files, 2575 used, 4896 free (16 frags, 610 blocks) Idev/rxyOh: 1678 files, 18810 used, 39733 free (69 frags, 4958 blocks) /dev/rxy0f: 83 files, 3495 used, 840 free (18 frags, 104 blocks) Select optional software for the MC68020 architecture: Do you want to install "System V"? [y/n]: y Do you want to remove files saved from 3.0FCS after the upgrade? *[yIn]:* <sup>y</sup> Are you ready to start the upgrade ? [y/n] : y Beginning 3.0FCS to 3.2FCS upgrade for the MC68020 architecture. Saving administrative files from 3.0FCS Start preserving frodo's files. Start preserving grendel's files. Start preserving sofia's files. Start preserving godzilla's files. All done preserving files. Changing directory to "/". Extracting "root" files from "/dev/nrmtO" release tape. Changing directory to *"/pub".*  Extracting "pub" files from "/dev/nrmtO" release tape. Beginning 3.0FCS to 3.2FCS upgrade on MC68020 diskless clients. Beginning 3.0FCS to 3.2FCS upgrade on client frodo. [ Ignore this message: tar: can't create *./lib/:* No such file or directory Restoring adm files for client frodo : Start restoring frodo's files. All done restoring files. Completed 3.0FCS to 3.2FCS upgrade on client frodo. Beginning 3.0FCS to 3.2FCS upgrade on client grendel. [ Ignore this message: tar: can't create ./lib/: No such file or directory Restoring adm files for client grendel Start restoring grendel's files. All done restoring files.

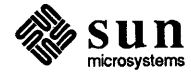
Completed 3.0FCS to 3.2FCS upgrade on client grendel.

Beginning 3.0FCS to 3.2FCS upgrade on client sofia.

[ Ignore this message: tar: can't create ./lib/: No such file or directory]

Restoring adm files for client sofia : Start restoring sofia's files. All done restoring files.

Completed 3.0FCS to 3.2FCS upgrade on client sofia.

Changing directory to "/usr".

Extracting "sys" files from "/dev/nrmtO" release tape.

Extracting "user" files from "/dev/nrmtO" release tape.

Extracting "Networking" files from "/dev/nrmtO" release tape.

Extracting "Debugging" files from "/dev/nrmtO" release tape.

Extracting "Vtroff" files from "/dev/nrmtO" release tape.

Restoring administrative files from 3.0FCS release Start restoring godzilla's files. All done restoring files.

Removing administrative files from 3.0FCS release Start cleaning frodo's files. Start cleaning grendel's files. Start cleaning sofia's files. Start cleaning godzilla's files. All done cleaning files.

Checking filesystems : /dev/rxyOa: 516 files, 2575 used, 4896 free (16 frags, 610 blocks) /dev/rxyOh: 1678 files, 18810 used, 39733 free (69 frags, 4958 blocks) /dev/rxyOf: 83 files, 3495 used, 840 free (18 frags, 104 blocks)

3.0FCS to 3.2FCS upgrade completed. Reboot your system and configure a kernel for your system. #

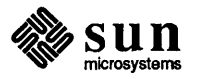

Upgrade A Homogeneous Server With Remote Tape Drive

Assume the host number of the system we are booting from is 114. 114 in decimal is equal to 72 in hexidecimal. We have a Sun-3 machine and the system is running *3.0+extensions.* Therefore, the pub number is 1. In this case, none of the optional software exists on the disk.

>b ie(,72)boot -a Boot: ie(,72)stand/copy From: ie(,72,1)miniroot To:  $xy($ ,  $1)$ Boot:  $xy($ , , 1) vmunix -as root device ? xyO\* \* \* cd lusr/etc/upgrade \* UPGRADE Enter system type ? [standalone | server]: server Enter server type ? [homo | heter]: homo Enter tape drive type ? [local | remote]: remote Enter host of remote drive ? pebbles Enter ethernet type of this system ? [ec | ie | le] : ie Enter tape type ? [ar | st | mt | xt]:  $mt$ Enter yp type for machine? [master | slave | client | none]: client Enter root disk partition for MC68020 architecture (e.g. xyOa)? /dev/rxy0a: 516 files, 2575 used, 4896 free (16 frags, 610 blocks) /dev/rxy0h: 1678 files, 18810 used, 39733 free (69 frags, 4958 blocks) /dev/rxy0f: 83 files, 3495 used, 840 free (18 frags, 104 blocks) Select optional software for the MC68020 architecture Do you want to install "Suntools\_users"?  $[y/n]$ : y Do you want to install "Suntools\_programmers"?  $[y/n]: y$ Do you want to install "Suntools\_source"?  $[y/n]$ : y Do you want to install "Stand\_diag"?  $[y/n]$ :  $y$ Do you want to install "Fortran"?  $[y/n]$ : y Do you want to install "Usr\_diag"?  $[y/n]$ : y Do you want to install "Graphics"?  $[y/n]$ : y

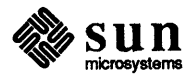

```
Do you want to install "Pascal"? [y/n]: y
Do you want to install "Profiled"? [y/n]: y
Do you want to install "Uucp"? [y/n]: yDo you want to install "System V"? [y/n] : yDo you want to install "Man"? [y/n]: y
Do you want to install "Demo"? [y/n]: yDo you want to install "Games"? [y/n]: y
Do you want to install "Vtroff"? [y/n]: y
Do you want to remove files saved from 3.2+extensions after the upgrade ? [y/n
Are you ready to start the upgrade ? [y/n] : yBeginning 3.2+extensions to 3.2FCS upgrade for the MC68020 architecture. 
Saving administrative files from 3.0FCS 
Start preserving frodo's files. 
Start preserving grendel's files. 
Start preserving sofia's files. 
Start preserving godzilla's files. 
All done preserving files. 
Changing directory to */".
Extracting "root" files from "/dev/nrmtO" release tape. 
Changing directory to "/pub". 
Extracting "pub" files from "/dev/nrmtO" release tape. 
Beginning 3.2+extensions to 3.2FCS upgrade on MC68020 diskless clients. 
Beginning 3.2+extensions to 3.2FCS upgrade on client frodo. 
[ Ignore this message: tar: can't create ./lib/: No such file or directory] 
Restoring adm files for client frodo : 
Start restoring frodo's files. 
All done restoring files. 
Completed 3.2+extensions to 3.2FCS upgrade on client frodo. 
Beginning 3.2+extensions to 3.2FCS upgrade on client grendel. 
[ Ignor this message: tar: can't create ./lib/: No such file or directory ]
Restoring adm files for client grendel 
Start restoring grendel's files. 
All done restoring files. 
Completed 3.2+extensions to 3.2FCS upgrade on client grendel. 
Beginning 3.2+extensions to 3.2FCS upgrade on client sofia.
```
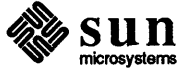

```
[ Ignore this message: tar: can't create ./lib/: No such file or directory) 
Restoring adm files for client sofia :
Start restoring sofia's files. 
All done restoring files. 
Completed 3.2+extensions to 3.2FCS upgrade on client sofia. 
Changing directory to "/usr". 
Extracting "sys" files from "/dev/nrmtO" release tape. 
Extracting "user" files from "/dev/nrmtO" release tape. 
Extracting "Networking" files from "/dev/nrmtO" release tape. 
Extracting "Debugging" files from "/dev/nrmtO" release tape. 
Extracting "Vtroff" files from "/dev/nrmtO" release tape. 
Restoring administrative files from 3.2+extensions release 
Start restoring godzilla's files. 
All done restoring files. 
Removing administrative files from 3.2+extensions release 
Start cleaning frodo's files. 
Start cleaning grendel's files. 
Start cleaning sofia's files. 
Start cleaning godzilla's files. 
All done cleaning files. 
Checking filesystems : 
/dev/rxyOa: 516 files, 2575 used, 4896 free (16 frags, 610 blocks) 
/dev/rxyOh: 1678 files, 18810 used, 39733 free (69 frags, 4958 blocks) 
/dev/rxyOf: 83 files, 3495 used, 840 free (18 frags, 104 blocks) 
3.2+extensions to 3.2FCS upgrade completed. 
Reboot your system and configure a kernel for your system. 
4/:
```
Upgrade A Heterogeneous Server With Local Tape Drive Assume we have a server called godzilla with two Sun-3 clients (frodo and grendel) and one Sun-2 client (sofia). In this case we assume that none of the optional software from both architectures exists on the disk.

 $>$ b mt $()$ Boot:  $mt(1, 4)$ From:  $mt($ ,,5)

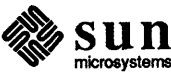

```
To: xy(, 1)
Boot: xy(, 1) vmunix -as
root device ? xyO* 
* * cd lusr/etc/upgrade * UPGRADE 
Enter system type ? [standalone | server]: server
Enter server type ? [homo | heter]: heter
Enter tape drive type ? [local | remote]: local
Enter tape type ? [ar | st | mt | xt]: mt
Enter yp type for machine? [master | slave | client | none]: slave
Enter root disk partition for the MC68020 architecture (e.g. xy0a)?
Idev/rxyOa: 516 files, 2575 used, 4896 free (16 frags, 610 blocks) 
Idev/rxyOh: 1678 files, 18810 used, 39733 free (69 frags, 4958 blocks) 
Idev/rxyOf: 83 files, 3495 used, 840 free (18 frags, 104 blocks) 
Idev/rxyOg: 1163 files, 18150 used, 40393 free (73 frags, 5040 blocks) 
Idev/rxyOe: 83 files, 3574 used, 905 free (17 frags, 111 blocks) 
Select optional software for the MC68020 architecture :
Do you want to install "Suntools users"? [y/n]: y
Do you want to install "Suntools_programmers"? [y/n]: <mark>y</mark>
Do you want to install "Suntools source"? [y/n] : yDo you want to install "Stand_diag"? [y/n]: yDo you want to install "Fortran"? [y/n]: yDo you want to install "Usr diag"? [y/n] : yDo you want to install "Graphics"? [y/n]: y
Do you want to install "Pascal"? [y/n]: yDo you want to install "Profiled"? [y/n]: y
Do you want to install "Uucp"? [y/n]: yDo you want to install "System V"? [y/n]: y
Do you want to install "Man"? [y/n]: y
Do you want to install "Demo"? [y/n]: y
Do you want to install "Games"? [y/n]: yDo you want to install "Vtroff"? [y/n]: y
Select optional software for the MC68010 architecture :
Do you want to install "Suntools_users"? [y/n]: y
```
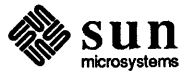

```
Do you want to install "Suntools programmers"? [y/n] : yDo you want to install "Suntools source"? [y/n]: y
Do you want to install "Stand_diag"? [y/n]: \mathbf yDo you want to install "Fortran"? [y/n]: y
Do you want to install "Usr_diag"? [y/n]: y
Do you want to install "Graphics"? [y/n]: y
Do you want to install "Pascal"? [y/n]: y
Do you want to install "Profiled"? [y/n]: y
Do you want to install "Uucp"? [y/n]: y
Do you want to install "System V"? [y/n]: y
Do you want to install "Man"? [y/n]: y
Do you want to install "Demo"? [y/n]: y
Do you want to install "Games"? [y/n]: y
Do you want to install "Vtroff"? [y/n]: y
Do you want to remove files saved from 3.0FCS after the upgrade ? [y/n]: yAre you ready to start the upgrade ? [y/n] : yBeginning 3.0FCS to 3.2FCS upgrade for the MC68020 architecture. 
Saving administrative files from 3.0FCS : 
Start preserving frodo's files. 
Start preserving grendel's files. 
Start preserving sofia's files. 
Start preserving godzilla's files. 
All done preserving files. 
Changing directory to */".
Extracting "root" files from "/dev/nrmtO" release tape. 
Changing directory to "/pub". 
Extracting "pub" files from "/dev/nrmtO" release tape. 
Beginning 3.0FCS to 3.2FCS upgrade on MC68020 diskless clients. 
Beginning 3.0FCS to 3.2FCS upgrade on client frodo. 
[ Ignore this message: tar: can't create ./lib/: No such file or directory] 
Restoring adm files for client frodo : 
Start restoring frodo's files. 
All done restoring files. 
Completed 3.0FCS to 3.2FCS upgrade on client frodo. 
Beginning 3.0FCS to 3.2FCS upgrade on client grendel. 
 [ Ignore this message: tar: can't create ./lib/: No such file or directory J 
Restoring adm files for client grendel :
```
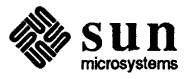

Start restoring grendel's files. All done restoring files. Completed 3.0FCS to 3.2FCS upgrade on client grendel. Changing directory to "/usr". Extracting "sys" files from "/dev/nrmtO" release tape. Extracting "user" files from "/dev/nrmtO" release tape. Extracting "Networking" files from "/dev/nrmtO" release tape. Extracting "Debugging" files from "/dev/nrmt0" release tape.  $\ddot{\phantom{a}}$ Extracting "Vtroff" files from "/dev/nrmtO" release tape. Beginning 3.0FCS to 3.2FCS upgrade for the MC68010 architecture. Changing directory to "/pub.MC68010". Extracting "pub" files from "/dev/nrmtO" release tape. Beginning 3.0FCS to 3.2FCS upgrade on MC68010 diskless clients. Beginning 3.0FCS to 3.2FCS upgrade on client sofia. [ Ignore this message: tar: can't create ./lib/: No such file or directory ] Restoring adm files for client sofia : Start restoring sofia's files. All done restoring files. Completed 3.0FCS to 3.2FCS upgrade on client sofia. Changing directory to "/usr.MC68010". Extracting "sys" files from "/dev/nrmtO" release tape. Extracting "user" files from "/dev/nrmtO" release tape. Extracting "Networking" files from "/dev/nrmtO" release tape. Extracting "Debugging" files from "/dev/nrmtO" release tape.  $\mathbf{r}$  $\bullet$  $\ddot{\phantom{0}}$ 

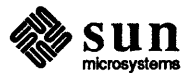

Drive

```
Upgrade A Heterogeneous 
Server With Remote Tape 
                                   Extracting "Vtroff" files from "/dev/nrmtO" release tape. 
                                   Restoring administrative files from 3.0FCS release :
                                   Start restoring godzilla's files. 
                                   All done restoring files. 
                                   Removing administrative files from 3.0FCS release 
                                   Start cleaning frodo's files. 
                                   Start cleaning grendel's files. 
                                   Start cleaning sofia's files. 
                                   Start cleaning godzilla's files. 
                                   All done cleaning files. 
                                   Checking filesystems : 
                                   /dev/rxyOa: 516 files, 2575 used, 4896 free (16 frags, 610 blocks) 
                                   /dev/rxyOh: 1678 files, 18810 used, 39733 free (69 frags, 4958 blocks) 
                                   /dev/rxyOf: 83 files, 3495 used, 840 free (18 frags, 104 blocks) 
                                   /dev/rxyOg: 1163 files, 18150 used, 40393 free (73 frags, 5040 blocks) 
                                    /dev/rxyOe: 83 files, 3574 used, 905 free (17 frags, 111 blocks) 
                                    3.0FCS to 3.2FCS upgrade completed. 
                                   Reboot your system and configure a kernel for your system. 
                                    # 
                                  Assume the host number of the system we are booting from is 114. 114 in 
                                  decimal is equal to 72 in hexidecimal. We have a Sun-3 machine. Therefore, the 
                                  pub number is 1. In this case, we assume none of the optional software from 
                                  both architectures exists on the disk. 
                                    >b ie(,72)boot -a
                                    Boot: ie(,72)stand/copy 
                                    From: ie(,72,1)miniroot 
                                    To: xy(, 1)Boot: xy(, 1) vmunix -as
                                    root device ? xyO* 
                                    * cd /usr/etc/upgrade * UPGRADE 
                                    Enter system type ? [standalone | server]: server
                                    Enter server type ? [homo | heter]: heter
```
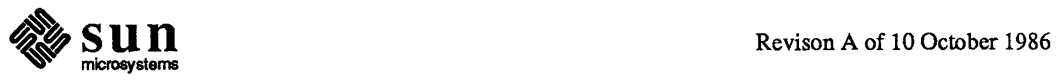

```
Enter tape drive type ? [local | remote]: remote
Enter host of remote drive ? pebbles 
Enter ethernet type of this system ? [ec | ie | le] : ie
Enter tape type ? [ar | st | mt | xt]: st
Enter yp type for machine? [master | slave | client | none]: slave
Enter root disk partition for the MC68020 architecture (e.g. xyOa)? 
Idev/rxyOa: 516 files, 2575 used, 4896 free (16 frags, 610 blocks) 
Idev/rxyOh: 1678 files, 18810 used, 39733 free (69 frags, 4958 blocks) 
/dev/rxy0f: 83 files, 3495 used, 840 free (18 frags, 104 blocks)
Idev/rxyOg: 1163 files, 18150 used, 40393 free (73 frags, 5040 blocks) 
Idev/rxyOe: 83 files, 3574 used, 905 free (17 frags, 111 blocks) 
Select optional software for the MC68020 architecture :
Do you want to install "Suntools users"? [y/n]: y
Do you want to install "Suntools_programmers"? [y/n]: y
Do you want to install "Suntools_source"? [y/n] : y<br>Do you want to install "Stand_diag"? [y/n] : yDo you want to install "Fortran"? [y/n]: y
Do you want to install "Usr diag"? [y/n]: yDo you want to install "Graphics"? [y/n]: yDo you want to install "Pascal"? [y/n]: y
Do you want to install "Profiled"? [y/n]: y
Do you want to install "Uucp"? [y/n]: y
Do you want to install "System_V"? [y/n]: yDo you want to install "Man"? [y/n]: yDo you want to install "Demo"? [y/n]: yDo you want to install "Games"? [y/n]: yDo you want to install "Vtroff"? [y/n]: ySelect optional software for the MC68010 architecture 
Do you want to install "Suntools users"? [y/n]: y
Do you want to install "Suntools_programmers"? [y/n]: y
Do you want to install "Suntools source"? [y/n]: yDo you want to install "Suntoois_source": [y/<br>Do you want to install "Stand_diag"? [y/n]: <mark>y</mark>
Do you want to install "Fortran"? [y/n]: y
Do you want to install "Usr_diag"? [y/n]: y
Do you want to install "Graphics"? [y/n]: y
Do you want to install "Pascal"? [y/n]: y
Do you want to install "Profiled"? [y/n]: y
Do you want to install "Uucp"? [y/n]: \mathbf yDo you want to install "System_V"? [y/n]: y
Do you want to install "Man"? [y/n]: y
Do you want to install "Demo"? [y/n]: yDo you want to install "Games"? [y/n]: y
Do you want to install "Vtroff"? [y/n]: y
```
Do you want to remove files saved from 3.0FCS after the upgrade ?  $[y/n]: y$ 

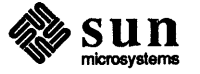

```
Are you ready to start the upgrade ? [y/n] : yBeginning 3.0FCS to 3.2FCS upgrade for the MC68020 architecture. 
Saving administrative files from 3.0FCS 
Start preserving frodo's files. 
Start preserving grendel's files. 
Start preserving sofia's files. 
Start preserving godzilla's files. 
All done preserving files. 
Changing directory to "/". 
Extracting "root" files from "/dev/nrstO" release tape. 
Changing directory to "/pub". 
Extracting "pub" files from "/dev/nrstO" release tape. 
Beginning 3.0FCS to 3.2FCS upgrade on Mc68020 diskless clients. 
Beginning 3.0FCS to 3.2FCS upgrade on client frodo. 
[ Ignore this message: tar: can't create ./lib/: No such file or directory] 
Restoring adm files for client frodo : 
Start restoring frodo's files. 
All done restoring files. 
Completed 3.0FCS to 3.2FCS upgrade on client frodo. 
Beginning 3.0FCS to 3.2FCS upgrade on client grendel. 
[ Ignore this message: tar: can't create ./lib/: No such file or directory] 
Restoring adm files for client grendel 
Start restoring grendel's files. 
All done restoring files. 
Completed 3.0FCS to 3.2FCS upgrade on client grendel. 
Changing directory to "/usr". 
Extracting "sys" files from "/dev/nrstO" release tape. 
Extracting "user" files from "/dev/nrstO" release tape. 
Extracting "Networking" files from "/dev/nrstO" release tape. 
Extracting "Debugging" files from "/dev/nrstO" release tape.
```
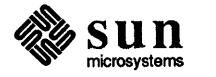

Extracting "Vtroff" files from "/dev/nrstO" release tape. Beginning 3.0FCS to 3.2FCS upgrade for the MC68010 architecture. Changing directory to "/pub.MC68010". Extracting "pub" files from "/dev/nrstO" release tape. Beginning 3.0FCS to 3.2FCS upgrade on MC68010 diskless clients. Beginning 3.0FCS to 3.2FCS upgrade on client sofia. [ Ignore this message: tar: can't create ./lib/: No such file or directory] Restoring adm files for client sofia : Start restoring sofia's files. All done restoring files. Completed 3.0FCS to 3.2FCS upgrade on client sofia. Changing directory to "/usr.MC68010". Extracting "sys" files from "/dev/nrstO" release tape. Extracting "user" files from "/dev/nrstO" release tape. Extracting "Networking" files from "/dev/nrstO" release tape. Extracting "Debugging" files from "/dev/nrstO" release tape.  $\ddot{\phantom{a}}$ Extracting "Vtroff" files from "/dev/nrstO" release tape. Restoring administrative files from 3.0FCS release : Start restoring godzilla's files. All done restoring files. Removing administrative files from 3.0FCS release Start cleaning frodo's files. Start cleaning grendel's files. Start cleaning sofia's files. Start cleaning godzilla's files. All done cleaning files. Checking filesystems : /dev/rxyOa: 516 files, 2575 used, 4896 free (16 frags, 610 blocks) /dev/rxyOh: 1678 files, 18810 used, 39733 free (69 frags, 4958 blocks) /dev/rxyOf: 83 files, 3495 used, 840 free (18 frags, 104 blocks)

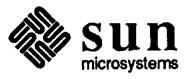

2.4. How To Upgrade A Client Partition To *3.2fcs*  The Steps to Upgrade Client2 to *3.2fcs.*  /dev/rxyOg: 1163 files, 18150 used, 40393 free (73 frags, 5040 blocks) /dev/rxyOe: 83 files, 3574 used, 905 free (17 frags, 111 blocks) 3.0FCS to 3.2FCS upgrade completed. Reboot your system and configure a kernel for your system. # This section explains how you can upgrade a partition to *3.2fcs* software that was not upgraded to *3.2fcs* during the upgrade of the server. Here is a sample letc/nd.local file:  $\boldsymbol{\pi}$ # These lines added by the Sun Setup Program  $\overline{1}$ clear version 1 user 0 1 /dev/xy0f 0 11960 -1 user client1 0 /dev/xyOc 50600 10120 0 user client1 1 /dev/xy0c 60720 39560 -1 4I:user client2 0 /dev/xyOc 100280 10120 1 4I:user client2 1 /dev/xyOc 110400 39560 -1 user client3 0 /dev/xyOc 149960 10120 2 user client3 1 /dev/xyOc 160080 39560 -1 son 41: # End of lines added by the Sun Setup Program  $\bm{\pi}$ 1. Make sure / etc/hosts on the server contains the internet address of client2. You need to make sure  $/etc/host$ s on the yp master contains the internet address of client2 if you are running yellow pages. 2. Make sure /etc/ethers on the server contains the ethernet address of client2. You need to make sure / etc/ ethers on the yp master contains the ethernet address of c1ient2 if you are running yellow pages. 3. Fix /etc/nd.local by removing '#' from these two lines. 4I:user client2 0 /dev/xyOc 100280 10120 1 4I:user client2 1 /dev/xyOc 110400 39560 -1 4. Run nd. server# /etc/nd < /etc/nd.local 5. Mount client partition. server# mount /dev/ndll /mnt

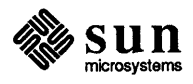

6. Go to the client partition.

server# cd /mnt

7. Save all administrative files from the current release.

```
server# op .login .login.save
server# op .cshrc .cshrc.save
server# cp .rhosts .rhosts.save
server# cp ete/passwd ete/passwd.save 
server# cp etc/printcap etc/printcap.save
server# op ete/fstab ete/fstab.save 
server# cp etc/hosts.equiv etc/hosts.equiv.save
server# op ete/hosts ete/hosts.save 
server# op eto/rc.local etc/rc.local.save
server# op ete/re.boot ete/re.boot.save 
server# cp private/usr/lib/crontab private/usr/lib/crontab.save
server# cp private/usr/lib/sendmail.cf private/usr/lib/sendmail.cf.save
```
- 8. Mount tape #1 of release tape to the tape drive.
- 9. Position tape to the right file on the release tape.

server# mt -f /dev/nrtape0 fsf 8

Refer to *Table* 2-3 for tape devices.

10. Extract files from the tape.

serverf tar xvpf */dev/nrtapeO server#mt* -f */dev/nrtapeO* rew

Refer to *Table* 2-3 for tape devices.

- 11. Restore all administrative files by comparing the files saved and the new files and merge them by hand.
- 12. Get out of the client partition.

server#  $cd$  /

13. Unmount the client partition.

server# umount /dev/ndl1

### 2.5. How To Restart The Upgrade Procedures

If for any reason UPGRADE tenninated before it was completed, you can restart the upgrade procedure depending on the state of the system. Here are some suggestions. Please do not try these suggestions unless you fully understand the instructions.

1. If UPGRADE terminated before you saw this message on the console:

Extracting "root" files from "/dev/nrtape" release tape.

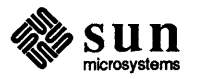

*On the console, do the following:* 

- $\Box$  make sure you are still in the miniroot
- o make sure no file systems are mounted.
- o # cd /usr/etc/upgrade
- o # UPGRADE
- 2. If UPGRADE terminated after you saw this message

Extracting "root" files from "/dev/nrtape" release tape.

*On the console, do the following:* 

- o make sure you are still in the miniroot
- o make sure root and user file systems are mounted to *I* a and *I* a *I* u sr
- o go through all files under *la, la/etc* and la/private/usr/lib ending with ". save" and make sure the files contain correct information. If the files do not contain correct infonnation and you do not know how to recover the files, you will not be able to continue with the upgrade procedure and you will have to use *Setup* to rebuild your system from scratch.
- o Make sure *I* a *I* usr *Is* y *sic* onf *I* RELEAS E contains the release number of the system before you started the upgrade (3.0FCS or 3.2PILOT)
- o If your system is a server, you need to go through each client partition to make sure all files contain correct information for the partition.
- o If the files are correct, run these commands:
	- # cd usr/etc/upgrade
	- # adm\_tool restore name machinetype yptype release

Usage: adm\_tool op name machinetype yptype release where:

op = save, restore or clean name = name to be performed the operation machinetype = standalone, server or diskless yptype = master, slave, client or none release = 3.0FCS or 3.2PILOT

- o If the system is a server, go through each partition and do the following:
	- # mkdir la/client
	- # mount /dev/ndl# /a/client
	- # cd /a/client
	- # /usr/etc/upqrade/adm\_tool restore client\_name diskless yptype release
	- # cd /
	- # umount /dev/ndl#

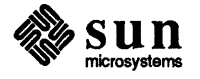

*Replace* 'if *with a positive integer* 

- <sup>D</sup>unmount root and user file systems
- <sup>D</sup>make sure no file systems are mounted
- <sup>D</sup>**# cd /usr/etc/upqrade**
- <sup>D</sup>**# UPGRADE**

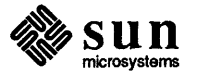

 $\alpha$ 

# **Reconfiguring Your Kernel**

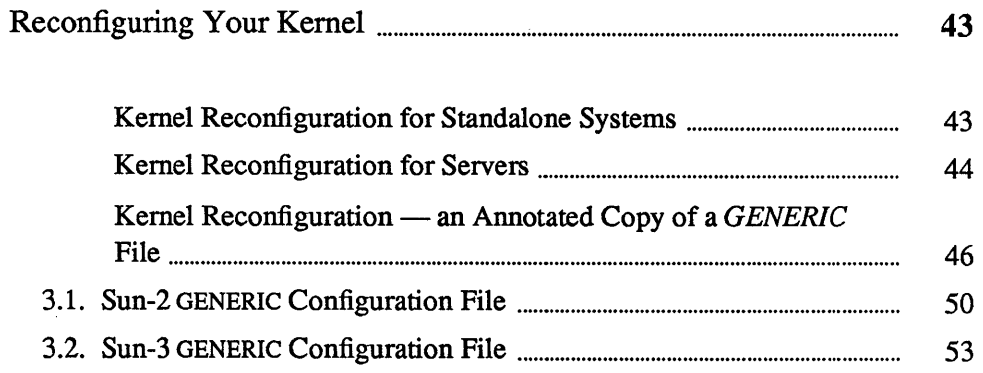

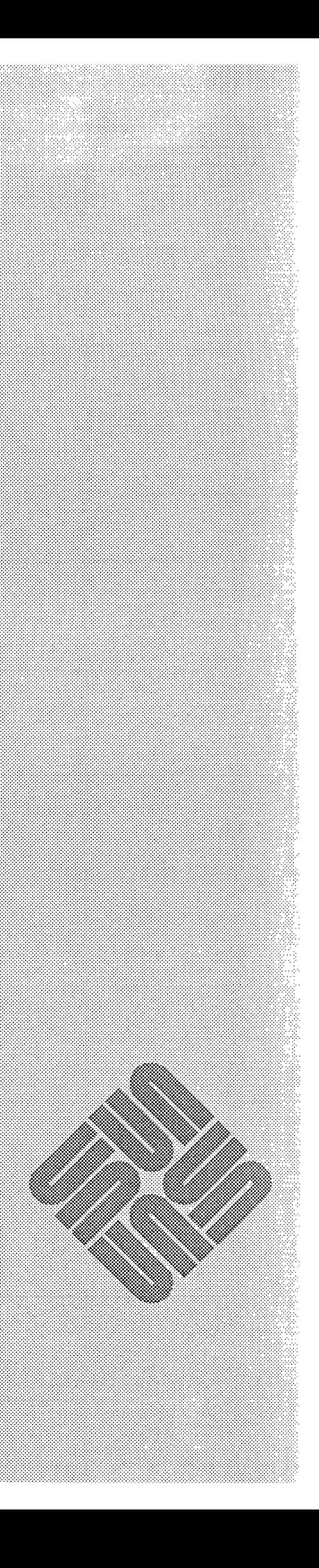

3

 $\label{eq:2.1} \frac{1}{\sqrt{2}}\int_{\mathbb{R}^3}\frac{1}{\sqrt{2}}\left(\frac{1}{\sqrt{2}}\right)^2\frac{1}{\sqrt{2}}\left(\frac{1}{\sqrt{2}}\right)^2\frac{1}{\sqrt{2}}\left(\frac{1}{\sqrt{2}}\right)^2\frac{1}{\sqrt{2}}\left(\frac{1}{\sqrt{2}}\right)^2\frac{1}{\sqrt{2}}\left(\frac{1}{\sqrt{2}}\right)^2\frac{1}{\sqrt{2}}\frac{1}{\sqrt{2}}\frac{1}{\sqrt{2}}\frac{1}{\sqrt{2}}\frac{1}{\sqrt{2}}\frac{1}{\sqrt{2}}$  $\label{eq:2.1} \frac{1}{\sqrt{2}}\int_{\mathbb{R}^3}\frac{1}{\sqrt{2}}\left(\frac{1}{\sqrt{2}}\right)^2\frac{1}{\sqrt{2}}\left(\frac{1}{\sqrt{2}}\right)^2\frac{1}{\sqrt{2}}\left(\frac{1}{\sqrt{2}}\right)^2.$ 

## Reconfiguring Your Kernel

*You do NOT have to reconfigure your kernel because a GENERIC kernel is now provided on the upgrade tape. However, we recommend that you reconfigure your kernel in order to save space or to customize your kernel to recognize your hardware. You can do so by using the following procedure. You must reboot your system whether you reconfigure or not.* 

If you are doing kernel configuration for the first time, you can use the procedures in

> *Installing UNIX on the Sun Workstation*  (part Number: 800-1521).

If you have previously configured a kernel, you can use the following sections to guide you through reconfiguration. The first subsection gives reconfiguration procedures for standalone machines, the second subsection addresses servers, and the third subsection is an annotated copy of the new *GENERIC* kernel configuration file; read it carefully to make sure you are including the correct device description lines for your system. The last two sections of this chapter contain specific *GENERIC* files for a Sun-2 or Sun-3 machine.

NOTE See General and Specific System Description Lines *sections of* Installing Unix on the Sun Workstation for *more detailed information concerning the Annotated GENERIC file.* 

Kernel Reconfiguration for Standalone Systems

For standalone machines, proceed as follows.

- 1. Change the current directory to *Isyslconf:* 
	- *41=* cd /sys/conf
- 2. Create a kernel configuration file.

Copy the file *GENERIC* and comment out the lines that don't apply to your system. We'll call the new file *SYS\_NAME* (the name of the system). For example,

- *41=* cp GENERIC *SYS\_NAME*
- $#$  chmod +w *SYS NAME*

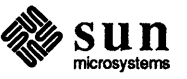

- 3. Edit / sys/conf/SYS NAME to reflect your system configuration. Use the annotated copy of *GENERIC* provided in the following section for an explanation of these changes. Make sure you are including the proper device description lines for your system.
- 4. Still in the *Isyslconjdirectory,* run *letclconfig.* Then change directory to the new configuration directory, and make the new system (remember to substitute your actual system image name for *SYS NAME*):
	- \* letc/config *SYSJVAME* \* cd *.. 1 SYS \_NAME*
	-
	- :/1= make
	- *[ lots of output ]*
- 5. Now you can save your old kernel and install your new one:
	- \* mv /vmunix /vmunix.old<br>\* cp vmunix /vmunix<br>\* /etc/shutdown -h now
	- - *The system goes through the halt sequence, then the monitor displays its prompt, at which point you can boot the system:*
	- $> b$  vmunix
- 6. If the system appears to work, this completes the upgrade procedure. If the new kernel doesn't seem to be functioning properly, boot *Ivmunix.old* , copy it back to *Ivmunix,* and go about fixing your new kernel:
	- \* letc/shutdown -h now
	- # mv /vmunix /vmunix.oops
	-
	- :/1= mv Iv.munix.old Iv.munix \* .... D [ *Brings the system up multi-user*

For server machines, proceed as follows.

- 1. Change the current directory to *Isys/conf*:
	- :/1= cd Isys/conf
- 2. Create a kernel configuration file.

Copy the file *GENERIC* and comment out the lines that don't apply to your system. We'll call the new file *SYS NAME* (the name of the system). For example,

- 
- \* cp GENERIC *SYSJVAME* \* chmod +w *SYSflAME*
- 3. Edit */sys/conf/SYS NAME* to reflect your system configuration. Use the annotated copy of *GENERIC* provided in the next section for an explanation of these changes. Make sure you include the proper device description lines for your system.

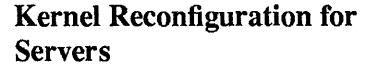

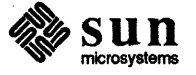

- 4. Still in the */sys/conf* directory, run */etc/config*. Then change to the new configuration directory, and make the new system (remember to substitute your actual system image name for *SYS \_NAME):* 
	- \* /etc/config *SYSJVAME* \* cd .. */SYS\_NAME* \* make
	-
	-
	- [ *lots of output ]*
- 5. Now prepare a kernel for your clients in the same way. When editing the configuration file (called *CLIENT\_KERNEL\_NAME* in the following), remember to include the entire set of devices used by all the machines:
	-
	- \* cd */usr.MCclient\_arch/sys/conf* \* cp *TEMPLATEflAME CUENT* ~ERNELJVAME \* chmod +w *CUENT\_ KERNEL JVAME*
	-
	- [ Edit CLIENT\_KERNEL\_NAME to reflect all clients' systems. *Be especially careful with the device description lines.* ]<br>
	\* /etc/config *CLIENT\_KERNEL\_NAME*<br>
	\* cd ../*CLIENT\_KERNEL\_NAME*
	-
	-
	- \* make
	- [ *lots of output*
- 6. Now you can position yourself in the directory which has the server's kernel in it, save your server's old kernel, install your new one, and try everything out:
	-
	- \* cd /usr/sys/SYS\_NAME<br>\* mv /vmunix /vmunix.old<br>\* cp vmunix /vmunix
	-
- 7. Next, install the appropriate client kernel in */pub* for the architecture.. To install the clients' kernel, make sure all the clients are halted, save the original kernel (if there is one), install the new kernel image in */pub,* and then test it out by booting up one of the clients:

\* cd /usr . *MCclient\_arch/ syS/CUENT\_KERNEL\_NAME [or wherever your client kernel is]* \* mv v.munix /pub/v.munix *[On the client machine:]* 

 $>$ b vmunix

8. Since at this point normal system performance is a highly, but not absolutely, certain indicator of a trouble-free kernel, if your system(s) appears to work you may proceed with some confidence. You have successfully completed installation. Congratulations!

If, on the other hand, either of the new kernels does not seem to be functioning properly, halt all systems and boot from the original kernel. Then move the faulty kernel away and re-install the original in its place. Once you are booted up on the original, you can go about trying to fix the faulty kernel.

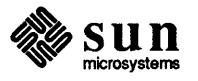

For example, on the server:

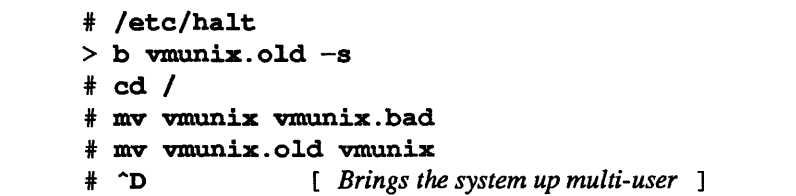

For clients, halt all the clients on the server. You will have to correct the problem from the server.

On the server:

# cd /pub *.MCclient\_ arch*  # mv vmunix vmunix.bad # mv vmunix.old vmunix

You may now boot up the clients and allow them to run while or until a new client kernel is made and ready to install; or if the clients can remain down, build and install a new client kernel now.

Kernel Reconfiguration - an Annotated Copy of a *GENERIC* File The following is an EXAMPLE of an annotated copy of a *GENERIC* file to help you identify the lines you need to include in your own system configuration file.

> NOTE *For the specific GENERIC files for a Sun-2 or Sun-3 machine, see* Section 3.1 *(Sun-2) or* Section 3.2 *(Sun-3) of this chapter.*

> > The comments explain the device and pseudo-device lines, and may also refer you to the reference manual entry which covers the device in question. If the comments say the line is mandatory, the line *must* be included in every system configuration file, either exactly as it stands, or, if commentary indicates variables, with the variables adjusted to fit your system.

NOTE *A number of parameters relating to the System V Inter-Process Communication (IPC) extensions* may *also be tuned in the configurationfile. These parameters do not appear in the GENERIC file but are documented in the* System V Overview.

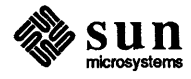

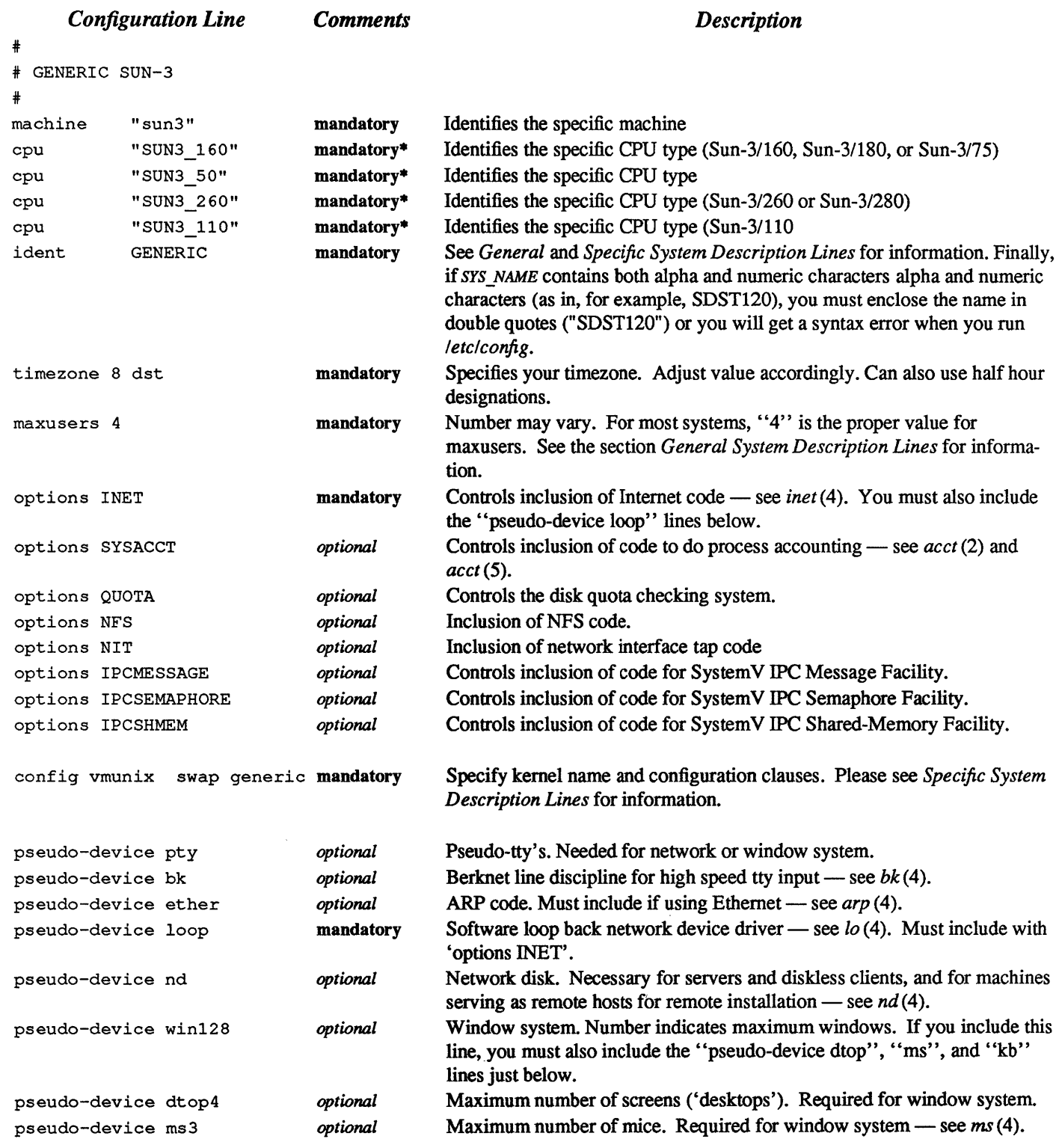

#### NOTE • *You need not include all machine types, only the machine type( s) that you may be running.*

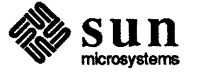

pseudo-device kb3 *optional* Maximum number of Sun keyboards. Required if using any Sun keyboard, and for the window system.

The following are connections for machine types. These connections, in conjunction with controllers, devices, and disks for a structure that enable your system to recognize various hardware and software attached to it. For each device or controller on a bus, you need to have the bus type it is connected to listed under connections for machine type. It easiest to leave all lines for machine types that way as you add controllers and devices the connections are already in place and will be recognized by your system.

# connections for machine type type 1 (SUN3 \_160)

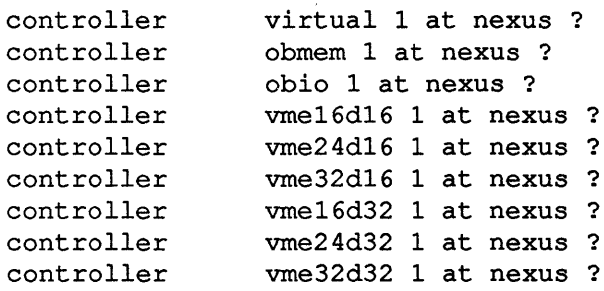

# connections for machine type type 2 (SUN3 \_50)

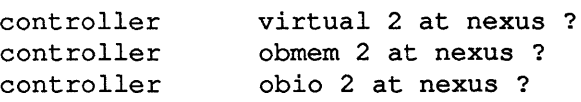

# connections for machine type 3 (SUN3 \_260)

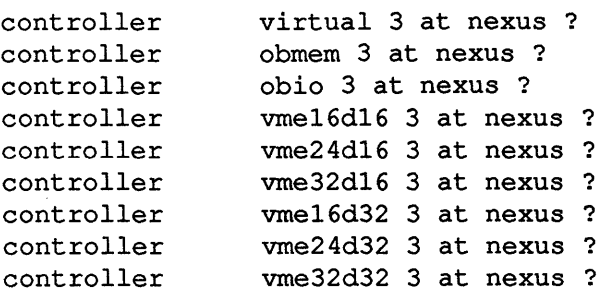

# connections for machine type type 4 (SUN3 \_110)

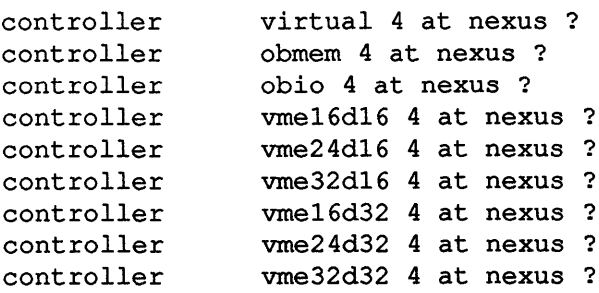

The following are controllers and devices (devices, disks, and tapes) that connect to bus types. Bus types and devices

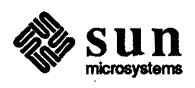

must hang off the appropriate controller, which in tum hangs off another controller until a configuration is formed that gets you to a bus type that hangs off a "nexus". On Sun system, all bus types are just considered to hang of a "nexus" . For example:

disk:

```
xyO at xycO drive 0
```
hangs off of controller:

xyc0 at vme16d16 ? csr 0xee40 priority 2 vector xyintr 0x48

which hangs off bus type:

controller vme16d16 1 at nexus ?

In order to determine and note what devices are present on your machine, boot the GENERIC kernel after you have executed *Setup.* If you want, you can delete those lines that pertain to devices not on your machine. Or you can configure your file with the devices that are on other machines that will possibly want to boot from the same kernel.

The following is an example of controllers and devices you will find in a Sun-3 configuration file.

NOTE *It is not recommended that you remove the* zs *linesfrom the configurationfile. These represent UARTS. If removed the system will not recognize the presence of the keyboard or serial ports.* 

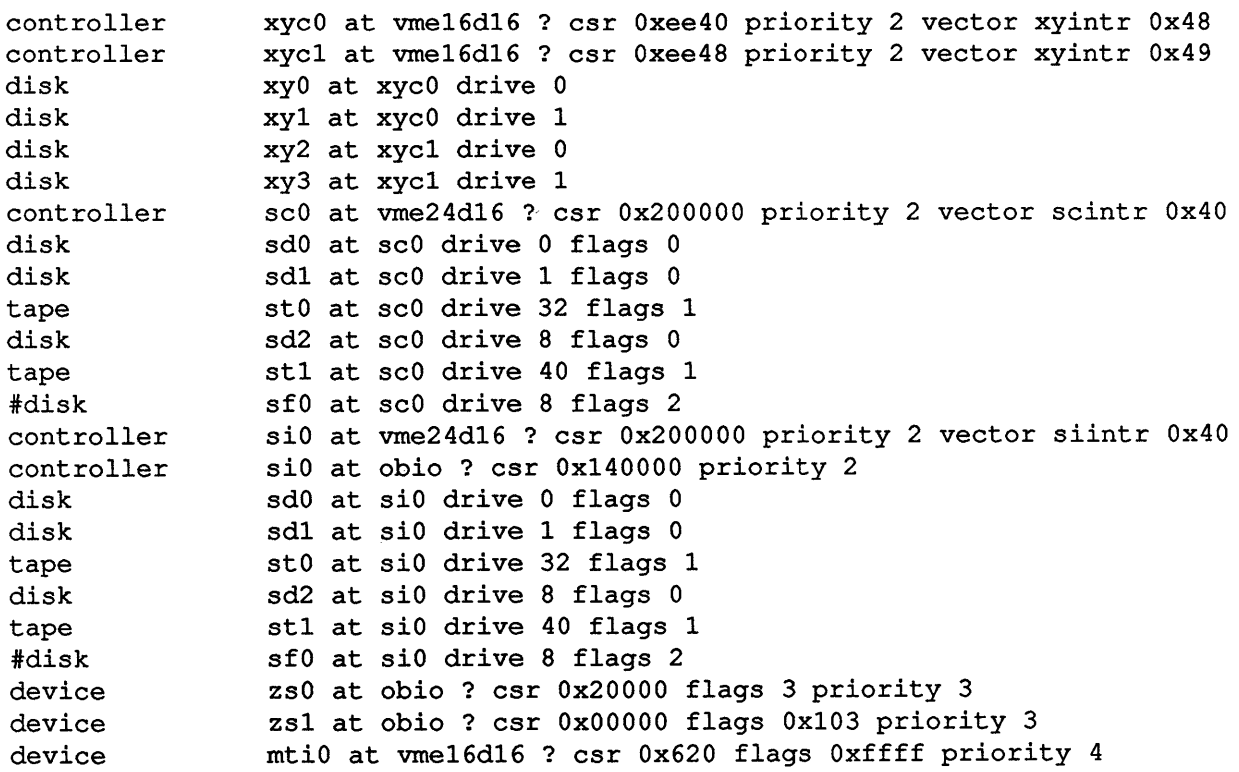

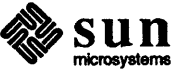

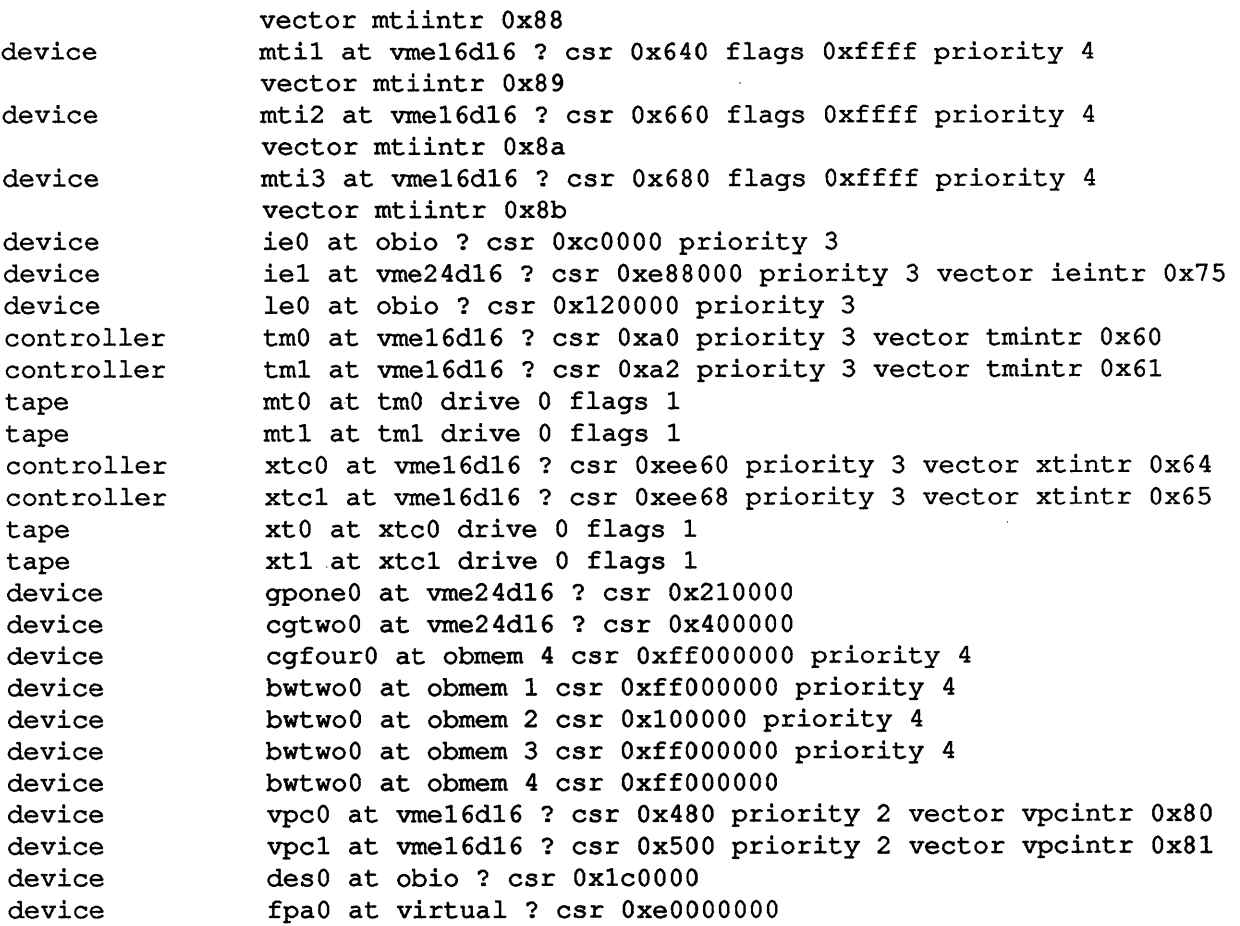

3.1. Sun-2 GENERIC Configuration File The following is the GENERIC configuration file for a Sun-2 system.

```
# 
# GENERIC SUN2 
i 
machine 
cpu 
cpu 
ident 
t ime zone 
maxusers 
options 
options 
options 
options 
options 
options 
options 
options 
config 
             "sun2" 
             "SUN2_120"# generic for machine type 1 (Multibus) 
             "SUN2_50"# generic for machine type 2 (VMEbus) 
             GENERIC 
             8 dst 
             4 
             INET 
             SYSACCT
             QUOTA 
             NFS 
             NIT 
             IPCMESSAGE# SystemV IPC Message Facility
             IPCSEMAPHORE* SystemV IPC Semaphore Facility 
             IPCSHMEMi SystemV IPC Shared-Memory Facility 
             vmunixswap generic
```
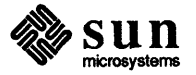

pseudo-devicepty pseudo-devicebk pseudo-deviceether pseudo-device loop pseudo-devicend pseudo-devicewin128 pseudo-devicedtop4 pseudo-devicems3 pseudo-devicekb3 # connections for machine type 1 (SUN2\_120) controller virtual 1 at nexus ?# virtual preset controller obmem 1 at nexus ?# on board memory controller obio 1 at nexus ?# on board io controller mbmem 1 at nexus ?# Multibus memory controller mbio 1 at nexus ?# Multibus io # connections for machine type 2 (SUN2\_50) controller virtual 2 at nexus ?# virtual preset controller obmem 2 at nexus ?# on board memory controller obio 2 at nexus ?# on board io controller vme16 2 at nexus ?# 16 bit address VMEbus (16 bit data) controller vme24 2 at nexus ?# 24 bit address VMEbus (16 bit data) controller ipcO at mbio ? csr Ox40 priority 2 controller ipc1 at mbio ? csr Ox44 priority 2 disk disk disk disk controller xyc0 at mbio ? csr 0xee40 priority 2 controller xyc0 at vme16 ? csr 0xee40 priority 2 vector xyintr 0x48 controller xyc1 at mbio ? csr Oxee48 priority 2 controller xyc1 at vme16 ? csr Oxee48 priority 2 vector xyintr Ox49 disk disk disk ipO at ipcO drive 0 ip1 at ipcO drive 1 ip2 at ipc1 drive 0 ip3 at ipc1 drive 1 xyO at xycO drive 0 xy1 at xycO drive 1 xy2 at xyc1 drive 0 xy3 at xyc1 drive 1 controller sc0 at mbmem ? csr 0x80000 priority 2 disk controller scO at vme24 ? csr Ox200000 priority 2 vector scintr Ox40 disk sd0 at sc0 drive 0 flags 0 disk tape disk tape #disk controller sc1 at mbmem ? csr Ox84000 priority 2 disk disk tape \*disk device device sd1 at scO drive 1 flags 0 stO at scO drive 32 flags 1 sd2 at scO drive 8 flags 0 st1 at scO drive 40 flags 1 sf0 at sc0 drive 8 flags 2 sd2 at sc1 drive 0 flags 0 sd3 at sc1 drive 1 flags 0 st1 at sc1 drive 32 flags 1 sf1 at sc1 drive 8 flags 2 skyO at mbio ? csr Ox2000 priority 2 skyO at vme16 ? csr Ox8000 priority 2 vector skyintr OxbO

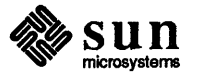

```
device 
device 
device 
device 
device 
device 
device 
device 
device 
device 
device 
device 
device 
device 
device 
device 
device 
device 
device 
device 
device 
device 
controller 
tmO at mbio ? csr OxaO priority 3 
controller tm0 at vme16 ? csr 0xa0 priority 3 vector tmintr 0x60
controller 
tml at mbio ? csr Oxa2 priority 3 
controller tml at vmel6 ? csr 0xa2 priority 3 vector tmintr 0x61
tape 
tape 
controller 
xtcO at mbio ? csr Oxee60 priority 3 
controller xtc0 at vme16 ? csr 0xee60 priority 3 vector xtintr 0x64
controller 
xtcl at mbio ? csr Oxee68 priority 3 
controller xtcl at vme16 ? csr 0xee68 priority 3 vector xtintr 0x65
tape 
tape 
device 
device 
device 
device 
device 
device 
device 
device 
device 
device 
device 
device 
device 
device 
device 
            zsO at obio 1 csr Ox2000 flags 3 priority 3 
            zsO at obio 2 csr Ox7f2000 flags 3 priority 3 
            zsl at obmem 1 csr 0x780000 flags 0x103 priority 3
            zsl at obio 2 csr Ox7fl800 flags Oxl03 priority 3 
            zs2 at mbmem ? csr Ox80800 flags 3 priority 3 
            zs3 at mbmem ? csr Ox8l000 flags 3 priority 3 
            zs4 at mbmem? csr Ox84800 flags 3 priority 3 
            zs5 at mbmem ? csr Ox85000 flags 3 priority 3 
            mtiO at mbio ? csr Ox620 flags Oxffff priority 4
            mtil at mbio ? csr Ox640 flags Oxffff priority 4 
            mti2 at mbio ? csr Ox660 flags Oxffff priority 4 
            mti3 at mbio ? csr Ox680 flags Oxffff priority 4 
            mtiO at vmel6 ? csr Ox620 flags Oxffff priority 4
            vector mtiintr Ox88 
            mtil at vmel6 ? csr 0x640 flags 0xffff priority 4
            vector mtiintr Ox89 
            mti2 at vme16 ? csr 0x660 flags 0xffff priority 4
            vector mtiintr Ox8a 
            mti3 at vme16 ? csr 0x680 flags 0xffff priority 4
            vector mtiintr Ox8b 
            ieO at obio 2 csr Ox7f0800 priority 3 
            ieO at mbmem ? csr Ox88000 priority 3 
            iel at mbmem ? csr Ox8cOOO flags 2 priority 3 
            iel at vme24 ? csr 0xe88000 priority 3 vector ieintr 0x75
            ecO at mbmem ? csr OxeOOOO priority 3 
            ecl at mbmem ? csr Oxe2000 priority 3 
            mtO at tmO drive 0 flags 1 
            mtl at tml drive 0 flags 1 
             xtO at xtcO drive 0 flags 1 
             xtl at xtcl drive 0 flags 1 
             arO at mbio ? csr Ox200 priority 3 
             arl at mbio ? csr Ox208 priority 3 
             gpone0 at vme24 ? csr 0x210000
             cqtwo0 at vme24 ? csr 0x400000
             cgoneO at mbmem ? csr OxecOOO priority 3 
             bwtwoO at obmem 1 csr Ox700000 priority 4 
             bwtwoO at obio 2 csr OxO priority 4 
             bwoneO at mbmem ? csr OxcOOOO priority 3 
             vpO at mbio ? csr Ox400 priority 2 
             vpcO at mbio ? csr Ox480 priority 2 
             vpc0 at vme16 ? csr 0x480 priority 2 vector vpcintr 0x80
             vpcl at mbio ? csr Ox500 priority 2 
             vpc1 at vme16 ? csr 0x500 priority 2 vector vpcintr 0x81
             piO at obio 1 csr Oxl800 
             desO at obio 1 csr OxlOOO
```
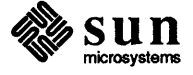

device device device desO at obio 2 csr Ox7f1000 todO at obio 1 csr Ox3800 todO at vme24 ? csr Ox200800

### 3.2. **Sun-3** GENERIC **Configuration File**

The following is the GENERIC configuration file for a Sun-3 system.

```
# GENERIC SUN3
machine * "sun3" 
cpu 
cpu 
             "SUN3 160"* (Sun-3/160 or Sun-3/75 cpu) 
             "SUN3 50" 
cpu 
cpu 
ident 
time zone 
maxusers 
options 
options 
options 
options 
options 
options 
options 
options 
             "SUN3 260"* (Sun-3/280) 
             "SUN3 110"* 
             GENERIC 
             8 dst 
             4 
             INET 
             SYSACCT 
             QUOTA 
            NFS 
            NIT 
             IPCMESSAGE* SystemV IPC Message Facility 
             IPCSEMAPHORE* SystemV IPC Semaphore Facility 
             IPCSHMEM* SystemV IPC Shared-Memory Facility 
config vmunixswap generic 
pseudo-devicepty 
pseudo-devicebk 
pseudo-deviceether 
pseudo-deviceloop 
pseudo-devicend 
pseudo-devicewin128 
pseudo-devicedtop4 
pseudo-devicems3 
pseudo-devicekb3 
* connections for machine type 1 (SUN3_160) 
controller virtual 1 at nexus ? 
controller obmem 1 at nexus ? 
controller obio 1 at nexus ? 
controller vme16d16 1 at nexus ? 
controller vme24d16 1 at nexus ? 
controller vme32d16 1 at nexus ? 
controller vme16d32 1 at nexus ? 
controller vme24d32 1 at nexus ? 
controller vme32d32 1 at nexus ? 
* connections for machine type 2 (SUN3_50)
```

```
controller virtual 2 at nexus '? 
controller obmem 2 at nexus '? 
controller obio 2 at nexus '? 
# connections for machine type 3 (SUN3 260)
controller virtual 3 at nexus '? 
controller obmem 3 at nexus '? 
controller obio 3 at nexus ?
controller vme16d16 3 at nexus '? 
controller vme24d16 3 at nexus '? 
controller vme32d16 3 at nexus ?
controller vme16d32 3 at nexus '? 
controller vme24d32 3 at nexus '? 
controller vme32d32 3 at nexus '? 
# connections for machine type 4 (SUN3_110)
# connections for machine type 4 (SONS<br>controller virtual 4 at nexus ?
controller obmem 4 at nexus ?
controller obio 4 at nexus ?
controller vme16d16 4 at nexus ?
controller vme24d16 4 at nexus ?
controller vme32d16 4 at nexus ?
controller vme16d32 4 at nexus ?
controller vme24d32 4 at nexus ?
controller vme32d32 4 at nexus ?
controller xyc0 at vme16d16 ? csr 0xee40 priority 2 vector xyintr 0x48
controller xyc1 at vme16d16 ? csr 0xee48 priority 2 vector xyintr 0x49
disk 
disk 
disk 
disk 
controller sc0 at vme24d16 ? csr 0x200000 priority 2 vector scintr 0x40
disk 
disk 
tape 
disk 
tape 
idisk 
controller 
siO at vme24d16 '? csr Ox200000 priority 2 vector siintr Ox40 
controller 
siO at obio ? csr Ox140000 priority 2 
disk 
disk 
tape 
disk 
tape 
idisk 
device 
device 
device 
device 
             xyO at xycO drive 0 
             xy1 at xycO drive 1 
             xy2at xyc1 drive 0 
             xy3 at xyc1 drive 1 
             sd0 at sc0 drive 0 flags 0
             sd1 at scO drive 1 flags 0 
             stO at scO drive 32 flags 1 
             sd2 at scO drive 8 flags 0 
             st1 at scO drive 40 flags 1 
             sf0 at sc0 drive 8 flags 2
             sdO at siO drive 0 flags 0 
             sd1 at siO drive 1 flags 0 
             stO at siO drive 32 flags 1 
             sd2 at siO drive 8 flags 0 
             st1 at siO drive 40 flags 1 
             sf0 at si0 drive 8 flags 2
             zsO at obio ? csr Ox20000 flags 3 priority 3 
             zsl at obio ? csr OxOOOOO flags Ox103 priority 3 
             mtiO at vme16d16 ? csr Ox620 flags Oxffff priority 4
             vector mtiintr Ox88 
             mtil at vme16d16 ? csr 0x640 flags 0xffff priority 4
             vector mtiintr Ox89
```
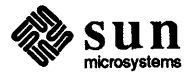

```
device 
device 
device 
device 
device 
controller tm0 at vme16d16 ? csr 0xa0 priority 3 vector tmintr 0x60
controller tml at vme16d16 ? csr 0xa2 priority 3 vector tmintr 0x61
tape 
tape 
controller xtc0 at vme16d16 ? csr 0xee60 priority 3 vector xtintr 0x64
controller xtcl at vme16d16 ? csr 0xee68 priority 3 vector xtintr 0x65
tape 
tape 
device 
device 
device 
device 
device 
device 
device 
device 
device 
device 
device 
            mti2 at vme16d16 ? csr 0x660 flags 0xffff priority 4
            vector mtiintr Ox8a 
            mti3 at vme16d16 ? csr 0x680 flags 0xffff priority 4
            vector mtiintr Ox8b 
            ieO at obio ? csr OxcOOOO priority 3 
            iel at vme24d16 ? csr 0xe88000 priority 3 vector ieintr 0x75
            leO 
at 
obio ? csr Oxl20000 priority 3 
            mtO 
at 
tmO drive 0 flags 1 
            mtl at tml drive 0 flags 1 
            xtO at xtcO drive 0 flags 1 
            xtl at xtcl drive 0 flags 1 
            gpone0 at vme24d16 ? csr 0x210000
            cqtwo0 at vme24d16 ? csr 0x400000
            cgfourO at obmem 4 csr OxffOOOOOO priority 4 
            bwtwoO at obmem 1 csr OxffOOOOOO priority 4 
            bwtwoO at obmem 2 csr OxlOOOOO priority 4 
            bwtwoO at obmem 3 csr OxffOOOOOO priority 4 
                bwtwoO at obmem 4 csr OxffOOOOOO 
            vpc0 at vme16d16 ? csr 0x480 priority 2 vector vpcintr 0x80
            vpcl at vme16d16 ? csr 0x500 priority 2 vector vpcintr 0x81
            desO at obio ? csr OxlcOOOO 
            fpaO at virtual ? csr OxeOOOOOOO
```
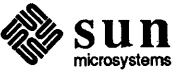

 $\label{eq:2.1} \frac{1}{\sqrt{2\pi}}\int_{\mathbb{R}^3}\frac{1}{\sqrt{2\pi}}\left(\frac{1}{\sqrt{2\pi}}\right)^2\frac{1}{\sqrt{2\pi}}\int_{\mathbb{R}^3}\frac{1}{\sqrt{2\pi}}\frac{1}{\sqrt{2\pi}}\frac{1}{\sqrt{2\pi}}\frac{1}{\sqrt{2\pi}}\frac{1}{\sqrt{2\pi}}\frac{1}{\sqrt{2\pi}}\frac{1}{\sqrt{2\pi}}\frac{1}{\sqrt{2\pi}}\frac{1}{\sqrt{2\pi}}\frac{1}{\sqrt{2\pi}}\frac{1}{\sqrt{2\pi}}\frac{$ 

# Changes to 3.0 in Release 3.2

辍

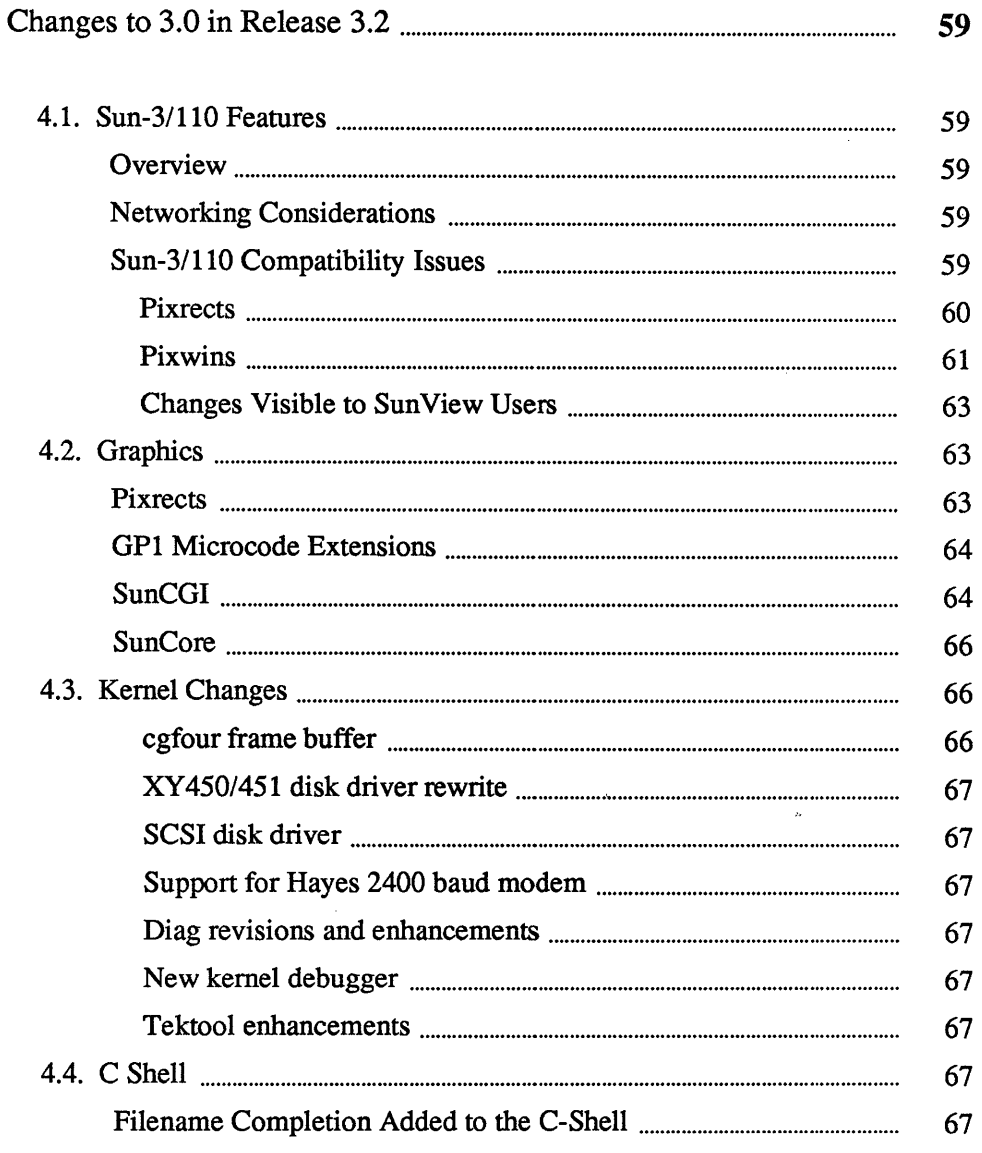

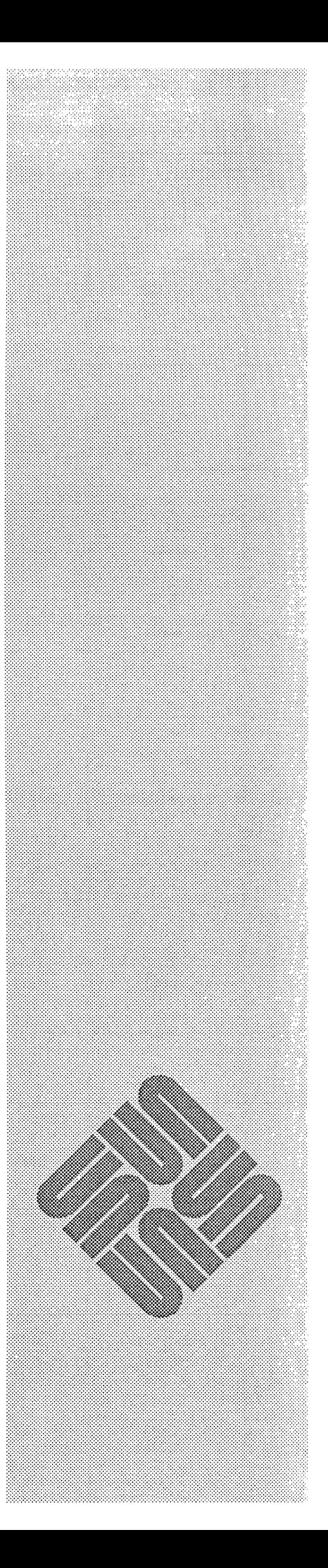

 $\Lambda$ 

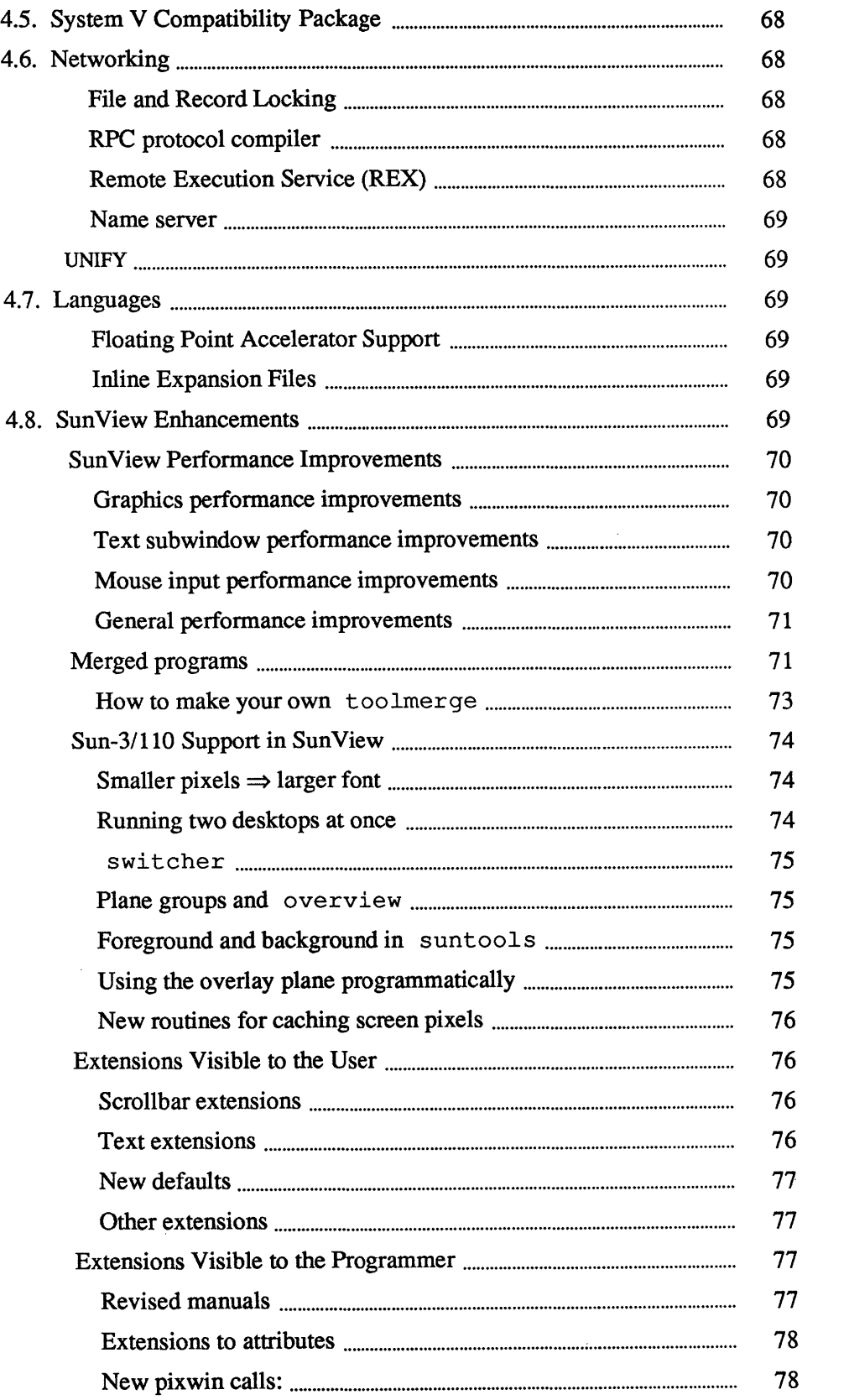

 $\label{eq:2.1} \frac{1}{\sqrt{2}}\int_{\mathbb{R}^3}\frac{1}{\sqrt{2}}\left(\frac{1}{\sqrt{2}}\right)^2\frac{1}{\sqrt{2}}\left(\frac{1}{\sqrt{2}}\right)^2\frac{1}{\sqrt{2}}\left(\frac{1}{\sqrt{2}}\right)^2.$ 

 $\label{eq:2.1} \frac{1}{\sqrt{2\pi}}\int_{0}^{\infty}\frac{1}{\sqrt{2\pi}}\left(\frac{1}{\sqrt{2\pi}}\right)^{2\alpha} \frac{1}{\sqrt{2\pi}}\int_{0}^{\infty}\frac{1}{\sqrt{2\pi}}\left(\frac{1}{\sqrt{2\pi}}\right)^{\alpha} \frac{1}{\sqrt{2\pi}}\frac{1}{\sqrt{2\pi}}\int_{0}^{\infty}\frac{1}{\sqrt{2\pi}}\frac{1}{\sqrt{2\pi}}\frac{1}{\sqrt{2\pi}}\frac{1}{\sqrt{2\pi}}\frac{1}{\sqrt{2\pi}}\frac{1}{\sqrt{2\$ 

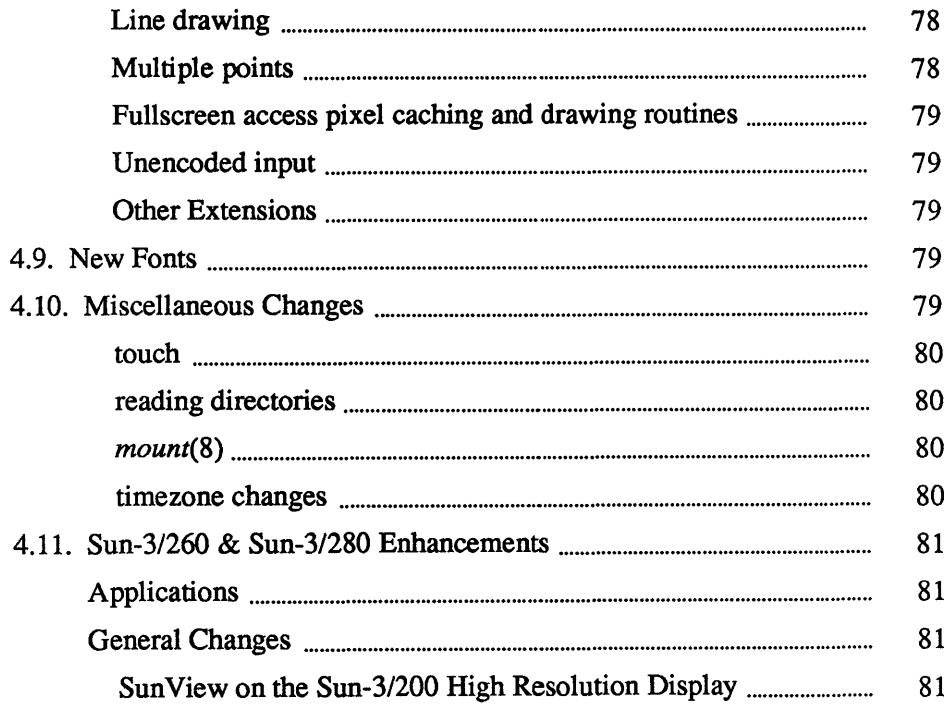

 $\label{eq:2.1} \frac{1}{\sqrt{2}}\int_{\mathbb{R}^3}\frac{1}{\sqrt{2}}\left(\frac{1}{\sqrt{2}}\right)^2\frac{1}{\sqrt{2}}\left(\frac{1}{\sqrt{2}}\right)^2\frac{1}{\sqrt{2}}\left(\frac{1}{\sqrt{2}}\right)^2\frac{1}{\sqrt{2}}\left(\frac{1}{\sqrt{2}}\right)^2.$ 

 $\label{eq:2.1} \frac{1}{\sqrt{2}}\int_{\mathbb{R}^3}\frac{1}{\sqrt{2}}\left(\frac{1}{\sqrt{2}}\right)^2\frac{1}{\sqrt{2}}\left(\frac{1}{\sqrt{2}}\right)^2\frac{1}{\sqrt{2}}\left(\frac{1}{\sqrt{2}}\right)^2\frac{1}{\sqrt{2}}\left(\frac{1}{\sqrt{2}}\right)^2.$ 

 $\label{eq:2.1} \frac{1}{\sqrt{2}}\int_{\mathbb{R}^3}\frac{1}{\sqrt{2}}\left(\frac{1}{\sqrt{2}}\right)^2\frac{1}{\sqrt{2}}\left(\frac{1}{\sqrt{2}}\right)^2\frac{1}{\sqrt{2}}\left(\frac{1}{\sqrt{2}}\right)^2\frac{1}{\sqrt{2}}\left(\frac{1}{\sqrt{2}}\right)^2\frac{1}{\sqrt{2}}\left(\frac{1}{\sqrt{2}}\right)^2\frac{1}{\sqrt{2}}\frac{1}{\sqrt{2}}\frac{1}{\sqrt{2}}\frac{1}{\sqrt{2}}\frac{1}{\sqrt{2}}\frac{1}{\sqrt{2}}$ 

 $\label{eq:2.1} \frac{1}{\sqrt{2}}\int_{0}^{\infty}\frac{1}{\sqrt{2\pi}}\left(\frac{1}{\sqrt{2\pi}}\right)^{2\alpha} \frac{1}{\sqrt{2\pi}}\int_{0}^{\infty}\frac{1}{\sqrt{2\pi}}\left(\frac{1}{\sqrt{2\pi}}\right)^{\alpha} \frac{1}{\sqrt{2\pi}}\frac{1}{\sqrt{2\pi}}\int_{0}^{\infty}\frac{1}{\sqrt{2\pi}}\frac{1}{\sqrt{2\pi}}\frac{1}{\sqrt{2\pi}}\frac{1}{\sqrt{2\pi}}\frac{1}{\sqrt{2\pi}}\frac{1}{\sqrt{2\pi}}$
4

## Changes to 3.0 in Release 3.2

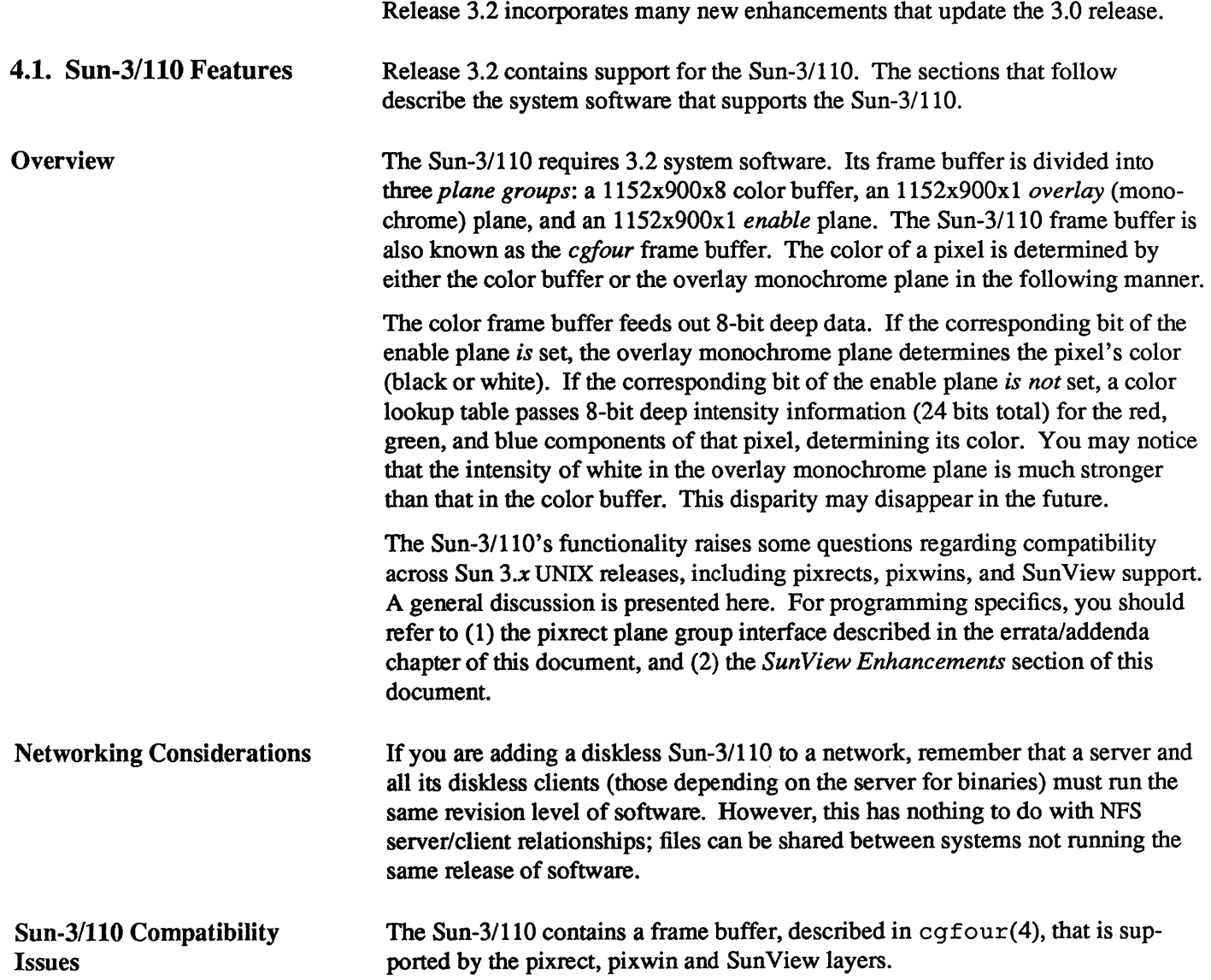

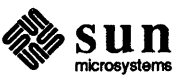

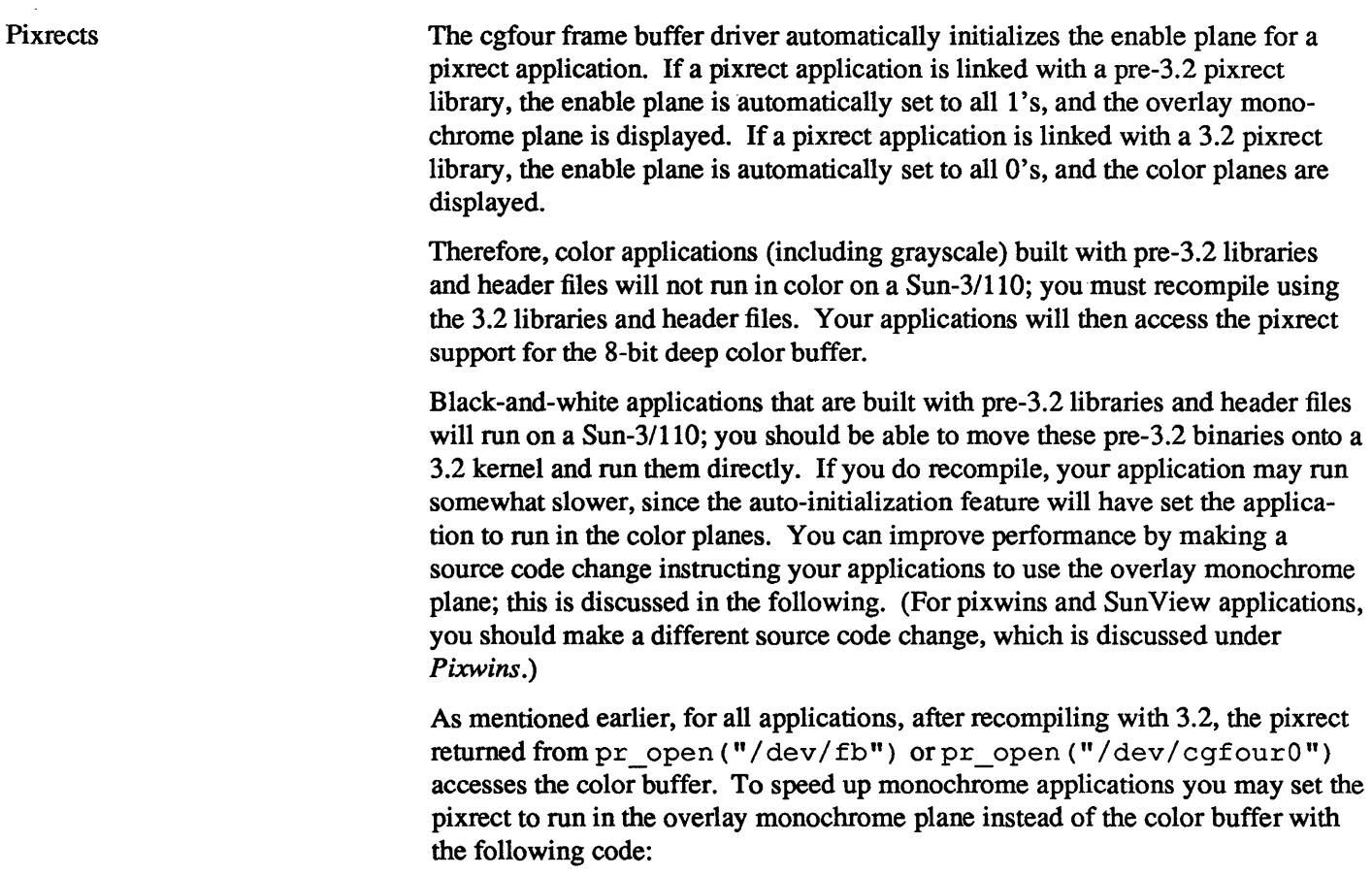

```
finclude <pixrect/pr-planegroups.h> 
char groups [PIXPG_OVERLAY+1];
pr_available-plane_groups(pr, sizeof(groups), groups) 
if (groups [PIXPG_OVERLAY] && groups [PIXPG_OVERLAY_ENABLE]) {
    pr_set_plane_group(pr, PIXPG_OVERLAY_ENABLE);
    pr_rop(pr, 0, 0, pr->pr_width, pr->pr_height, PIX_SET, 0, 0, 0); 
    pr_set_plane_group(pr, PIXPG_OVERLAY);
\bigg\}
```
If the pixrect pr does not have an overlay monochrome plane, this code will do nothing. In a future release, Sun may provide a function to set the pixrect to run in the overlay monochrome plane.

When you have made this source code change and then run a pixrect application, your workstation screen will flash, briefly displaying the color planes before switching to the overlay monochrome plane. This is due to the auto-initialization of the enable plane.

To summarize, the following table outlines how a pixrect application, without the previous pixrect source code change, will operate when moved onto the cgfour:

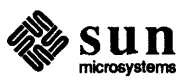

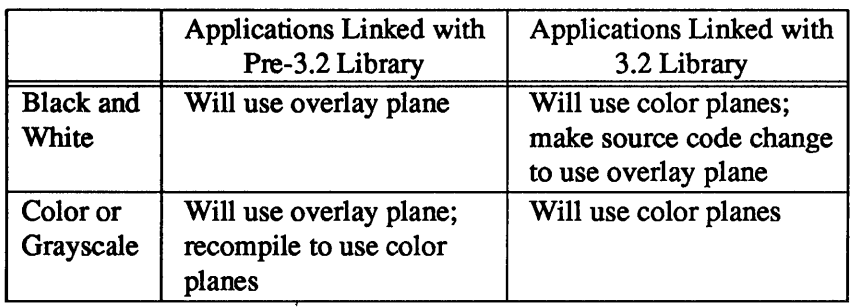

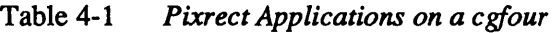

Note to pixrect programmers: pixrects now has a new plane group interface that will support cgfour's multiple plane architecture. This interface is described in the errata/addenda chapter of this document. Specifically for the cgfour frame buffer, pr\_available\_plane\_groups returns

5 (PIXPG\_OVERLAY + 1)

and fills in groups with

{ 0, 0, 1, 1, 1 }

Pixwins

if it is at least five bytes long.

Anything you build with SunView or SunWindows uses pixwins. Pixwins differ from pixrects in that pixwins do not allow applications to have direct control of plane groups. Instead, the pixwin library utilizes the different plane groups for its own purposes. In particular, the pixwin library attempts to place monochrome windows in the overlay monochrome plane and color windows in the color buffer.

Pixwin operation on a Sun-3/110 parallels that of pixrects. Color applications (including grayscale) built with pre-3.2libraries and header files and moved onto a Sun-3/110 will behave as if they were running on a monochrome monitor. To access the pixrect support for the 8-bit deep color buffer, you must recompile using the 3.2 libraries and header files.

Black-and-white applications that are built with pre-3.2libraries and header files will run on a Sun-3/110; you should be able to move pre-3.2 binaries that run in black and white onto a 3.2 kernel and run them directly, but you will suffer from minor glitches that are artifacts of the multiple plane group architecture of the Sun-3/110 - for example, menus and prompts that intersect color windows will be occluded by the color windows. If you do recompile, you will not suffer from glitches, but your applications may run somewhat slower due to using the color buffer rather than the overlay monochrome plane. You can improve performance by making the source code change discussed in the following.

For all applications, when recompiling with 3.2, the pixwins associated with canvas pixwin(canvas), gfx->gfx pixwin, and pw\_open (windowfd) -canvases, graphics subwindows, or pixwins (and pixrects) you create — will access the color buffer. The pixwins associated with other Sun View elements, such as frames, text subwindows, scrollbars, tty

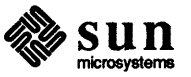

subwindows, etc., will attempt to use the overlay monochrome plane. With no source code changes, your pixwin and SunView applications will run functionally, be visually correct, and will have no more glitches. If an application uses canvases, graphics subwindows, or pixwins/pixrects directly but does not use color, the application may run somewhat slowly due to using the color buffer. To cause the pixwin to run in the overlay monochrome plane instead of the color buffer, make the following source code changes:

[] For canvases, use the CANVAS\_FAST\_MONO attribute to either

```
window create(frame, CANVAS, CANVAS FAST MONO, TRUE, ..., 0)
or
```
window set(canvas, CANVAS FAST MONO, TRUE, 0)

[] For graphics subwindow applications, call

pw use fast monochrome(gfx->gfx pixwin)

 $\Box$  For raw pixwin applications, either call

pw use fast monochrome(pw)

or get the original pixwin with the call

 $pw = pw$  open monochrome(windowfd)

These methods are ways of hinting to the pixwin library to put the window associated with the pixwin in the fast overlay monochrome plane, if one is available. If no such plane is available, or color is explicitly specified elsewhere, these actions do nothing.

To summarize, the following table outlines how pixwin and SunView applications, without any source code changes, will operate when moved onto the cgfour:

|                           | Applications Linked with                                                                                                    | Applications Linked with                                                                                                    |
|---------------------------|----------------------------------------------------------------------------------------------------|----------------------------------------------------------------------------------------------------|
|                           | Pre-3.2 Library                                                                                                    | 3.2 Library                                                                                                    |
| <b>Black and</b><br>White | Will use overlay plane with some<br>glitches; recompile to get rid of<br>glitches and make source code<br>changes(s) to use overlay plane | Everything except canvases, graphics subwindows,<br>and raw pixwins will use overlay plane; make<br>source code change(s) to run everything in overlay<br>plane |
| Color or<br>Grayscale     | Will behave as if on a monochrome<br>workstation; recompile to use color<br>planes                                                        | Will use color planes                                                                                                    |

Table 4-2 *Pixwin* and *SunView Applications on a cgfour* 

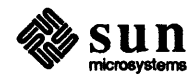

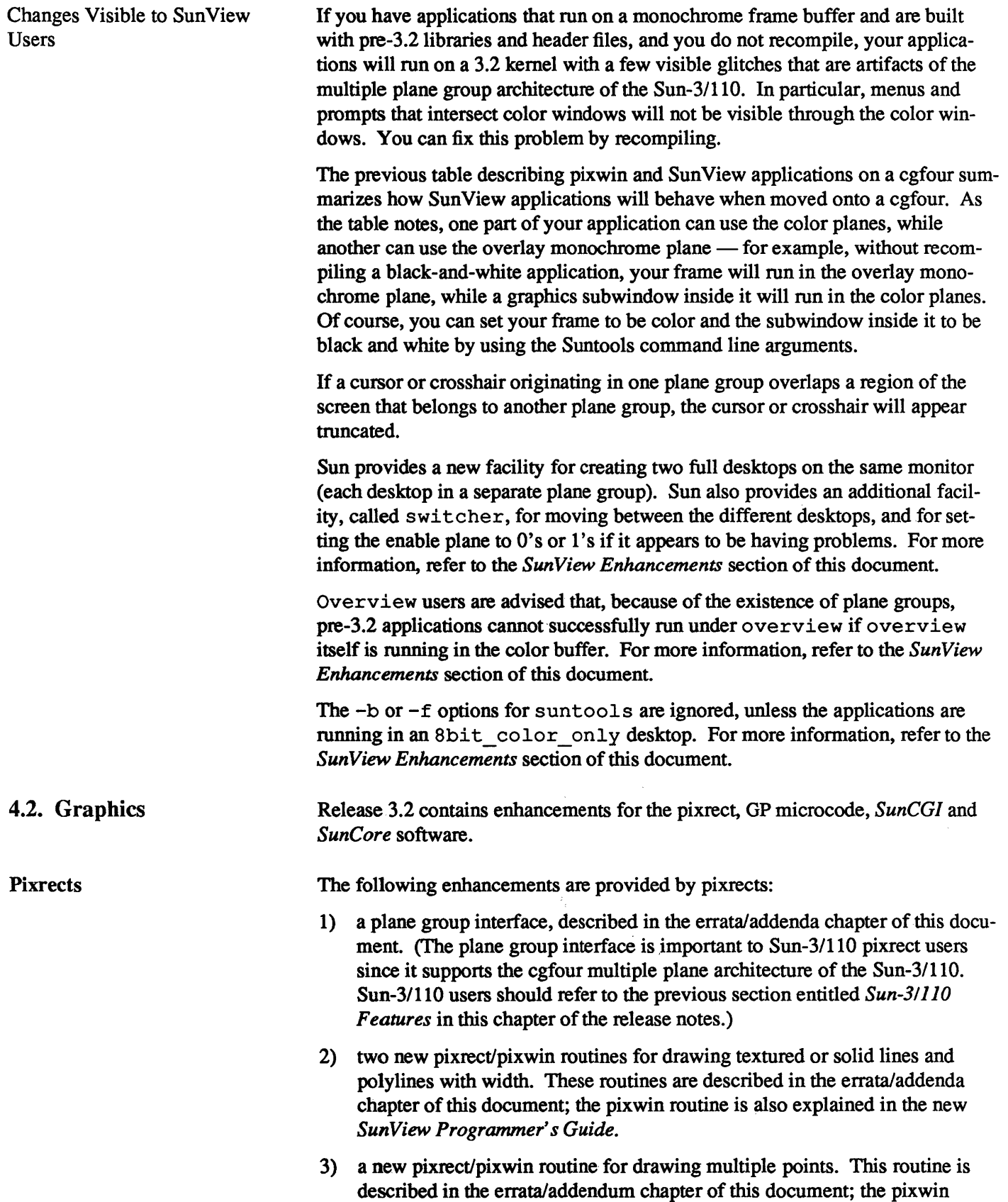

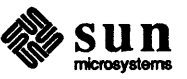

routine is also explained in the new *Sun View Programmer's Guide.* 

#### GPI Microcode Extensions

SunCGI

- 1) Graphics programs which are linked with 3.2 libraries and run on a workstation with a *Graphics Processor (GP)* will now check whether up-to-date microcode is installed on the GP. If up-to-date microcode is *not* installed, programs which use new 3.2 microcode functionality will run, but at a slower rate because the new 3.2 microcode features will be emulated in software.
- 2) Software routines for handling textured vectors, polylines, fat lines, replrop, and textured polygons have been replaced by microcode routines, resulting in significant performance improvements in these areas. Both Pixrects and SunCGI have been changed to take advantage of this. Linking your application to the new SunCGI and/or Pixrect libraries is required to take advantage of these improvements.
- 1) The way *Open View Surface* function open vws uses the Cvwsurf data structure has changed.

The Cywsurf view surface structure allows an application to request a great variety of different "options" or "configurations" for view surface use. open vws uses Cvwsurf to either overlay an existing window, or to create a new process (view surface tool) with a graphics suhwindow in it.

Table 2-2 on page 15 of the *SunCGl Reference Manual* should be modified to include the following:

#### Table 4-3 *Available* SunCGI *View Surfaces*

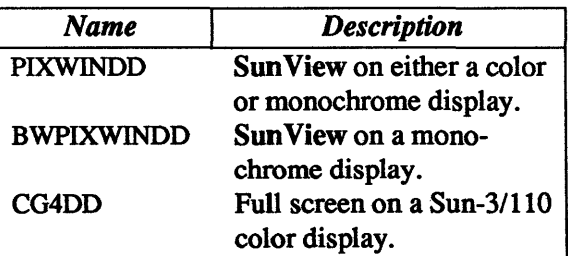

Only some of these configurations are supported. That is, depending on certain fields, others will be ignored. The most important rule is that the view surface structure should not contain uninitialized variables; fields must contain user data or be zeroed out, as by NORMAL \_ VWSURF. If the dd field of the structure is the device driver code for a "raw" device (e.g. a Sun-3/110 CG4DD device), SunCGI attempts to open a device of that variety as follows:

- a) If screenname is non-NUlL, exists *and* matches the dd field, then open and use that device.
- b) If / dev / fb exists and matches the dd field, then open and use /dev/fb.
- c) Check "obvious" device names. (e.g., for GPIDD, try /dev/gpone  $[0-9]$   $[a-d]$ ) The first to match the dd field is opened

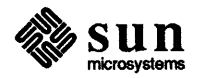

and used.

This allows a SunCGI application to create a device-specific program.

The dd field of the Cywsurf structure may be assigned (e.g., by NORMAL VWSURF) the constant CG4DD, indicating the device driver for the "raw" Sun-3/110 device. (Behavior is as if it were a CG2).

The dd field can also contain PIXWINDD, BWPIXWINDD or CGPIXWINDD. The meaning of PIXWINDD is changed and BWPIXWINDD is added. BWPIXWINDD now specifies that SunCGI should find a window on a monochrome screen; CGPIXWINDD, on a color screen. PIXWINDD now means "find any window" . (PIXWINDD formerly had the meaning BWPIXWINDD has now, but will generally work where it used to.) SunCGI uses the following algorithm in open vws when the dd field is PIXWINDD, BWPIXWINDD or CGPIXWINDD:

- a) if NEW VWSURF bit of flags is  $0$ , windowname is non-NULL, then overlay the window with that name;
- b) If NEW VWSURF bit of flags is 0, WINDOW GFX environment variable exists *and* that window is not yet used (by this SunCGI process), then overlay WINDOW GFX;
- c) If screenname is non-NUlL, create view\_surface\_tool on the screen with that name;
- d) If windowname is non-NULL, create view surface tool on the same screen as windowname;
- e) If WINDOW GFX is non-NULL, create view surface tool on the same screen as WINDOW GPX.

In all cases, the screen found by the above algorithm must also match the dd field color specification. This restriction is always met if the dd field is PIXWINDD, but by specifying BWPIXWINDD or CGPIXWINDD, a SunCGI application can refuse to run in certain environments.

2) SunCGI endstyle meanings have changed.

line  $endstyle$  determines how the texture is imposed on a textured (non-SOLID) line. The enumerated type Cendstyle contains values that correspond to valid line endstyles.

```
typedef enum 
    NATURAL, 
    POINT, 
    BEST FIT 
Cendstyle;
```
The behavior of SunCGI for each of these types has been modified to make the results more aesthetically pleasing, and to make the texture alignment for different line segment lengths more predictable. The following paragraphs contrast the old and new behavior of SunCGI endstyles. Polylines of greater than 2 points behave as if they were "bent" lines: the line texture restarts where it left off around the intermediate points. The line texture alternates between ON

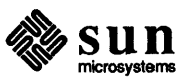

sections (dashes or dots) and OFF sections (holes).

#### **NATURAL**

NATURAL texture fitting starts the texture at the beginning of the line, and continues drawing or not drawing pixels according to the texture, until it reaches the next point. If the end point falls within an ON texture section, it will be drawn; otherwise it will not be drawn. This can cause line segments to appear shorter than they really are. Prior to Release 3.2, SunCGI started the texture with the first ON element shortened to half its length, and drew only those ON elements which would fit in their entirety within the line length. This left a large gap at the end of a line when the line end point fell within an ON texture section.

#### POINT

POINT texture fitting draws the same pixels drawn by NATURAL endstyle, and in addition will always draw the pixel at the far end of the line. When the line ends in an ON texture section, the results are identical with NATURAL. POINT produces a line that does not appear shorter than it really is. Previously, POINT also drew a NATURAL texture plus the last pixel, but since NATURAL endstyle was different, this produced different results than 3.2 SunCGl's POINTendstyle.

#### BEST FIT

BEST FIT texture fitting will attempt to center the texture between the two end points of a polyline with two points, thus making the texture sections at each end point the same length within one pixel. Due to the centering algorithm, this end point might fall in either an ON or OFF texture section. Therefore, the first and last pixels are always drawn, so the line reaches its end points and shows its true length. For polylines of more than two points (more than one line segment), the texture is not presently balanced over the entire polyline. Instead, the behavior is as with POINT endstyle. Previously, BEST FIT attempted to place an ON texture section on the end point, but did not look consistent for all segment lengths.

- 1) The Sun Core library now uses the Notifier. Any programs using the Sun-Core library should use the Notifier instead of explicit signal calls. These changes were made for integration with SunView.
- 2) SunCore will work on the Sun-3/110 view surface. The name of the view surface driver is cg4dd.
- 3) An improved method for opening a view surface on an existing window has been added to SunCore.

#### 4.3. Kernel Changes

cgfour frame buffer

**SunCore** 

The 3.2 kernel includes support for the "cgfour" frame buffer on the Sun-3/110.

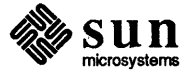

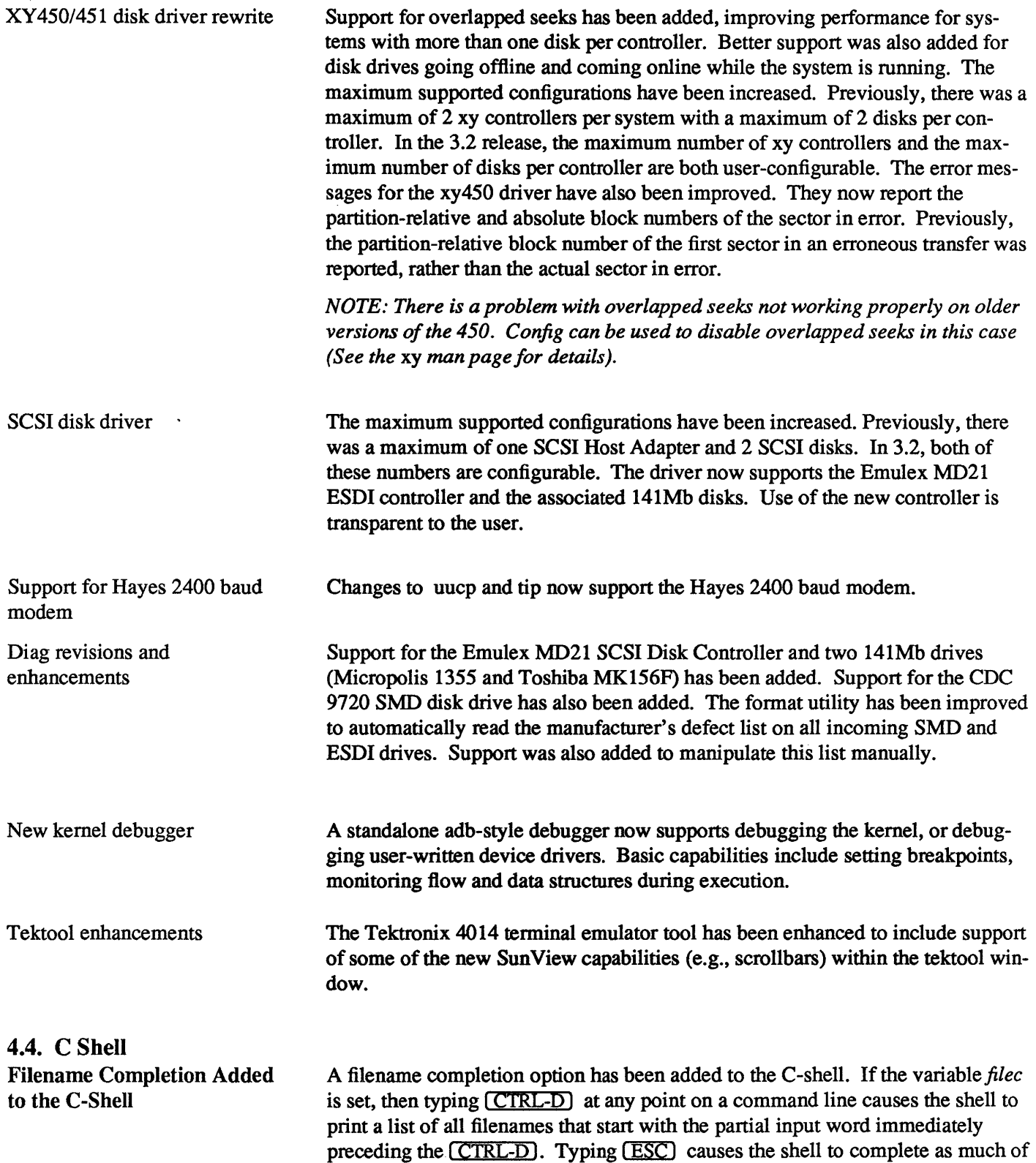

the preceding word as is unambiguous.

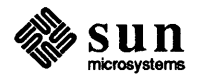

This results in reduced typing, and makes it unnecessary to type cd ... and 1s repeatedly when locating and using programs and files. See the  $\cosh(1)$  man page for more information on *filec*.

#### 4.5. System V Compatibility Package Users may select the System V Compatibility environment by including /usr/5bin in the PATH environment variable (before /bin and /usr /bin). The default Sun environment only includes those System <sup>V</sup> features that are a compatible superset of 4.xBSD (System V IPC, for example). See *System V Enhancements Overview* (800-1541) for a complete discription of the System V Compatibility environment.

 $\Box$  Some 4.2BSD functionality has been replaced with the System V implementation of the same functionality in cases where both were 100% compatible but the System V version is faster.

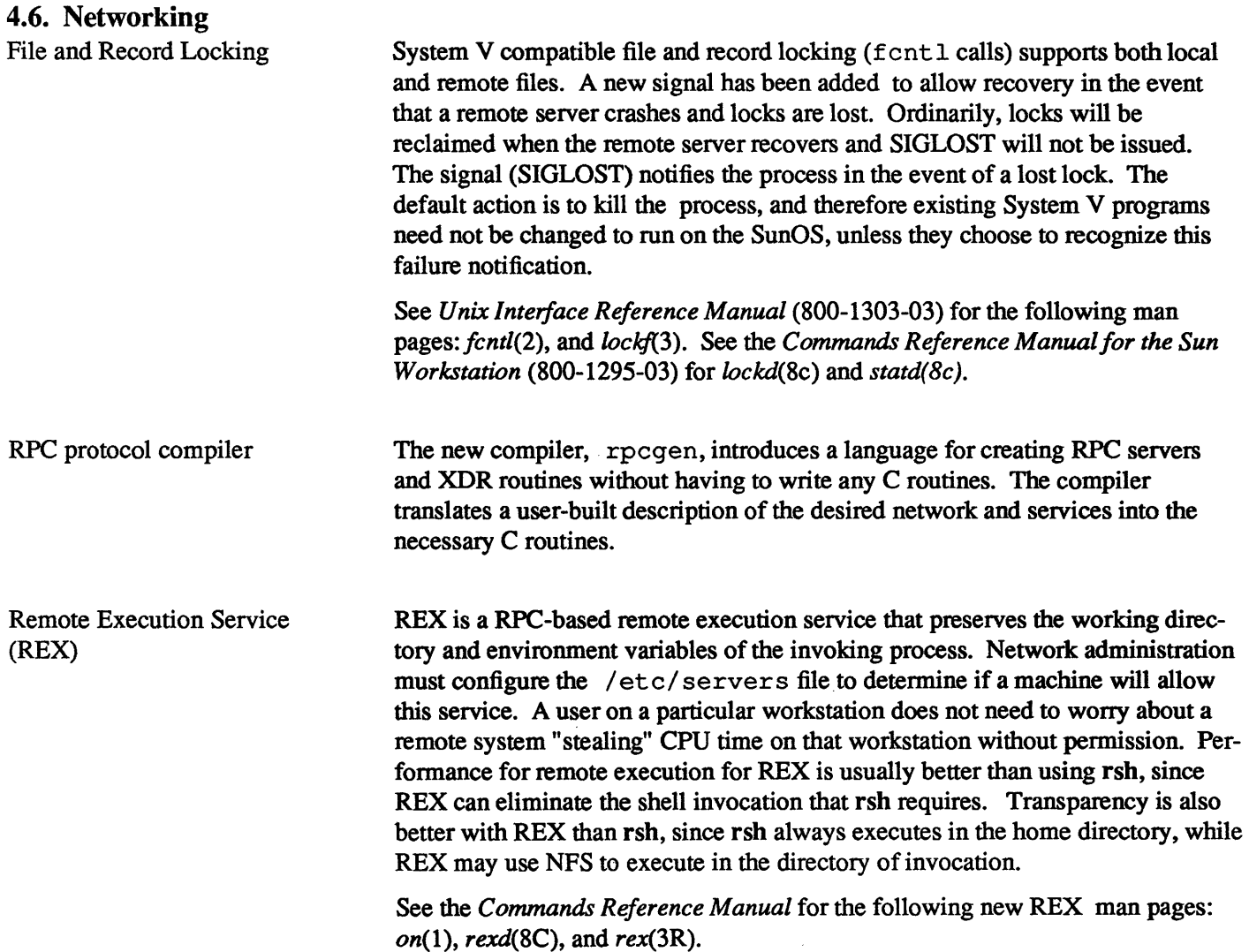

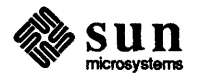

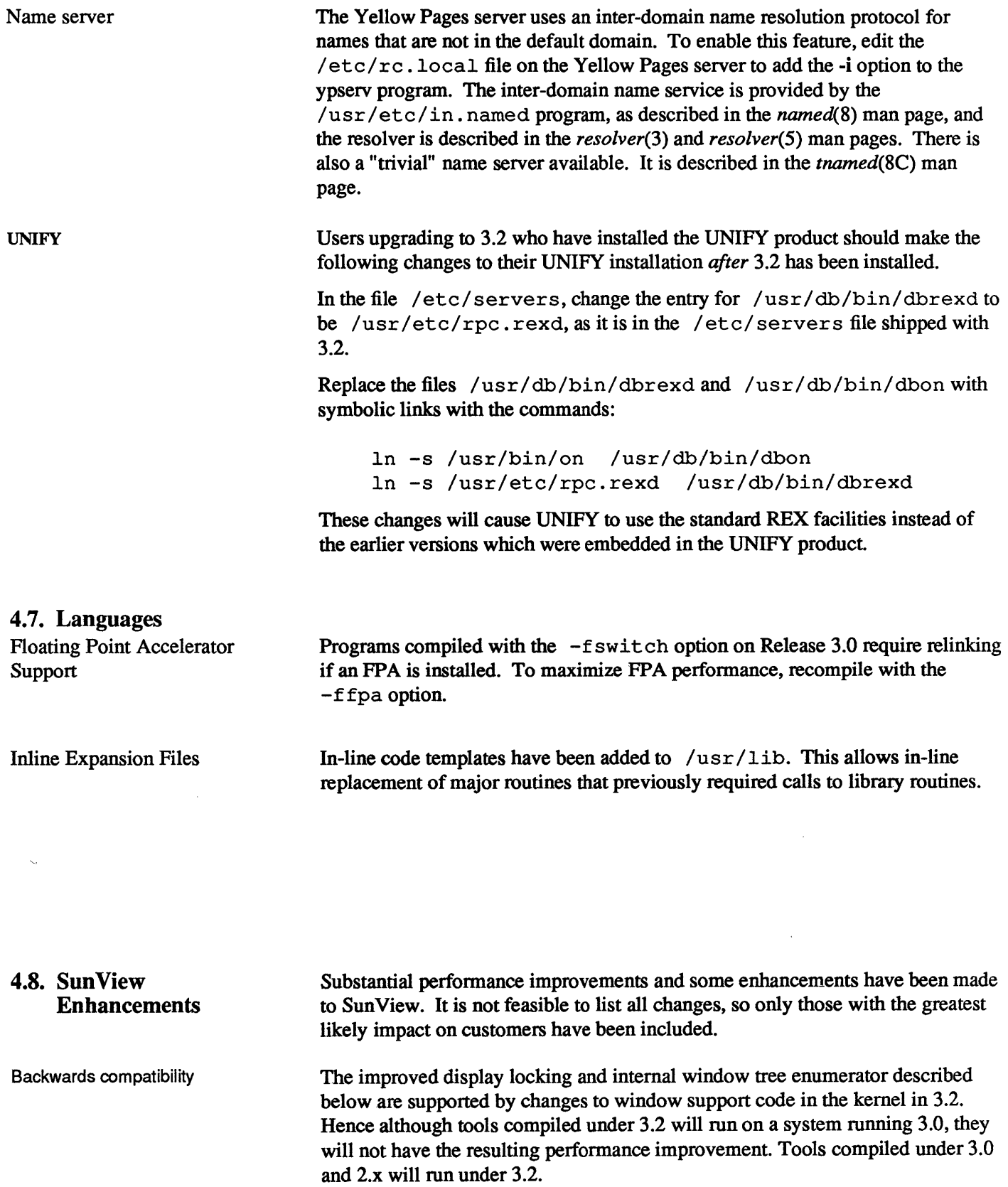

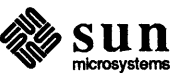

### Sun View Performance Improvements

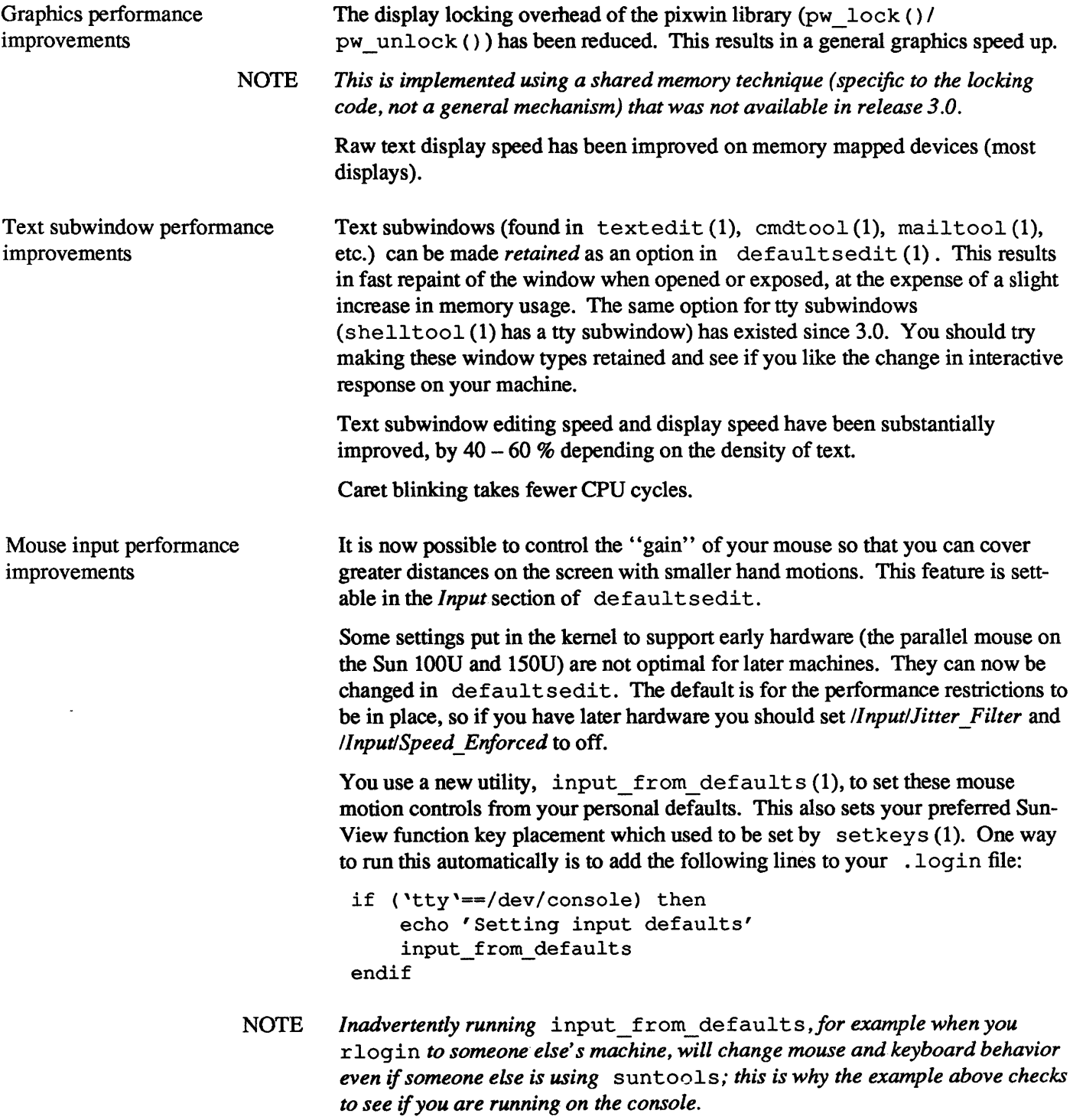

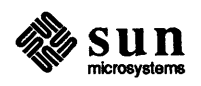

General performance improvements By default, tools do not read the system defaults database in /usr / lib/ defaults when starting up; they only read the user's private preferences in  $\gamma$ . defaults. This reduces tool startup time substantially. You should only need to change this if you modify the system defaults database; if so you should set *Private only* in the *Defaults* category of default sedit to *False.*  Panel initialization and scrolling in panels are faster. A quick window enumerator (it returns the position of all windows on the screen)

has reduced the overhead of tool startup and icon placement upon closing a window.

NOTE *The quick window enumerator requires a kernel change, so the performance improvement is not available to* 3.2 *tools running under release 3.0.* 

> The performance of the folder menu in mailtool has been improved. It comes up rapidly if there have been no changes to the folders directory.

Merged programs Each executable SunView program includes as much as  $400 - 500$  KBytes of library code from the *suntool, sunwindow* and *pixrect* libraries, so individual programs take up a lot of disk space. In 3.0 several groups of programs were made symbolic links to \*merge programs. Each determines from the name it is called with what "program" it should run, and calls that program, which is really a subroutine. This allows several commands to share a single copy of the Sun-View libraries on disk and in memory.

> In 3.2, this concept has been extended so that all Sun View applications belong to one of two sets of tools:

in /usr/bin/suntools:

```
selection svc 
switcher 
cmdtool 
shelltool 
ttytool 
textedit 
gfxtool 
view surface 
coretool 
clock 
clocktool 
suntools 
mailtool 
perfmeter 
overview 
perfmon 
align_equals 
capitalize 
clear_functions 
get selection
insert_brackets 
shift_lines
```
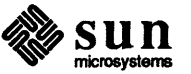

in /usr/bin/othertools:

fontedit iconedit tektool traffic defaultsedit mailrc to defaults defaults to mailrc stty from defaults defaults\_from\_input input\_from\_defaults canvas demo cursor demo bouncedemo framedemo jumpdemo spheresdemo lockscreen lockscreen default adjacentscreens swin set keys toolplaces scrolldefaults defaults to indentpro indentpro\_to\_defaults

The benefit of merging all the programs together is twofold. On disk, the two merged programs require greatly reduced storage compared with 46 separate programs. We have saved about 4 MBytes over 3.0 using this approach. When running, multiple "programs" from the same merge share resources of real memory and swap space by sharing the same text (code) segment.

The cost is that each process has a larger data segment that includes many variables used by other programs and is not shared. This takes up more swap space and can lead to greater paging due to virtual memory fragmentation Also, if you run applications from different merges at once then two large programs contend for physical memory, leading to poor performance.

Sun has found the division of Sun View applications into these two sets to be a good compromise. The suntools set includes what we think are the programs that are commonly used at the same time, erring toward including more programs than less. All the less commonly used programs and programs that are not used simultaneously with other programs, such as lockscreen, are in othertools.

We encourage users with better knowledge of their usage patterns to create their own merged set of programs that includes the programs they run interactively and simultaneously (Sun's and their own) and excludes the rest. The key is to only run programs from one set Specifying your own merge set is like configuring the kernel to remove unused device drivers.

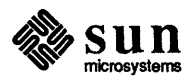

How to make your own toolmerge"

toolmerge is a new feature for 3.2 and subsequent releases. You need both Sun View optional software programs in order to use it. The following is a brief description on how to use it:

Do the following:

- $\Box$  load the Sun View Programmers' optional software.
- $\Box$  cd to /usr/src/sun/ suntool and look at the following 3 files:

*toolmerge.c* is a program which invokes one of a collection of applications; this is done by looking up the name by which it is invoked in the array cmd routine map, and then calling the corresponding program main procedure.

basetools . hand othertools. h are include-files which initialize cmd routine map in toolmerge.c, and also are used to generate symbolic links to the merge for each application.

Because of this second use, the format of the files is critical: each line should contain the name by which the program will be invoked (enclosed in double quotes), followed by comma, space, the name of the program\_main procedure to invoke (no quotes), another comma, and newline. Example: *<start-o!-line>footool,* foo\_main, *<new-line>* 

3) edit the two.h files until they describe the distribution you want: move lines from one file to the other to change the category of a particular application; (Be careful to get *all* references to a single main procedure!) remove all references to applications you want to eliminate; add lines to the appropriate include file to recognize and invoke applications you want to add to the tool merge.

4) make basetools and othertools

When toolmerge. c is compiled, the cmd routine map is initialized

from a file named by a constant passed in from the makefile. The Make variables used for this are BASE\_FILES and OTHER\_FILES; and their default values are basetools. h and othertools. h respectively.

These definition may be overridden explicitly on the make line, thus: make **basetools BASE FILES=**mybase.h

If new programs are to be added to either merge, their .0 files should be named in the Make variable MOREOBJS, thus:

make basetools MOREOBJS="a.o b.o c.o" BASE\_FILE *S=mybase. h* 

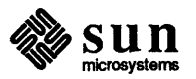

5) make install\_bins

*Sun-3/110* Support in SunView Smaller pixels  $\Rightarrow$  larger font Running two desktops at once This will generate links to the appropriate merge file for each program name in the two.h files. Example: if basetools. h includes the line *footool*, foo main, then the following symbolic link will be constructed: In -s lusr/bin/suntools DIR/footool where DIR is /usr/bin unless the substring "demo" occurs in the name of the program (e.g. "foodemo"); in that case, the link is placed in /usr/demo. The changes made to the pixrect and pixwin layers to provide Sun-3/110 support are documented in the *Sun-3lll0* section above. The following subsections covers enhancements to SunView, and some suggested code changes to allowapplications to take advantage of Sun-3/110 features. It is only relevant to Sun-3/110 users and programmers wishing to write Sun-3/110-compatible applications. If you are using a Sun-3/110 with the 15 inch color monitor, you may want to increase the default font size that tools use to compensate for the smaller pixels. You can set *SunView/Font* in defaultsedit to a larger font to make a global change, or you can specify the  $-Wt$  *fontname* command line option to set the font in individual tools. The overlay plane and the color buffer are two separate plane groups on Sun-3/110. Changes to suntools in 3.2 allow you to run suntools separately on each plane group, so that two desktops can be maintained at once. The enable plane determine which desktop is visible. Here's how you do it: a) Create a desktop that resides in the color buffer only. >From the console type: suntools -8bit color only -toggle\_enable This creates a desktop on the color buffer that will not use the overlay plane. b) Create a desktop that resides in the overlay plane only.  $>$ From a shelltool, cmdtool or the root menu execute: suntools -d /dev/bwtwo0 -toggle\_enable -n This creates a second desktop running in the overlay plane; to the kernel the overlay plane looks identical to the Sun-2 B&W framebuffer. The  $-n$  flag bypasses reading in the  $\gamma$ . suntools or /usr/lib/. suntools startup files, thereby avoiding duplicate tools and consoles in the two desktops; you can use the - s *other \_startup Jile* flag instead to start up a different set of tools on' the second desktop. c) Run adjacentscreens (1) to set things up so that you can slide the cursor from one desktop to another. >From a shell tool, cmdtool or the root menu execute something like:

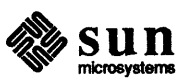

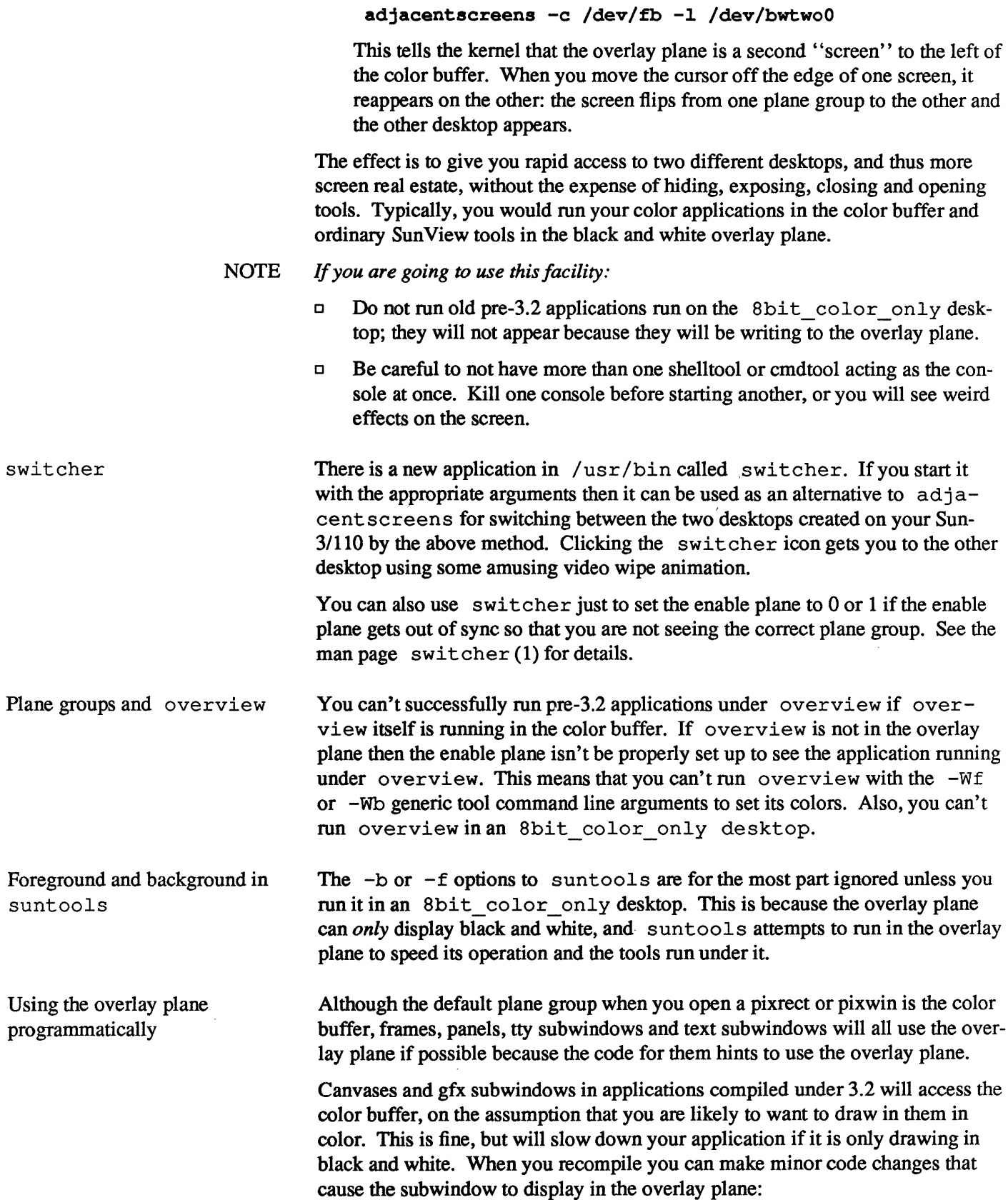

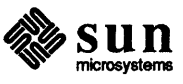

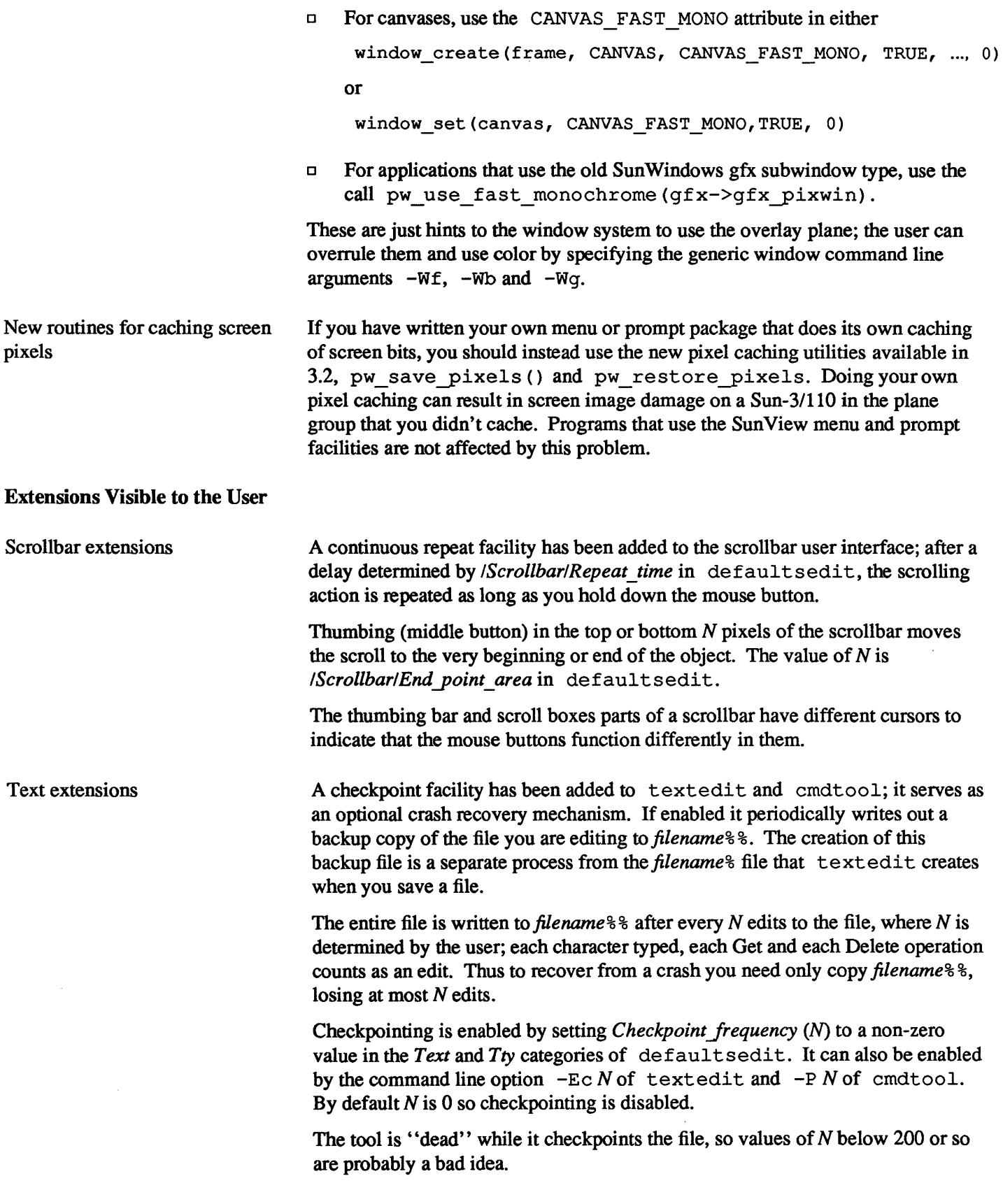

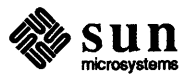

 $\mathcal{A}^{\mathcal{A}}$ 

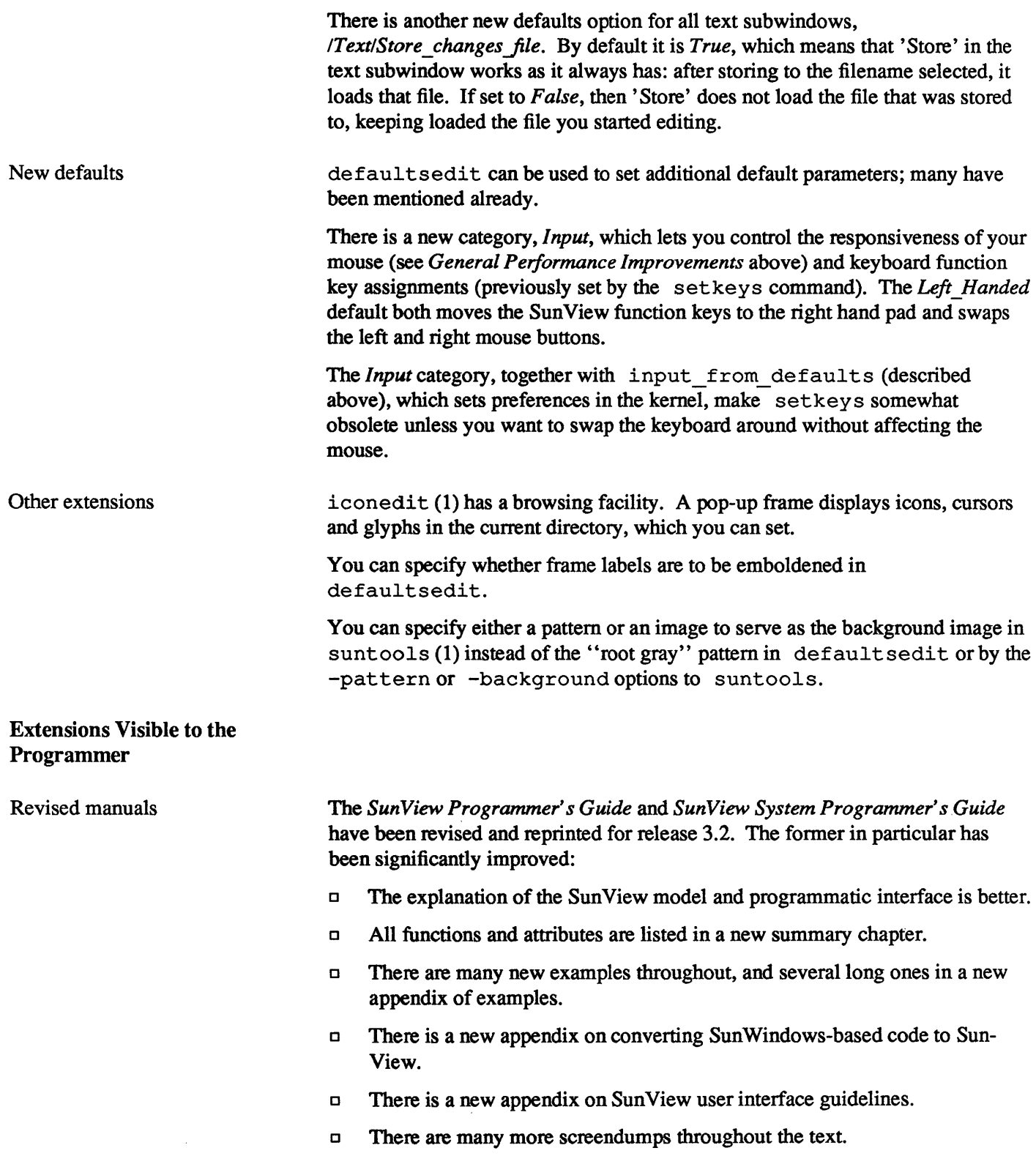

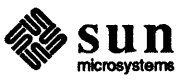

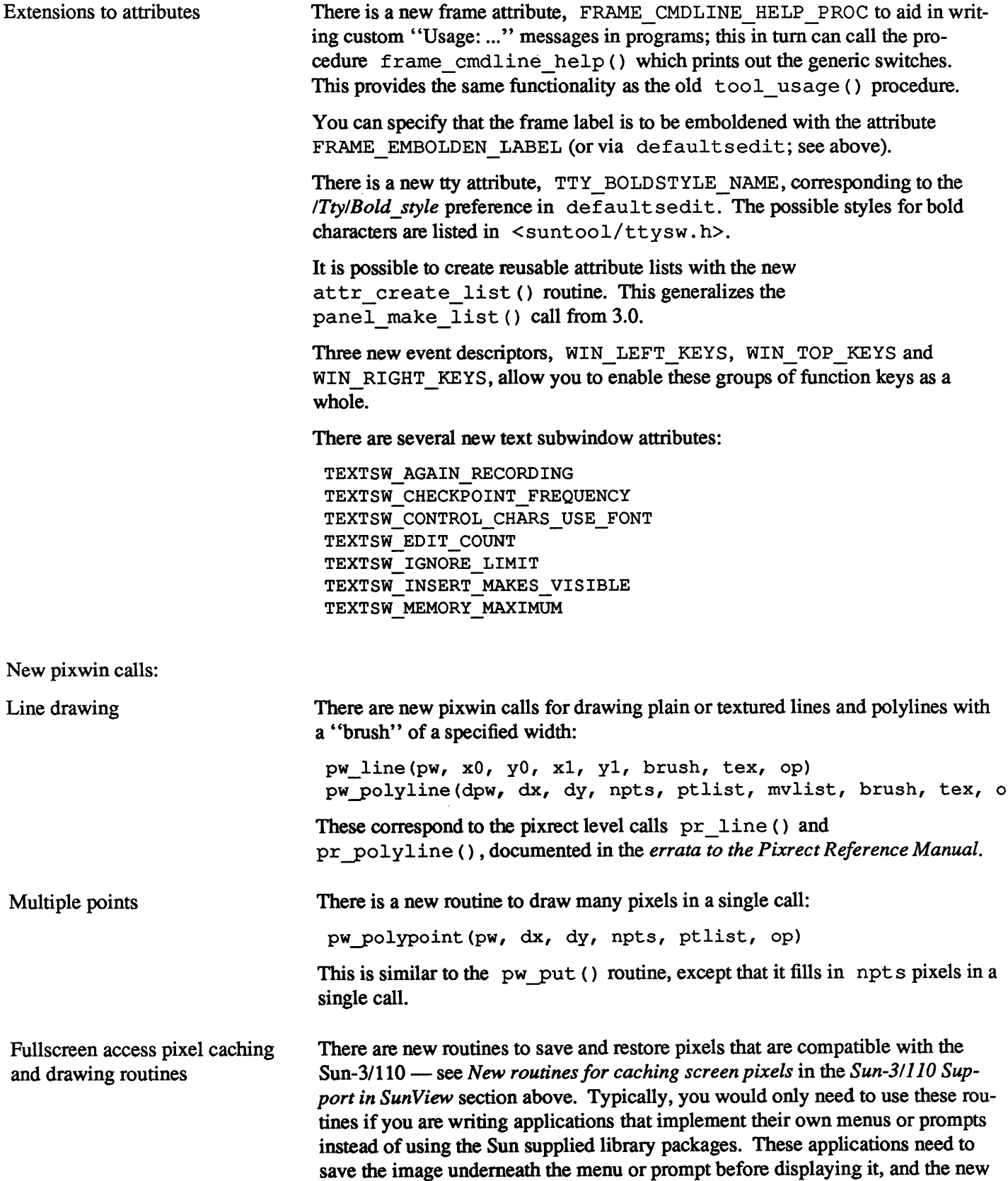

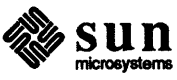

routines ensure that the pixels in the right plane group are cached. They are:

```
pw save pixels (pw, r);
pw restore pixels(pw, pc);
```
There are routines for drawing during full screen access that accommodate the multiple plane group frame buffer of the Sun-3/110:

```
fullscreen pw vector(pw, x0, y0, x1, y1, \
                       op, cms_index); 
fullscreen pw write(pw, xw, yw, width, height, \setminusop, pr, xr, yr); 
fullscreen pw copy(pw, xw, yw, width, height, \setminusop, pw_src, xr, yr);
```
These routines are documented in the *Menus* & *Prompts* chapter of the *SunView*  System *Programmer's Guide,* (other programming topics in these change notes are mostly in the new *Sun View Programmer's Guide).* 

Unencoded input

Other Extensions

4.9. New Fonts

### 4.10. Miscellaneous Changes

touch

A new option for the keyboard ioctl KIOC'TRANS, TR\_UNTRANS\_EVENT, has been added to support unencoded input in the window system for the few applications that demand it. See the *Workstations* chapter in the *Sun View System Programmer's Guide.* 

Two new typedefs were added (the header file <pixrect/pixrect\_hs. h> includes them):

typedef struct pixrect Pixrect in<pixrect/pixrect.h> typedef struct pixfont Pixfont in<pixrect/pixfont.h>

These are consistent with other SunView typedefs  $-$  Pixwin, Rect, Event, etc. Note that if you have defined these typedefs yourself in your code you will have to remove them.

There are now several new fonts available in 3.2. For a complete listing see /usr/lib/fonts/fixedwidthfonts/README.

The touch command formerly exited with an exit status of 0. In 3.2, it exits with an exit status giving the number of files it was not able to "touch". This may break some Makefiles because they may do a "touch" on a file that everybody who uses the Makefile can touch (e.g. they do not have "write" permission on the file. Change the Makefile so the exit status of the touch command is ignored. The - character can be used for this.

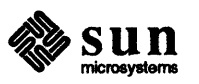

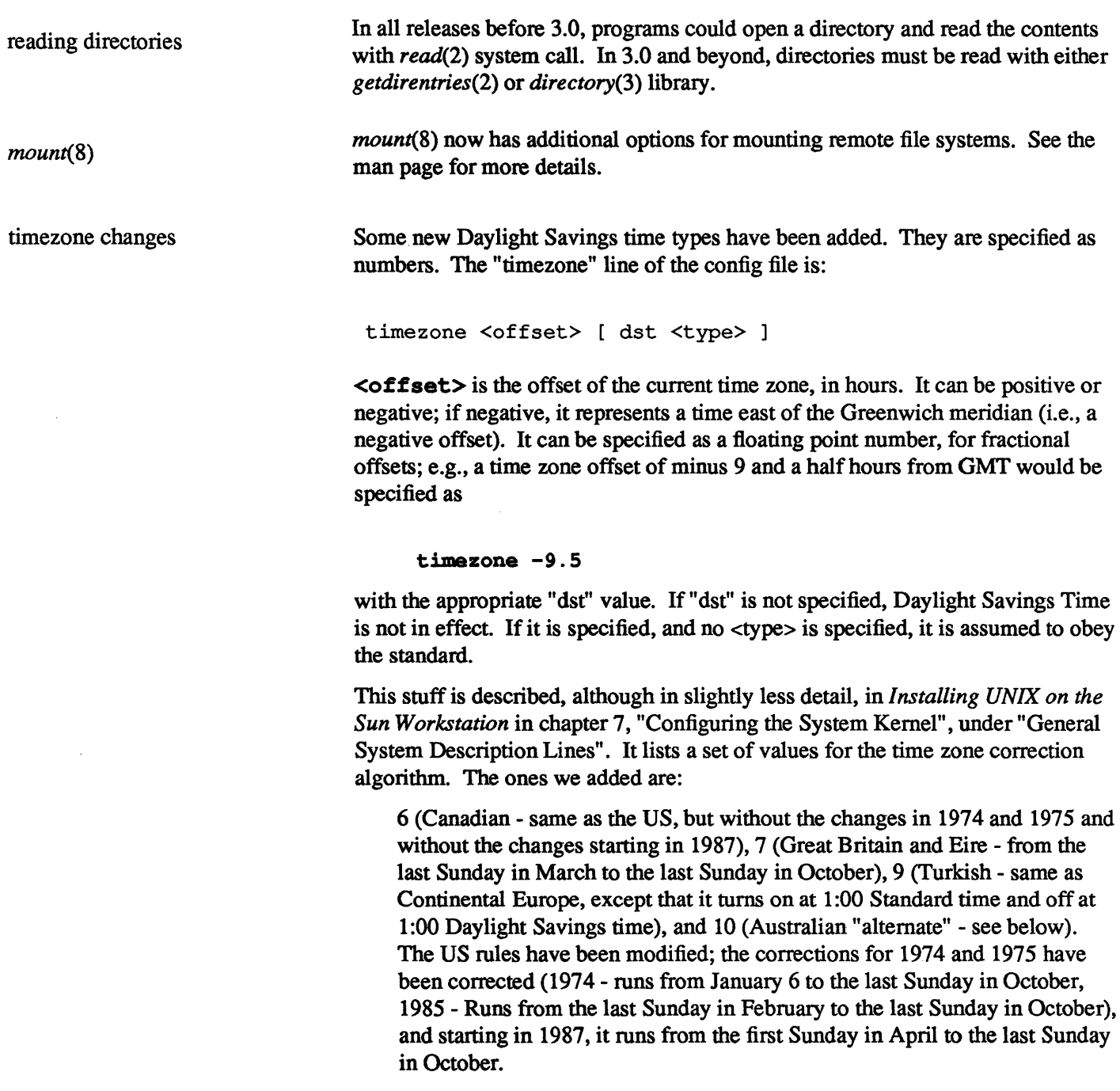

The Australian rules have been corrected also. They currently have it running from the last Sunday in October to the first Sunday in March (really they're in the Southern Hemisphere), except in 1970 when it was not in effect at all, 1971 when it did not run in the beginning of the year, and 1972 when it ran from January 1 to February 27 in the beginning of the year.

The "Australian alternate" rules shift so that it runs until the third Sunday in March in the beginning of the year, starting in 1986, and still ends on the last Sunday in October. It is not known which states have this shift.

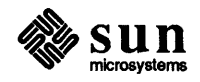

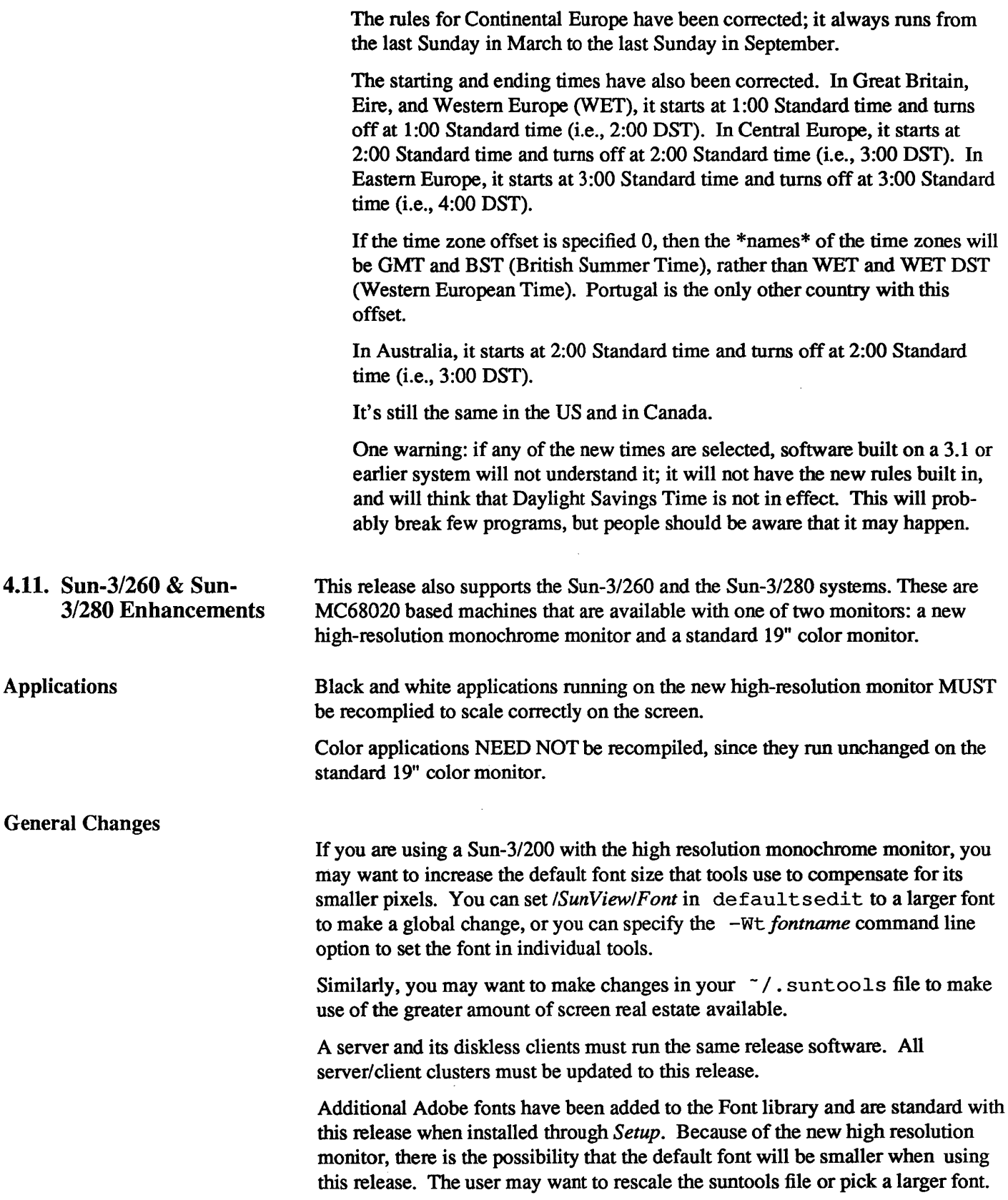

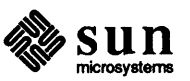

 $\label{eq:2.1} \mathcal{L}_{\mathcal{A}}(\mathcal{A}) = \mathcal{L}_{\mathcal{A}}(\mathcal{A}) = \mathcal{L}_{\mathcal{A}}(\mathcal{A})$ 

# Bug Fixes since Release 3.0

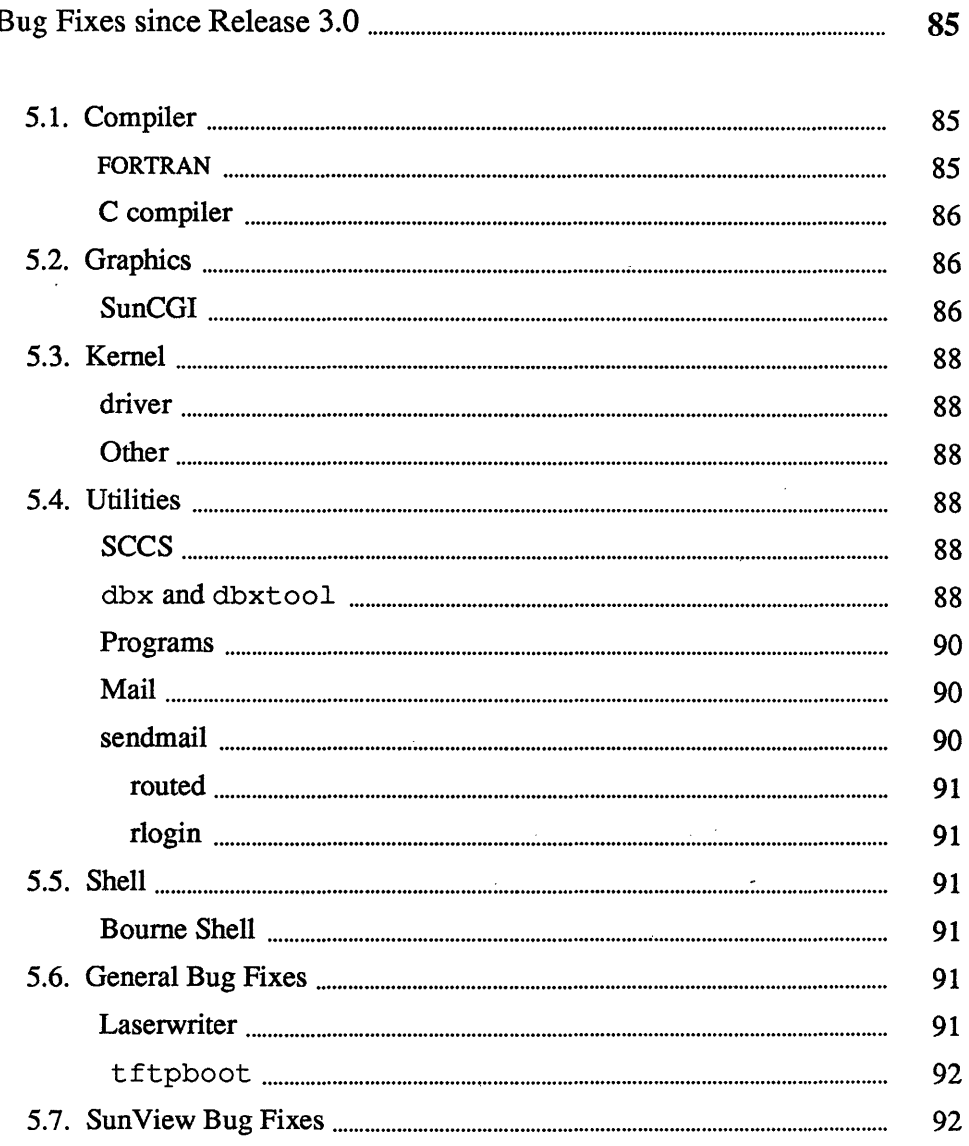

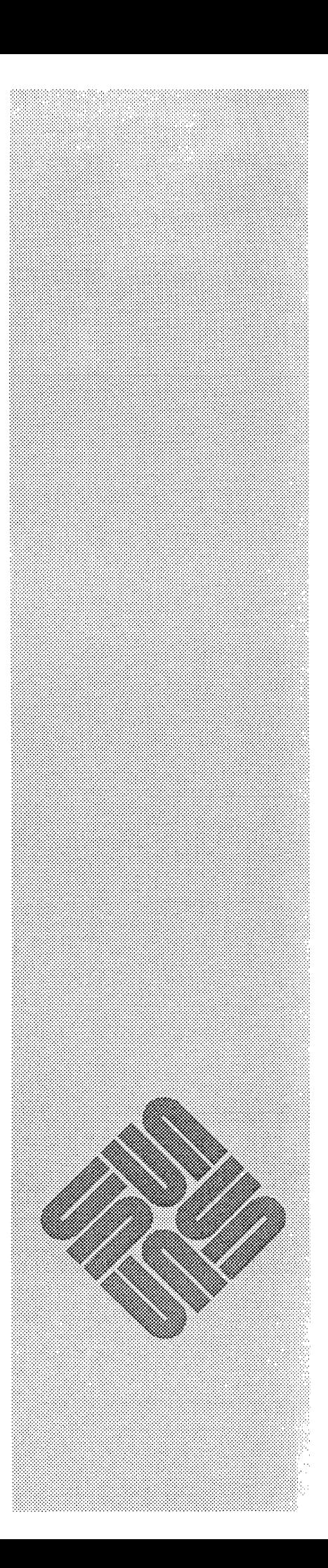

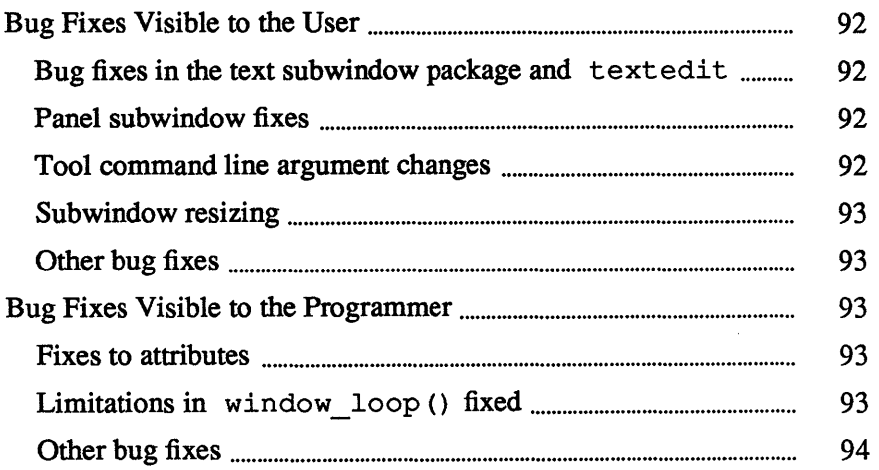

 $\label{eq:2.1} \frac{1}{\sqrt{2\pi}}\int_{0}^{\infty}\frac{1}{\sqrt{2\pi}}\left(\frac{1}{\sqrt{2\pi}}\right)^{2\alpha} \frac{1}{\sqrt{2\pi}}\int_{0}^{\infty}\frac{1}{\sqrt{2\pi}}\left(\frac{1}{\sqrt{2\pi}}\right)^{\alpha} \frac{1}{\sqrt{2\pi}}\frac{1}{\sqrt{2\pi}}\int_{0}^{\infty}\frac{1}{\sqrt{2\pi}}\frac{1}{\sqrt{2\pi}}\frac{1}{\sqrt{2\pi}}\frac{1}{\sqrt{2\pi}}\frac{1}{\sqrt{2\pi}}\frac{1}{\sqrt{2\$ 

 $\label{eq:2.1} \frac{1}{\sqrt{2}}\int_{\mathbb{R}^3} \frac{1}{\sqrt{2}}\left(\frac{1}{\sqrt{2}}\right)^2\frac{1}{\sqrt{2}}\left(\frac{1}{\sqrt{2}}\right)^2\frac{1}{\sqrt{2}}\left(\frac{1}{\sqrt{2}}\right)^2.$ 

 $\label{eq:2.1} \frac{1}{\sqrt{2}}\int_{\mathbb{R}^3}\frac{1}{\sqrt{2}}\left(\frac{1}{\sqrt{2}}\right)^2\frac{1}{\sqrt{2}}\left(\frac{1}{\sqrt{2}}\right)^2\frac{1}{\sqrt{2}}\left(\frac{1}{\sqrt{2}}\right)^2\frac{1}{\sqrt{2}}\left(\frac{1}{\sqrt{2}}\right)^2.$ 

# Bug Fixes since Release 3.0

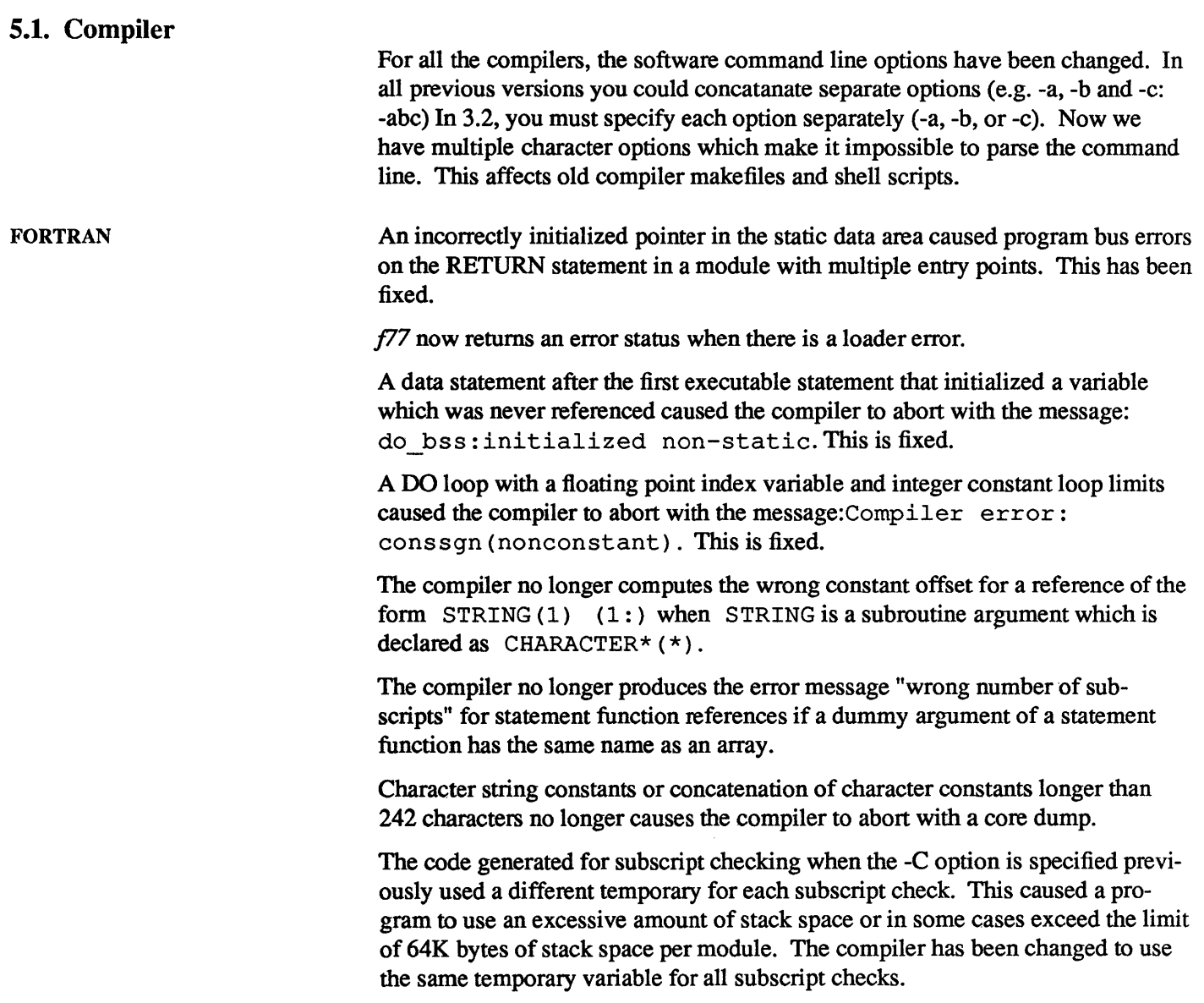

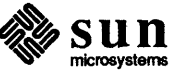

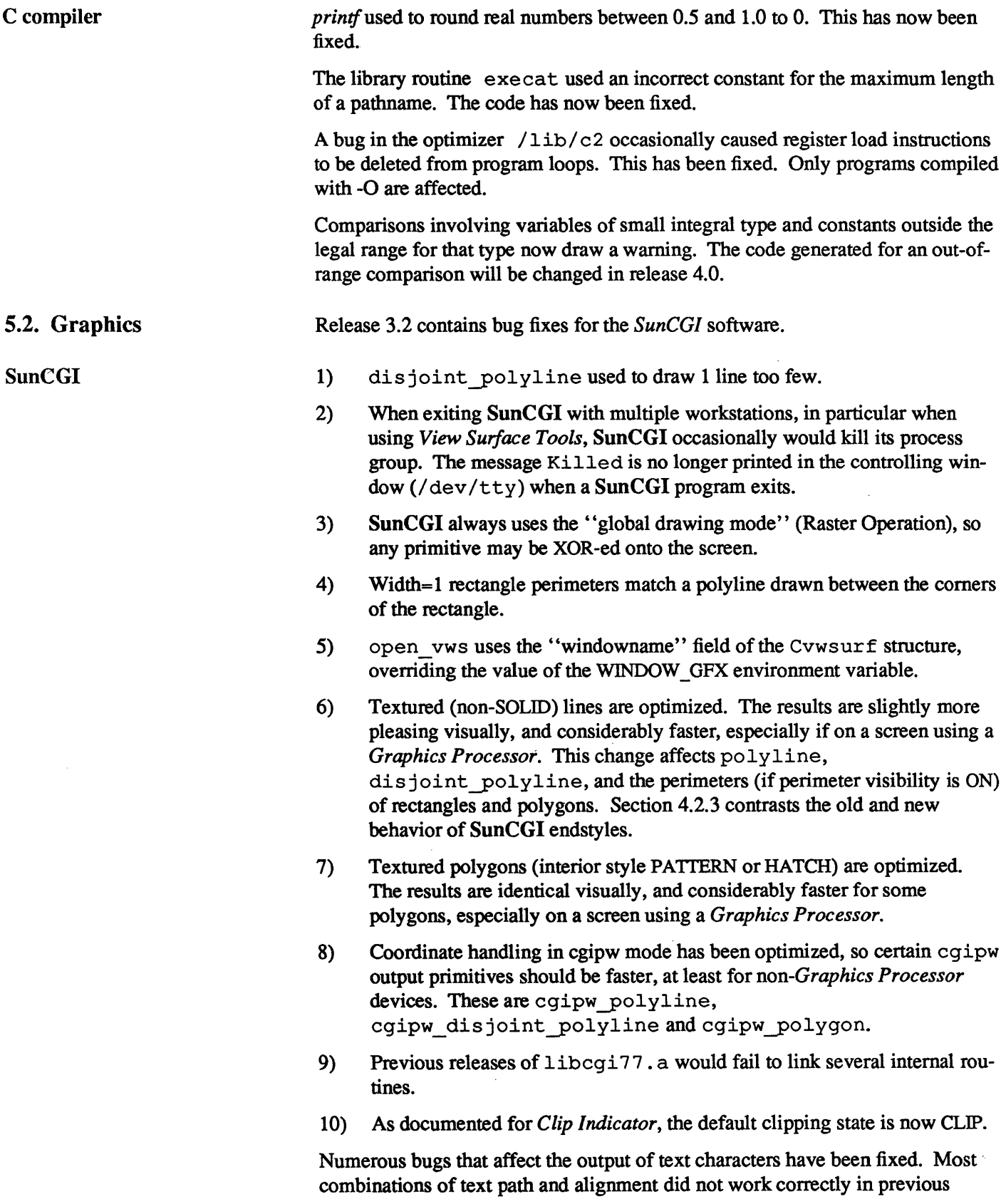

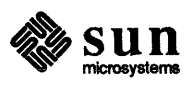

versions, producing text that was misaligned, and returning text extent boxes from inquire\_text\_extent that did not match the text. Specific bugs that have been fixed are:

- 11) The text extent and concatenation point for fixed-width fonts was incorrect.
- 12) Text extent box did not include space for descenders unless characters with descenders were included in the string.
- 13) Text extent box never included parts of characters that rise above the cap line.
- 14) Vertical alignment did not distinguish between cap line and top line, or between base line and bottom line.
- 15) When the character base vector and character up vector were not perpendicular (skewed text) the text extent box did not enclose the text.
- 16) The extent parallelogram for text strings always included the space after the final character.
- 17) The character height was fonnerly the distance between the base line and the top line, instead of that between the base line and cap line.
- 18) Clipping in CHARACTER precision used only one corner of the character box to determine if the character was within the clipping window. CHAR-ACfER and STROKE precision both clip correctly. In this release, both clip as in STROKE precision. Other optimizations should make both clipping styles faster.
- 19) The text append point for strings that extended past an edge of the window could wrap around if their length was as small as two window widths (or heights). This should no longer happen in normal cases.
- 20) The character extents for different fonts were treated as if they were identical, even thought the character definitions had different top lines and bottom lines. This caused some fonts to exceed the text extent parallelogram even for RIGHT path and (NRMAL, NORMAL) alignment (the default case).
- 21) STRING precision text was always aligned (LEFT, BASE) regardless of attributes the user set. STRING precision should now work correctly for all alignments, with the following caveats:
	- a) Only RIGHT path is supported, as the standard permits.
	- b) Cap line and top line are the same, since STRING precision uses the raster fonts, where no character is higher than a cap.
	- c) Character height, orientation, expansion factor, and spacing are ignored, as the standard pennits.

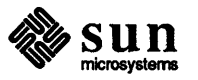

### 5.3. Kernel

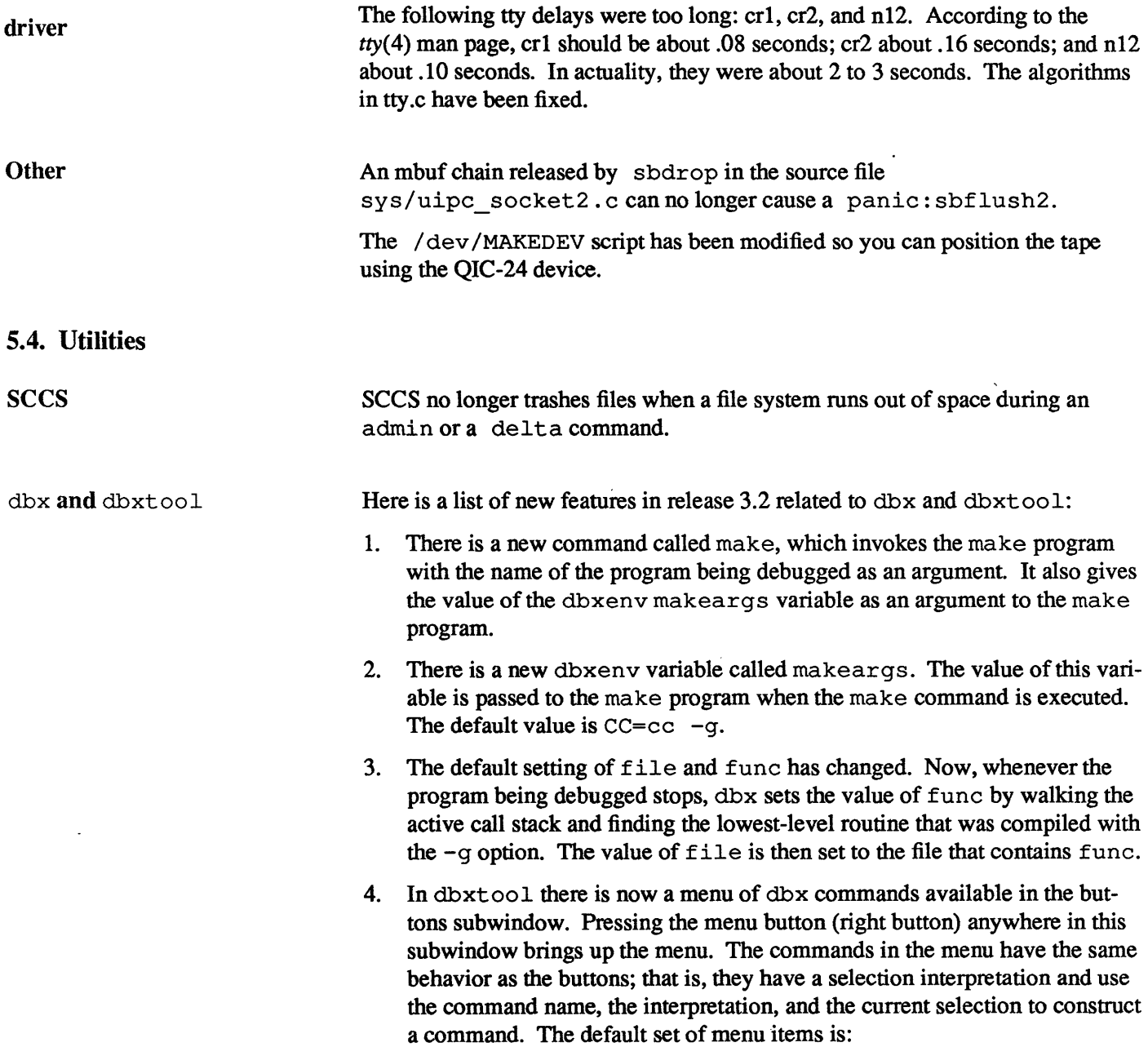

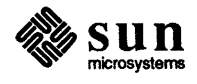

```
menu expand display 
menu expand undisplay 
menu expand file 
menu expand func 
menu ignore status 
menu lineno "cont at" 
menu ignore make 
menu ignore kill 
menu expand list 
menu ignore help
```
5. There is a new command called menu, which is analogous to the button command. Its syntax is as follows:

menu *selection command-name* 

It allows a user to add items to the menu.

6. There is a new command called unmenu. This command is analogous to the unbut ton command. Its syntax is as follows:

unmenu *command-name* 

It allows a user to remove items from the menu.

7. The default set of buttons has changed for dbxtool; it is now:

```
button expand print 
button expand "print *" 
button ignore next 
button ignore step 
button lineno "stop at" 
button ignore cont 
button expand "stop in" 
button lineno clear 
button ignore where 
button ignore up 
button ignore down 
button ignore run
```
- 8. In dbxtool, the meaning of the hollow arrow has changed, and a solid arrow has been introduced. The solid arrow is the "here I am" arrow. It points to the next statement to be executed. If the current stopping point was not compiled with  $-\alpha$  and dbx finds a calling routine that was, a hollow arrow will be shown next to the call. In a similar manner, the hollow arrow is used to show the call sites for the up and down commands.
- 9. The debugging manual for release 3.0 mentions an attach command for dbx. No such command exists. The way to attach a process for debugging is with the debug command.
- 10. When referring to a non-unique name that is neither global nor local to the current procedure, you must use an unambiguous qualifier. The old way to constitute the qualifier was:

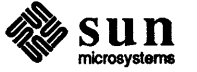

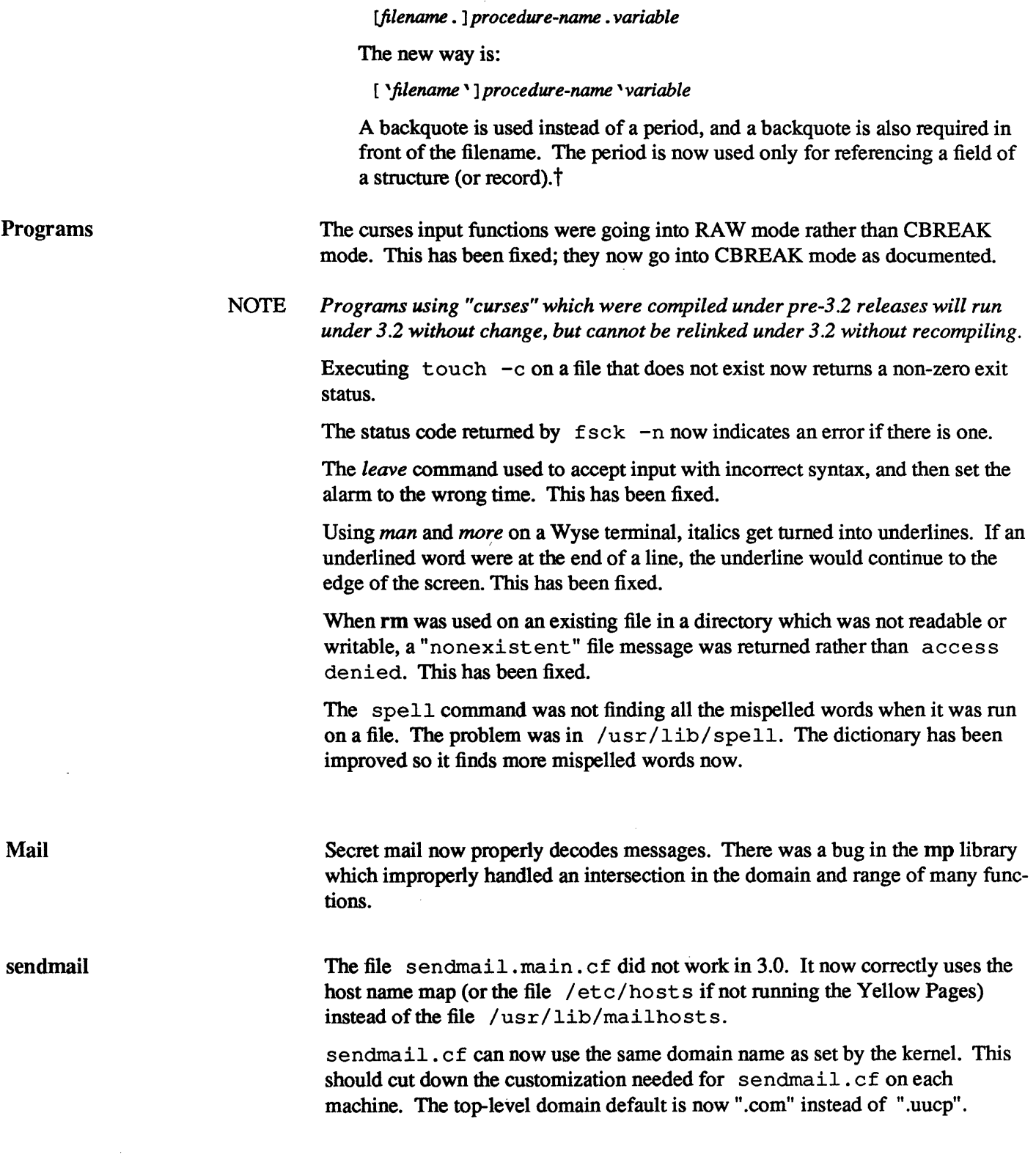

t When debugging Pascal programs, list procedure-names separated by backquotes to indicate nesting.

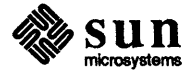

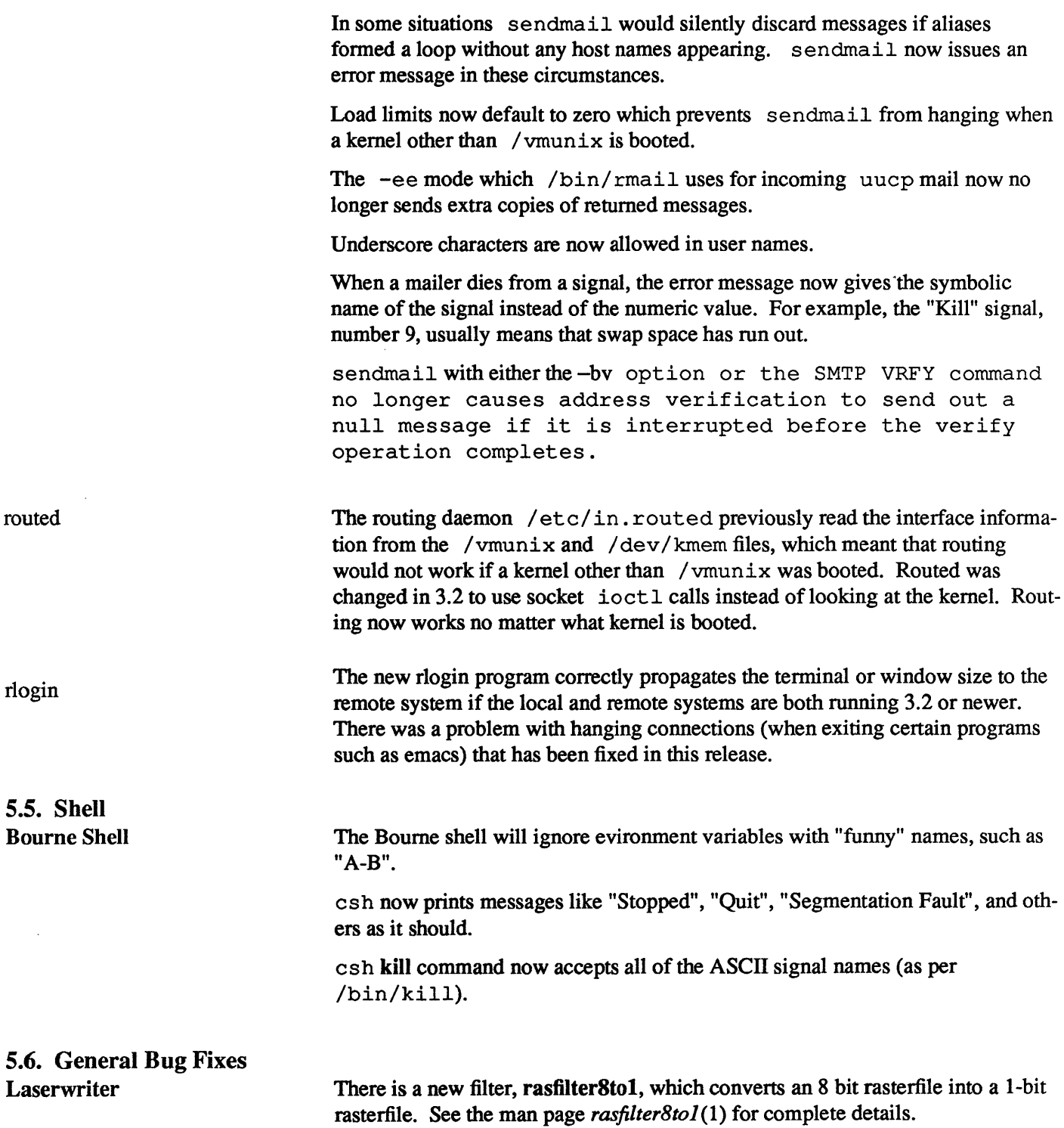

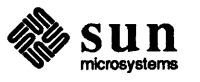

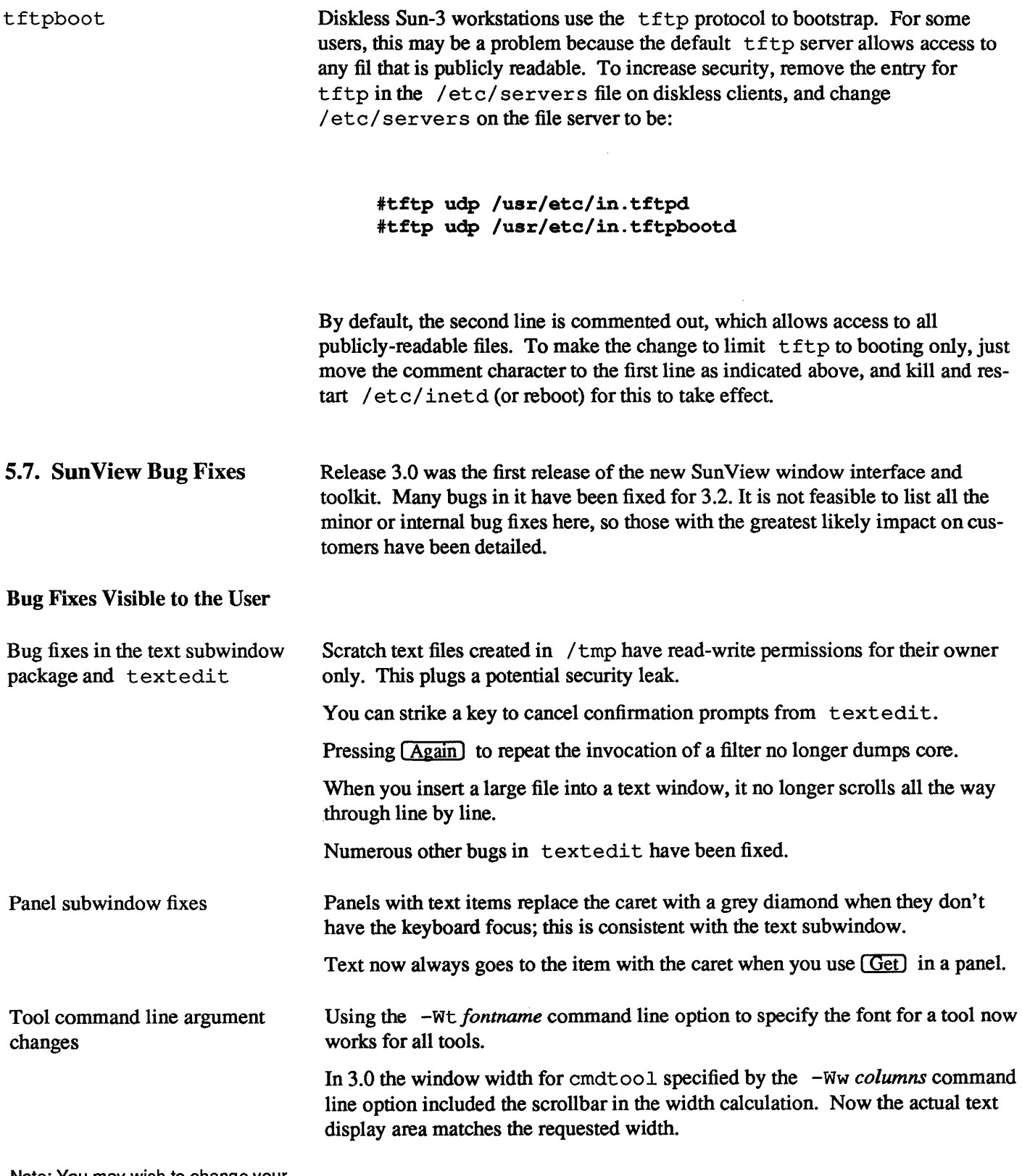

Note: You may wish to change your . suntools file to adjust for these changes.

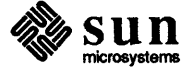

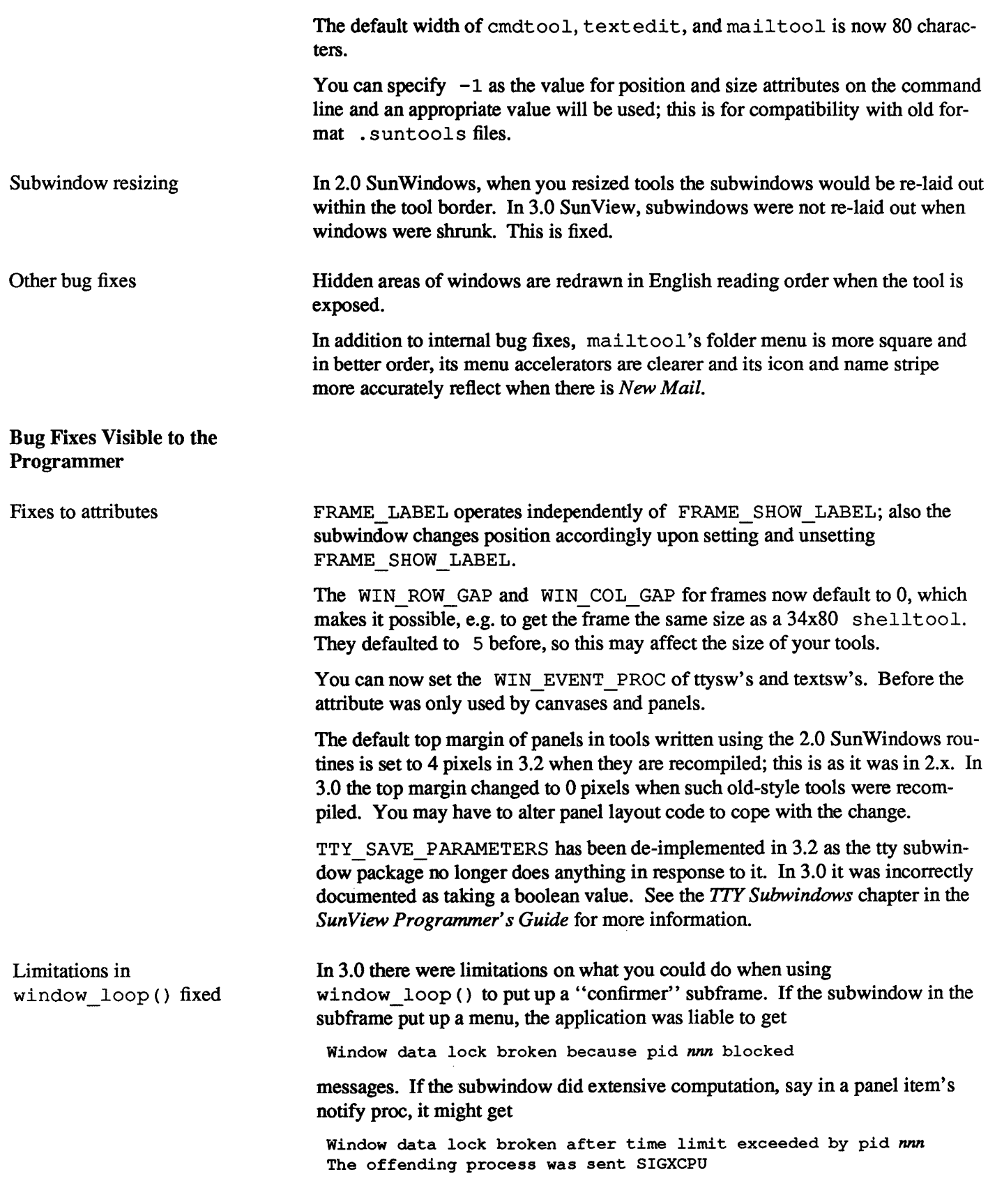

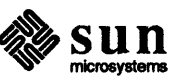

 $\,$   $\,$ 

messages, and be killed. Both problems have been fixed by using win grabio () for the duration of window loop () instead of holding the data lock.

Other bug fixes window destroy () now closes the file descriptor of the window, plugging a file descriptor leak. (A similar bug in the old-style tool\_destroy () call has also been fixed.)

> The selection library has been fixed so it will not steal the socket of another RPC server in the same process; in 3.0 this would occasionally happen leading to random hung processes.

Input to a tty subwindow using ttysw\_input () shows up immediately; in 3.0 it didn't show up until you moved the mouse into the subwindow.

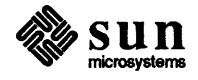

 $\mathbf{I}$
## **Errata and Addenda for 3.0 Manuals**

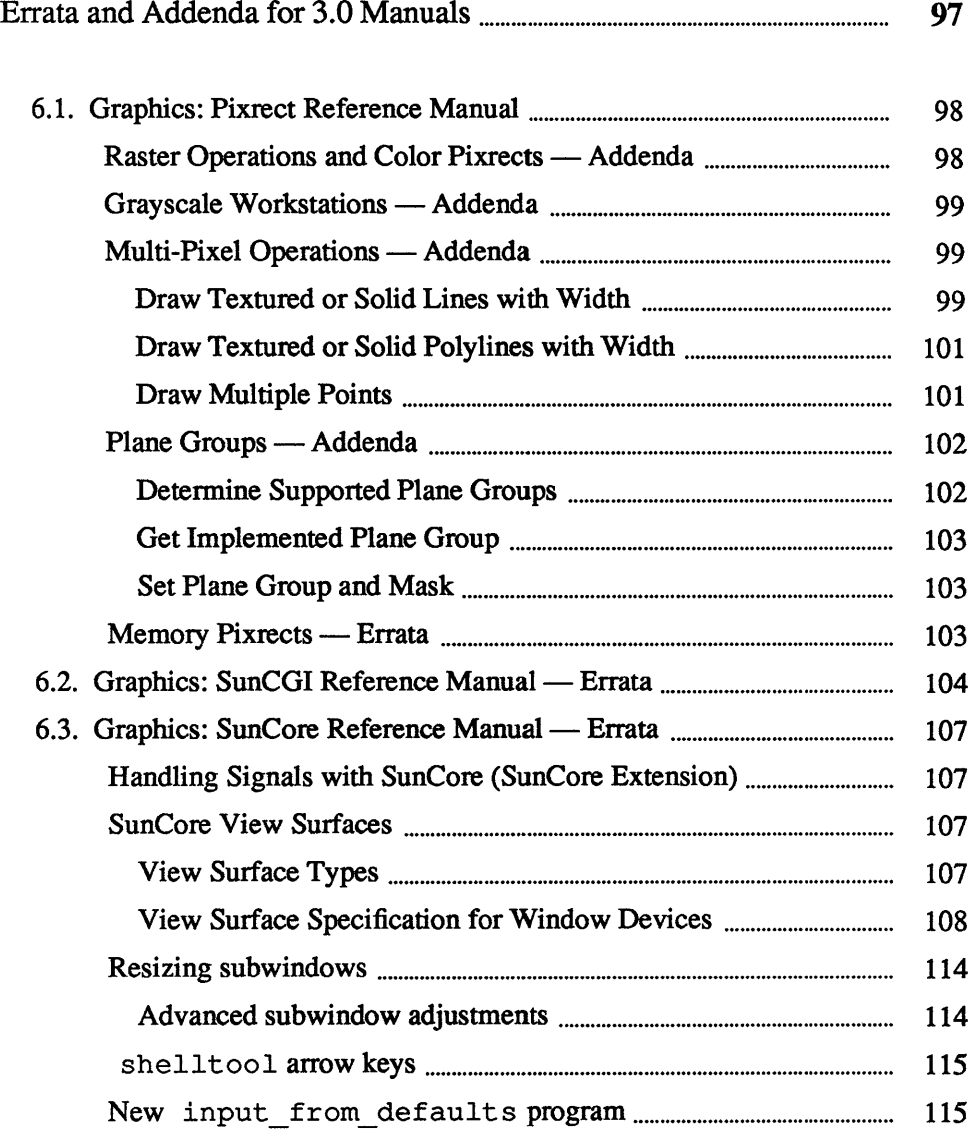

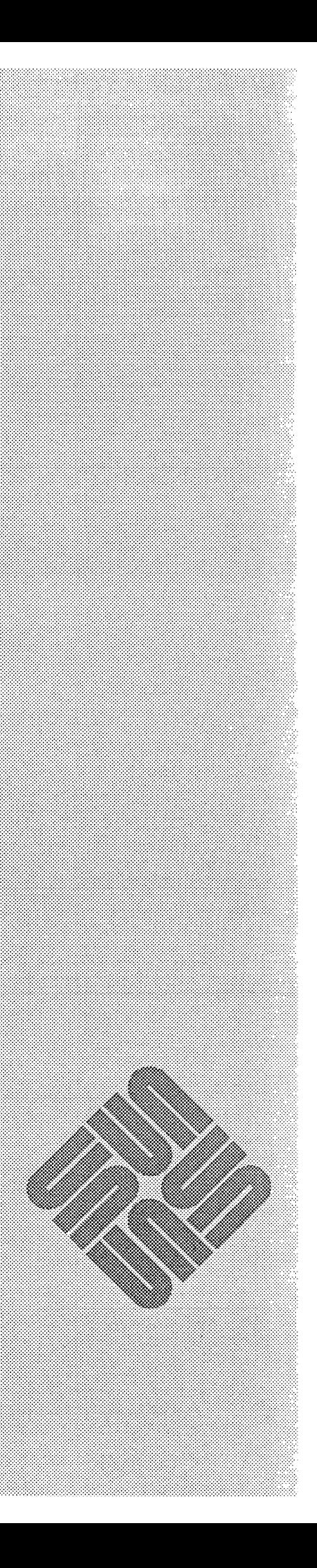

6

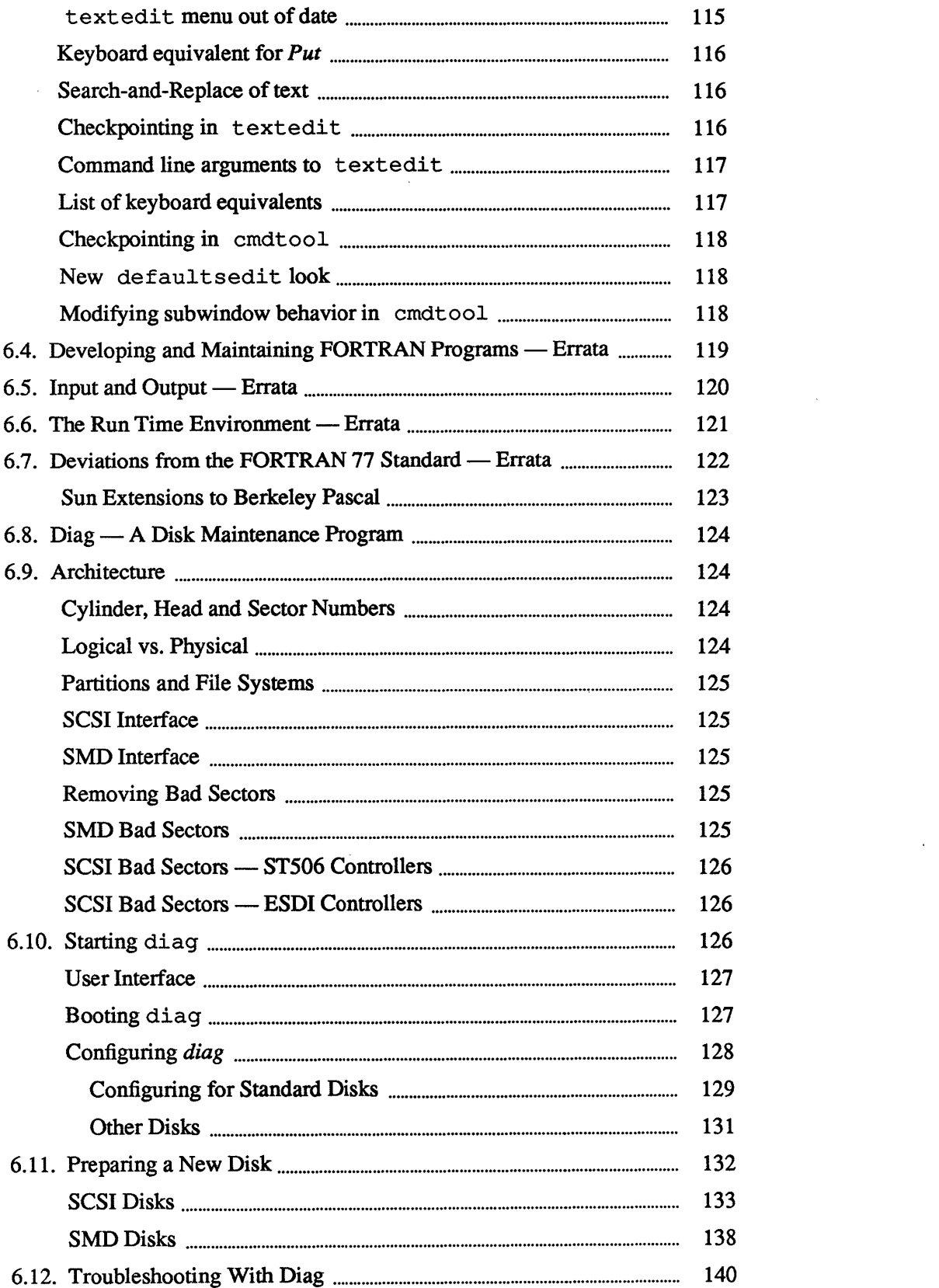

 $\label{eq:2.1} \frac{1}{\sqrt{2}}\int_{\mathbb{R}^3}\frac{1}{\sqrt{2}}\left(\frac{1}{\sqrt{2}}\right)^2\frac{1}{\sqrt{2}}\left(\frac{1}{\sqrt{2}}\right)^2\frac{1}{\sqrt{2}}\left(\frac{1}{\sqrt{2}}\right)^2\frac{1}{\sqrt{2}}\left(\frac{1}{\sqrt{2}}\right)^2.$ 

 $\label{eq:2} \frac{1}{2} \int_{\mathbb{R}^3} \frac{1}{\sqrt{2}} \, \frac{1}{\sqrt{2}} \, \frac$ 

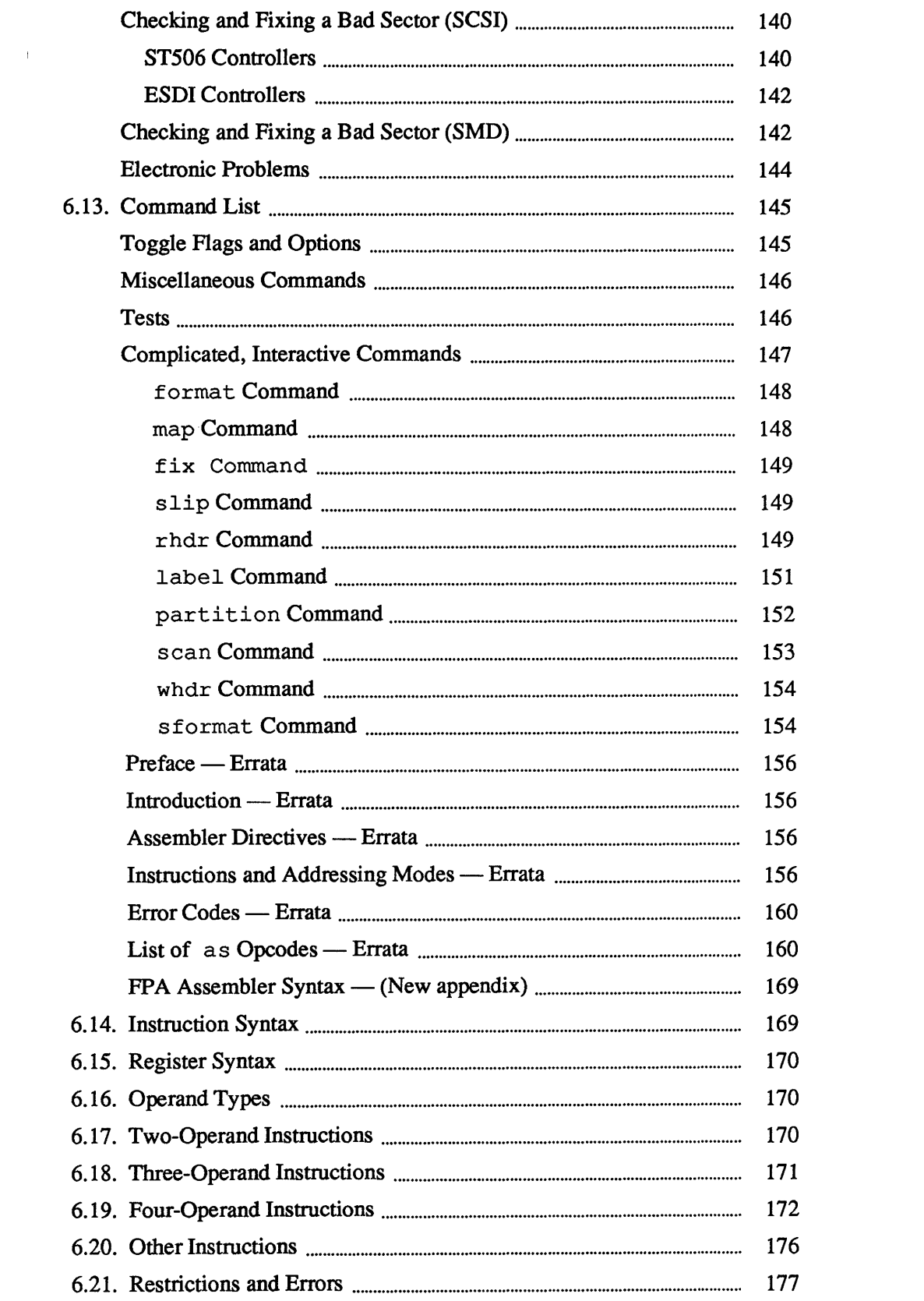

 $\label{eq:2.1} \mathcal{L}(\mathcal{L}^{\text{max}}_{\mathcal{L}}(\mathcal{L}^{\text{max}}_{\mathcal{L}}),\mathcal{L}^{\text{max}}_{\mathcal{L}}(\mathcal{L}^{\text{max}}_{\mathcal{L}}))$ 

 $\label{eq:2} \frac{1}{\sqrt{2}}\left(\frac{1}{\sqrt{2}}\right)^{2} \frac{1}{\sqrt{2}}\left(\frac{1}{\sqrt{2}}\right)^{2} \frac{1}{\sqrt{2}}\left(\frac{1}{\sqrt{2}}\right)^{2} \frac{1}{\sqrt{2}}\left(\frac{1}{\sqrt{2}}\right)^{2} \frac{1}{\sqrt{2}}\left(\frac{1}{\sqrt{2}}\right)^{2} \frac{1}{\sqrt{2}}\left(\frac{1}{\sqrt{2}}\right)^{2} \frac{1}{\sqrt{2}}\left(\frac{1}{\sqrt{2}}\right)^{2} \frac{1}{\sqrt{2}}\left(\frac{1}{$ 

 $\bar{A}$ 

### **Errata and Addenda for 3.0 Manuals**

- [J *Pixrects Reference Manual* (Part Number: 800-1254)
- [J *Windows* & *Window Based Tools: Beginner's Guide* (Part Number: 800- 1287)
- [J *Fortran Programmer's Guide* (Part Number: 800-1371)
- [J *Pascal Programmer's Guide* (Part Number: 800-1376)
- [J *System Administration Manual for the Sun Workstation* (part Number: 800- 1323)
- [J *Assembly Language Reference Manual* (Part Number: 800-1372)
- [J *SunCore Reference Manual* (part Number: 800-1257)
- [J *SunCGI Reference Manual* (part Number: 800-1256)

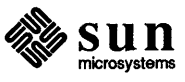

### Pixrect Reference Manual

The following pages are Errata and Addenda for Sun Release 3.0 version of the *Pixrect Reference Manual-* Sun Part Number: 800-1254.

### 6.1. Graphics: Pixrect Reference Manual

Raster Operations and Color Pixrects — Addenda

Section 2.6, *Ops with a Constant Source Value,* should include the following information:

- 1) As of this release, Sun fully supports I-bit and 8-bit pixrects; Sun partially supports pixrects of 16 and 32 bits. Currently, operations can only be performed between pixrects of the same depth, unless the source pixrect depth is 1 bit and the destination pixrect depth is 8 bits. This exception is discussed below.
- 2) The color argument is encoded in the raster operation code with the PIX COLOR macro. PIX COLOR is used in two cases: (1) if the source pixrect is NULL, in which case the destination pixrect is operated on using the source value specified with  $PIX$  COLOR; and (2) if the source pixrect and destination pixrect have different depths (a source pixrect depth of 1 and a destination pixrect depth of 8), in which case the destination pixrect is operated upon per (4) below. . :.::;:::;::::: ..... :::;:;::::=: .. '.:-:.:.:.:.:.
- 3) For source and destination pixrects of equal depths, all raster operations are valid and will act on color indices. For example, when you OR two. colors, the operation is performed on the two color indices, not the colors themselves.
- 4) If a source pixrect has a depth of 1 and a destination pixrect has a depth of 8, the source pixrect is treated as though each pixel set to 0 was depth-8 (0 0 0 0 0 0 0 0 0), and each pixel set to 1 was depth-8 and of t color indicated by the PIX COLOR index. The two indices are operated upon as in (3). When PIX COLOR is omitted or set to 0 in the op argument but is needed for a raster operation, then a PIX\_COLOR index of -1 is used (foreground).

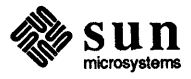

Page 14

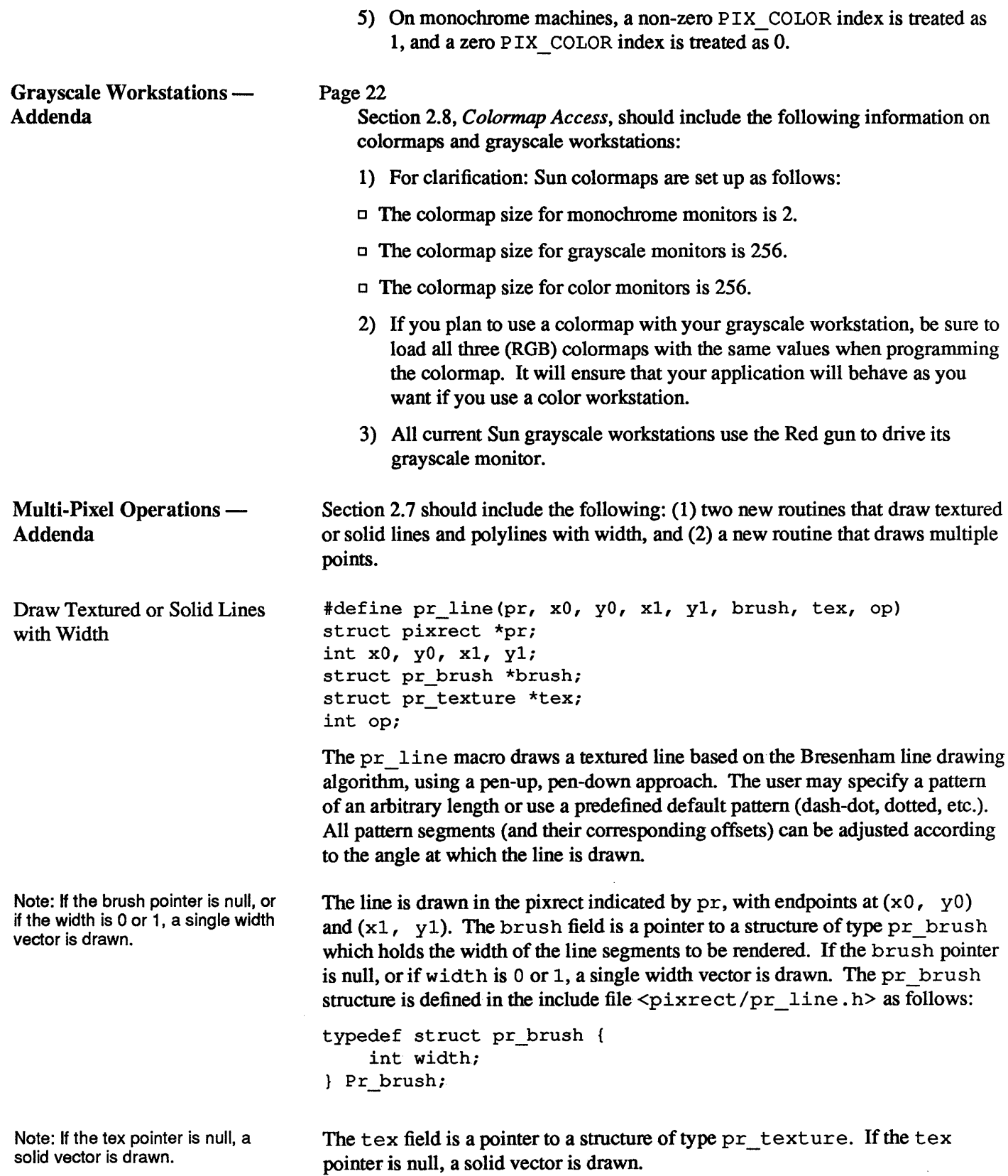

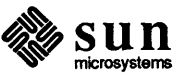

 $\,$  )

The pr\_texture structure is defined in the include file <pixrect/pr\_line. h> as follows (fields that begin with the prefix res\_ are reserved for program internals, and are not user-definable): .

```
typedef struct pr texture {
    short *pattern; 
    short offset; 
    struct pr_texture_options 
        unsigned startpoint : 1,
        endpoint : 1, 
        ba lanced : 1, 
        givenpattern : 1,res fat : 1,res_poly: 1,
        res mvlist : 1, 
        res\_right : 1,res_close : 1; 
    } options;
    short res polyoff;
    short res_oldpatln; 
    short res fatoff;
} Pr texture;
```
pattern is a pointer to an array of shorts which contains the length of each segment in the pattern. The lengths are in units of pixels. If the line is drawn at an angle, the lengths drawn can be adjusted (the givenpattern field set to 0) to correspond to the length of the pattern if a horizontal or vertical line was drawn. This array must be null-terminated. The first segment of the pattern array is assumed to be pen-down, and following segments alternate.

The addresses of the following predefined pattern arrays may be stored in the pattern field of the texture structure as well:

```
extern short pr_tex_dotted[];
extern short pr_tex_dashed[];
extern short pr_tex_dashdot[];
extern short pr_tex_dashdotted[];
extern short pr_tex_longdashed[];
```
The user-defined elements of the pattern array are not altered within the routine, supporting multiple calls using the same pattern. of fset is an integer offset into the pattern, specified in pixels. Since the first segment of the pattern array is assumed to be pen-down, you must specify an offset to statton a pen-up segment. offset is adjusted according to the angle at which the line is drawn if the original pattern was adjusted (dependent upon the gi venpattern bit, described later). Because of integer approximation, the adjusted off s et could vary plus or minus one pixel from the exact adjusted 0 f f set.

In the options bit fields, if startpoint is set, the first point is always drawn, and if endpoint is set, the last point is drawn; if these are not specified, the line will be drawn with no extra pixels set. The balanced bit field effectively centers the pattern within the line by computing an offset into the pattern. If the gi venpattern bit is set, the pattern is drawn without true length correction, at any angle; this increases performance. However, the pattern of radiating lines

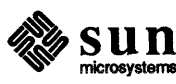

ł

from a common center will fonn concentric squares instead of circles. If the givenpattern bit is not set, the segment length of each element of the pattern is adjusted according to the angle at which the line is drawn. The true (angledependent) segment lengths are computed for one period of the pattern, using an incremental algorithm which approximates the formula:

*angleyattern\_length* = *givenyattern\_Iength* \* cos *(angle)*  where all units are in pixels, and *angle* is measured from the positive *x*-axis. Since the algorithm angle-corrects for one period of the pattern, the longer the period, the more exact the results will be.

The op argument specifies the raster operations used to produce destination pixel values and color.

pr-po1yline(dpr, dx, dy, npts, ptlist, mvlist, brush, tex, op) struct pixrect \*dpr; int dx, dy, npts; struct pr\_pos \*ptlist; u char \*mvlist; struct pr\_brush \*brush; struct pr texture \*tex; int op;

pr polyline draws a polyline, or a series of disjoint polylines, using the features available in  $pr$  line. The polyline is drawn in the destination pixrect indicated by dpr, with dx and dy being the offset into the destination pixrect for vertices to be translated in x and y, respectively. npts is the number of vertices in the polyline (which is always the number of lines plus 1). The ptlist field is an array of npts structures of type  $pr$  pos (which hold vertices). The mvlist field is a pointer to an array of npts elements in which if any element after the first is non-zero, a segment is not drawn to that vertex. The first element of the mvlist array controls whether the polyline(s) are automatically closed; if set, each continuous polyline is closed. If disjoint poly lines are not desired (no mvlist is specified), the constants POLY\_CLOSE and POLY\_DONTCLOSE determine this behavior. POLY\_CLOSE and POLY\_DONTCLOSE are defined as follows:

```
*define POLY_CLOSE «u char *) 1) 
#define POLY DONTCLOSE ((u_char *) 0)
```
The brush field is a pointer to a structure of type  $pr$  brush, and the tex field is a pointer to a structure of type pr\_texture. If the tex pointer is null, a solid vector is drawn. If the brush structure is null, single-width vectors are drawn. op specifies the raster operations used to produce destination pixel values and color. brush and tex are described in detail under pr\_line.

Draw Multiple Points pr-polypoint(dpr, dx, dy, npts, ptlist, op) struct pixrect \*dpr; int dx, dy, npts; struct pr\_pos \*ptlist; int op;

The  $pr$  polypoint routine draws an array of points on the screen under the

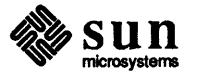

Draw Textured or Solid Polylines with Width

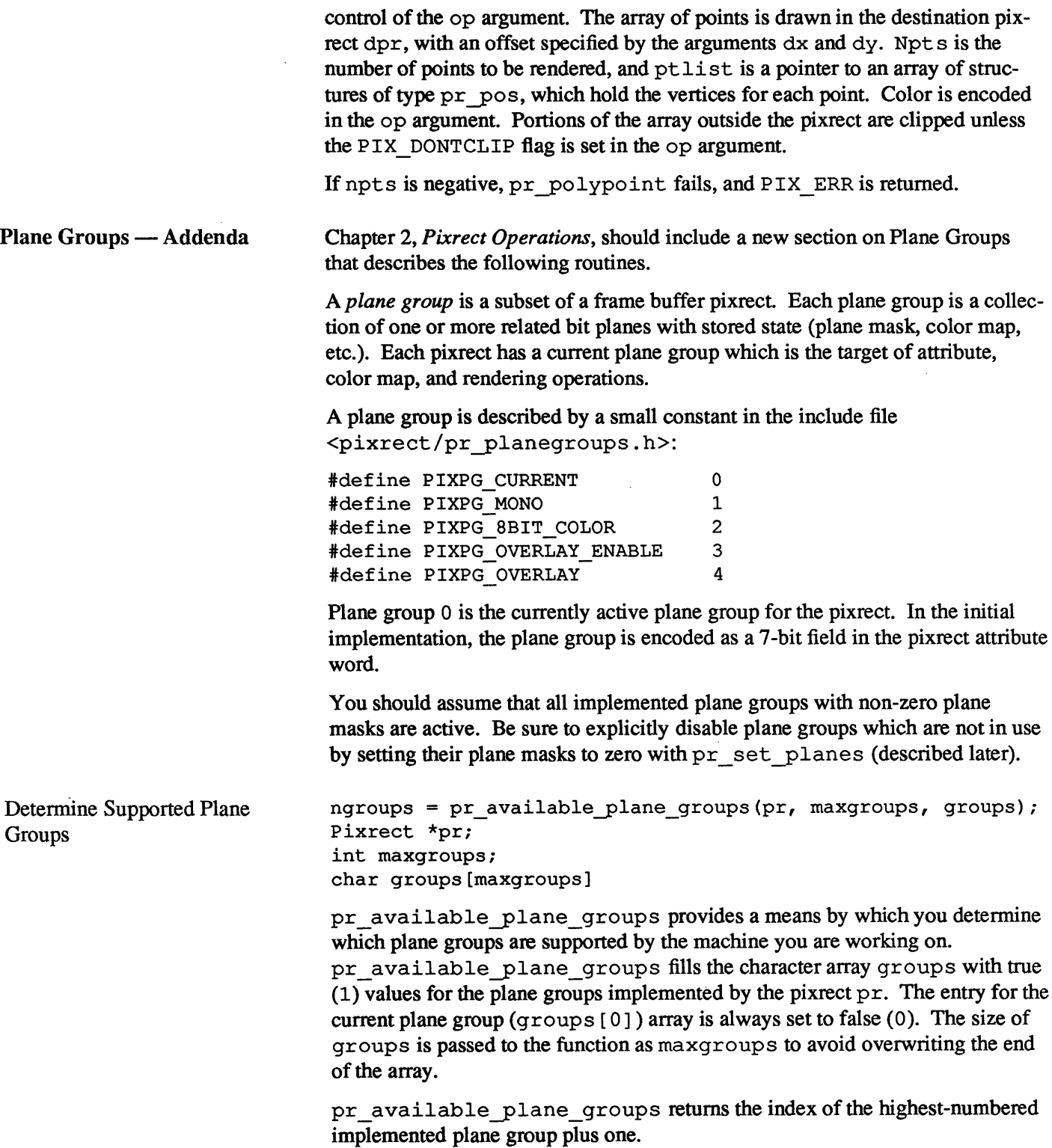

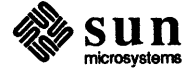

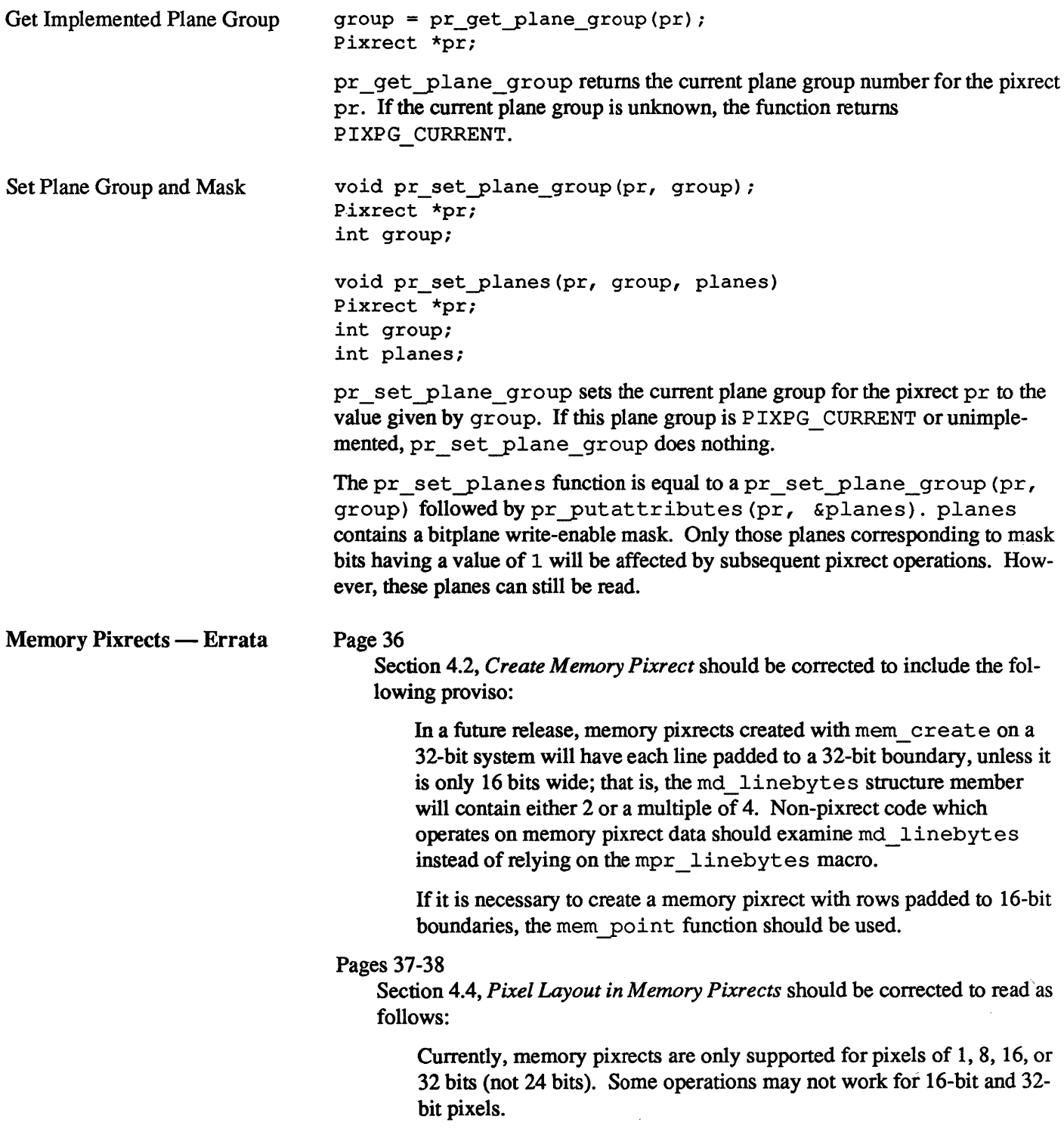

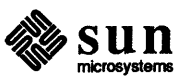

### SunCGI Reference Manual

The following pages are Errata and Addenda for Sun Release 3.0 version of the *SunCGI Reference Manual-* Part Number: 800-1256

### 6.2. Graphics: SunCGI Reference Manual —<br>Errata

1) In Chapter 2 of the *SunCGI Reference Manual,* many functions are listed as possibly generating error ENOTCCPW[112]. This is correct, but the message is incorrect. The message should be:

ENOTCCPW [112] Function or argument not compatible with CGIPW mode.

- 2) EVALOVWS[69] is no longer detected by pixel\_array, cgipw-pixel\_arrayorinquire-pixel\_array. pixel\_array and cgipw pixel array merely clip their output. inquire pixel array returns a 0 for array entries outside the view surface.
- 3) The example program in Figure 0-1 of the *SunCGI Reference Manual* has an incorrect call to cfopenvws. Figure 6-1 below contains a new example program. In addition Table G-4 had an erroneous description of the cfopenvws function. Table 6-1 contains a new description of this function.

Figure 6-1 *Example CGI FORTRAN Program* 

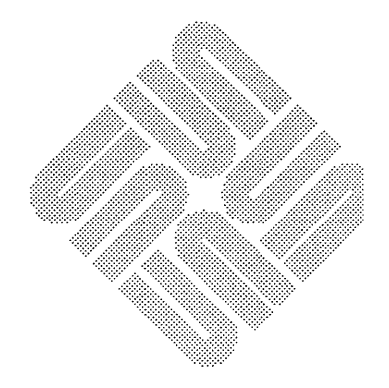

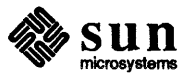

```
program test 
    parameter (ibignum=256) 
    integer name 
    character screenname* (ibignum) 
    character windowname* (ibignum) 
    integer windowfd 
    integer retained 
    integer dd 
    integer cmapsize 
    character cmapname* (ibignum) 
    integer flags 
    character ptr* (ibignum) 
    integer noargs 
c coordinates of glass 
    integer xc(10), yc(10), n
c coordinates of waterline. 
    integer xc2(2), yc2(2)data xc /0,-10,-1,-1,-15,15,1,1,10,0 / 
    data yc /0,0,1,20,35,35,20,1,0,0 / 
    data xc2 /-12,12/ 
    data yc2 /33,33/ 
c open cgi 
    call cfopencgi() 
c open a color pixwin 
    dd = 5call cfopenvws (name, screenname, windowname,
     + windowfd, retained, dd, cmapsize, cmapname,
     + flags,ptr,noargs) 
c reset VDC space 
    call cfvdcext(-50,-10,50,80) 
c draw martini glass and waterline 
    n = 10call cfpolyline(xc,yc,n) 
    n = 2call cfpolyline(xc2,yc2,n) 
c sleep for 10 seconds 
    call sleep(10) 
c close and exit 
    call cfclosecgi() 
    call exit () 
    end
```
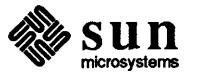

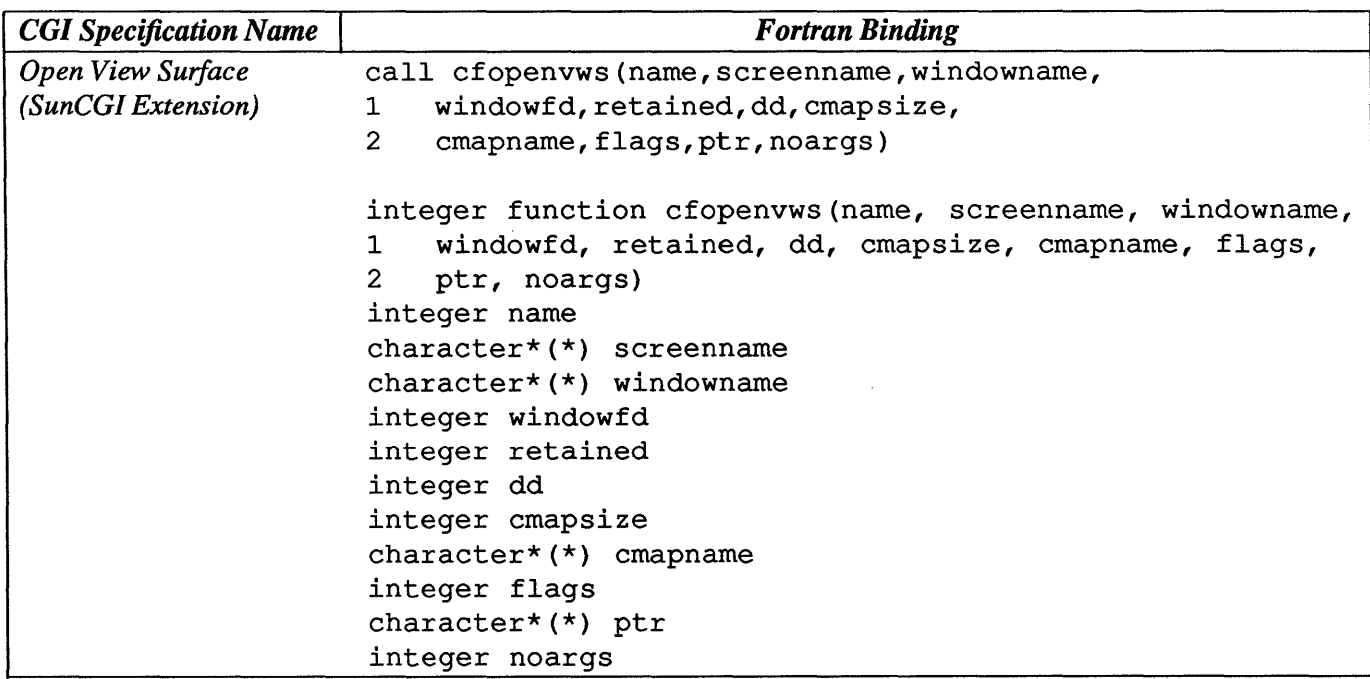

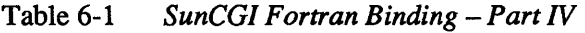

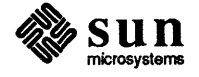

<u> 1999 - 1999 - 1999 - 1999 - 1999 - 1999 - 1999 - 1999 - 1999 - 1999 - 1999 - 1999 - 1999 - 1999 - 1999 - 199</u>

### SunCore Reference Manual

nr cP 1 The following are Errata and Addenda for Sun Release 3.0 version of the *SunCore Reference Manual* - Sun Part Number: 800-1257

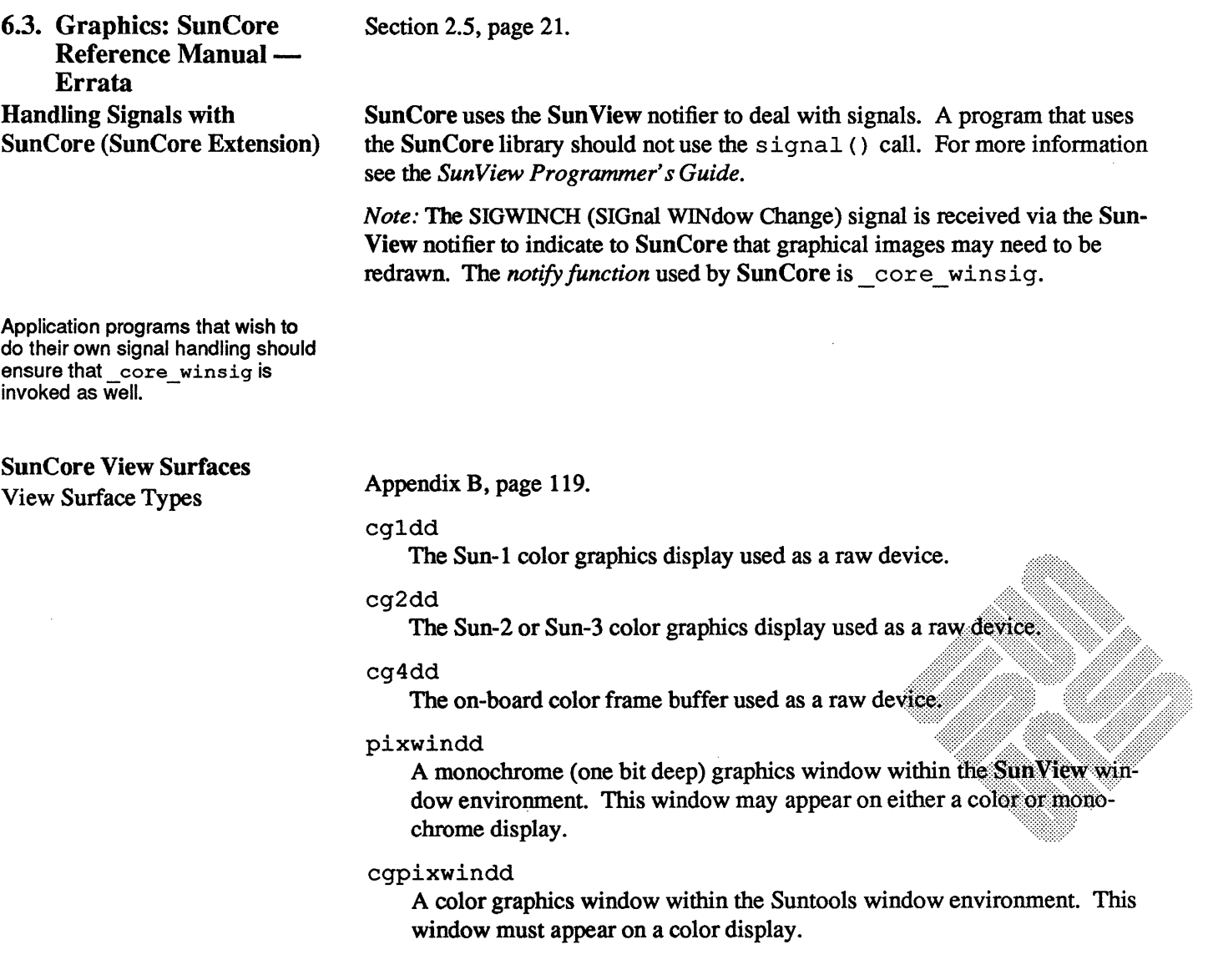

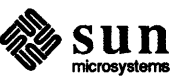

gpldd

A Sun-2/160 or Sun-3/160 graphics display with a *Graphics Processor*  option.

gplpixwindd

A color graphics window within the Suntools window environment running on a Sun-2/l60 or Sun-3/160 color graphics display with a *Graphics Processoroption.* 

Only view surface types cgldd, cg2dd, cg4dd, cgpixwindd gpldd, and gplpixwindd support hidden surface removal. In the discussion above, gray scale devices are considered to be color devices.

The term 'raw device' above implies that the physical device specified by vwsurf. screenname is used completely and only for display of graphics output directed to one view surface. This allows somewhat more efficient display of output primitives. It also implies that the user has not started up a Suntools window environment using the device as a desktop.

Low-level device-dependent routines are not part of SunCore. For efficiency, such routines are necessary for some applications. The *Pixrect Reference Manual* contains information on low-level routines corresponding to bw1dd, bw2dd, cgldd, cg2dd, cg4dd and gpldd, (the 'pixrect' level) and pixwindd, cgpixwindd and gplpixwindd (the pixwin level).

Section B.4.2, page 127.

An example of a program that opens multiple view surface follows. This section describes the mechanism that SunCore uses to decide which window to use for a new view surface of types pixwindd, cgpixwindd and gplpixwindd.

SunCore first checks to see if there is a window name (e.g  $/$  dev/win5) specified in vwsurf. windowname. If so SunCore will try to open that window directly.

*Note:* **SunCore** allows the user to open multiple view surfaces on the same window in this manner. While this is not flagged as an error, it is of questionable value. Each view surface would obscure the graphical contents of previous ones.

Otherwise, the WINDOW GFX environment variable is used to determine which window to open. SunCore tests whether any surface has already been opened by this method. If WINDOW GFX has already been used in this manner, the program  $\sqrt{us/lib/view}$  surface is invoked to create a new window on the same physical display device as WINDOW GFX. This new window becomes the view surface. Thus, if a SunCore program is run from the tty subwindow of a *Graphics Tool,* the first default view surface will occupy the display space covered by the graphics subwindow of the tool. Subsequent default view surfaces will appear as graphics windows, each within a separate *View Surface Tool*  on the same screen as the *Graphics Tool.* 

This Sun Core program takes two arguments that contain window names of the form  $/$  dev $/$ win???. Two corresponding view surfaces are opened. Vertical vectors are drawn in the first view surface, horizontals in the second. It was

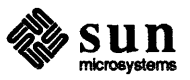

View Surface Specification for Window Devices

written to run on monochrome windows - change references of pixwindd to

```
cgpixwindd or gplpixwindd if appropriate. (Window names can be 
                            obtained by entering echo $WINDOW_ME in a window). 
*include <usercore.h> 
*include <stdio.h> 
int pixwindd () ; 
struct vwsurf vwsurf1 = DEFAULT_VWSURF(pixwindd);
struct vwsurf vwsurf2 = DEFAULT_VWSURF(pixwindd);
main (argc, argv) 
int argc; 
char *argv[]; 
{ 
    register int i; 
    if (argc\leq3) {
        fprintf(stderr, "Usage: %s /dev/win? /dev/win?0, argv[0]);
        exit(1);\mathbf{I}initialize core(BASIC, NOINPUT, TWOD);
    strncpy(vwsurf1.windowname, argv[1], DEVNAMESIZE);
    initialize view surface(&vwsurf1, FALSE);
    strncpy(vwsurf2.windowname, argv[2], DEVNAMESIZE); 
    initialize view surface(&vwsurf2, FALSE);
    set window(-100.0, 100.0, -100.0, 100.0);
    srandom(getpid());
    if (select view surface(&vwsurf2))
        fprintf(stderr, "Cannot select second view surface"); 
    set viewport 2(0.0, 1.0, 0.0,.75);
    create retained segment (101);
        for (i=O; i<41; i++) { 
             move abs 2(-100.0, -100.0 + 5 * i);line abs 2(100.0, -100.0 + 5 * i);\mathbf{E}close retained segment (101);
    deselect view surface(&vwsurf2);
    if (select view surface(&vwsurf1))
         fprintf(stderr, "Cannot select first view surface"); 
    set viewport 2(0.0, 1.0, 0.0,.75);
    create retained segment (100);
         for (i=O; i<41; i++) { 
             move abs 2(-100.0 + 5 * i, -100.0);line abs 2(-100.0 + 5 * i, 100.0);}
    close retained segment(100);
    deselect view surface(&vwsurf1);
    sleep(10); 
    terminate_core(); 
\mathbf{I}
```
The following example program replaces the program in Figure B-3 in the *SunCore Reference Manual.* 

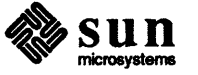

```
*include <sunwindow/window_hs.h> 
*include <sys/file.h> 
*include <sys/ioctl.h> 
*include <sun/fbio.h> 
*include <stdio.h> 
*include <usercore.h> 
int bw1dd(); /* All device-independent/device-dependent */ 
int bw2dd(); /* routines are referenced in this function. */int cg1dd(); /* This means the linker will pull in all of them. */int cq2dd();
int cg4dd(); 
int gp1dd () ; 
int pixwindd () ; 
int cgpixwindd(); 
int gp1pixwindd(); 
static char *devchk; 
static float glassdx[ ] = { -10.0, 9.0, 0.0, -14.0, 30.0, -14.0, 0.0, 9.0, -10.0 };
static float glassdy[ ] = { 0.0, 1.0, 19.0, 15.0, 0.0, -15.0, -19.0, -1.0, 0.0 };
static int devhaswindows; 
static struct vwsurf nullvs = NULL_VWSURF;
main (argc, argv) 
int argc; 
char **argv; 
{ 
} 
/* 
    struct vwsurf vwsurf; 
    initialize core (BASIC, NOINPUT, TWOD);
    if (get view surface(&vwsurf, argv))
        exit(1);initialize view surface(&vwsurf, FALSE);
    select_view_surface(&vwsurf);
    set viewport 2(0.125, 0.875, 0.125, 0.75);
    set window(-50.0, 50.0, -10.0, 80.0);
    create temporary segment();
    move_abs_2(0.0, 0.0); 
    polyline_rel_2(glassdx, glassdy, 9); 
    move_rel_2(-12.0, 33.0); 
    line rel 2(24.0, 0.0);close temporary segment();
     sleep(10); 
    deselect_view_surface(&vwsurf);
    terminate_core(); 
 * get view surface -- Determines from command-line arguments and the
 * environment a reasonable view surface for a SunCore program to run on. 
 */ 
int get_view_surface(vsptr, argv)
```
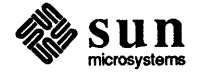

struct vwsurf \*vsptr;

```
char **argv; 
{ 
    int devfnd, fd, fbtype, chkdevhaswindows(); 
    char *wptr, dev[DEVNAMESIZE], *getenv(); 
    struct screen screen; 
    *vsptr = nullvs;
    devfnd 
FALSE; 
        /* 
         * If command line arguments are passed, process them using 
         * win_initscreenfromargv() (see the "SunView System Programmer's 
         * Guide"). The only option used by get view surface is the -d* option, allowing_the user to specify the display device on 
         * which to run. 
         */ 
    if (argv) 
        win initscreenfromargv(&screen, argv);
        if (screen.scr fbname[0] != ' ' ) {
            /* -d option was found */devfind = TRUE;strncpy(dev, screen.scr_fbname, DEVNAMESIZE); 
            /* 
             * Check to see if this device has a window system 
             * running on it. If so devhaswindows will be TRUE 
             * following the call to win_enumall. win_enumall is 
             * a function in libsunwindow.a. It takes a function 
             * as its argument, and applies this function to 
             * every window being displayed on any screen by the 
             * window system. To do this it opens each window 
             * and passes the windowfd to the function. The 
             * enumeration continues until all windows have been 
             * tried or the function returns TRUE. 
             */ 
            devchk = dev;devhaswindows = FALSE;win_enumall(chkdevhaswindows);
        \mathcal{F}}<br>if (!devfnd)
        /* No -d option was specified */ 
        if (wptr = qetenv("WINDOWME")) {
            /* 
              * Running in the window system. Find the device 
              * from which this program was started. 
              */ 
            devhaswindows = TRUE;if ((fd = open(wptr, O_RDWR, 0)) < 0) {
                 fprintf(stderr, "get view surface: Can't open %s0, wptr);
                 return(1);win_screenget(fd, &screen);
            close(fd); 
            strncpy(dev, screen.scr fbname, DEVNAMESIZE);
```
 $\overline{\phantom{a}}$ 

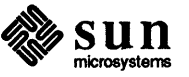

```
} else {
         /* 
          * Not running in the window system. Assume device 
          * is /dev/fb. 
          */ 
        devhaswindows = FALSE; 
         strncpy(dev, "/dev/fb", DEVNAMESIZE); 
    \mathcal{L}/* Now have device name. Find device type. */ 
if ((fd = open(dev, ORDWR, 0)) < 0) {
    fprintf(stderr, "get_view_surface: Can't open %sO, dev); 
    return(l); 
}<br>if ((fbtype = pr_getfbtype_from_fd(fd)) == -1) {
    fprintf (stderr, "get view surface: pr getfbtype from fd () failed for %s0, dev);
    close(fd); 
    return (1) ; 
\mathcal{F}close(fd); 
/* Now have device type and know if window system is running on it. */ 
if (devhaswindows) 
    switch (fbtype) { 
    case FBTYPE SUN1BW: 
    case FBTYPE SUN2BW: 
        vsptr->dd = pixwindd; 
        break; 
    case FBTYPE SUN1COLOR: 
    case FBTYPE SUN2COLOR: 
    case FBTYPE SUN4COLOR: 
         vsptr->dd = cgpixwindd; 
        break; 
    case FBTYPE SUN2GP: 
         vsptr->dd = gp1pixwindd; 
         break; 
    default: 
         fprintf(stderr, "get view surface: %s is unknown fbtype0, dev);
         return(1);
    \mathbf{R}else 
    switch (fbtype) { 
    case FBTYPE SUN1BW: 
         vsptr->dd = bw1dd; 
         break; 
    case FBTYPE SUN2BW: 
         vsptr->dd = bw2dd; 
         break; 
    case FBTYPE SUN1COLOR: 
         vsptr->dd = cg1dd;
         break; 
    case FBTYPE SUN2COLOR: 
         vsptr->dd = cg2dd; 
         break; 
     case FBTYPE SUN4COLOR:
```
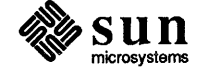

```
vsptr->dd = cg4dd; 
             break; 
        case FBTYPE SUN2GP: 
             vsptr->dd = gpldd;
             break; 
        default: 
             fprintf(stderr, "get_view_surface: %s is unknown fbtype0, dev);
             return(1);
        \mathbf{I}/* Now SunCore device driver pointer is set up. */ 
    if (!devhaswindows | | devfnd)
        /* 
         * If no window system on device or -d option was specified, 
         * tell SunCore which device. Otherwise, let SunCore figure 
         * out the device itself from WINDOW GFX so the default 
         * window will be used if desired. 
          */ 
        strncpy(vsptr->screenname, dev, DEVNAMESIZE); 
    return (0) ; 
\mathbf{)}static int chkdevhaswindows(windowfd) 
int windowfd; 
\left\{ \right.struct screen windowscreen; 
    win_screenget(windowfd, &windowscreen); 
    if (strcmp(devchk, windowscreen.scr fbname) == 0) {
        /* 
         * If this window is on the display device we are checking, 
         * set the flag TRUE. Return TRUE to terminate the enumeration. 
         */ 
         devhaswindows 
TRUE; 
        return(TRUE); 
    \mathbf{F}return(FALSE); 
\mathcal{E}
```
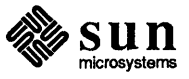

## Windows & Window Based Tools: Beginner's Guide

The following pages are Errata and Addenda for Sun Release 3.0 version of the *Windows* & *Window Based Tools:*  Beginner's Guide - Sun Part Number: 800-1287.

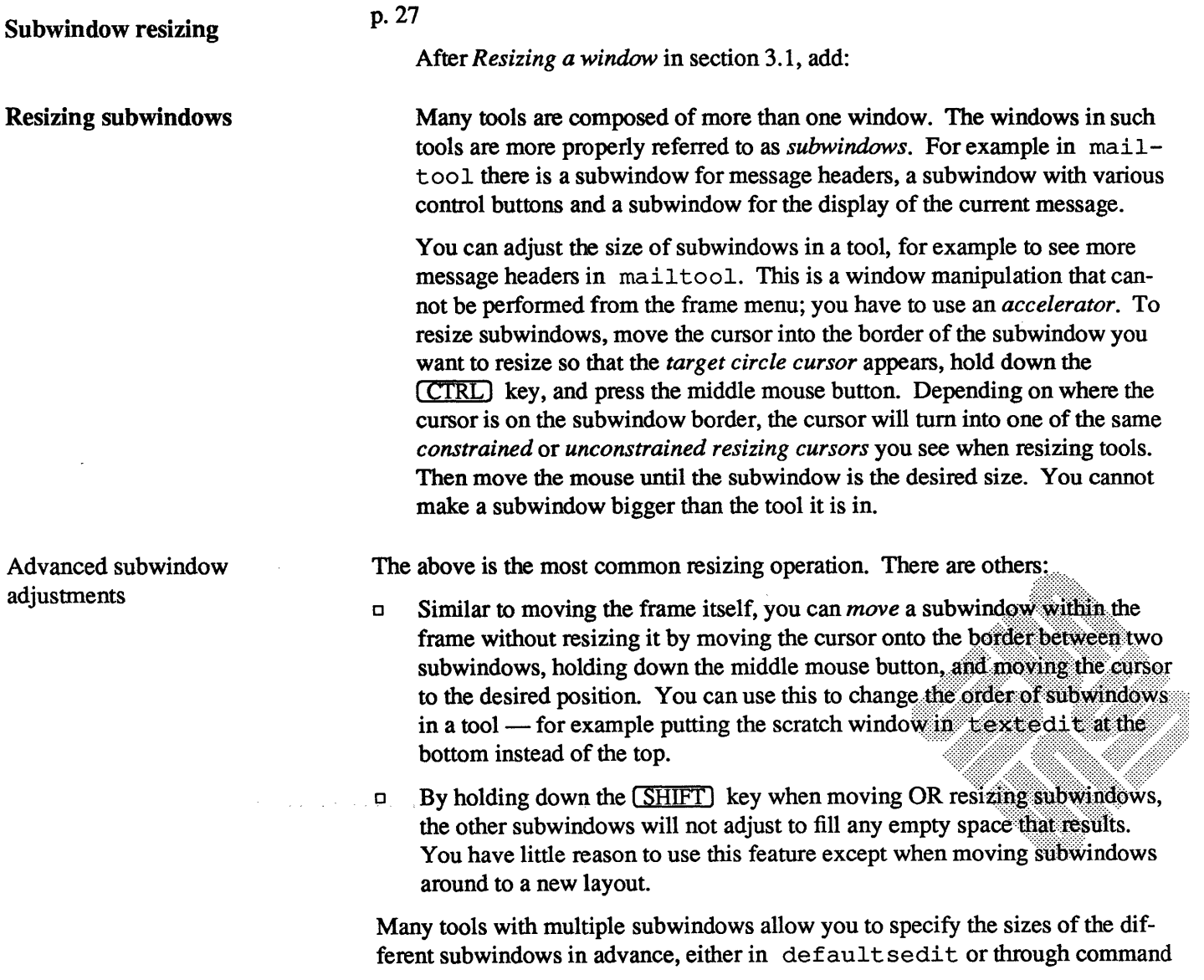

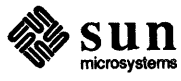

 $\overline{\phantom{a}}$ 

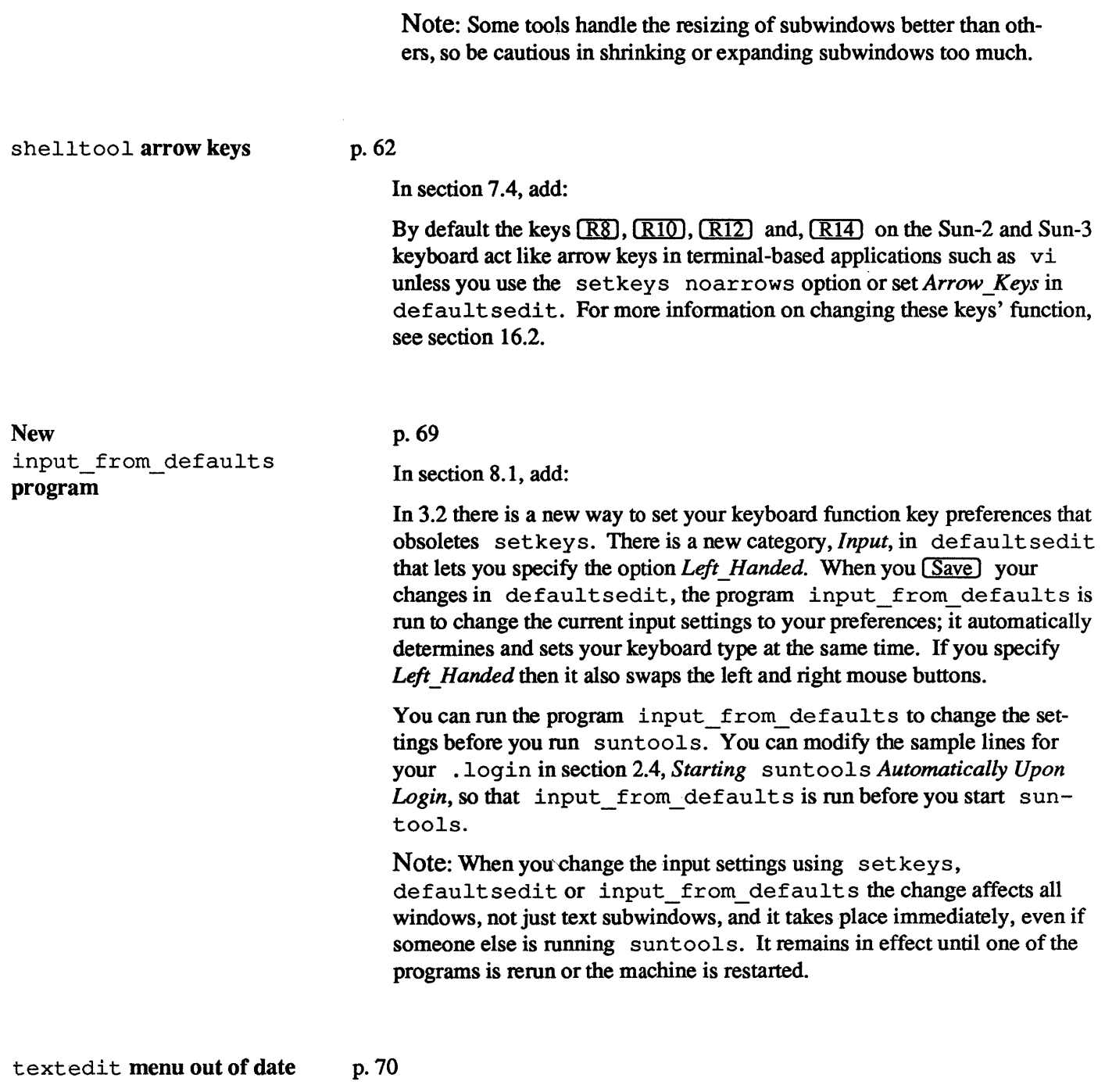

line options.

 $\,$  )

The text menu shown in Figure 8-4 is out of date. The text menu includes the item Put then Get documented in section 9.1.

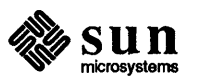

Keyboard equivalent for *Put* p. 83

Search-and-Replace of text Checkpointing in textedit to p.113 The  $[But]$  function key (usually  $(L6)$ ) stores selected characters on the shelf without deleting them. The  $Put$  function key (usually  $(L6)$ ), or  $(CTRL-P)$ , stores selected characters on the shelf without deleting them. At the end of *The Again Operation* in section 9.2 add: Another common operation that can be accelerated by using the  $(Again)$  key is searching for a string and replacing it One way to do this is to select the string to search for, [Find] (if you selected the string in the same window then this will jump to the *next* instance of the string), ( Delete), type replacement string. Then press (Agam) and the *Find-Delete-replacement\_string*  operation will be repeated. Pressing  $\overline{Again}$  will do nothing if textedit can't find any more strings. If an unwelcome replacement occurs, press (Undo) and continue with (Again). p.115 In section 9.6 add: You can avoid losing more than a small amount of changes that you make while editing by specifying the checkpoint  $N$  option to textedit; see the following errata on *Checkpoint frequency*. p.116 In section 9.8 add: Checkpoint frequency integer If *Integer* is non-zero, the file you are editing will periodically be copied to a file with the same name with  $\frac{1}{6}$  as on the end. This will occur after every *Integer* edits to the file; each character insertion or text operation counts as an edit. The entire file is copied to this backup file, so this serves as an extra pro-

Under *Copying a Selection* in section 8.3, change

sun

 $\overline{1}$ 

tection against losing critical work. To recover from a crash you need only copy the *filename%%,* losing at most the last *Integer* 

changes to the file. The creation of this backup file is a separate process from the *filename%* file that text edit creates when you save a file (see textedit's *Backup Files* in the previous chapter). The default is o which means that checkpointing is disabled.

Command line arguments to textedit

### p.115

In section 9.8, after

You can specify a number of options to the text facility using defaultsedit.

add:

You can also set many of these options as command line options when you start up textedit (and cmdtool). This allows you to have different settings from your defaults in particular textedit tools. See the  $text{text}(1)$  man page for more information.

List of keyboard equivalents

#### p. 117

Section 9.9, *Summary of Text Facility*, should be modified as follows:

Add after *Bracket a selection:* 

*Copy primary selection to caret* 

Choose Put then Get from the menu, or use the accelerator [CTRL-P].

*Go to end* of *text* 

**CIRL-RETURN** moves the insertion point to the end of the text, positioning the text so that the insertion point is visible.

#### Replace

 $\boxed{\text{Get}}$  (Usually  $\boxed{\text{LS}}$ )

with

**[Get]** (Usually [L8]) or **(CTRL-G)** 

Similarly,

 $[CTRLP]$  is a keyboard equivalent for  $[Put]$ ,  $[CTRL-D]$  is a keyboard equivalent for **Delete**) and **CIRL-F** is a keyboard equivalent for **[Find**].

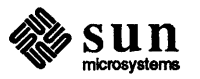

 $\cdot$ 

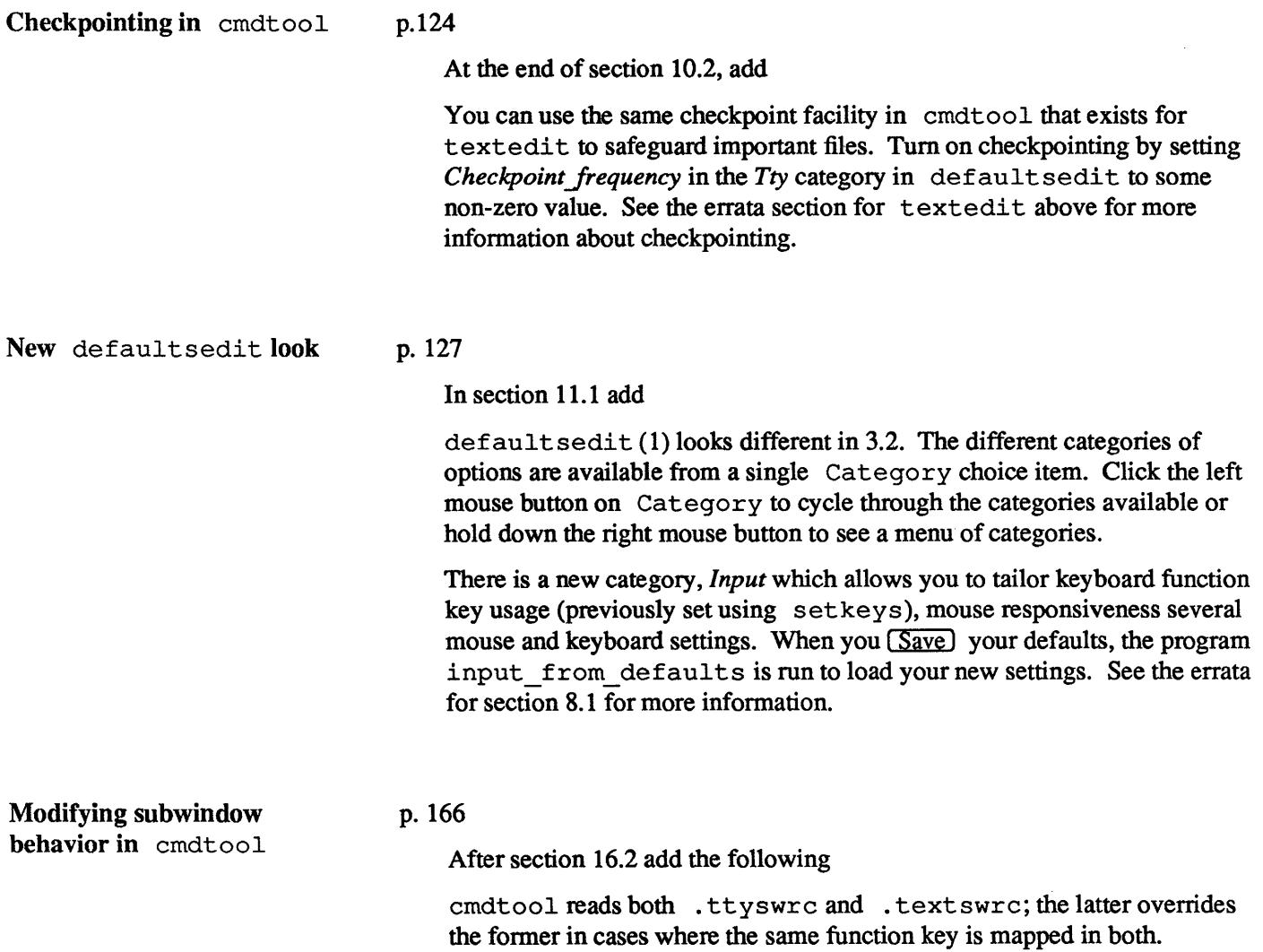

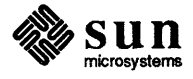

 $\bar{\bar{z}}$ 

# FORTRAN Programmer's Guide

The following pages are Errata and Addenda for Sun Release 3.0 version of the *FORTRAN Programmer's Guide* - Sun Part Number: 800-1371.

6.4. Developing and **Maintaining** FORTRAN Programs<br>- Errata -Errata

Ì

Insert the following line at the bottom of the page:

• f 77 pennits a maximum of 19 contiguous continuation lines

Page 20

Page 9

Replace the subroutine named start upcore . f with the following:

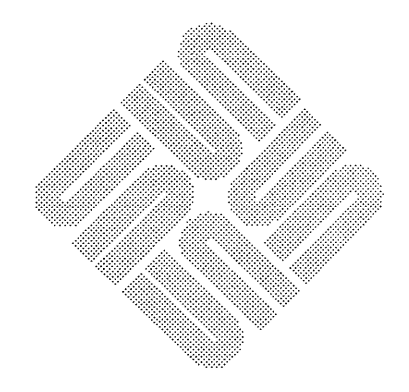

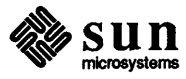

```
subroutine startupcore 
        include '/usr/include/f77/usercore77.h' 
C make initializing calls to core library 
    common /vwsurf/ vsurf 
    integer vsurf(VWSURFSIZE), SelectVwsurf 
        integer pixwindd, InitializeCore, InitializeVwsurf 
C (Use cgpixwindd instead of pixwindd to run with color) 
        external pixwindd 
        character*4 envreturn 
        character*50 sccsid 
    integer loc 
        data \text{social} (#) startupcore.f 1.1
    data vsurf /VWSURFSIZE*O/ 
    vsurf(DDINDEX) = loc(pixwindd) 
                                                  84/03/05\n"/ 
        if (InitializeCore(BASIC, NOINPUT, TWOD) .ne.0) call exit
        call getenv( "WINDOW ME", envreturn )
        if (envreturn .eq. " ") then
            write(0, \star) "must run in a window"
            call exit(2) 
        endif 
        if (InitializeVwsurf( vsurf, FALSE) .ne. 0) call ex\mu(t(2))if (SelectVwsurf(vsurf) .ne. 0) call exit(3) 
        call SetWindow( -1.5, 1.5, -2.0, 2.0 ) 
        call CreateTempSeg() 
        return 
        end 
        subroutine closecore 
         include '/usr/include/f77/usercore77.h' 
C make terminating calls to core library 
    common /vwsurf/ vsurf 
    integer vsurf(VWSURFSIZE) 
         call CloseTempSeg() 
         call DeselectVwsurf( vsurf ) 
         call TerminateCore() 
         return 
         end
```
### 6.5. Input and Output —<br>Errata

Insert the following paragraphs at the end of the page:

FORTRAN unformatted 10 is generally not used very much. There are two kinds of unformatted 10: sequential and direct.

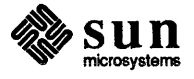

Page 48

Sequential unformatted IO, like sequential formatted IO, is record oriented: each read reads exactly one record, each write writes exactly one record. But since the UNIX<sup>†</sup> file system has no records, how does FORTRAN find out where the record boundaries are? The information is represented in the data.

In formatted files, the end-of-record is denoted by a special character, the newline character (octal 012). The newline character is not accessible to the FORTRAN program, but is inserted or filtered-out as appropriate, by the runtime system. While it would be nice to have an analogous separator for unformatted records, but there are no characters that can be unambiguously differentiated from unformatted data. For example, the newline character could be confused with an integer value of 10.

Preceeding and following each unformatted sequential record is an integer\*4 byte count. The trailing byte count is used to permit backspace to operate on records. How do those counts get there?

FORTRAN inserts the byte counts when writing records to files connected for unformatted sequential 10. The result is that FORTRAN programs cannot use an unformatted sequential read to read any data not written by an unformatted sequential writ e operation. So, if the first byte of your data file is "4", an unformatted sequential read will interpreted it as the first byte of a count, which thus has to be at least Ox4000000! This is probably not what was intended.

Direct unformatted 10, like sequential unformatted 10, is record oriented. But because you have to specify the record size in the open statements recl clause, the record length information is not buried in the file data. Since each transfer involves an integral number of records, you have to be a careful:

According to the FORTRAN specification, on input exactly one record is read. On input, the number of values required by the input list must be less than or equal to the number of values in the record.

As a general rule, avoid using the unformatted sequential read unless the file being read was originally written that way. If you want to use unformatted 10, try to use the unformatted direct read whenever possible, opening the file with  $rec1=1$  if not all your input lists are the same length.

#### Page 62

Replace the definition of the representation of real or double precision numbers at the middle of page with the following definition:

A real or double precision number is represented by the form:

•

6.6. The Run Time  $E$ nvironment  $-$ Errata

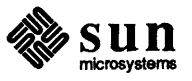

t UNIX is a trademark of AT&T Bell Laboratories.

 $(-1)$  sign  $*$   $2^{exponent-bias}*1.f$ 

where  $f$  is the bits in the fraction.

Replace the definition of the representation of subnormal numbers with the following definition:

The form of a subnormal number is

 $(-1)$  sign  $*2^{1-bias} * 0.5$ 

where  $f$  is the bits in the significand.

### 6.7. Deviations from the FORTRAN 77 Standard — Errata

Replace the last sentence in the second paragraph with the following:

The second part describes areas where this compiler and run time system violate the ANSI standard, either because the compiler or run time system cannot correctly implement the ANSI standard, or the standard is ambiguous. These violations seldom affect working programs and are often not even recognized by the standard validation tests.

#### Page 89

Page 87

The section include *Statement* should have the following paragraphs appended to it:

If the name referred to by the include statement begins with the character  $\gamma$ , it is taken by f 77 to mean the absolute pathname of the include file.

Otherwise, the f 77 looks first for the include file in the directory containing the source code file with the include statement. If the file cannot be found there, f77 looks for it in /usr/ include.

Note that files included via \*include may contain \*defines and the like, while files included with the compiler include statement must contain only FORTRAN statements.

Page 91

Remove the subsection *Dummy Procedure Arguments.* 

Remove the subsection *Assigned* goto.

Remove the subsection *Default files.* 

Page 92

Remove the subsection *Exponent representation on Ew.dEe output.* 

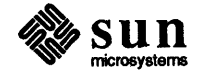

### Pascal Programmer's Guide

The following pages are Errata and Addenda for Sun Release 3.0 version of the Pascal Programmer's Guide - Sun Part Number: 800-1376.

Page 89

Sun Extensions to Berkeley

Pascal

 $\overline{1}$ 

Insert the following subsection immediately before section 8.3:

Logical AND Token

The character "&" can be used in programs to denote a logical AND.

Page 90

Append to end of text on page:

[J Description: The pc preprocessor allows labels greater than 9999. The ISO standard limits labels to the range 0-9999.

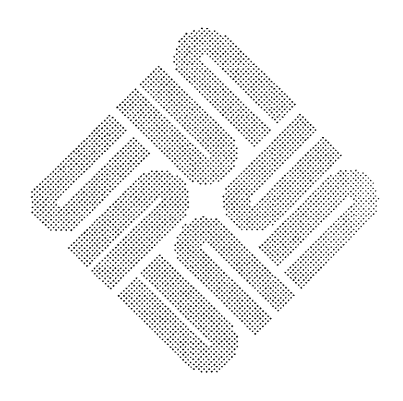

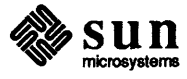

## System Administration Manual

 $\overline{1}$ 

The following pages are Errata and Addenda for Sun Release 3.0 version of the *System Administration Manual-* Sun Part Number: 800-1323.

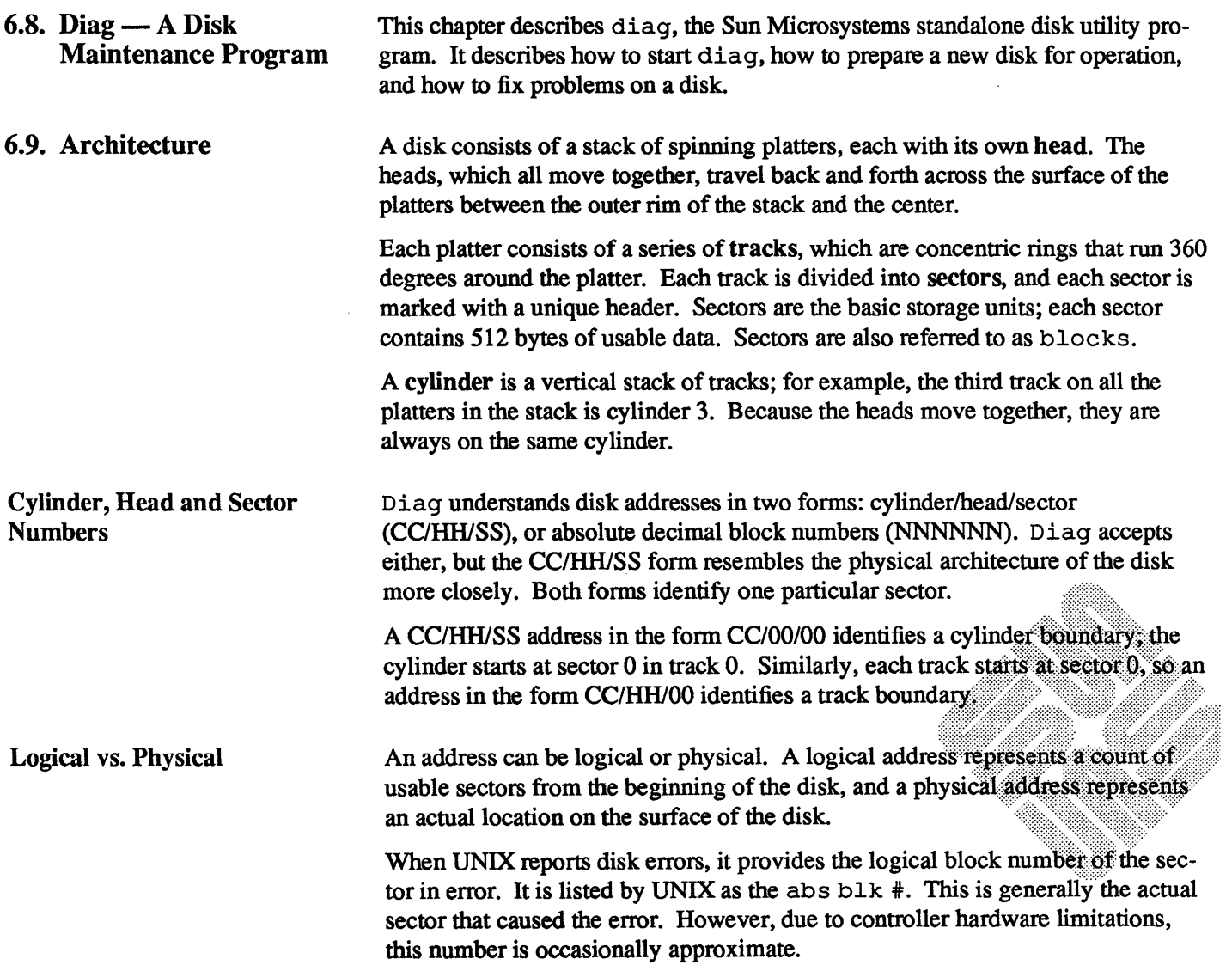

.~ • ~-: •• ;!.:!:" •• ".

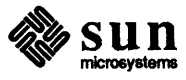

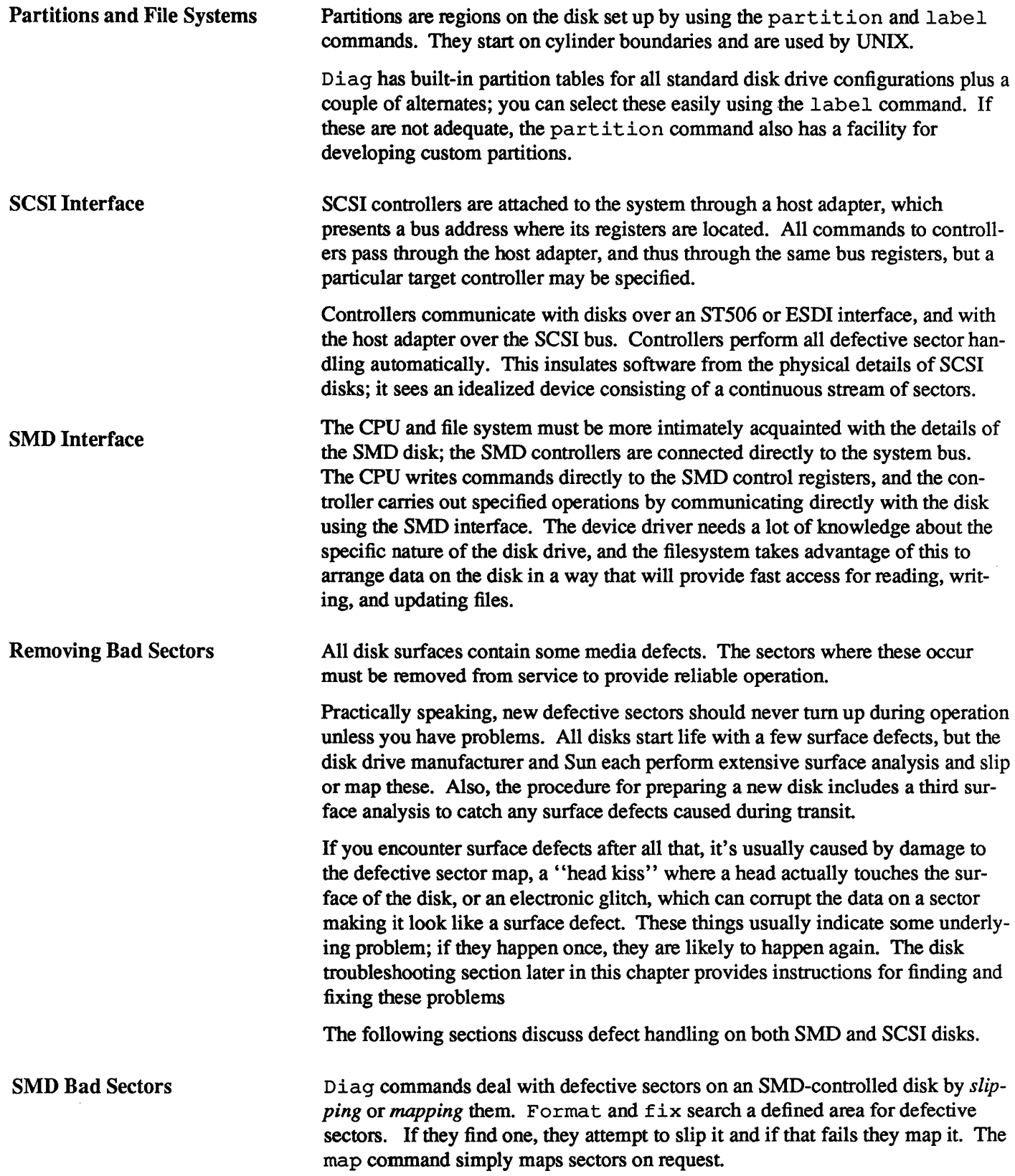

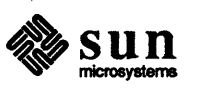

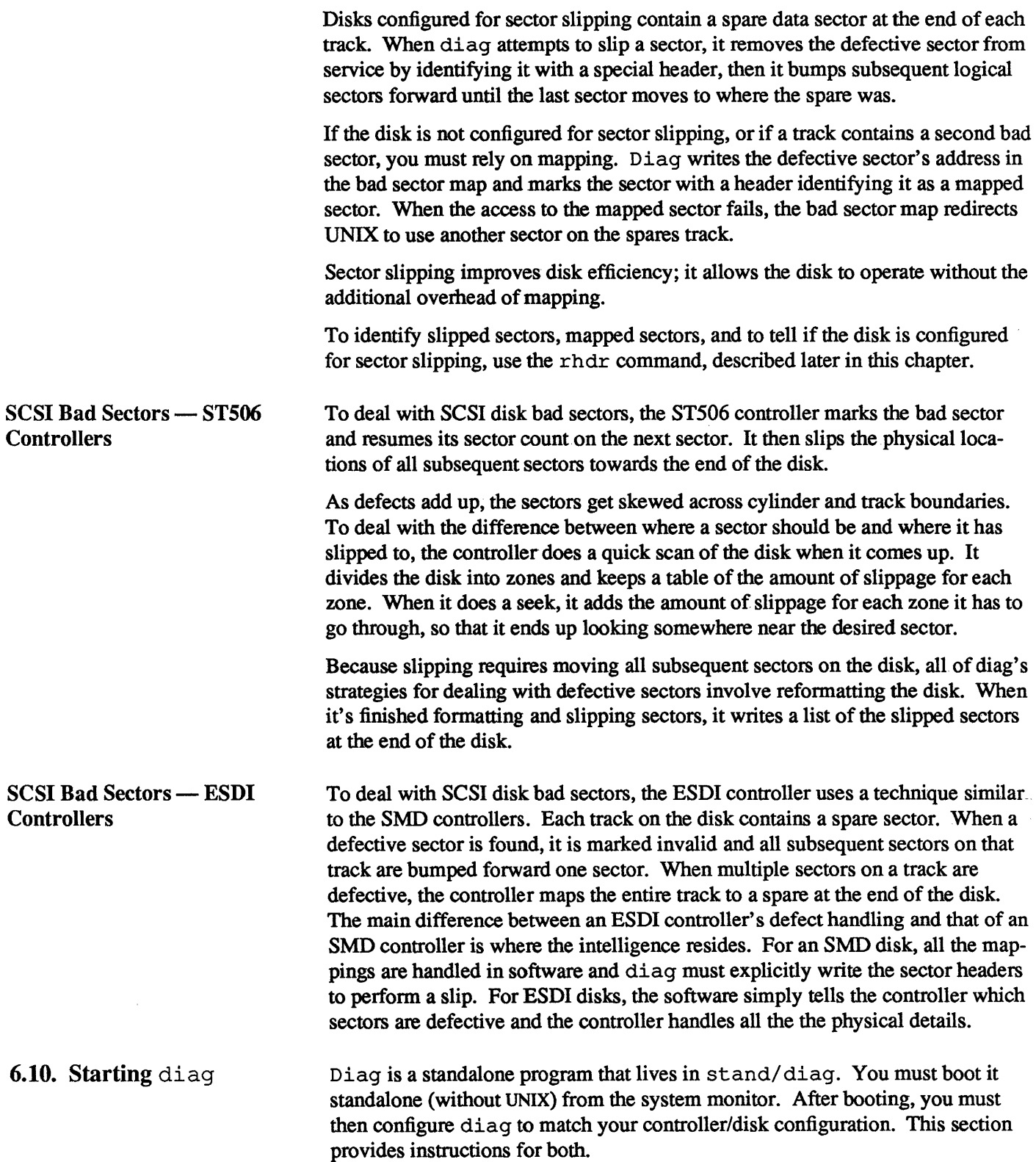

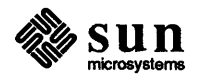

J

J

J

J

J

### User Interface

Diag responds to commands typed on the workstation keyboard. It contains a number of subsystems with different command sets. The prompts for each subsystem are different, too; the normal prompt is:

 $\Big[$  diag>  $\Big]$ 

When you are in the format subsystem, the prompt changes to:

format>

to remind you where you are.

A couple of tricks make diag easier to use:

#### Restart

If you exit from diag to the monitor, you can restart it with the monitor command:

 $>$  g4000

#### Command Shortening

You can shorten most diag commands to a single letter, or to the shortest unique string of letters. For example, to enter the translate command, just type:

diag> t

#### Booting diag

Diag boots from the PROM monitor's command interpreter. To activate the command interpreter, power-on or reset the system. If UNIX is active, bring it down properly (as described in previous chapters) before resetting the system. When this message appears:

Auto-boot in progress

abort booting and enter the prom monitor. To do this, type  $\boxed{L1-A}$  on Sun-2 or Sun-3 keyboards (while holding down  $L1$ , press the A key), or type  $\overline{BREAK}$  on non-Sun and Model lOOU keyboards. The monitor should respond by interrupting the UNIX bootstrap and displaying its prompt:

 $\geq$ 

To boot diag from the monitor, enter:

 $|$  >b path\_name

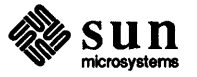

where *path* name is the path to, and the name of the file to be booted. From a formatted, operational disk, use:

```
>b stand/diaq 
Boot: disk(0,0,0) stand/diag
Load: disk(0,0,0) boot
Boot: disk(0,0,0) stand/diag
Size: 34816+20480+1160 bytes 
where disk =xy for a Xylogics controller, 
sd for a SCSI controller, 
ip for an Interphase controller, or 
                                      [varies by version] 
ec for 3Com, ie for Sun ethernet boards or Ie 
  for Lance ethernet boards.
```
Booting diag from tape requires loading the boot block from tape, then loading diag. Normally diag is the fourth file on the tape (file 3 because numbering starts at 0).

```
>b tape 
Boot: tape (0,0,0)
Boot: \textit{tape} (0, 0, 3)Size: 34816+20480+1160 bytes [varies by version]
```
where *tape* is **mt** for 1/2" tape with Tapemaster controller, **xt** for 1/2" tape with Xylogics controller,  $ar$  for  $1/4$ " Archive tape, and  $st$  for  $1/4$ " SCSI tape.

When diag first starts up, it displays a sign on message:

```
Version 2.2 84/08/10 [varies with different versions] 
Disk Initialization and Diagnosis 
When asked if you are sure, respond with 'y' or 'Y'
```
Earlier versions of diag may not display the version message. These are outdated; use the most recent version you have.

Configuring diag When diag starts, it automatically enters the diag command subsystem. It prompts for required hardware-specific configuration information, then returns to the command level. To change the configuration later from the command level, enter the command diag.

> Diag needs detailed information about the disk and controller it is working with. It has information about standard configurations built in, and it has a facility for accepting information about a non-standard disk and controller combination.

The configuration procedure differs, depending on whether the system is being configured for a standard SMD or SCSI interface, or something non-standard.

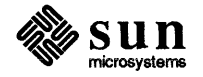
In the following command descriptions, where the example or explanation applies to both types of disk, it clearly says so. Ignore sections describing an interface type other than yours.

Configuring for Standard Disks

First, diag asks what type of disk controller it's dealing with:

```
specify controller: 
          0 - Interphase SMD-2180 
          1 - Xylogics 440 (prom set 926)<sup>1</sup>
          2 - Xylogics 450/451 
          3 - Adaptec ACB 4000 - SCSI/ST506 
          4- Emulex MD21 - SCSI/EDSI 
which one? 2
```
This example shows a Xylogics 450/451 (type 2) disk controller.

Next, diag asks for the controller's bus address. After you provide an address (see the table below for defaults) it echoes back the address provided:

Specify controller bus address in hex: *addressfromtable*  Device address: *address you selected* 

#### Table 6-2 *Controller/Host Adapter Bus Addresses*

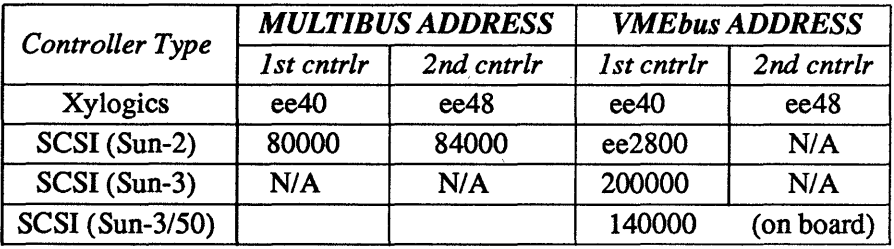

If you specify a controller which interfaces to a SCSI disk, diag then asks for the controller's SCSI bus unit number:

Which target? 0

o is the target number for the first (or only) SCSI disk controller on a host adapter; 1 is the target number for the second.

Next diag requests the physical unit number of the disk on the controller:

Which unit? 0

o is the correct response for the first (or only) disk drive connected to the

<sup>1</sup> Sun Microsystems no longer officially supports Xylogics 440 controllers.

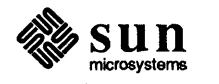

 $\int$ 

J

selected controller; 1 is the correct response for the second, and so on. SMD disks can be set for unit numbers of 0 to 3 while SCSI disks are either unit 0 or unit 1.

Next diag displays a menu of the different disks for which it has built-in configuration infonnation, and asks for the disk drive type. If you select one of these (except for other), diag prints some physical data about that disk, including the number of data cylinders, number of alternate cylinders, number of heads, and number of sectors per track. If you select other, it prompts for this infonnation. It then initializes the controller, and for SMD controllers issues a status command to the device, then displays results. This works like the status command issued to the diag> prompt.

The following example shows a Fujitsu M2312K (84-Mbyte unfonnatted) disk controlled by a Xylogics 450 controller with Revision C PROMs.

```
Specify drive: 
          0 - Fujitsu-M2312K
          1 Fujitsu-M2284/M2322 
          2 Fujitsu-M2351 Eagle 
          3 - Fujitsu-M2333
          4 Fujitsu-M2361 Eagle 
          5 CDC EMD 9720 
          6 - Other 
which one? 0 
ncyl 586 acyl 3 nhead 7 nsect 32 
status: ready 
drive status: ready
Xylogics PROM Rev 'c'
```
If you have an older Xylogics board with Rev A PROMs, diag issues a warning message stating that these boards should be upgraded. They perform certain operations incorrectly, which causes the software to be unable to detect some ECC errors.

Now diag has the infonnation it needs about the disk. It returns to the command mode and displays its prompt.

diag>

If the sequence fails before this point, check the hardware cabling and the information already given. Then use the diag command to reenter the data, or reboot diag.

Other Disks If you select the *other* drive type, diag asks for information about the drive. Once you have defined the new drive type, diag adds this entry to the list of drive types, enabling you to use it over and over. Diag allows you to define a total of 4 other drive types.

> NOTE *Consult the disk drive manual for information about* other *disk drives. This manual should be supplied by the disk drive manufacturer, not by Sun.*

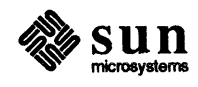

 $\begin{bmatrix} 1 & 1 & 1 \\ 1 & 1 & 1 \\ 1 & 1 & 1 \\ 1 & 1 & 1 \\ 1 & 1 & 1 \\ 1 & 1 & 1 \\ 1 & 1 & 1 \\ 1 & 1 & 1 \\ 1 & 1 & 1 \\ 1 & 1 & 1 \\ 1 & 1 & 1 \\ 1 & 1 & 1 \\ 1 & 1 & 1 \\ 1 & 1 & 1 \\ 1 & 1 & 1 \\ 1 & 1 & 1 \\ 1 & 1 & 1 \\ 1 & 1 & 1 & 1 \\ 1 & 1 & 1 & 1 \\ 1 & 1 & 1 & 1 \\ 1 & 1 & 1 & 1 \\ 1 & 1 & 1 & 1 \\$ 

The following two examples show how to configure an other disk drive for an SMD, then a SCSI controller.

The first example shows questions asked when using a Xylogics 450 controller for an imaginary SMD disk called a "Bogus-MI234". The second example shows the same for an imaginary SCSI ST506 disk called a "Phony-4321".

Suppose that the manufacturer's manual says that the Bogus 1234 has 823 cylinders, 10 heads, and 33 sectors/track, with 600 bytes/sector. For compatibility with Sun supported disks, you must allocate at least two alternate cylinders. These are necessary to store the defect information on the disk. Also, to leave a spare sector per track for slip-sectoring, tell diag there is one less data sector per track than there really is.

```
Specify drive: 
             0 - Fujitsu-M2312K
             1 - Fujitsu-M2284/M2322 
             2 - Fujitsu-M2351 Eagle 
             3 - Other 
which one? 3 
Note: \# of data cylinders must be at least 2 less than the physical number of cylinders.
# of data cylinders? 820 [total cyls minus alts]<br># of alternate cylinders (min 2)? 2 [for bad sec forwarding]<br># of bytes/sector (incl overhead)? 600 [for defect calculations]
first head? (usually 0, 2 for Lark fixed) 0 
physical partition? (usually 0, 1 for Lark cartridge) 0 \# of heads? 10
drive type? 3 
ASCII identification? Bogus-M1234 
* of data sectors/track? 32 
interleave factor? 1 
                                                            [Xylogics only - 0 to 3] 
                                                            [Usedfor labeling disk] 
                                                            [same as partition cmd] 
                                                            [one less for slipping] 
ncyl 820 acyl 3 nhead 10 nsect 32 interleave 1 
status: ready 
drive status: ready 
Xylogics PROM Rev 'c'
```
NOTE *On the Xylogics 4501451 controllers, all disks with the same drive type must be the same type of drive. This is straightforward in the above example; the Bogus-M1234 is assigned drive type* 3. *To* add *a second* other *different from the Bogus-M1234 you would have to assign it a different drive type.* If *you do this, be sure you do not assign it the drive type of a disk that is or will be connected to that controller. For more on drive type numbers, see the command* r hdr.

> Diag asks different questions for a SCSI controller. The following example shows how to configure a Phony-4321 with 578 cylinders, 5 heads, and 17 sectors per track, for use with the Adaptec ACB 4000 controller. The drive manual recommends using a buffered seek of 2 and write precomp starting at cylinder O.

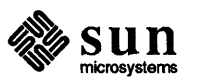

 $\propto \frac{1}{\sqrt{2}}$ 

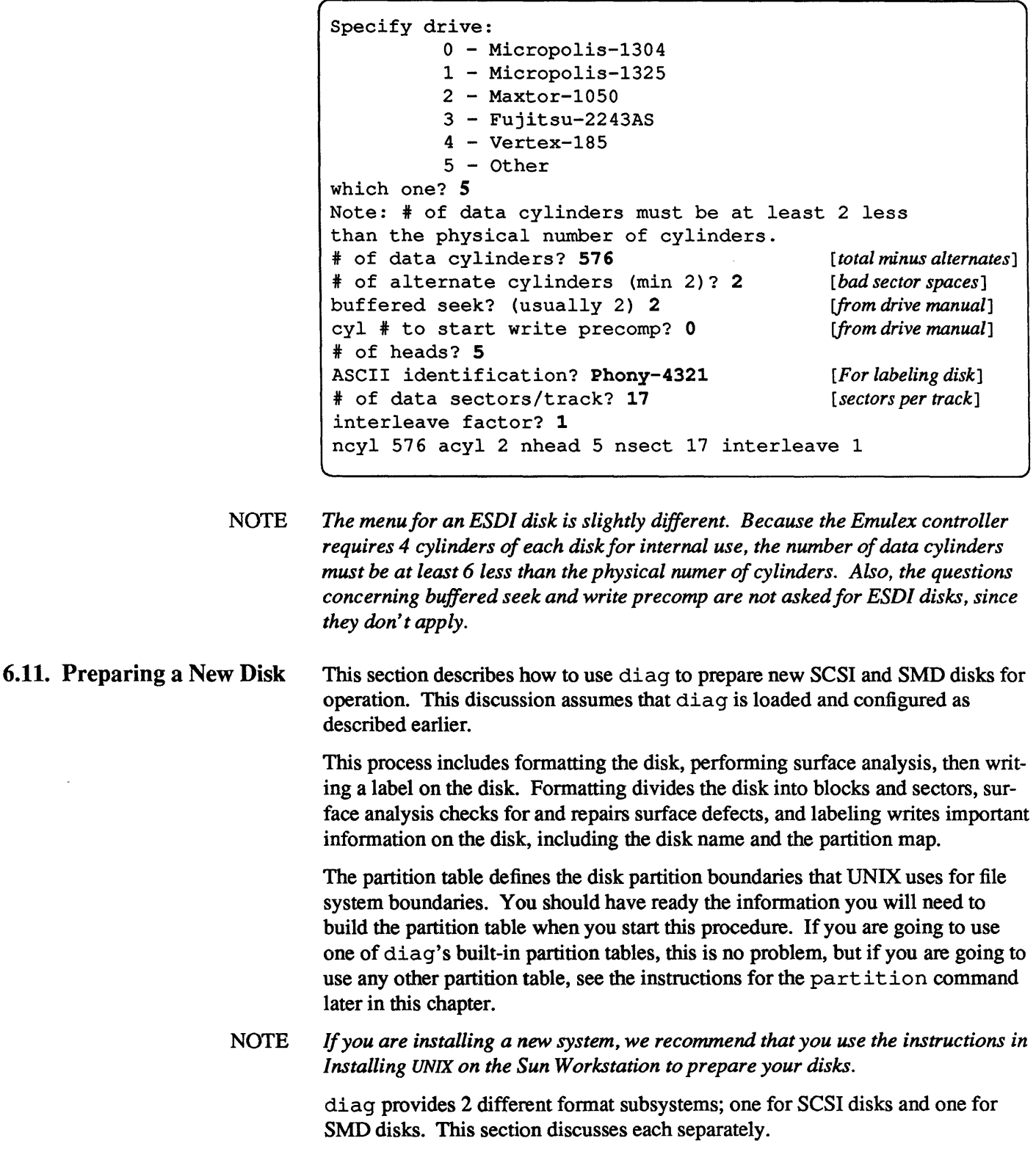

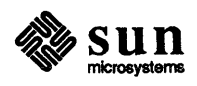

 $\int$ 

# SCSI Disks

The following procedure provides instructions for testing, formatting, and labeling a SCSI disk. Use the following procedure to format and label a disk:

- 1. Load and boot diag.
- 2. Type format to access diag's SCSI format subprogram (diag knows it's dealing with a SCSI disk from information provided during configuration). It displays its prompt:

 $\mathsf{I}$ diag> format SCSI format. , format>

2a. If a new disk is unformatted or the defect list has been corrupted, diag prints a message saying it was unable to read the defect list off the disk. If this happens, you must fonnat the disk using the f subcommand:

```
diag> format 
SCSI format. 
no defect list found 
format> f 
formatting...
```
To see a list of all the SCSI fonnat subcommands, type:

```
format> ?
SCSI Format Subcommands: 
   f: format disk 
   p: print defect lists 
   a: add defect to physical list 
   b: bias added defects 
   c: clear defect lists 
   d: delete defect from lists 
   s: surface analysis 
   r: reassign logical block 
   t: translate logical block # to physical 
   q: quit format
```
Before going on, it is worth understanding SCSI defect lists in detail. There are several types of defect lists, defined below.

manufacturer's defect list

This is the list of defects supplied by the drive's manufacturer. It is always supplied in hardcopy form with each drive. On ESDI disks, this list is also stored on the disk itself, so the controller can read it. These defects are always in physical format (see below).

grown defect list

This is the list of all defects added by the user because they were not on the manufacturer's defect list. These defects may be in physical or logical

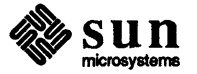

format (see below). On ESDI disks, this list is also stored on the disk, so the controller can read it. The sum of the grown list and the manufacturer's list always equals the total list of known defects.

physical defect list

This is the list of defects in physical format, including the manufacturer's defect list, and grown defects entered by the add command. For ST506 drives, this is the total list of known defects. Diag displays this list when given the print command. Diag keeps a copy of this list on the alternate cylinders.

reassigned block list

This is the list of defects in logical format. This list is nonzero only on ESDI disks. It contains grown defects entered by the reassign command. The sum of the reassigned list and the physical list equals the total list of known defects for ESDI drives. D iag displays this list when given the print command. Diag keeps a copy of this list on the alternate cylinders.

Each time the SCSI format subcommand is entered, diag reads the physical and reassigned lists off the alternate cylinders into memory. If the reassign command is used to add a sector to the reassigned list (ESDI only), the list is immediately updated and the new copy written to disk. However, any other changes made to the lists in memory do not take effect unless you format the disk. Thus, if you change the defect list then leave the format subcommand without formatting the drive, those changes are lost forever. The reassign command is the only exception to this rule.

If the defect lists on the alternate cylinders are destroyed for some reason, the necessary action depends on the type of drive. For ST506 disks, you will have to reenter all the defects using the add command, then reformat the drive. For ESDI disks, it is easier. Since the controller stores copies of the manufacturer's and grown lists on the disk itself, diag simply asks the controller for these lists and then rebuilds the lists on the alternate cylinders. The only effect is that defects on the reassigned block list will appear on the physical defect list. This is because the controller stores all defects in physical format. In rare instances, the controller may be unable to find its lists, and the defects may have to be reentered by hand.

- 3. Check to make sure that the disk defect list written on the disk matches the hardcopy list shipped with your drive. Enter the command p to display it on the screen:
- NOTE *The location of the hardcopy list depends on the workstation type. It is usually taped to the front or top of the pedestal. If you don't see it or have misplaced it during unpacking, look for a second copy taped to the disk drive housing inside the pedestal; to find it, consult the appropriate hardware manual.* Be sure to replace this second copy when you have used it. *Also note that on a some drives, the hardcopy list groups defects by head; the cylinder and bytes from index numbers appear in the CYL and BI columns. On others, the numbers appear in the CYL, H, and BYTE columns respectively.*

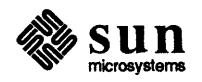

```
format> p 
Defect list - Physical Format 
Defect Cylinder Head Bytes from Index<br>
N NNNN N NNNNN
                         N NN N NNNN 
etc.
```
- 4. Make sure this either matches the hardcopy disk defect list. It may have more defects on it, but not fewer.
	- a. If they match, continue with step 4.
	- b. If the hardcopy list shows defects that are not displayed on the screen list, use the a command to add to the list in memory (it will get written on the disk when you format it):

format> a cylinder? *number*  head? *number* 

bytes from index? number

- c. If you cannot read the list from the disk, use the a command as shown above to type in the entire hardcopy list. The only exception to this is with a brand new ESDI drive. Even though the defect list cannot be read off the disk, the controller can get at it. Simply format the drive; the controller automatically uses the built-in defect list. After the format, diag extracts the defect lists from the controller and stores them on the alternate cylinders.
- d. After making any changes to the list on the disk, use the p command to display the changes on the screen. Check again to make sure the Copy on the screen matches the hardcopy list.
- 5. When you have verified the defect listing, format the disk with the format (f) command. After you type this command, the system displays a warning, then asks for confirmation:

```
format> format 
DISK FORMAT - DESTROYS ALL DISK DATA! 
are you sure? y 
Formatting ...
```
The formatting process takes three minutes or more. At the end, you should see a message:

done.

For ESDI drives, you may also see a message about reassigning grown defects; this is OK. If you see any other message (SCSI reset, for example), the

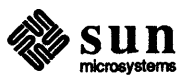

J

formatting process did not succeed, and the defect list was not recorded on the disk. You must format the disk again.

6. When you have successfully formatted the disk, do a surface analysis using the (s) sub-command. This analyzes the entire disk surface, then displays a list of any defective sectors it found. For a new disk, you should ask for five surface analysis passes:

```
format> 8 
# of surface analysis passes (5 is usual)? 5
```
Five passes may take an hour or more to complete. When it's done, it displays a message to announce that fact

7. For ESDI disks, diag automatically reassigns any defective sectors it finds. It also adds these sectors to the defect lists immediately, so there is no need to format the disk again. If all the defective sectors were successfully reassigned, you can proceed with the next step. If one of the reassignments failed for any reason, you should reassign that sector by hand, then rerun the surface analysis to make sure the disk is clean. For ST506 disks, diag simply reports the bad sectors it found and adds them to the defect list in memory. When it's done, it tells you to re-format the disk:

```
Surface analysis complete 
some number bad sectors found 
Use the 'f' command to format the disk. 
format>
```
Before continuing, you must:

- a. Reformat the disk (go back to step 4).
- b. Continue this loop until the surface analysis reports that it found no bad sectors. Once the surface analysis completes without finding any bad sectors, the format is successful.
- 8. Enter q to exit the format subsystem:

```
format> qformat>q<br>diag>
```
A system may have more then one controller, and a controller may have more than one disk. The format process described above must be repeated for every controller and every disk.

- NOTE *The following' label' operation writes a partition map on your disk. If you do not have a custom partition made, or you do not intend to use the default, you may continue, but note that you will change the partition map later.* 
	- 9. Type **1abe1 to the** diag prompt.

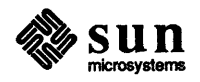

diag> label

10. diag now asks if you want to use the built-in partition map, then asks for confirmation:

```
diag> label 
label this disk...
OK to use logical partition map 'your disk type'? y
Are you sure you want to write? y
```
11. After labeling the disk, diag automatically verifies the label it has just written. The following example shows the verify for a Micropolis 1325:

```
This is an example only; do not enter this information. 
verify label 
id: <Micropolis 1325 cyl 1022 alt 2 hd 8 sec 17 interly 1><br>Partition a: starting cyl=0, # blocks=15912 [#'svary]
       Partition a: starting cyl=0, # blocks=15912
       Partition b: starting cyl=117, # blocks=33456
       Partition c: starting cyl=0, # blocks=138448
       Partition g: starting cyl=363, # blocks=89080
diag>
```
12. If you confirm, diag partitions your disk according to the default maps shown below, then exits.

The following table shows the default partitions for Sun-supplied SCSI disks:<sup>2</sup>

| <b>SCSI Disk</b> | Raw | <b>Partition Sizes (MBytes)</b> |      |                       |        |        |          |       |        |
|------------------|-----|---------------------------------|------|-----------------------|--------|--------|----------|-------|--------|
|                  |     | ``a"                            | ``h" | $\mathbf{G}_{\alpha}$ | ``h"   | ``e"   | $\cdots$ | ``q"  | ``h"   |
| Micropolis 1304  | 50  | 8.1                             | 8.4  | 43.1                  | unused | unused | unused   | 26.5  | unused |
| Micropolis 1325  | 85  | 8.1                             | 17.1 | 70.9                  | unused | unused | unused   | 45.6  | unused |
| Maxtor XT-1050   | 50  | 8.1                             | 8.4  | 44.4                  | unused | unused | unused   | 27.9  | unused |
| Fujitsu M2243AS  | 86  | 8.1                             | 17.1 | 70.8                  | unused | unused | unused   | 45.6  | unused |
| Vertex V185      | 85  | 8.1                             | 17.1 | 70.9                  | unused | unused | unused   | 45.5  | unused |
| Micropolis 1355  | 170 | 8.1                             | 17.1 | 141.7                 | unused | unused | unused   | 116.5 | unused |
| Toshiba MK156F   | 170 | 8.1                             | 17.1 | 141.8                 | unused | unused | unused   | 116.6 | unused |

Table 6-3 *Default Partition Sizes for SCSI Disk Subsystems* 

<sup>2</sup> Note that the numbers in this table are approximate: formatted capacity depends on the type of controller. Also. note that a 'Megabyte' of disk capacity is defined as one million bytes. and that UNIX file storage capacity is substantially smaller.

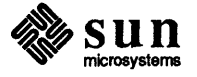

SMD Disks This section provides instructions for formatting, checking, and labeling an SMD disk. It assumes that any slippings and mappings already on the disk should be left intact. If this is not the case, the sformat command described at the end of the manual should be used.

- NOTE *You must have a partition map ready before beginning this procedure.* 
	- 1. Enter the command format:

```
diag> format
DISK FORMAT - DESTROYS ALL DISK DATA! 
are you sure? y 
Formatting 
NNN 
  [messages about slippings and mappings] 
  \ddotscVerifying 
NNN 
total defects N with N original defects from manufacturer 
diag>
```
During the formatting and verifying phases, diag displays the number of each track it completes. Now continue to step 2.

- NOTE *From here on, this procedure assumes you have are either going to use a default*  partition table or you have written or modified one using the partition com*mand. The default partitions are designedfor standalone use only; if you are*  installing an NFS server, or have any other reason for not using the default par*tition, construct or modify a partition with the* part it ion *command, then return here.* 
	- 2. Enter the command label:

diag> label

Diag now asks if you want to use default partition map, then asks for confirmation before proceeding:

```
diag> label 
label this disk...
OK to use logical partition map 'disk type'? yAre you sure you want to write? y
```
NOTE diag *remembers if you recently used the partition command;* if *so, it uses the last partition you accessed in place of 'disk type' above.* If *you just created a custom partition called 'xyz'* , *it asks:* 

OK to use logical partition map xyz?

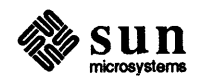

J

3. After labeling the disk, diag automatically verifies the label it has just written. For example, the verify for a Fujitsu M2322 might look like this:

```
This is an example only; do not enter this information. ] 
verify label 
id: <Fujitsu-M2322 cyl 821 alt 2 hd 10 sec 32 interleave 1> 
        Partition a: starting cyl=0, # blocks=15884
        Partition b: starting cyl=50, # blocks=33440
        Partition c: starting cyl=0, # blocks=262720
        Partition g: starting cyl=155, # blocks=213120
diag>
```
The following table shows the default partitions:<sup>3</sup>

| <b>SMD</b> Disk    | Raw | <b>Partition Sizes (MBytes)</b> |      |              |              |        |          |       |        |
|--------------------|-----|---------------------------------|------|--------------|--------------|--------|----------|-------|--------|
|                    |     | ``a"                            | 4h   | $\mathbf{G}$ | $\mathbf{G}$ | ``e"   | $\cdots$ | ``g"  | ``h"   |
| Fujitsu 2312K (8") | 84  | 8.1                             | 17.1 | 67.3         | unused       | unused | unused   | 42.0  | unused |
| Fujitsu 2284 (14") | 169 | 8.1                             | 17.1 | 134.5        | unused       | unused | unused   | 109.1 | unused |
| Fujitsu 2322 (8")  | 168 | 8.1                             | 17.1 | 134.5        | unused       | unused | unused   | 109.1 | unused |
| Fujitsu 2351 Eagle | 474 | 8.1                             | 17.1 | 395.7        | unused       | unused | unused   | 369.8 | unused |
| Fujitsu 2333 (8")  | 337 | 8.2                             | 17.2 | 281.6        | unused       | unused | unused   | 256.3 | unused |
| Fujitsu 2361 Eagle | 690 | 8.2                             | 17.2 | 576.3        | unused       | unused | unused   | 550.9 | unused |
| CDC 9720 (8")      | 347 | 8.3                             | 17.2 | 281.9        | unused       | unused | unused   | 256.3 | unused |

Table 6-4 *Default Partition Sizes for SMD Disk Subsystems* 

# 6.12. Troubleshooting With Diag

This section shows methods for using diag to deal with disk problems.

Usually, you find out you have disk problems when you see a UNIX error report. This should provide the file system name, and a disk block number in partitionrelative and absolute form. For example:

( SdOg read error block xu abs block *mm* 

To deal with this error, you must discover and repair the cause of the error and repair the surface of the disk.

This section provides the following procedures:

Fixing a Bad Sector (SCSI) - Describes how to use the information in a UNIX error report to add a sector to the bad sector list. (SCSI only.)

<sup>&</sup>lt;sup>3</sup> Note that the numbers in this table are approximate: formatted capacity depends on the type of controller. Also, note that a 'Megabyte' of disk capacity is defined as one million bytes.

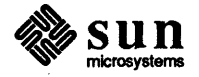

 $\begin{bmatrix} 1 & 1 & 1 \\ 1 & 1 & 1 \\ 1 & 1 & 1 \\ 1 & 1 & 1 \\ 1 & 1 & 1 \\ 1 & 1 & 1 \\ 1 & 1 & 1 \\ 1 & 1 & 1 \\ 1 & 1 & 1 \\ 1 & 1 & 1 \\ 1 & 1 & 1 \\ 1 & 1 & 1 \\ 1 & 1 & 1 \\ 1 & 1 & 1 \\ 1 & 1 & 1 \\ 1 & 1 & 1 \\ 1 & 1 & 1 & 1 \\ 1 & 1 & 1 & 1 \\ 1 & 1 & 1 & 1 \\ 1 & 1 & 1 & 1 \\ 1 & 1 & 1 & 1 \\ 1 & 1 & 1 &$ 

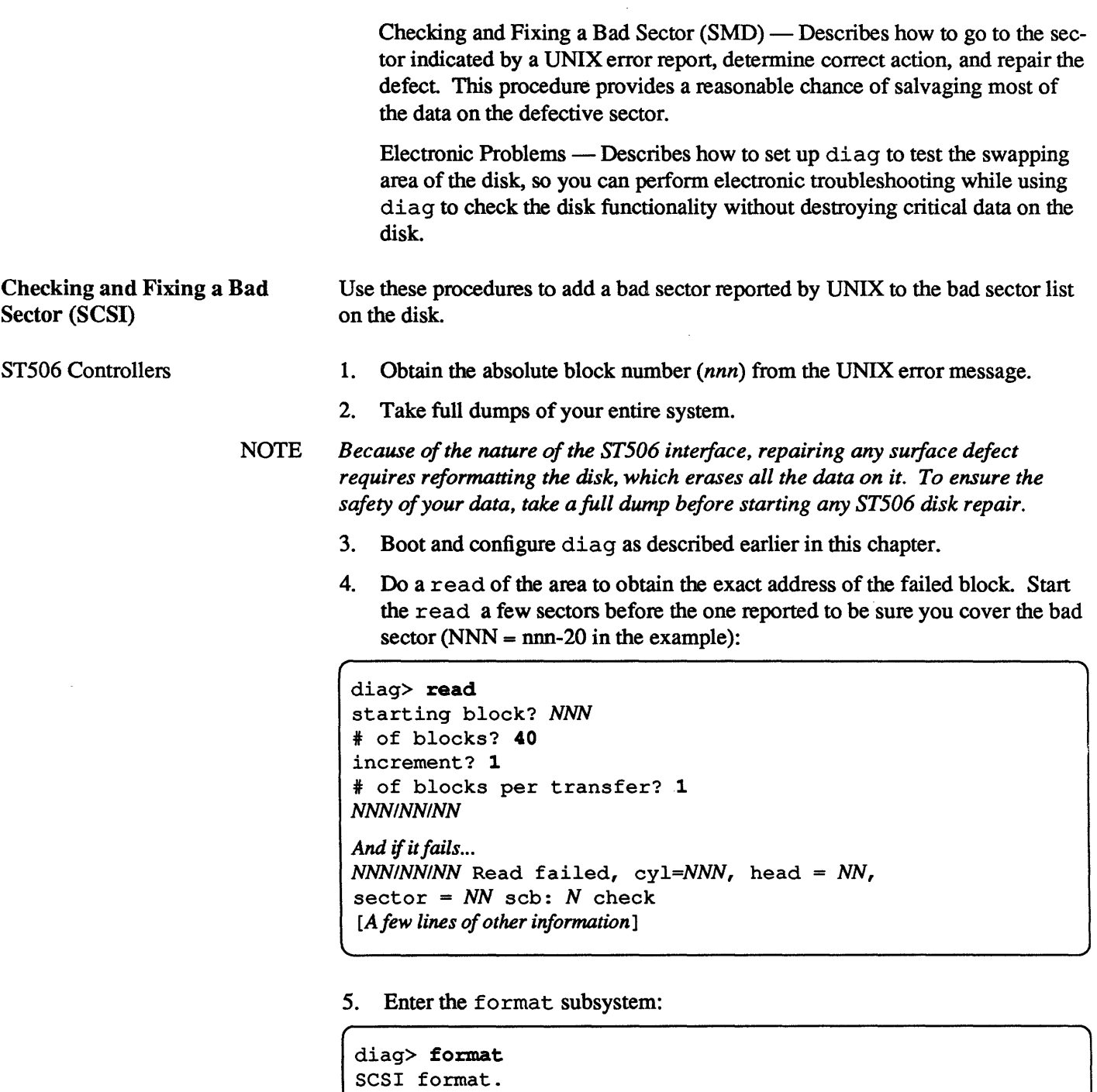

6. Use the translate command to obtain bytes from index:

```
format> t 
logical block number? NNNINNINN 
cyl NNN head NN bfi NNNN (physical)
```
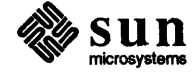

format>

 $\int$ 

1

7. Use the format subsystem add command to add this data to the list:

```
format> a 
cylinder? NNN 
head? NN 
bytes from index? NNNN [usedatafromabove!]
```
8. Now format the disk:

```
format> format 
DISK FORMAT - DESTROYS ALL DISK DATA! 
are you sure? y 
Formatting ... done [Takes a while] 
format>
```
9. Restore the system from the dump tape made earlier.

#### ESDI Controllers

- 1. Obtain the absolute block number (nnn) from the UNIX error message.
- 2. Boot and configure diag as described earlier in this chapter.
- 3. Do a read of the area to obtain the exact address of the failed block. Start the read a few sectors before the one reported to be sure you cover the bad sector ( $NNN =$  nnn-20 in the example):

```
diag> read 
starting block? NNN<br># of blocks? 40<br>increment? 1
# of blocks per transfer? 1
NNNINNINN 
And if it fails ... 
NNNINNINN Read failed, cyl=NNN, head = NN, 
sector = NN scb: N check 
[A few lines of other information]
```
4. Enter the format subsystem:

```
[ 
 diag> format 
 SCSI format. 
 ,format>
```
5. Use the subcommand reassign to mark the sector defective:

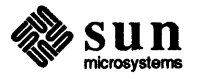

 $\int$ 

```
format> r 
logical block address? NNN
logical block NNN (Ox HHH) reassigned 
format>
```
# Checking and Fixing a Bad Sector (SMD)

To repair a bad sector on an SMD disk, use the following procedure:

- 1. Obtain the absolute block number *(nnn)* from the UNIX error message.
- 2. Boot and configure diag as described earlier.

NOTE *It's a good idea to toggle the 'errors' flag so you can see retrys. Sometimes it is the only way to spot the error. To toggle the flag, enter:* 

diag> e.

3. Do a read of the area to obtain the exact address of the failed block. Start the read a few sectors before the sector reported, to be sure you cover the bad sector (NNN =  $nnn-20$  in the example):

```
diag> read 
read 
Starting block? NNN
number of blocks? 40 
Increment? 1<br># of blocks per transfer? 1
CCIHHISS diag> 
Or, if you have an error: 
Read failed #6, CRC/hard ECC error, cyl=nn head=nn sector=dd
Note: above message is example only. If you have 'errors' flag 
set for retrys, a similar message may appear several times.
```
4. If your disk is configured for slipping, attempt to slip the bad sector:

```
diag> slip 
slip sector 
slipping may be removed only by complete format of the disk 
cylinder number? NN 
track number? NNN 
logical sector to be slipped? NN 
Attempt to preserve data? y 
OK to attempt slip of logical sector CCHHI/SS? y
diag>
```
5. If the slip does not succeed, the following buffer shuffle gives you a fairly good chance to save your data:

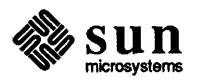

J

a. Use the map command as if to *map* the defective sector. When it asks if you want to save the data, say yes:

Attempt to save data? y

b. When it asks if you want to actually write in the mapping, say no: b. When it asks if you want to actually write in the mapping, say no:<br>
OK to map this sector? n

- c. Now do a write to the defective sector. Note that because diag still has the "saved" data in its buffers, it will restore the original data to the bad sector.
- CAUTION To avoid losing data, be sure to write to only the one sector that you used the map command on.

```
diag> write 
write 
starting block? NNN<br># of blocks? 1<br>increment? 1
# of blocks per transfer? 1
CCIHHISS diag>
```
6. Now repeat the read from above:

```
diag> read 
read 
Starting block? NNN 
number of blocks? 40 
Increment? 1<br># of blocks per transfer? 1
CC/HH/NN diag>
```
7. If the sector checks out OK, the problem is solved. You may want to repeat the read a few times to make sure the sector is not marginal. If the read still reports an error, repeat the map done earlier, only when it asks for permission to map the sector, answer yes.

Many disk errors are caused by problems with the disk cables or the electronics. These problems tend to generate multiple disk error messages at random locations.

The following procedure shows how to set up diag to "bang" on the swap area of the disk. This is where the most expendable data lives; destroying the data here should cause minimum harm. This procedure does not describe how to troubleshoot the electronics; it only describes how to set up diag so that the

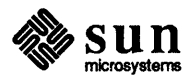

Electronic Problems

electronics troubleshooting causes the least damage.

For electronics troubleshooting instructions, see the appropriate field service manual.

- 1. Start up and configure diag for the disk with the problem.
- 2. Enter the verify command. For a Micropolis 1304, the display goes:

```
diag> v 
verify label 
Micropolis 1304 cyl = 824, alt 5, hd 6, sec 17>
partition a: starting cyl * 0
hd 6, sec 17> * blocks 15884 * blocks 16442 * blocks 84150 * blocks 51856 
partition b: starting cyl * 156
partition d: starting cyl * 0
parititon g: starting cyl * 317
```
On almost all disks, the swap space is *partition b.* To make diag do reads within partition b, request a read using a cylinder within *partition b.* For example, enter the following:

CAUTION To avoid damaging data, make sure you really hit the swap space. Be sure a) you don't leave the slash off the cylinder number, b) the starting cylinder is within partition b, and c) the number of blocks does not lead into the next partition (g in this example).

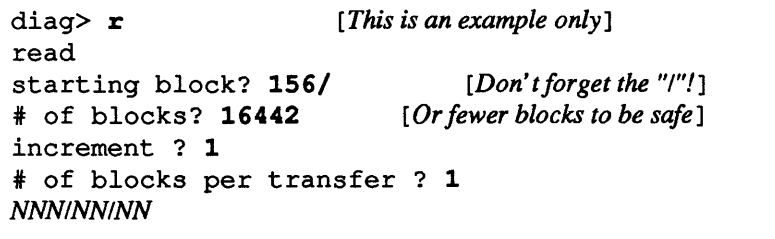

NOTE *In this example,* diag *will* do *reads of the entire swap space block* by *block. If you wish to make it read the same block over and over, use an increment ofO.* 

6.13. Command List The following list shows the diag subsystems, commands, and subcommands. Note that subsystems provide access to subcommands, while commands initiate action from the top layer of diag. Subprograms are routines called by subsystems.

For convenience, the commands are divided into several categories. These are:

Toggle flags and options Miscellaneous commands Perform some test Do something complicated and interactive to the disk.

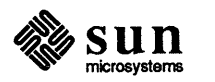

Ť

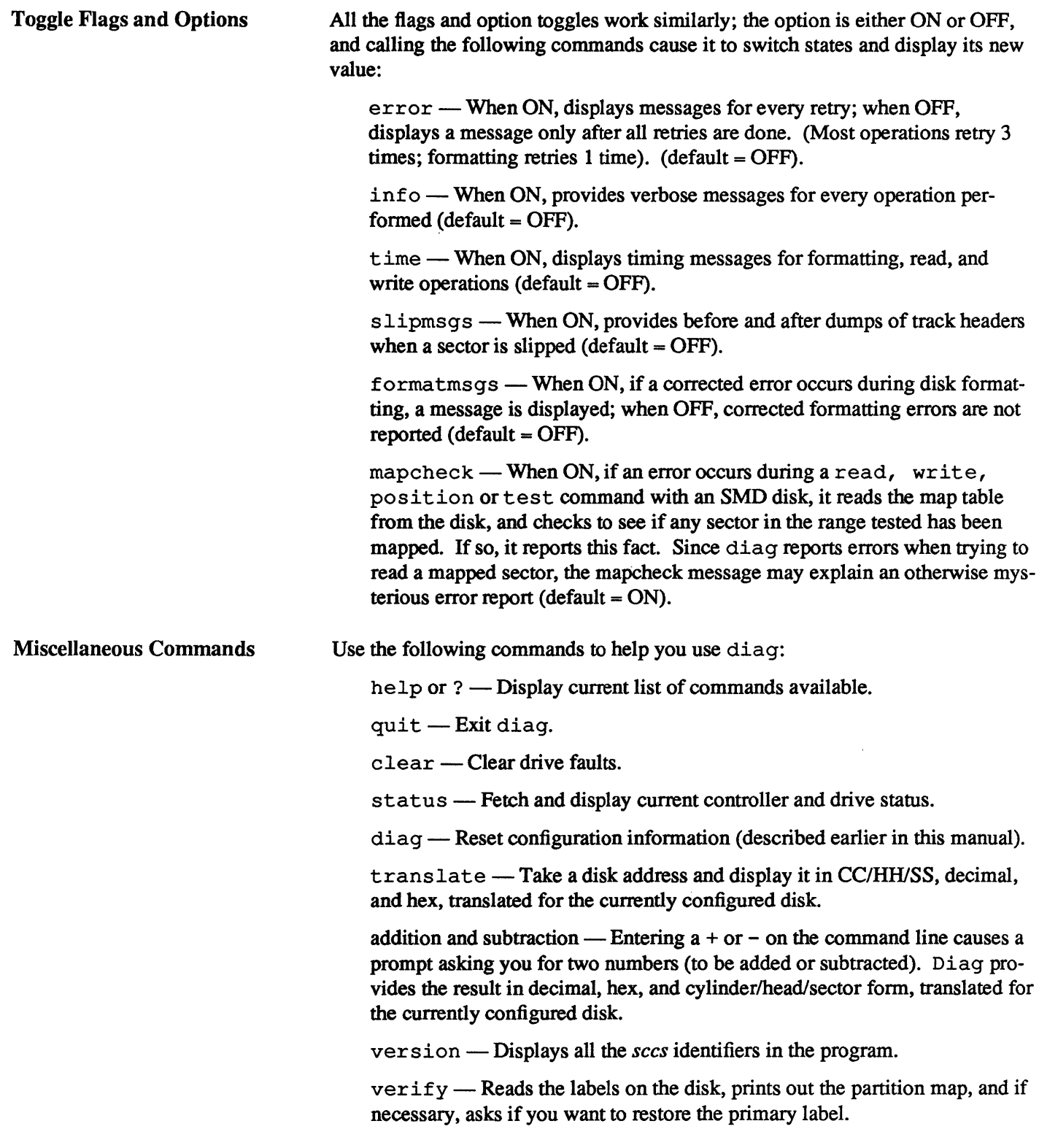

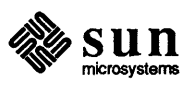

 $\big)$ 

Tests The following commands perfonn non-interactive tests: Complicated, Interactive Commands position - This non-destructive test checks the ability to seek and read sectors. It selects and reads single sectors at random, continuing until the user types "C. If it encounters an error, if map check is *on,* it checks to see if the sector is mapped; if so, it reports that fact. test - This destructive test writes, then reads groups of sectors continuously, testing for ability to seek, write, and read. It selects sectors at random, and tests a block of sectors starting there. It prompts for the size of the block, and it continues until the user enters "C. If it finds an error, and if mapcheck is ON, it checks the map to see if any sectors in the group are mapped. If so, it reports that fact.  $seek$  - This non-destructive test can do an hourglass seek over all cylinders, then report the time it took. It can also continuously seek between two given blocks.  $r$ ead/write - This test checks for ability to read and write data. Write is destructive but read is not dmatest (Xylogics  $450/451$  controller only) — This test checks the Xylogics controllers using BUFLOAD and BUFDUMP commands. If abortdma is ON, it exits when it finds an error; otherwise it continues until the user types "C. The following commands provide significant interaction with the disk. They are described in detail, later. map (SMD disks only). This command enables you to read the current list of mapped sectors, and to (optionally) add a new sector to that list.  $fix$  (SMD disks only). This command reformats and verifies a given range of the disk. slip (Xylogics 450/451 only). This command allows you to manually slip individual sectors on a Xylogics-controlled disk with slip-sectoring enabled. It prompts to see if you want to attempt to save the data in the sector being slipped.  $r$ hdr (read headers — Xylogics 450/451 only). This is among the most infonnative commands; it displays individual sector headers sequentially. Use it to help identify slipped or mapped sectors, to show whether the disk is configured for sector slipping, and to help spot anomalies in sector headers. label (write label on disk) - This command writes a label on the disk.  $partition$  (set partition table)  $-$  This command allows you to set the partition table boundaries. scan - This destructive command does repeated sector scans over a specified range of the disk. On SMD disks, it can automatically map or slip any bad sectors it finds. Use this command after fonnatting the disk, but before installing UNIX, to check for bad sectors that didn't show up on other tests.

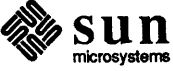

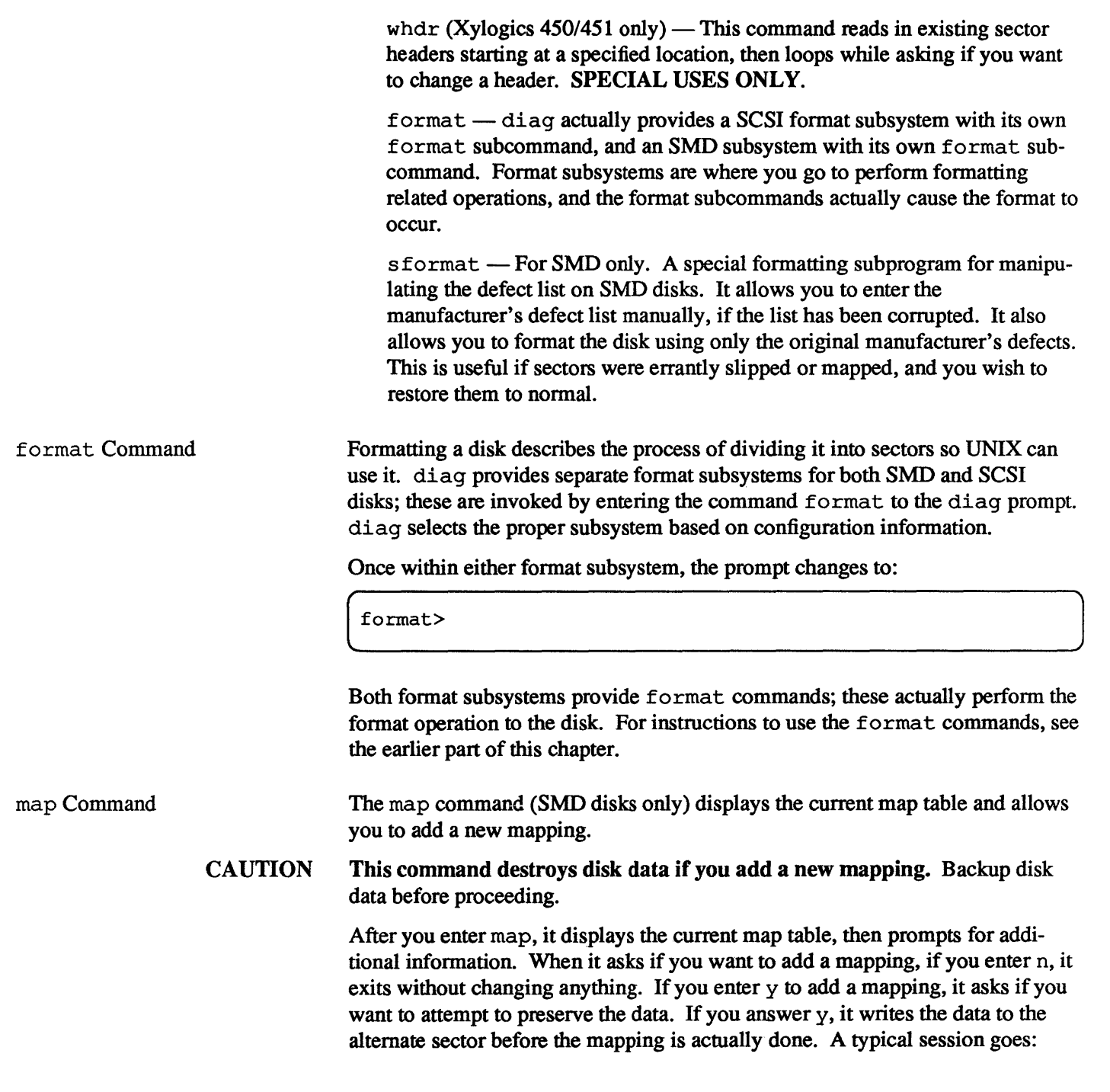

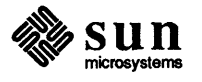

 $\big)$ 

 $\hat{\boldsymbol{\theta}}$ 

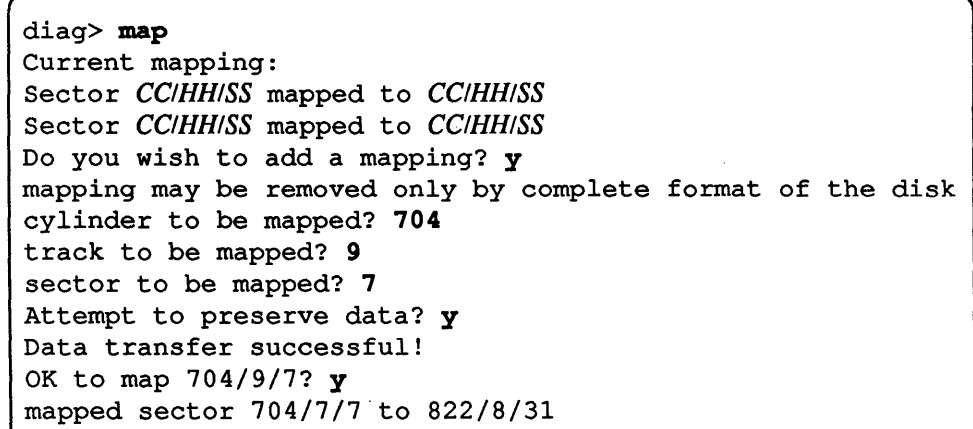

After it maps the sector, map adds the new sector to the map, marks the old sector bad, and rewrites the new map table.

If a read error occurs during attempt to preserve data, map reports the transfer unsuccessful. This may be only partially true; with fixed ECC errors, the data is still intact. With a hard CRC error, some data may survive, but with other errors the data is usually lost

You can map a sector on a disk set up for slip sectoring, but slipping a bad sector is preferable to mapping it

fix Command The fix command formats and verifies user-specified sections of SMD disks. Use it to verify a section of the disk without doing the entire thing.

CAUTION This command destroys disk data. Backup disk data before proceeding.

Fix requires a starting and ending track address. It also requires a number of surface analysis passes. After it obtains this information, it asks for permission to continue.

A typical session might go:

```
diaq> fix 
fix -- DESTROYS SOME DISK DATA 
Warning! use 'format' command when fixing the whole disk. 
formats a range of tracks 
enter track number as 'cyl/track' 
starting track? 15/20 
ending track? 15/30<br># of surface analysis passes (5 recommended)? 5
OK to format from 15/20/0 to 15/29/31? y 
CCIHH
diag>
```
CCIHH represents the current track number. It increments as the test proceeds.

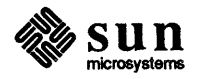

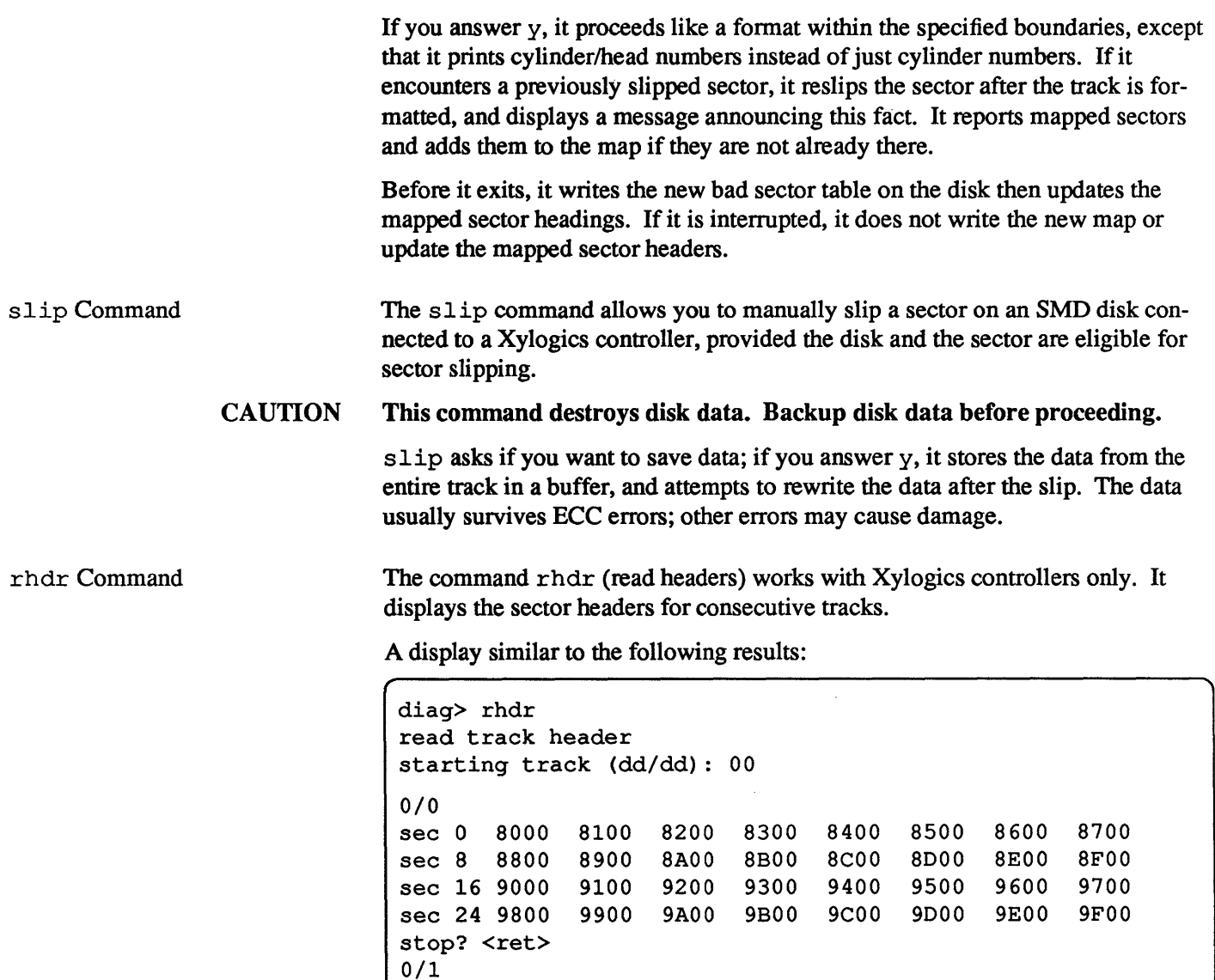

Reading headers can help locate anomalies in sector headers, and locate spare, mapped, slipped and runt sectors. This in tum can help identify a disk with slip sectoring. The following headers identify unusual sectors:

sec 0 9F01 8001 8101 8201 8301 8401 8501 8601 sec 8 8701 8801 8901 8A01 8B01 8C01 8D01 8E01<br>sec 16 8F01 9001 9101 9201 9301 9401 9501 9601 sec 16 8F01 9001 9101 9201 9301 9401 9501 9601<br>sec 24 9700 9801 9901 9A01 9B01 9C01 9D01 9E01

sec 24 9700 9801 9901 9A01 9B01

FFFFFFFF - Mapped sector. These headings identify mapped sectors. UNIX redirects accesses to these sectors to spare sectors as specified by the map. On a disk with slip sectoring, mapping occurs only after a second sector on a track goes bad (very rarely).

FEFEFEFE - Slipped sector. This header marks a place where a logical sector was slipped from.

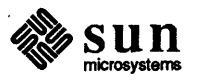

stop? Y

DDDDDDDD - Spare data sector. Each track on a slip sectored disk starts life with a spare data sector; if a bad sector on that track is slipped, this spare gets used up.

 $EEEEEE =$  Runt sector. This is the designation given to the extra space at the end of a track; it is usually too short for a data sector but too long to ignore.

Use rhdr to help identify mapped or slipped sectors, or to discover if a disk is setup for slip sectoring. Also, if any error message identifies a track or sector as the source of a problem, use r hdr to check the headers in that area for consistency.

Understanding a normal header number requires translating it from hex to binary and reading the contents of the fields. The bits are:

ssOO Oecc ecce eccc ttss ssss hhhh hhhh

where:

 $h = head number$ 

- s = sector number (note s bits in two locations!)
- $t =$  drive type
- $c = cylinder number$
- $0 =$  unused bits, always set to 0

The head number is straightforward; it is two hex numbers.

The sector number is divided into two fields.

The drive type is an identifier for the Xylogics controller. These are hardwired into diag except in case of *other* disk types. The usual assignments for these bits are:

- 00 Fujitsu-M2351 Eagle
- 01 Fujitsu-M2312K and CDC EMD 9720
- 10 Fujitsu-M2284/2322
- 11 Fujitsu-M2361 Eagle and Fujitsu-M2333

The cylinder number is also straightforward; three hex numbers where the most significant hex digit is <8 because its high-order bit is O.

When diag displays numbers, it strips off leading Os. In the above header display, the first header with all zeroes attached would be 00008000.

The following example shows the decoding of the last header number shown in the rhdr display above:

9E01 - as shown 00009E01 - append leading zeroes 0000 0000 0000 0000 1001 1110 0000 0001 - translate to bi! ss00 Occc eccc eccc ttss ssss hhhh hhhh - show field vall This shows it is cylinder 0, head 1, sector Ox1E, on a drive type 2 (10 binary-

sun

Fujitsu-M2284/2322).

label Command The label command writes a new label on the disk. It asks if you want to use the 'built in' (default) partition map for your disk, and displays a copy of what it has done.

> NOTE *If you write an incorrect label on a disk, UNIX may not be able to use a filesystem. However,* if *you rewrite a correct label it should correct the problem.*

> > A typical session goes:

diag> label label this disk OK to use logical partition map disk type?  $y$ Are you sure you want to write? y

After it writes the label, it displays the label it has just written. For example, if you had a Fujitsu M2322, it would display:

```
verify label 
id: <fujitsu-M2322 cyl 821 alt 2 hd 10 sec 32 interleave 1> 
   Partition a: starting cyl=0, # blocks=15884
   Partition b: starting cyl=50, # blocks=33440
   Partition c: starting cyl=0, # blocks=262720
   Partition g: starting cyl=155, # blocks=213120
diag>
```
Note that the numbers in the above display differ depending on disk type.

To use a label other than the 'built in' defaults, see *partition,* and *Installing* UNIX *on the Sun Workstation.* 

partition Command

The partition command selects a table to use when labeling the disk. Diag maintains default partition tables for all standard disks; it asks you to select a disk, then prints the default partition table. Then it asks you if you want to modify this table. A typical session goes:

```
diag> partition 
Select partition table<br>0 - \text{Fujitsu-M2312K}1 - Fujitsu-M2312K Old Type 
   2 - Fujitsu-M2284/2322 
   3 - Fujitsu-M2284/2322 Old Type 
   4 - Fujitsu-M2351 Eagle 
   5 - Fujitsu-M2351 Eagle Old Type
    6 - Fujitsu-M2333 
   7 - Fujitsu-M2361 Eagle 
    8 - CDC EMD 9720 
   9 - Other 
Which One? 3 
Do you wish to modify this table? y
```
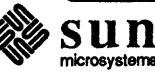

```
Partition a: starting cyl=O, # blocks=15884 
Change this partition? n 
Partition b: starting cyl=50, # blocks=33440 
Change this partition? n 
Partition c: starting cyl=O, # blocks=262720 
Change this partition? n 
Partition d: starting cyl=O, # blocks=O 
Change this partition? n 
Partition e: starting cyl=O, # blocks=O 
Change this partition? n 
Partition f: starting cyl=O, # blocks=O 
Change this partition? n 
Partition g: starting cyl=155, # blocks=213120 
Change this partition? y 
starting cylinder? 155 
# of blocks? 600/0/0 
Partition h: starting cyl=O, # blocks=O 
Change this partition? y 
starting cylinder? 755 
# of blocks 66/0/0 
Verify partition table 'Fujitsu-M2284/2322': 
        Partition a: starting cyl=O, # blocks=15884 
        Partition b: starting cyl=50, # blocks=33440 
        Partition c: starting cyl=O, # blocks=262720 
        Partition d: starting cyl=O, # blocks=O 
        Partition e: starting cyl=O, # blocks=O 
        Partition f: starting cyl=O, # blocks=O 
        Partition g: starting cyl=155, # blocks=192000 
        Partition h: starting cyl=755, # blocks=21120 
OK to use this partition table? y 
Use the label command to write out the partition table.
```
Note that if you select 'other' , it asks you to name the partition table, and then it goes through the above sequence, except that all values start at O.

scan Command The scan command perfonns repeated sector scans over a specified range of the disk. It is typically used to find additional disk errors after the disk is fonnatted but before UNIX is installed.

CAUTION This command destroys disk data. Backup disk data before proceeding.

scan looks for new bad sectors and doesn't look at mapped sectors. Unlike <sup>f</sup>ix, when it does a mapping, it writes the new mapping table to the disk immediately. It runs continuously until interrupted.

scan includes a number of options, all of which it prompts for. These are:

scan entire disk? — If you answer y, it scans the entire disk; if you answer n, it asks for beginning and ending addresses. If the area to scan includes primary and secondary label areas, it displays a message to this effect.

NOTE *If you overwrite the disk label, you will have to re-Iabel the disk before use.* 

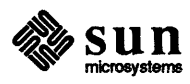

use random bit patterns?  $\frac{1}{2}$  y causes it to use random patterns (better for a small intensive disk scans); n causes it to use 5 standard patterns.

perform corrections when defects are found?—If  $diag$  is configured for a Xylogics controller, scan asks if it should do corrections to bad sectors. If y, it tries to slip bad sectors and if it can't, it tries to map them. If n, it only reports newly found bad sectors. If the controller is not a Xylogics, it displays a message that it cannot fix defective sectors.

Using scan without fixing bad sectors is handy for tracking cable problems, or for other cases where you don't want to fix a sector every time you find an error. It is also useful for SCSI surface analysis.

A typical session might go:

```
diag> scan
scan - continuous scan for defective sectors 
DESTROYS DISK DATA 
scan entire disk? n 
starting block? 700 
ending block? 702 
use random bit patterns? y 
perform corrections when errors are found? y 
OK to scan from 2/1/25 to 2/1/26? y 
type control-C to quit 
[pass 1 - bit pattern #1: Oxnnnnnnnnn]
2/1/n
```
Scan continues until the user aborts with control C. Then it prints:

 $aborted$ diag>

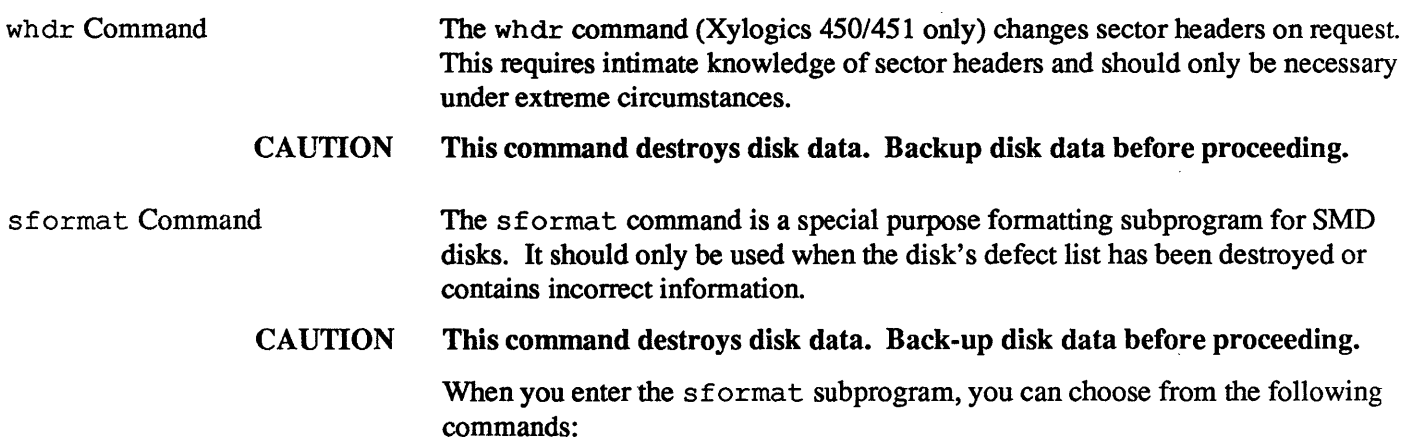

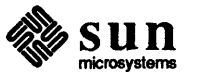

```
diag> sformat
specify format: 
   1 - list defect list saved on disk 
   2 - format only with original disk defects 
   3 - manual entry for defect list 
   4 - delete manual defect entry 
   5 - change manual defect entry 
   6 - exit sformat 
which one?
```

```
list defect list saved on disk 
    This command reads the defect list off the disk and displays it. The disk 
    must be formatted for this command to succeed. 
format only with original disk defects 
    This command is similar to the normal format command, except that it
    erases any defects that were added by slip and map. This command is 
    useful only if you have errantly slipped or mapped sectors and wish to 
    restore them to normal. 
manual entry for defect list 
    This command allows you to enter the manufacturer's defect list manually 
    from the hard-copy supplied with every disk. Any existing defect list is 
    overwritten by the one entered. After the list has been entered, the disk must 
    be formatted with the normal format command before the changes are
    used. 
delete manual defect entry 
    This command can be used to remove a defect that was incorrectly entered 
    by hand. After deleting the defect, the disk must be fonnatted with the nor-
    mal format command before the changes are used. 
change manual defect entry 
    This command can be used to change a defect that was incorrectly entered
```
by hand. After the defect has been changed, the disk must be formatted with the nonnal format command before the changes are used.

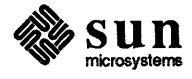

# **Assembly Language Reference Manual**

""~""~, ".";.."., .•••.. '.' v .... ";.·, ~:t::, .. '......

The following pages are Errata and Addenda for Sun Release 3.0 version of the *Assembly Language Reference Manual-* Sun Part Number: 800-1372.

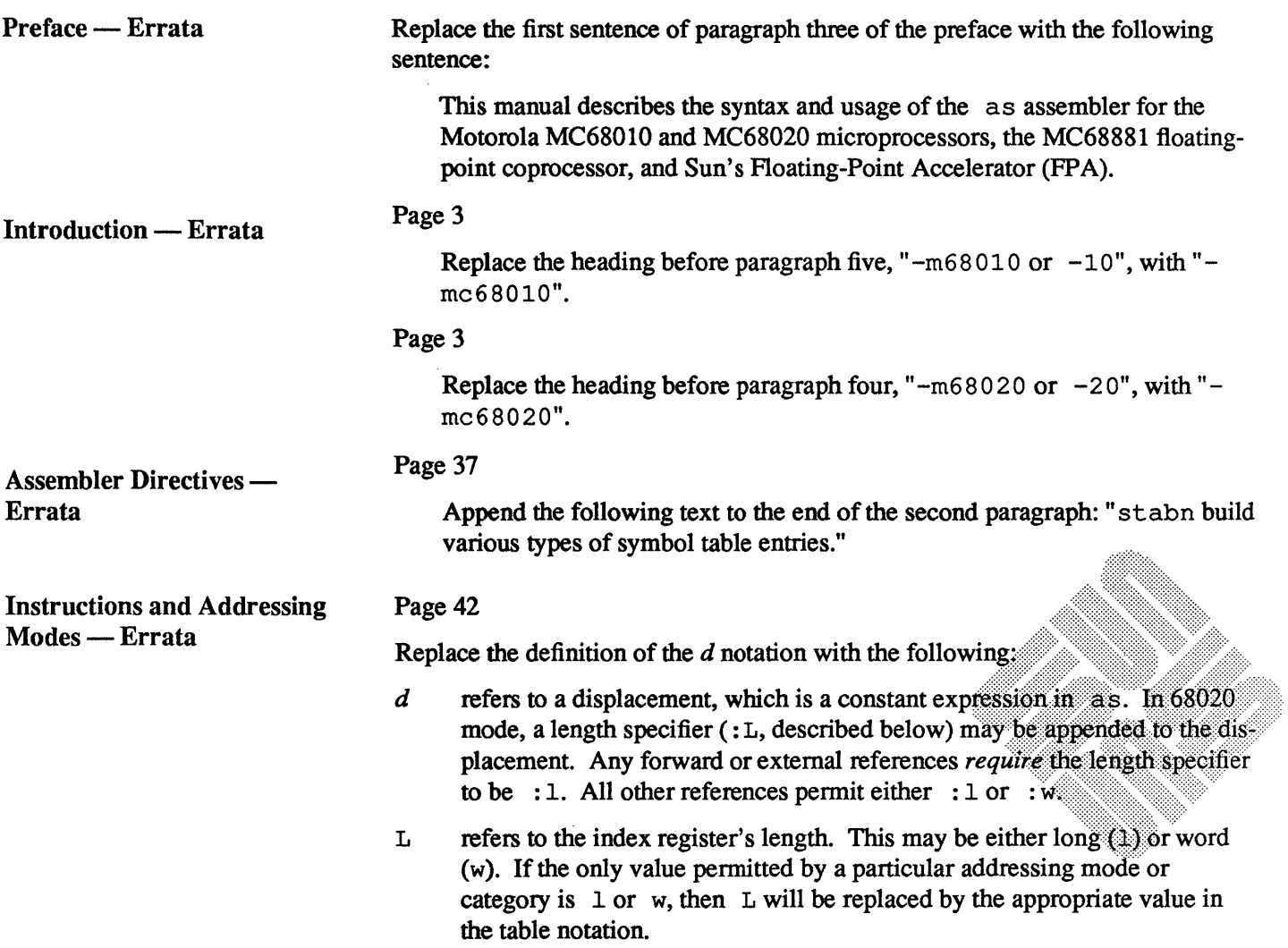

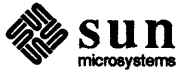

 $\overline{1}$ 

s refers to a scale factor that may be used to multiply the index register's length. The scale factor may have a value of 1, 2, 4, or 8.

The table notation of two or three items separated by colons, such as  $ri: L: s$ , indicate items that may be optional. In that particular case, *you may not* specify : s unless you have specified : L, which you may not specify unless you have specified  $ri.$  The items in the list must appear in the order given in the notation of the tables that follow.

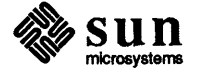

 $\overline{1}$ 

# Page 43

 $\bar{1}$ 

Replace Table 6-1 with the following table:

Table 6-5 *Addressing Modes* 

| <b>Mode</b>                                                                                                    | <b>Notation</b>                                                                                                    | <b>Example</b>                                                                                                    |
|----------------------------------------------------------------------------------------------------|----------------------------------------------------------------------------------------------------|----------------------------------------------------------------------------------------------------|
| Register<br>Register Deferred<br>Register List                                                                                               | an, dn, sp, pc, cc, sr, usp<br>anQ<br>$ri-ri$ or $ri/ri$                                                                    | movw a 3, d2<br>movw a30, d2<br>movem a0-a4, a6@-                                                                                       |
| FPA register<br>Floating-Point Register<br>(MC68881 only)                                                                                    | fpai<br>fpi                                                                                                    | fpmoves fpal, d2<br>fmoves $fp1, a30(24)$                                                                                               |
| Postincrement<br>Predecrement                                                                                                    | $an@+$<br>$an\theta -$                                                                                                    | movw a30+, d2<br>movw $a3\ell-, d2$                                                                                                    |
| Displacement<br>Word Index<br>Long Index                                                                                                    | an@(d)<br>an@ $(d, \text{ri}:w)$<br>an@ $(d, ri:1)$                                                                         | movw a3@ (24), d2<br>movw a30 (16, d2:w), d3<br>movw a3@(16, d2:1), d3                                                                  |
| Absolute Short<br>Absolute Long                                                                                                    | xxx:W<br>xxx:1                                                                                                    | movw 14:w.d2<br>movw 14:1, d2                                                                                                    |
| PC Displacement<br>PC Word Index<br>PC Long Index<br>PC-Memory Indirect<br>Pre-Indexed (68020)<br>PC-Memory Indirect<br>Post-Indexed (68020) | $pc@$ $(d)$<br>pc@(d, ri:w)<br>pc@ $(d, ri:1)$<br>$pc$ $( d: L, ri: L: s)$ $( d: L)$<br>$pc(% {\bf{b}}(d;L) @ (d:L,ri:L:s)$ | movw pc@(20), d3<br>movw pc@(14, d2:w), d3<br>movw pc@(14, d2:1), d3<br>movl pc@(2:w,d4:w:4)@(14:1),d3<br>movl pc@(d:1)@(3:w,d2:1:4),d3 |
| Memory Indirect<br>Pre-Indexed (68020)<br>Memory Indirect<br>Post-Indexed (68020)                                                            | an $( d' : L, ri : L : s ) ( (d : L) )$<br>an $( d : L ) ( (d' : L , ri : L : s )$                                          | movl al@(d:1,d2:1:4)@(14:w)<br>$mov1$ a $20(2:w)$ $(14:w, d4:w:2)$                                                                      |
| Normal                                                                                                    | identifier                                                                                                    | movw widget, d3                                                                                                    |
| Immediate                                                                                                    | # $x x x$                                                                                                    | movw $#27+3$ , d3                                                                                                    |

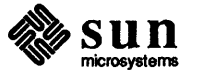

 $\Delta$ 

# Page 45

# Replace Table 6-2 with the following:

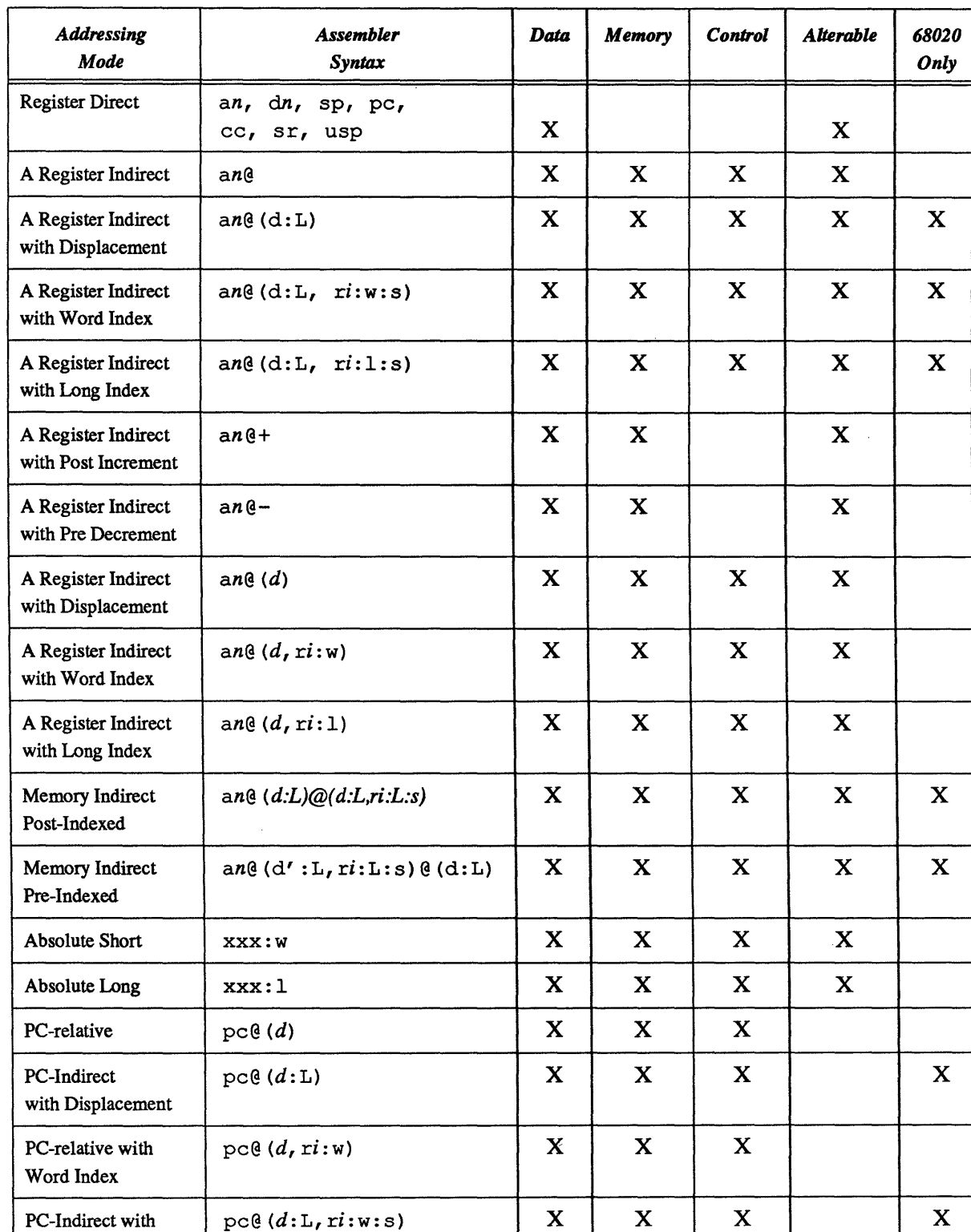

# Table 6-6 *Addressing Categories*

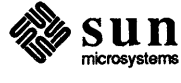

 $\overline{1}$ 

| <b>Addressing</b><br><b>Mode</b>   | <b>Assembler</b><br>Syntax | Data        | <b>Memory</b> | <b>Control</b> | <b>Alterable</b> | 68020<br>Only |
|------------------------------------|----------------------------|-------------|---------------|----------------|------------------|---------------|
| Word Index                         |                            |             |               |                |                  |               |
| PC-relative<br>with Long Index     | pc@(d, ri:1)               | $\mathbf X$ | $\mathbf x$   | $\mathbf X$    |                  |               |
| PC-Indirect with<br>Long Index     | pc@(d:L,ri:1:s)            | X           | X             | $\mathbf X$    |                  | $\mathbf x$   |
| PC-Memory Indirect<br>Post-Indexed | pc@(d:L)@(d':L,ri:L:s)     | $\mathbf X$ | X             | $\mathbf X$    | X                | $\mathbf x$   |
| PC-Memory Indirect<br>Pre-Indexed  | pc@(d':L,ri:L:s)@(d:L)     | X           | X             | X              | $\mathbf x$      | $\mathbf{X}$  |
| Immediate Data                     | #nnn                       | X           | X             |                |                  |               |

Table 6-6 *Addressing Categories- Continued* 

The current version of as doesn't support base suppression.

# Error Codes - Errata

## Page 52

Insert the following before the description of the *Stab storage exceeded* error message.

## *Register out of range*

In the FPA's dot product, matrix move and transpose instructions when the register specified does not fall within the specified range, then Register out of range error is reported. Note that for most instructions where one operand is an effective address, then register range is 0 to 15. If all operands are FP A registers, then register range is 0 to 31. For constant RAM registers, the range is 0 to 511. This type of error would probably also cause the Invalid operand error to be reported.

Page 53

Insert the following after the description of the *Undefined symbol* error message.

## *Unqualified forward reference*

The displacement field in a 68020 based/indexed address mode contains an unqualified forward reference. Note that the displacement in a based/indexed address mode for 68020 instruction set can contain forward or external reference ONLY if the length specifier is present. The length specifier should be : 1 (long). This type of error would probably also cause Multiply defined symbol (Phase error).

# List of as Opcodes - Errata

Page 57

Replace the first paragraph with the following paragraph:

This appendix is a list of the instruction mnemonics accepted by as, grouped alphabetically. The list is divided into two tables, the first covers the MC680xO processor's instuctions, the second covers the MC68881 floatingpoint processor's instructions. (For more information about floating-point programming, see *Floating-Point* 

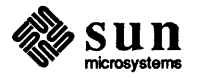

*Programmer's Guide for the Sun Workstation.)* 

Page 57

Replace the bulleted paragraph beginning "An instruction of the form..." with the following:

 $\Box$  An instruction of the form  $\Box$  addX in the assembly language syntax column means that the instruction is coded as addb, addw, or addl, *etc.* 

Pages 58-72

Replace Table B-1 with the following table:

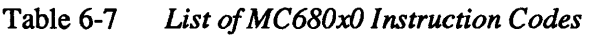

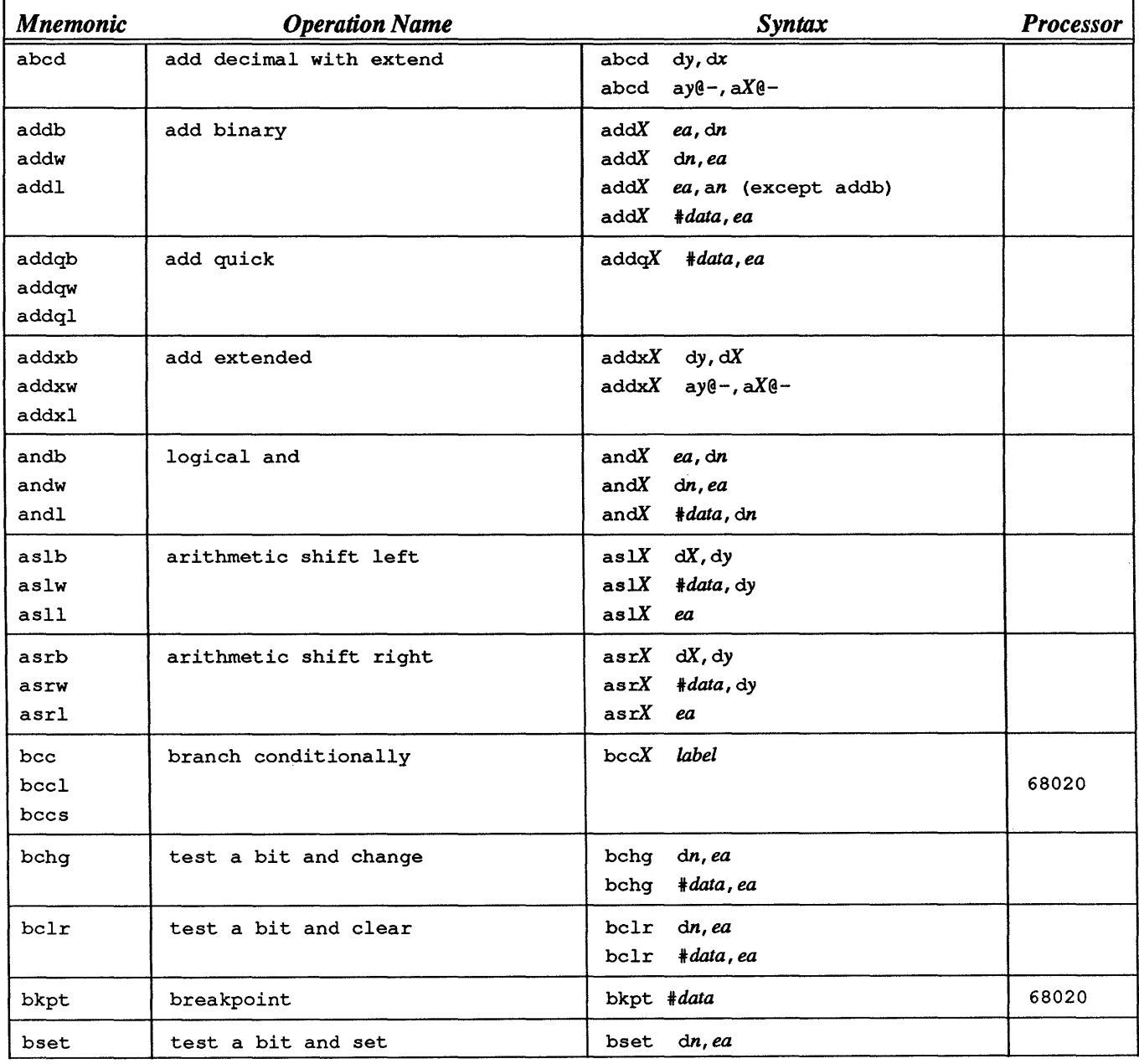

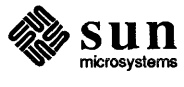

| <b>Mnemonic</b>              | <b>Operation Name</b>                                     | Syntax                                                 | <b>Processor</b> |
|------------------------------|-----------------------------------------------------------|--------------------------------------------------------|------------------|
|                              |                                                           | bset<br>$\# data, ea$                                  |                  |
| btst                         | test a bit                                                | dn, ea<br>btst<br>btst<br>#data, ea                    |                  |
| bfchg<br>bfclr               | test a bit field and change<br>test a bit field and clear | ea{offset:width}<br>bfchg<br>ea{offset:width}<br>bfclr | 68020<br>68020   |
| bfexts                       | extract a bit field signed                                | ea[offset.width], dn<br>bfexts                         | 68020            |
| bfextu                       | extract a bit field unsigned                              | ea{offset:width}, dn<br>bfextu                         | 68020            |
| bfffo                        | find first one in bit field                               | ea{offset:width}, dn<br>bfffo                          | 68020            |
| bfins                        | insert a bit field                                        | dn, ea{offset.width}<br>bfins                          | 68020            |
| bfset                        | test a bit field and set                                  | ea{offset:width}<br>bfset                              | 68020            |
| bftst                        | test a bit field                                          | ea{offset:width}<br>bftst                              | 68020            |
| bcs<br>$_{\tt bcsl}$<br>bcss | branch carry set                                          | $bcsX$ ea                                              | 68020            |
| beq<br>beql<br>beqs          | branch on equal                                           | $beqX$ ea                                              | 68020            |
| bge<br>bgel<br>bges          | branch greater or equal                                   | bgeX ea                                                | 68020            |
| bgt<br>bgtl<br>bgts          | branch greater than                                       | bgtX ea                                                | 68020            |
| bhi<br>bhil<br>bhis          | branch higher                                             | $bhiX$ ea                                              | 68020            |
| ble<br>blel<br>bles          | branch less than or equal                                 | bleX ea                                                | 68020            |
| bls<br>blsl                  | branch lower or same                                      | $blsX$ ea                                              | 68020            |
| blt<br>bltl<br>blts          | branch less than                                          | bltX ea                                                |                  |
| bmi<br>$b$ mil<br>bmis       | branch minus                                              | $bm{X}$ ea                                             |                  |

Table 6-7 *List of MC680xO Instruction Codes- Continued* 

 $\big)$ 

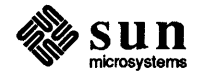

| <b>Mnemonic</b>                  | <b>Operation Name</b>           | Syntax                                   | <b>Processor</b>        |
|----------------------------------|---------------------------------|------------------------------------------|-------------------------|
| bne<br>bnel<br>bnes              | branch not equal                | bneX ea                                  | 68020                   |
| bpl<br>bpll<br>bpls              | branch positive                 | $bp1X$ ea                                | 68020                   |
| bra<br>bral<br>bras              | branch always                   | braX label                               | 68020                   |
| bsr<br>bsrl<br>bsrs              | subroutine branch               | bsrX label                               | 68020                   |
| byc<br>bvcl<br>bycs              | branch overflow clear           | bvcX ea                                  | 68020                   |
| bvs<br>bysl<br>$_{\rm bvss}$     | branch overflow set             | $bvsX$ ea<br>bvsl                        | 68020                   |
| calIm                            | call module                     | callm #data, ea                          | 68020                   |
| cas2b<br>cas21<br>cas2w          | compare & swap with operand     | $cas2X dc1: dc2, du1: du2, (rn1): (rn2)$ | 68020<br>68020<br>68020 |
| casb<br>cas <sub>1</sub><br>casw | compare & swap with operand     | casX dc, du, ea                          | 68020<br>68020<br>68020 |
| chkb<br>chkw<br>chkl             | check register against bounds   | $chkX$ ea, dn                            | 68020<br>68020<br>68020 |
| chk2b<br>chk21<br>chk2w          | check register against bounds   | $chk2X$ ea, rn                           | 68020<br>68020<br>68020 |
| clrb<br>clrw<br>clrl             | clear an operand                | $clxX$ ea                                |                         |
| cmp2b<br>cmp21<br>cmp2w          | compare register against bounds | cmp2x ea rn                              | 68020<br>68020<br>68020 |
| cmpmb<br>cmpmw                   | compare memory                  | cmpmX $ay@+, aX@+$                       |                         |

Table 6-7 *List* of *MC680xO Instruction Codes- Continued* 

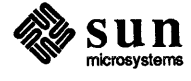

 $\overline{1}$ 

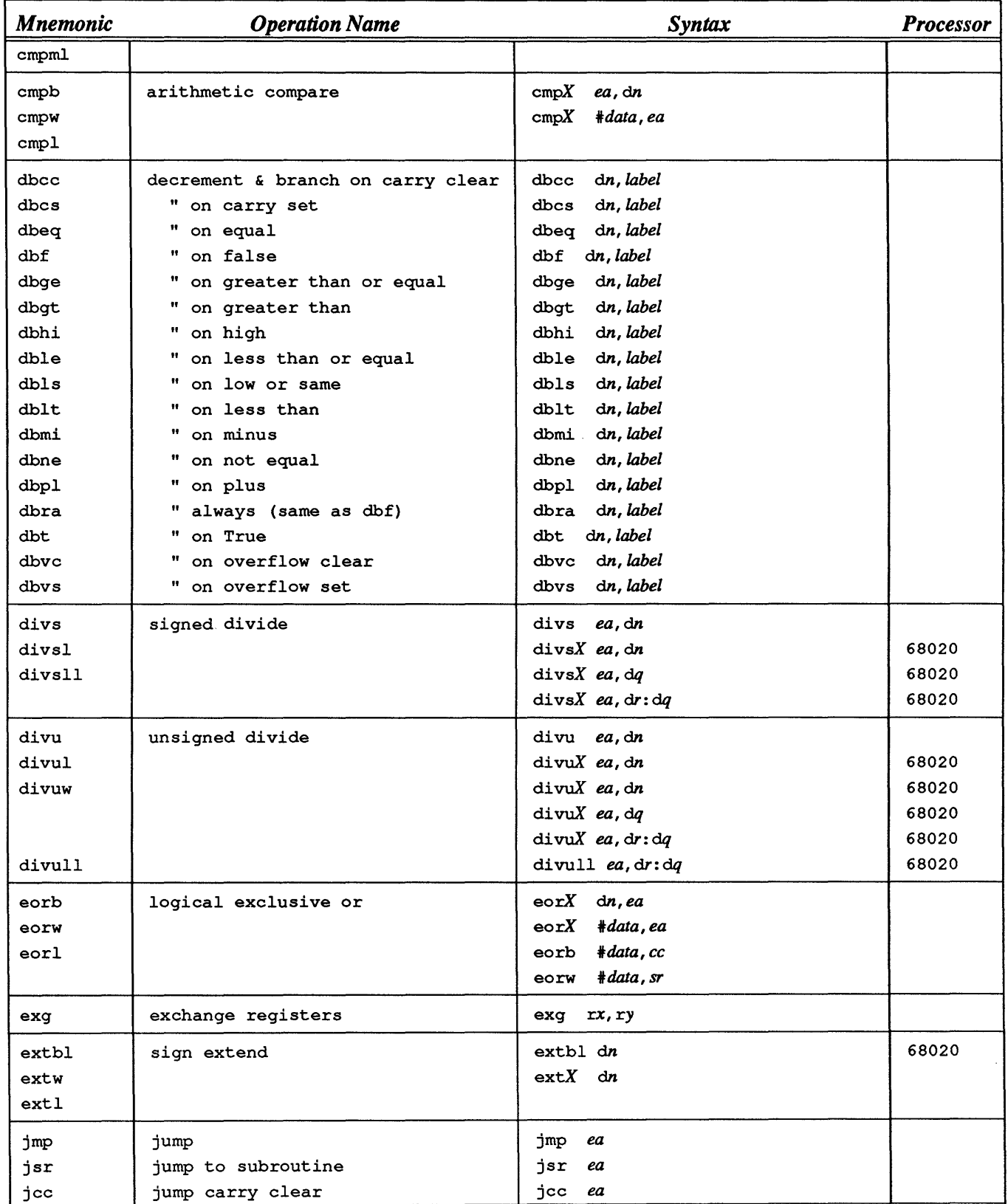

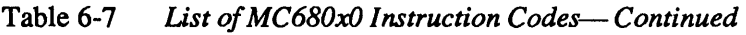

 $\begin{array}{c} \rule{0pt}{2ex} \rule{0pt}{2ex} \rule{0pt}{$ 

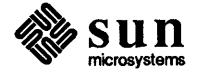

| <b>Mnemonic</b> | <b>Operation Name</b>             | Syntax                      | <b>Processor</b> |
|-----------------|-----------------------------------|-----------------------------|------------------|
| jcs             | jump on carry                     | jcs<br>ea                   |                  |
| jeq             | jump on equal                     | jeq<br>ea                   |                  |
| jge             | jump greater or equal             | jge<br>ea                   |                  |
| jgt             | jump greater than                 | jgt<br>ea                   |                  |
| jhi             | jump higher                       | jhi<br>ea                   |                  |
| jle             | jump less than or equal           | jle<br>ea                   |                  |
| jls             | jump lower or same                | jls<br>ea                   |                  |
| jlt             | jump less than                    | jlt<br>ea                   |                  |
| jmi             | jump minus                        | jmi<br>ea                   |                  |
| jne             | jump not equal                    | jne<br>ea                   |                  |
| jpl             | jump positive                     | lqt<br>ea                   |                  |
| jra             | jump always                       | jra<br>ea                   |                  |
| jbsr            | jump to subroutine                | jbsr<br>ea                  |                  |
| jvc             | jump no overflow                  | jvc<br>ea                   |                  |
| jvs             | jump on overflow                  | jvs<br>ea                   |                  |
| lea             | load effective address            | lea<br>ea, an               |                  |
|                 |                                   |                             |                  |
| link            | link and allocate                 | link<br>$an, *disp$         |                  |
| linkl           |                                   | linkl an, #disp             | 68020            |
| lslb            | logical shift left                | $lslX$ dx, dy               |                  |
| lslw            |                                   | 1s1X<br>#data, dy           |                  |
| 1s11            |                                   | ls <sub>1</sub> X<br>ea     |                  |
| lsrb            | logical shift right               | 1srX<br>$dx$ , dy           |                  |
| lsrw            |                                   | lsrX<br>#data, dy           |                  |
| lsrl            |                                   | lsrX<br>ea                  |                  |
| movb            | move data                         | movX<br>ea, ea              |                  |
| movl            |                                   |                             |                  |
| movw            |                                   | #data, dn<br>movX           |                  |
|                 |                                   |                             |                  |
| movw            | move from condition code register | cc, ea<br>movw              |                  |
| movw            | move from status register         | sr,ea<br>movw               |                  |
| movc            | move to/from control register     | rn, cr<br>movc              |                  |
|                 |                                   | movc<br>$cr$ , $rn$         |                  |
| moveml          | move multiple registers           | movemX<br>#mask, ea         |                  |
| movemw          |                                   | movemX<br>ea, #mask         |                  |
|                 |                                   | $m$ ove $mX$<br>ea, reglist |                  |
|                 |                                   | reglist, ea<br>movemX       |                  |
|                 |                                   |                             |                  |
| movepl          | move peripheral                   | movepX $dn$ , an@ (d)       |                  |
| movepw          |                                   | movepX $and d, n$ (d)       |                  |
| moveq           | move quick                        | #data, dn<br>moveg          |                  |
| movsb           | move to/from address space        | $m$ ovs $X$<br>rn, ea       |                  |
| movsw           |                                   | $m$ ovs $X$<br>ea, rn       |                  |
| movsl           |                                   |                             |                  |

Table 6-7 *list of MC680xO Instruction Codes-- Continued* 

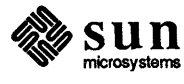

 $\overline{\mathcal{L}}$
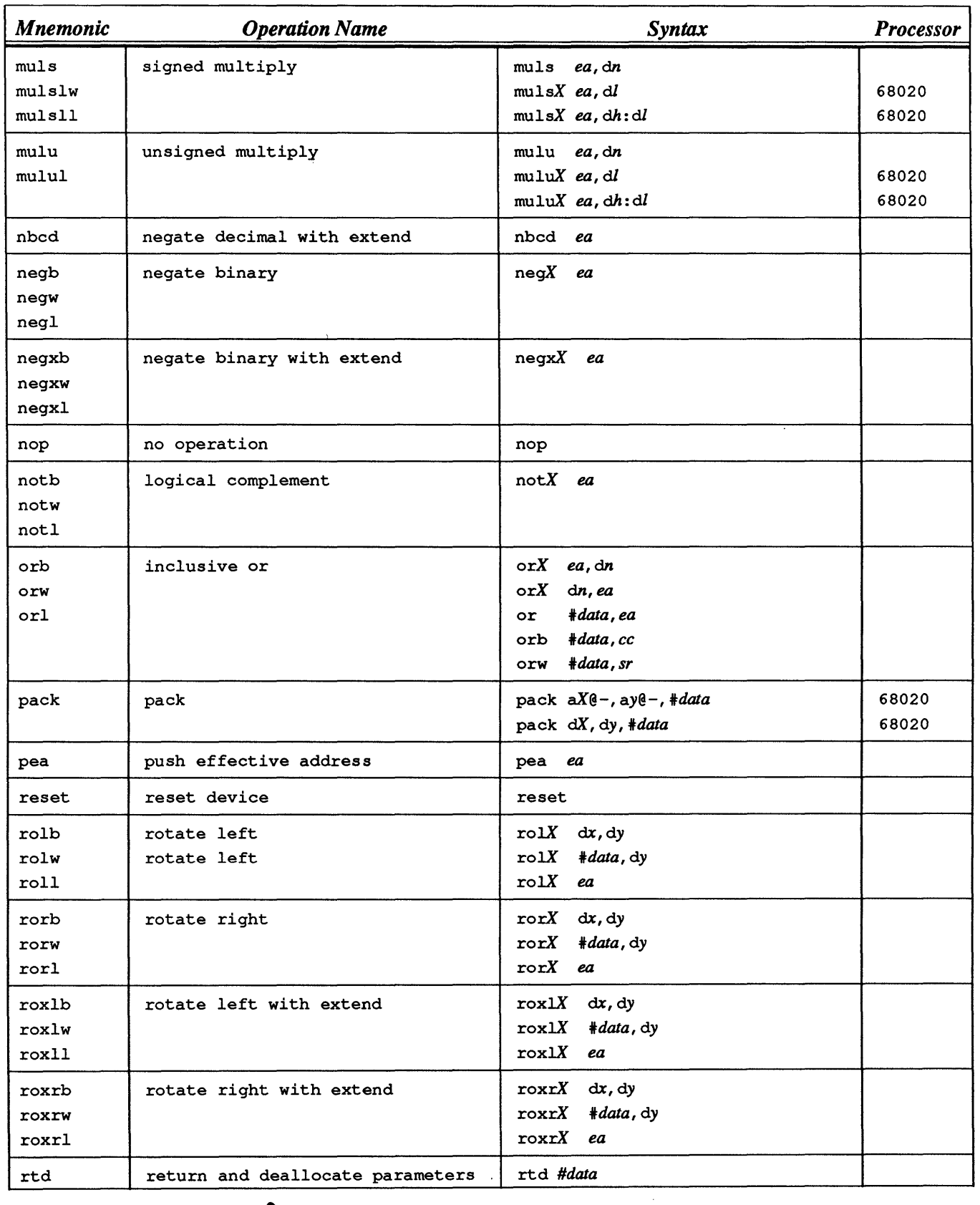

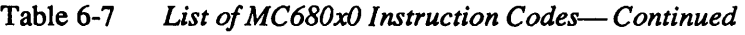

 $\begin{array}{c} \hline \end{array}$ 

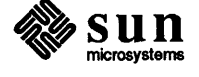

| <b>Mnemonic</b> | <b>Operation Name</b>        | Syntax              | <b>Processor</b> |
|-----------------|------------------------------|---------------------|------------------|
| rte             | return from exception        | rte                 |                  |
| rtm             | return from module           | $rtn$ $rn$          | 68020            |
| rtr             | return and restore codes     | rtr                 |                  |
| rts             | return from subroutine       | rts                 |                  |
|                 |                              | #n<br>rts           |                  |
| sbcd            | subtract decimal with extend | sbcd dy, dx         |                  |
|                 |                              | $ay@-,aX@-$<br>sbcd |                  |
| stop            | halt machine                 | stop<br>#xxx        |                  |
| subb            | arithmetic subtract          | subX<br>ea, dn      |                  |
| subw            |                              | $subX$ dn, ea       |                  |
|                 |                              | $subX$ ea, an       |                  |
| subl            |                              | subX #data, ea      |                  |
| st              | set all ones                 | st<br>ea            |                  |
| sf              | set all zeros                | зf<br>ea            |                  |
| shi             | set high                     | shi<br>ea           |                  |
| sls             | set lower or same            | sls<br>ea           |                  |
| $sec$           | set carry clear              | $sec$<br>ea         |                  |
| SCS             | set carry set                | ea<br>SCS           |                  |
| sne             | set not equal                | ea<br>sne           |                  |
| seq             | set equal                    | ea<br>seq           |                  |
| svc             | set no overflow              | SVC<br>ea           |                  |
| svs             | set on overflow              | SVS<br>ea           |                  |
| sp1             | set plus                     | sp1<br>ea           |                  |
| smi             | set minus                    | smi<br>ea           |                  |
| sge             | set greater or equal         | sge<br>ea           |                  |
| slt             | set less than                | slt<br>ea           |                  |
| sgt<br>sle      | set greater than             | sgt<br>ea<br>sle    |                  |
|                 | set less than or equal       | ea                  |                  |
| subqb           | subtract quick               | subqX #data, ea     |                  |
| subqw           |                              |                     |                  |
| subgl           | subtract quick               |                     |                  |
| subxb           | subtract extended            | $subxX$ dy, dx      |                  |
| subxw           |                              | subxX $ay@-, aX@-$  |                  |
| subxl           |                              |                     |                  |
| swap            | swap register halves         | swap dn             |                  |
| tas             | test operand then set        | tas<br>ea           |                  |
| trap            | trap                         | trap #vector        |                  |
| trapcc          | trap on carry clear          | trapccX             | 68020            |
| trapccl         |                              | trapccX #data       | 68020            |
| trapccw         |                              |                     | 68020            |
| trapcs          | trap on carry set            | trapcsx             | 68020            |

Table 6-7 *List of MC680xO Instruction Codes- Continued* 

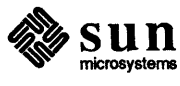

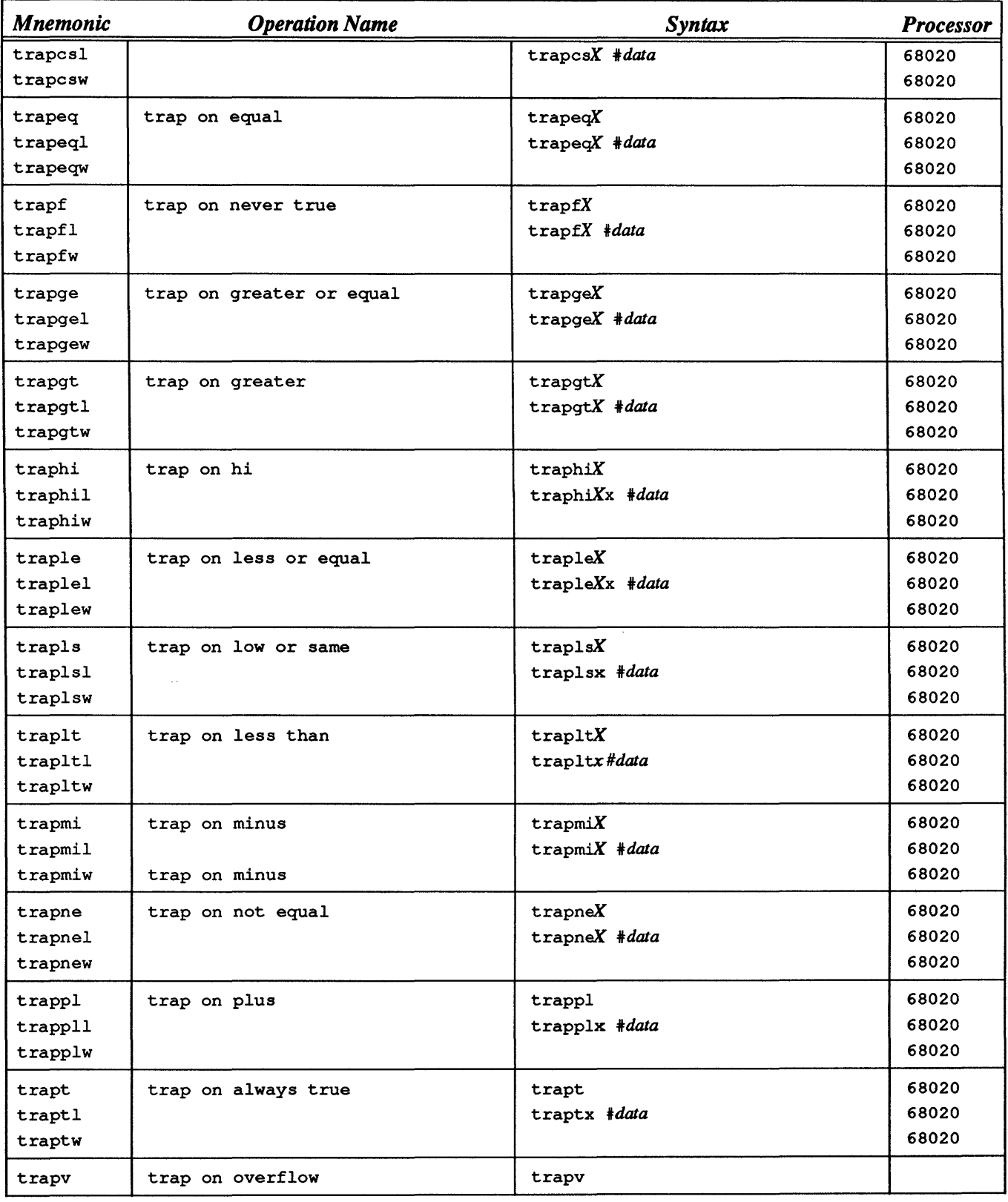

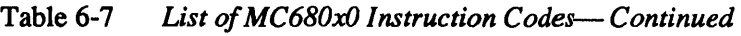

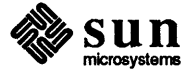

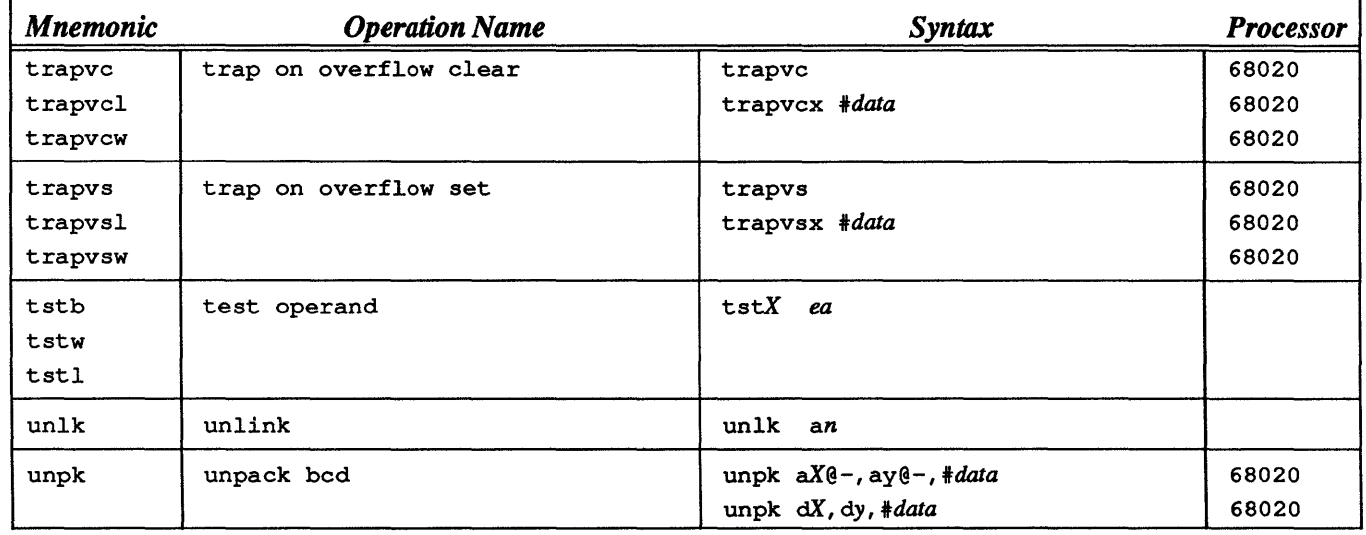

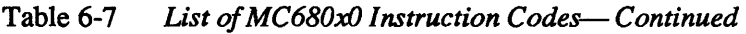

FPA Assembler Syntax -(New appendix)

Page 79

Append the following appendix at the end of the manual:

This appendix describes the Floating-Point Accelerator (FPA) support extensions to as included in Sun software release 3.1 and later.

The extensions to as are described in general, with discussions of two-, three-, and four-operand instruction examples. Some instructions covered separately don't follow the formats described at the beginning of the appendix. The appendix includes restrictions and potential errors, followed by a summary of supported floating-point instructions.

#### 6.14. Instruction Syntax

The general format for floating-point instructions is

( fpopt@A operands

where

fp indicates an FPA instruction.

op is the opcode name.

*t* is the operand type, either single (s) or double (d).

The @A part of the instruction is optional. When present, A specifies the address register which contains the base address for the FPA and can be in the range 0..7. If this form is used, a previous instruction must load the FPA address (OxeOOOOOOO) into the specified address register.

If @A is not present, then absolute long addressing is used to refer to the FPA. This form is more efficient for short routines.

Depending on the instruction, there may be from zero to four operands specified. The operands can be any of the following forms:

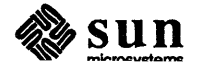

J

Any MC68020 effective address, with the exception that absolute short addresses are not allowed for double-precision values.

If either of the data register or the address register is used to hold a doubleprecision value, then the value will be in a register pair and both registers, separated by a colon, must be specified in the instruction. For example:

( fpaddd dO:dl, fpaO J

The only exception to this rule is the fpltod instruction (convert integer to double-precision value).

In some instructions (command register type) it is possible to specify that the register is in constant RAM. The syntax used for this case is  $\epsilon$ n, where n is a register number in the range 0 to 511.

6.15. Register Syntax The 32 floating-point data registers are designated fpa0, fpa1,  $\dots$ , fpa31. The supported control registers are:

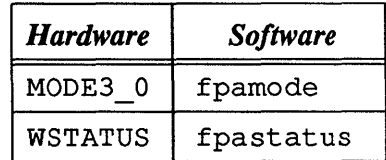

#### 6.16. Operand Types

as supports three floating-point operand types:

- $\Box$  s for single-precision operands.
- $\Box$  d for double-precision operands.
- [J 1 for 32-bit integer operands, used for integer to floating-point conversions.

6.17. Two-Operand **Instructions** 

Opcodes such as add, subtract, multiply, divide, negate, absolute value, square root, conversion from integer to floating-point, conversion from single to double (and vice versa) are all represented as:

 $f_{\text{p}opt}$  X, fpan  $\overline{\phantom{a}}$ 

where  $t=$  s or d, and X is any valid MC68020 effective address for an operand or is an FPA data register.

If  $X$  is an FPA register which is in the constant RAM, then it can be in the range 0 to 511. If it is not in constant RAM, then it is one of the 32 FPA data registers. When X is an FPA register, then  $f$  fpan is one of the 32 floating-point data registers. If X is an effective address, then fpan is one of the FPA registers in the range 0 to 15. The following are examples of such instructions:

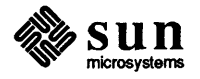

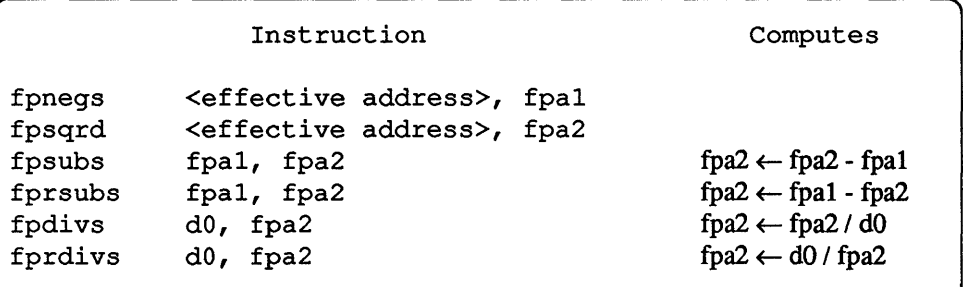

In the above examples fprsubs and fprdivs are the reverse subtract and reverse divide operators, respectively.

The opcodes for sine, cosine, atan,  $e^x x$ ,  $e^x - 1$ ,  $ln(x)$ ,  $\ln(1+x)$ , sqrt $(x)$ , and sincos $(x)$  are all supported as command register type instructions:

fpopt fpax, fpan

```
where t = s or d.
```
 $f$ pax is either a floating-point register or a register in the constant RAM (which is specified as %number). For the sincos instruction, the destination operand is actually a register pair:

fpsincost fpax, fpac: fpas

where fpac is the cosine's destination and fpas is the sine's destination.

#### 6.18. Three-Operand **Instructions**

The opcodes +, -, \*, / are supported in extended and command register forms as

fpop3t X, fpam, fpan

where  $t = s$  or d and X is an <effective address>for an extended instruction or a floating-point register for a command register type of instruction.

In the *command register form*, X and fpam can indicate a register number in the constant RAM. That is, they can either be in the range 0 to 511 or in the range 0 to 31. In the *extended instructionform,* fpam and fpan must be in the range 0 to 15. In the above format the position of  $X$  and fpam can be exchanged for the commutative operators add and multiply (the result of the operation remains the same).

For example,

```
fpa2 \leftarrow <effective address> + fpal
```
can be represented by either of the following forms:

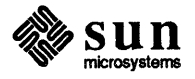

J

J

J

J

J

J

J

```
fpadd3s 
<effective address>, fpal, fpa2 
fpadd3s 
fpal, <effective address>, fpa2
```
The same rule applies to subtract and divide operations. However, they are not commutative, so different answers result from each order. For example,

 $fpa2 \leftarrow fpa1 - \langle effective\ address\rangle$ 

must be coded as:

```
fpsub3s <effective address>, fpal, fpa2
```
whereas

```
fpa2 \leftarrow <effective address> - fpal
```
must be coded as:

```
fpsub3s fpal, <effective address>, fpa2
```
Following the same format,

fpa3  $\leftarrow$  fpa2 - fpa1

must be coded as:

( fpsub3s fpal, fpa2, fpa3

#### 6.19. Four-Operand **Instructions**

In the extended and command register fonnats there are pivot instructions of the form:

fpopt X, fpax, fpay, fpan

where fpan is the destination floating-point data register and  $t = s$  or d, and X is an effective address or a floating-point register.

In the extended form, the positions of  $X$  and  $f$  fpay can be exchanged for both single- and double-precision types of instructions. In single-precision extended form, it is possible for two of the four operands to be effective addresses. This is in general either the first and third or the second and third operands.

In the command register form, fpax and fpay can be replaced by  $x$  and  $y$ indicating register numbers *x* and *y* in the constant RAM.

For four-operand instructions, fpax, fpay and fpan can each be in the range 0 to 15, when X is an effective address. If X is an FPA register, then X and

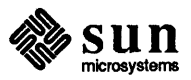

fpan must be in the range 0 to 31 and fpax and fpay can either be in the range 0 to 511 (designating a location in constant RAM) or else in the range 0 to 31.

These pivot instructions are rather complicated and will be dealt with completely. The following shows the forms of each operation, the assembly code equivalent to each form, a generalization of the assembly instruction and the sequence of operations equivalent to the pivot instruction.

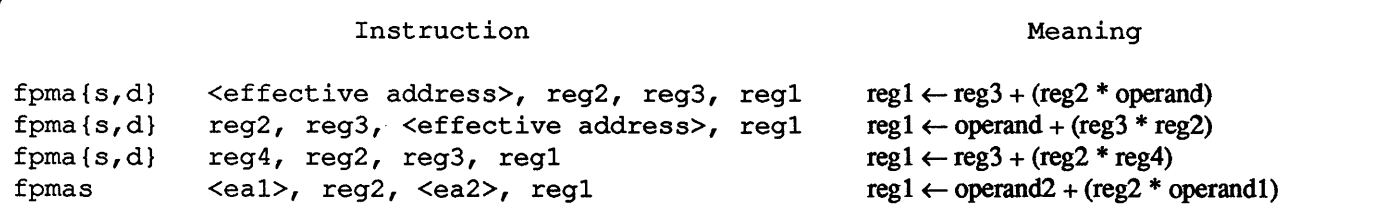

The fpma instruction, where m stands for multiply, and a stands for add, can be generalized as

fpmat  $X$ , fpax, fpay, fpan

where  $t$  is s or d, and X is an <effective address or one of the floating-point data registers. In the extended type of instruction, the positions of X and  $f$  fpay can be exchanged. Also, for single precision either the first and third operands or the second and third operands can be effective addresses. Note that, for example,

fpmas d0, fpal, fpa2, fpa3

is equivalent to the following sequence of instructions

```
fpmu13s 
fpadd3s 
fpmoves 
             dO, fpal, temp 
             temp, fpa2, temp 
             temp, fpa3
```
where temp is a temporary register.

```
fpms{s,d} 
fpms{s,d} 
fpms{s,d} 
fpmss 
                           Instruction 
                <effective address>, reg2, reg3, regl 
                reg2, reg3, <effective address>, regl 
                reg4, reg2, reg3, regl 
                <eal>, reg2, <ea2>, regl 
                                                                              Meaning 
                                                                      reg1 \leftarrow reg3 - (reg2 * operand)
                                                                      reg1 \leftarrow operand - (reg3 * reg2)
                                                                      reg1 \leftarrow reg3 - (reg2 * reg4)reg1 \leftarrow operand2 - (reg2 * operand1)
```
The fpms instruction, where m stands for multiply, and s stands for subtract, can be generalized as

```
fpmst X_t, fpax, fpay, fpan
```
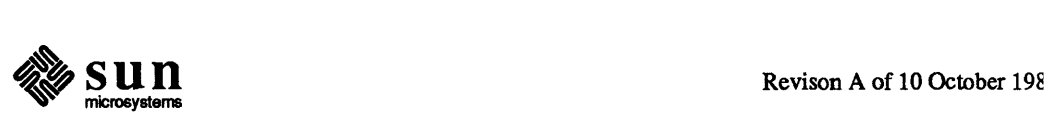

)

J

where  $t$  is  $s$  or  $d$ , and  $X$  is an  $\leq$  effective address $>$  or one of the floating-point data registers. In the extended type of instruction, the positions of X and  $f_{\text{pay}}$ can be exchanged. Also, in single-precision two-memory instructions, either the first and third operands or the second and third operands can be effective addresses. Note that, for example,

fpmss fpal, fpa2, d0, fpa3

is equivalent to the following sequence of instructions

fpmu13s fpsub3s fpmoves fpal, fpa2, temp temp, dO, temp temp, fpa3

The fpmr instruction, where m stands for multiply, and  $r$  stands for reverse subtract, can be generalized as

 $fromrt$   $X$ , fpax, fpay, fpan  $J$ 

where  $t$  is s or d, and X is an  $\leq$  effective address  $>$  or one of the floating-point data registers. In the extended type of instruction, the positions of X and  $f$  fpay can be exchanged.

```
fpmr{s,d} 
fpmr{s,d} 
fpmr{s,d} 
fpmrs 
                      Instruction 
                <effective address>, reg2, reg3, regl 
                reg2, reg3, <effective address>, regl 
                reg4, reg2, reg3, regl 
                <eal>, reg2, <ea2>, regl 
                                                                              Meaning 
                                                                      reg1 \leftarrow (-reg3) + (reg2 * operand)
                                                                      reg1 \leftarrow (-operand) + (reg3 * reg2)
                                                                      reg1 \leftarrow (-reg3) + (reg2 * reg4)reg1 \leftarrow (-operand2) + (reg2 * operand1)
```
In single-precision extended form either the first and third operands or the second and third operands can be effective addresses. Note that, for example,

fpmrs  $d0$ , fpal, fpa2, fpa3

is equivalent to the following sequence of instructions:

fpmu13s fpsub3s fpmoves dO, fpal, temp fpa2, temp, temp temp, fpa3

The fpam instruction, where a stands for add, and m stands for multiply, can be generalized as

fpamt  $X_t$ , fpax, fpay, fpan

where  $t$  is s or d, and  $X$  is an  $\leq$  effective address  $>$  or one of the floating-point

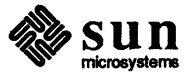

data registers. In the extended type of instruction, the positions of  $X$  and fpay can be exchanged.

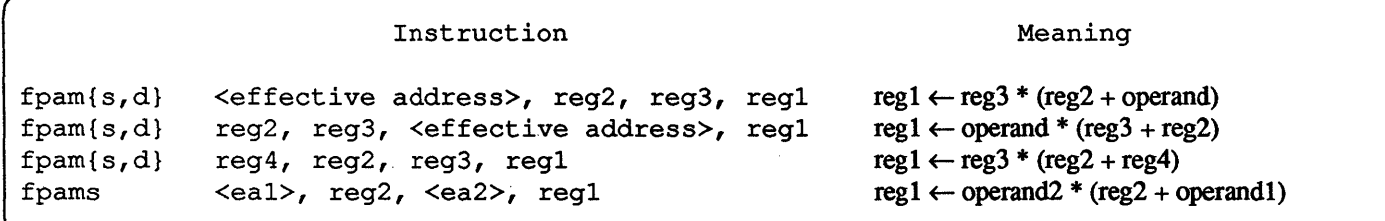

In single-precision two-memory instructions, either the first and third operands or the second and third operands can be effective addresses. Note that, for example,

fpams fpal, fpa2, fpa3, fpa4

is equivalent to the following sequence of instructions:

fpadd3s fpmu13s fpmoves fpal, fpa2, temp temp, fpa3, temp temp, fpa4

The fpsm instruction, where s stands for subtract, and m stands for multiply, can be generalized as

fpsmt X, fpax, fpay, fpan

where  $t$  is s or d, and  $X$  is an effective address or one of the floating-point data registers. In the extended type of instruction, the positions of  $X$  and fpay can be exchanged. The special cases for single-precision instructions are that either the first and third operands or the second and third operands can be effective addresses.

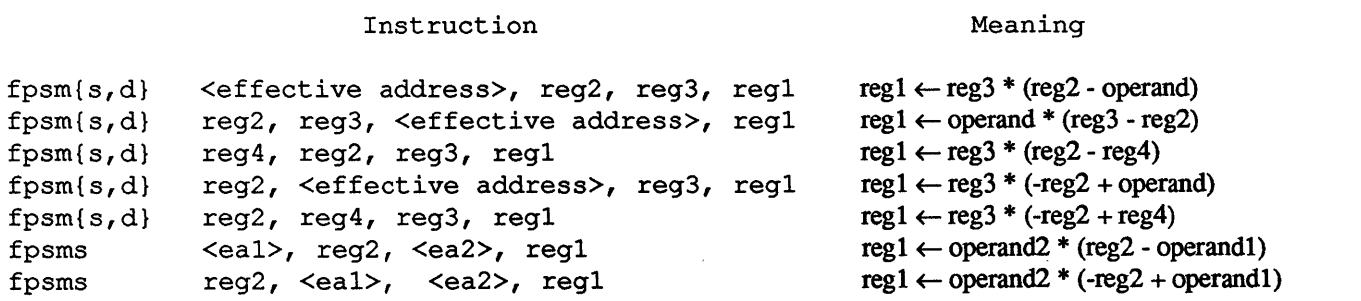

Note that, for example,

fpsms d0, fpal, fpa2, fpa3

is equivalent to the following sequence of instructions:

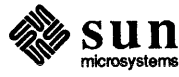

]

```
fpsub3s 
fpmu13s 
fpmoves 
         dO, fpal, temp 
         temp, fpa2, temp 
         temp, fpa3
```
#### 6.20. Other Instructions Other special instructions are listed below. In each of them the last operand is also the destination, except for tst, cmp and mcmp where fpastatus is the implied destination.  $X$  is either an effective address or an FPA data register and *t* is either s or d for all instructions except fpmovet, where *t* can be s, d, or 1.

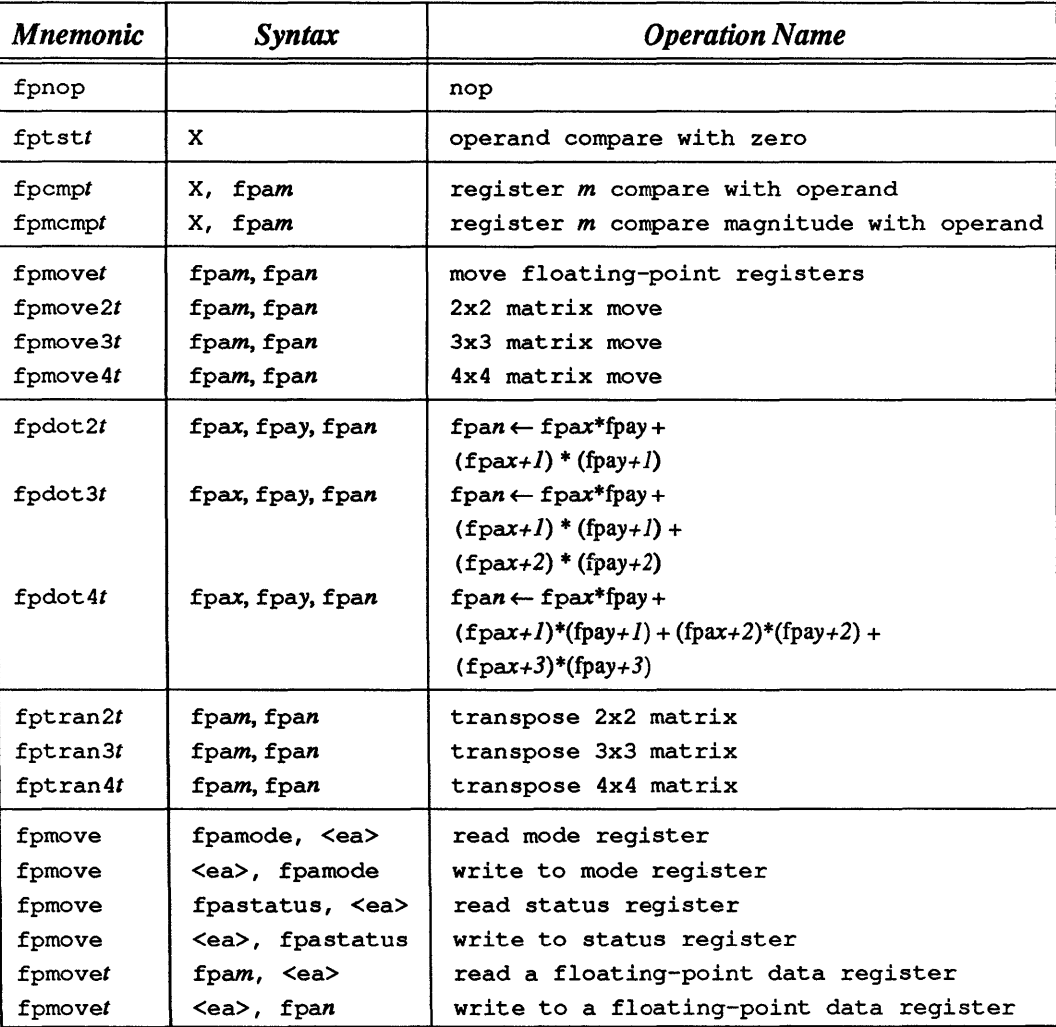

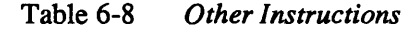

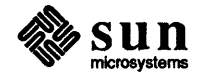

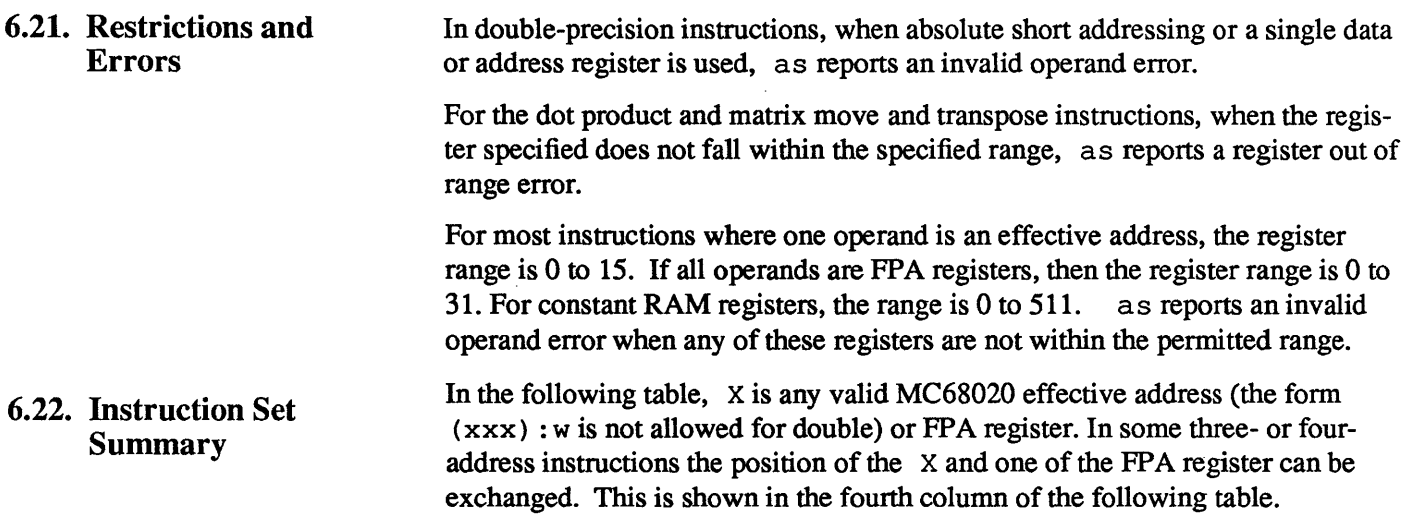

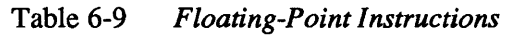

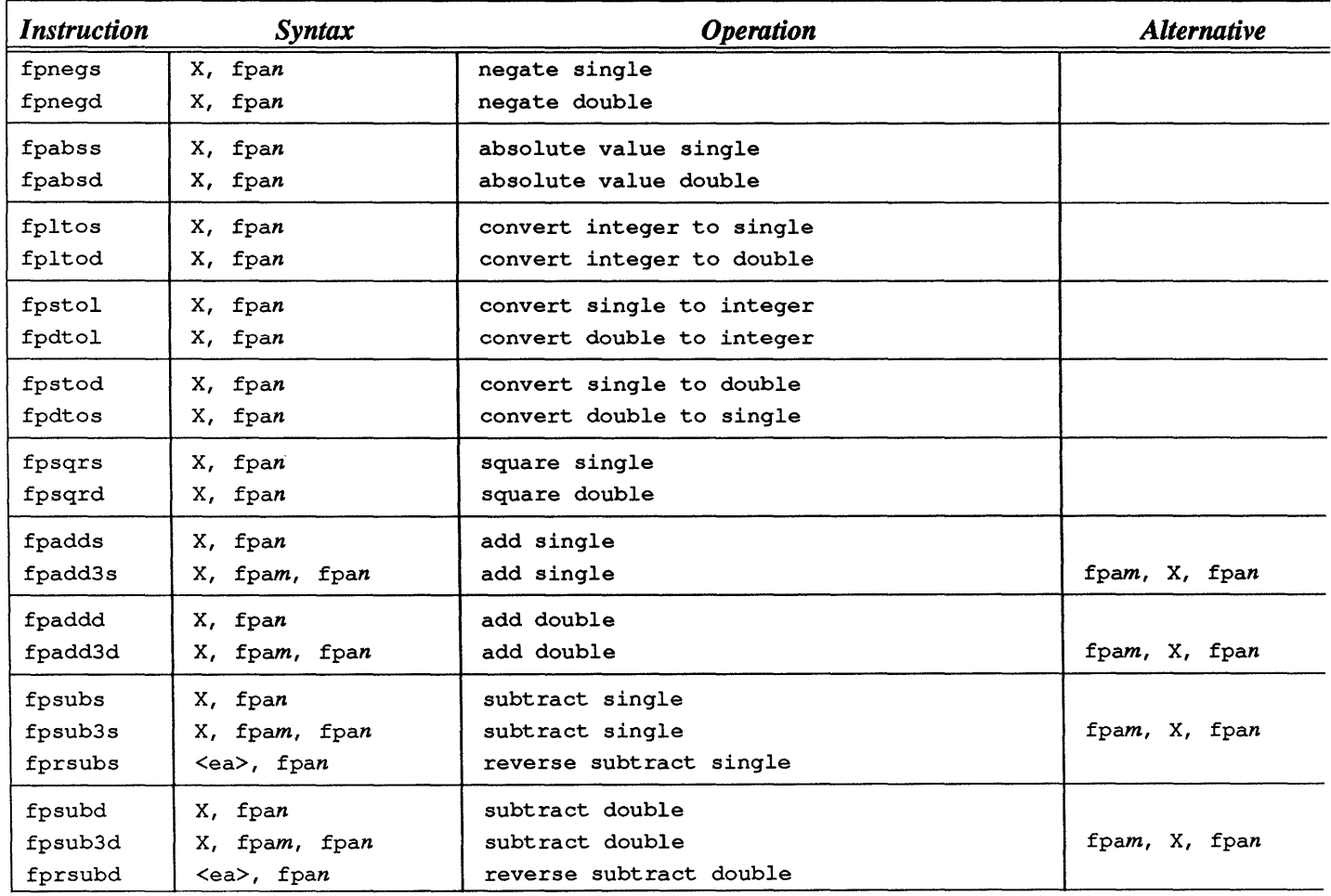

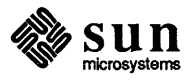

| <b>Instruction</b> | <b>Syntax</b>       | <b>Operation</b>                                       | <b>Alternative</b>                                                                 |
|--------------------|---------------------|--------------------------------------------------------|------------------------------------------------------------------------------------|
| fpmuls             | X, fpan             | multiply single                                        | fpam, X, fpan                                                                      |
| fpmul3s            | X, fpam, fpan       | multiply single                                        |                                                                                    |
| fpmuld             | X, fpan             | multiply double                                        | fpam, X, fpan                                                                      |
| fpmul3d            | X, fpam, fpan       | multiply double                                        |                                                                                    |
| fpdivs             | X, fpan             | divide single                                          | fpam, X, fpan                                                                      |
| fpdiv3s            | X, fpam, fpan       | divide single                                          |                                                                                    |
| fprdivs            | <ea>, fpan</ea>     | reverse divide single                                  |                                                                                    |
| fpdivd             | X, fpan             | divide double                                          | fpam, X, fpan                                                                      |
| fpdiv3d            | X, fpam, fpan       | divide double                                          |                                                                                    |
| fprdivd            | <ea>, fpan</ea>     | reverse divide double                                  |                                                                                    |
| fpnop              |                     | nop                                                    |                                                                                    |
| fptsts             | x                   | single compare with 0                                  |                                                                                    |
| fptstd             | x                   | double compare with 0                                  |                                                                                    |
| fpcmps             | X, fpam             | single compare                                         |                                                                                    |
| fpcmpd             | X, fpam             | double compare                                         |                                                                                    |
| fpmcmps            | X, fpam             | single magnitude compare                               |                                                                                    |
| fpmcmpd            | X, fpam             | double magnitude compare                               |                                                                                    |
| fpsins             | fpax, fpan          | sine single                                            |                                                                                    |
| fpsind             | fpax, fpan          | <i>sine</i> double                                     |                                                                                    |
| fpcoss             | fpax, fpan          | cosine single                                          |                                                                                    |
| fpcosd             | fpax, fpan          | cosine double                                          |                                                                                    |
| fpatans            | fpax, fpan          | atan single                                            |                                                                                    |
| fpatand            | fpax, fpan          | atan double                                            |                                                                                    |
| fpetoxs            | fpax, fpan          | e^x single                                             |                                                                                    |
| fpetoxd            | fpax, fpan          | e^x double                                             |                                                                                    |
| fpetoxmls          | fpax, fpan          | e^x-1 single                                           |                                                                                    |
| fpetoxmld          | fpax, fpan          | e^x-1 double                                           |                                                                                    |
| fplogns            | fpax, fpan          | $ln(x)$ single                                         |                                                                                    |
| fplognd            | fpax, fpan          | $ln(x)$ double                                         |                                                                                    |
| fplognpls          | fpax, fpan          | $ln(1+x)$ single                                       |                                                                                    |
| fplognpld          | fpax, fpan          | $ln(1+x)$ double                                       |                                                                                    |
| fpsincoss          | fpax, fpac: fpas    | fpac $\leftarrow$ cosine(x), fpas $\leftarrow$ sine(x) |                                                                                    |
| fpsincosd          | fpax, fpac: fpas    | fpac $\leftarrow$ cosine(x), fpas $\leftarrow$ sine(x) |                                                                                    |
| fpmas              | X, fpax, fpay, fpan | fpan $\leftarrow$ (fpax * X) + fpay                    | fpax, X, fpay, fpan<br>fpay, fpax, X, fpan<br>X, fpax, X, fpan<br>fpax, X, X, fpan |
| fpmad              | X, fpax, fpay, fpan | fpan $\leftarrow$ (fpax * X) + fpay                    | fpax, X, fpay, fpan                                                                |

Table 6-9 Floating-Point Instructions- *Continued* 

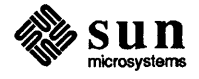

| <b>Instruction</b> | <i>Syntax</i>       | <b>Operation</b>                                                        | <b>Alternative</b>  |
|--------------------|---------------------|-------------------------------------------------------------------------|---------------------|
|                    |                     |                                                                         | fpay, fpax, X, fpan |
| fpmss              |                     | X, fpax, fpay, fpan   fpan $\leftarrow$ fpay - (fpax * X)               |                     |
|                    |                     |                                                                         | fpax, X, fpay, fpan |
|                    |                     |                                                                         | fpay, fpax, X, fpan |
|                    |                     |                                                                         | X, fpax, X, fpan    |
|                    |                     |                                                                         | fpax, X, X, fpan    |
| fpmsd              | X, fpax, fpay, fpan | fpan $\leftarrow$ fpay - (fpax * X)                                     |                     |
|                    |                     |                                                                         | fpax, X, fpay, fpan |
|                    |                     |                                                                         | fpay, fpax, X, fpan |
| fpmrs              | X, fpax, fpay, fpan | fpan $\leftarrow$ (fpax * X) - fpay                                     |                     |
|                    |                     |                                                                         | fpax, X, fpay, fpan |
|                    |                     |                                                                         | fpay, fpax, X, fpan |
|                    |                     |                                                                         | X, fpax, X, fpan    |
|                    |                     |                                                                         | fpax, X, X, fpan    |
| fpmrd              |                     | X, fpax, fpay, fpan   fpan $\leftarrow$ (fpax * X) - fpay               |                     |
|                    |                     |                                                                         | fpax, X, fpay, fpan |
|                    |                     |                                                                         | fpay, fpax, X, fpan |
| fpams              |                     | X, fpax, fpay, fpan   fpan $\leftarrow$ (fpax + X) * fpay               |                     |
|                    |                     |                                                                         | fpax, X, fpay, fpan |
|                    |                     |                                                                         | fpay, fpax, X, fpan |
|                    |                     |                                                                         | X, fpax, X, fpan    |
|                    |                     |                                                                         | fpax, X, X, fpan    |
| fpamd              | X, fpax, fpay, fpan | $\mathsf{fpar} \leftarrow (\mathsf{fpar} + \mathsf{X}) * \mathsf{fpay}$ |                     |
|                    |                     |                                                                         | fpax, X, fpay, fpan |
|                    |                     |                                                                         | fpay, fpax, X, fpan |
| fpsms              | X, fpax, fpay, fpan | $ $ fpan $\leftarrow$ (fpax - X) * fpay                                 |                     |
|                    |                     |                                                                         | fpax, X, fpay, fpan |
|                    |                     |                                                                         | fpay, fpax, X, fpan |
|                    |                     |                                                                         | X, fpax, X, fpan    |
|                    |                     |                                                                         | fpax, X, X, fpan    |
| fpsmd              |                     | X, fpax, fpay, fpan   fpan $\leftarrow$ (fpax - X) * fpay               |                     |
|                    |                     |                                                                         | fpax, X, fpay, fpan |
|                    |                     |                                                                         | fpay, fpax, X, fpan |
| fpmoves            | <ea>, fpan</ea>     | write to a register, single                                             |                     |
| fpmoved            | <ea>, fpan</ea>     | write to a register, double                                             |                     |
| fpmovel            | <ea>, fpan</ea>     | write to a register, integer                                            |                     |
| fpmoves            | fpam, <ea></ea>     | read a register, single                                                 |                     |
| fpmoved            | fpam, <ea></ea>     | read a register, double                                                 |                     |
| fpmove2s           | fpam, fpan          | 2x2 matrix move, single                                                 |                     |
| fpmove2d           | fpam, fpan          | 2x2 matrix move, double                                                 |                     |
| fpmove3s           | fpam, fpan          | 3x3 matrix move, single                                                 |                     |
| fpmove3d           | fpam, fpan          | 3x3 matrix move, double                                                 |                     |
| fpmove4s           | fpam, fpan          | 4x4 matrix move, single                                                 |                     |
| fpmove4d           | fpam, fpan          | 4x4 matrix move, double                                                 |                     |

Table 6-9 *Floating-Point Instructions-- Continued* 

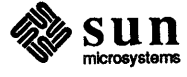

| <i>Instruction</i> | <i><b>Syntax</b></i> | <i><b>Operation</b></i>                                               | <b>Alternative</b> |
|--------------------|----------------------|-----------------------------------------------------------------------|--------------------|
| fpdot2s            | fpax, fpay, fpan     | fpan $\leftarrow$ fpax*fpay + (fpax+l) * (fpay+l)                     |                    |
| fpdot2d            | fpax, fpay, fpan     | fpan $\leftarrow$ fpax*fpay + (fpax+1) * (fpay+1)                     |                    |
| fpdot3s            | fpax, fpay, fpan     | fpan $\leftarrow$ fpax*fpay + (fpax+1) * (fpay+1) +                   |                    |
|                    |                      | $(fpax+2) * (fpay+2)$                                                 |                    |
| fpdot3d            | fpax, fpay, fpan     | fpan $\leftarrow$ fpax*fpay + (fpax+1) * (fpay+1) +                   |                    |
|                    |                      | $(fpax+2) * (fpay+2)$                                                 |                    |
| fpdot4s            | fpax, fpay, fpan     | fpan $\leftarrow$ fpax*fpay + (fpax+ <i>l</i> ) * (fpay+ <i>l</i> ) + |                    |
|                    |                      | $(fpax+2)*(fpay+2) + (fpax+3)*(fpay+3)$                               |                    |
| fpdot4d            | fpax, fpay, fpan     | fpan $\leftarrow$ fpax*fpay + (fpax+1) * (fpay+1) +                   |                    |
|                    |                      | $(fpax+2)*(fpay+2) + (fpax+3)*(fpay+3)$                               |                    |
| fptran2s           | fpam, fpan           | transpose 2x2 matrix, single                                          |                    |
| fptran2d           | fpam, fpan           | transpose 2x2 matrix, double                                          |                    |
| fptran3s           | fpam, fpan           | transpose 3x3 matrix, single                                          |                    |
| fptran3d           | fpam, fpan           | transpose 3x3 matrix, double                                          |                    |
| fptran4s           | fpam, fpan           | transpose 4x4 matrix, single                                          |                    |
| fptran4d           | fpam, fpan           | transpose 4x4 matrix, double                                          |                    |
| fpmove             | fpamode, <ea></ea>   | read the mode register                                                |                    |
| fpmove             | <ea>, fpamode</ea>   | write on mode register                                                |                    |
| fpmove             | fpastatus, <ea></ea> | read the status register                                              |                    |
| fpmove             | <ea>, fpastatus</ea> | write to status register                                              |                    |

Table 6-9 *Floating-Point Instructions-- Continued* 

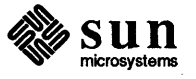

 $\sim 1$ 

 $\label{eq:2.1} \frac{1}{\sqrt{2}}\int_{0}^{\infty}\frac{1}{\sqrt{2\pi}}\left(\frac{1}{\sqrt{2\pi}}\right)^{2\alpha} \frac{1}{\sqrt{2\pi}}\int_{0}^{\infty}\frac{1}{\sqrt{2\pi}}\left(\frac{1}{\sqrt{2\pi}}\right)^{\alpha} \frac{1}{\sqrt{2\pi}}\frac{1}{\sqrt{2\pi}}\int_{0}^{\infty}\frac{1}{\sqrt{2\pi}}\frac{1}{\sqrt{2\pi}}\frac{1}{\sqrt{2\pi}}\frac{1}{\sqrt{2\pi}}\frac{1}{\sqrt{2\pi}}\frac{1}{\sqrt{2\pi}}$ 

 $\label{eq:2.1} \frac{1}{\sqrt{2}}\int_{\mathbb{R}^3}\frac{1}{\sqrt{2}}\left(\frac{1}{\sqrt{2}}\right)^2\frac{1}{\sqrt{2}}\left(\frac{1}{\sqrt{2}}\right)^2\frac{1}{\sqrt{2}}\left(\frac{1}{\sqrt{2}}\right)^2\frac{1}{\sqrt{2}}\left(\frac{1}{\sqrt{2}}\right)^2\frac{1}{\sqrt{2}}\left(\frac{1}{\sqrt{2}}\right)^2.$ 

 $\label{eq:2.1} \frac{1}{\sqrt{2}}\left(\frac{1}{\sqrt{2}}\right)^{2} \left(\frac{1}{\sqrt{2}}\right)^{2} \left(\frac{1}{\sqrt{2}}\right)^{2} \left(\frac{1}{\sqrt{2}}\right)^{2} \left(\frac{1}{\sqrt{2}}\right)^{2} \left(\frac{1}{\sqrt{2}}\right)^{2} \left(\frac{1}{\sqrt{2}}\right)^{2} \left(\frac{1}{\sqrt{2}}\right)^{2} \left(\frac{1}{\sqrt{2}}\right)^{2} \left(\frac{1}{\sqrt{2}}\right)^{2} \left(\frac{1}{\sqrt{2}}\right)^{2} \left(\$ 

 $\label{eq:2.1} \frac{1}{\sqrt{2}}\int_{\mathbb{R}^3}\frac{1}{\sqrt{2}}\left(\frac{1}{\sqrt{2}}\right)^2\frac{1}{\sqrt{2}}\left(\frac{1}{\sqrt{2}}\right)^2\frac{1}{\sqrt{2}}\left(\frac{1}{\sqrt{2}}\right)^2\frac{1}{\sqrt{2}}\left(\frac{1}{\sqrt{2}}\right)^2.$ 

 $\label{eq:2.1} \frac{1}{\sqrt{2}}\int_{0}^{\infty}\frac{1}{\sqrt{2\pi}}\left(\frac{1}{\sqrt{2\pi}}\right)^{2\alpha} \frac{1}{\sqrt{2\pi}}\int_{0}^{\infty}\frac{1}{\sqrt{2\pi}}\left(\frac{1}{\sqrt{2\pi}}\right)^{2\alpha} \frac{1}{\sqrt{2\pi}}\frac{1}{\sqrt{2\pi}}\int_{0}^{\infty}\frac{1}{\sqrt{2\pi}}\frac{1}{\sqrt{2\pi}}\frac{1}{\sqrt{2\pi}}\frac{1}{\sqrt{2\pi}}\frac{1}{\sqrt{2\pi}}\frac{1}{\sqrt{2\$ 

## **Insert Pages for 3.0 Commands Reference Manual**

200000

Insert Pages for 3.0 Commands Reference Manual ........................................... **183** 

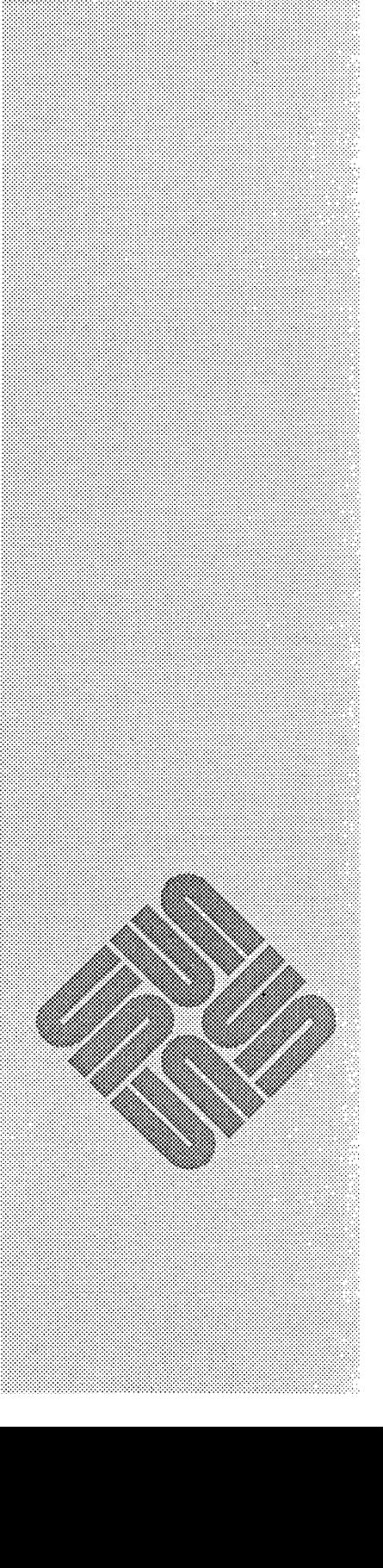

A

 $\label{eq:2.1} \mathcal{L}(\mathcal{L}^{\text{max}}_{\mathcal{L}}(\mathcal{L}^{\text{max}}_{\mathcal{L}})) \leq \mathcal{L}(\mathcal{L}^{\text{max}}_{\mathcal{L}}(\mathcal{L}^{\text{max}}_{\mathcal{L}}))$ 

 $\label{eq:2.1} \mathcal{L}(\mathcal{L}^{\text{max}}_{\mathcal{L}}(\mathcal{L}^{\text{max}}_{\mathcal{L}})) \leq \mathcal{L}(\mathcal{L}^{\text{max}}_{\mathcal{L}}(\mathcal{L}^{\text{max}}_{\mathcal{L}}))$ 

 $\label{eq:2.1} \frac{1}{2} \sum_{i=1}^n \frac{1}{2} \sum_{j=1}^n \frac{1}{2} \sum_{j=1}^n \frac{1}{2} \sum_{j=1}^n \frac{1}{2} \sum_{j=1}^n \frac{1}{2} \sum_{j=1}^n \frac{1}{2} \sum_{j=1}^n \frac{1}{2} \sum_{j=1}^n \frac{1}{2} \sum_{j=1}^n \frac{1}{2} \sum_{j=1}^n \frac{1}{2} \sum_{j=1}^n \frac{1}{2} \sum_{j=1}^n \frac{1}{2} \sum_{j=1}^n \frac{$ 

 $\label{eq:2.1} \frac{1}{\sqrt{2}}\int_{\mathbb{R}^3} \frac{1}{\sqrt{2}}\left(\frac{1}{\sqrt{2}}\right)^2\left(\frac{1}{\sqrt{2}}\right)^2\left(\frac{1}{\sqrt{2}}\right)^2\left(\frac{1}{\sqrt{2}}\right)^2\left(\frac{1}{\sqrt{2}}\right)^2.$ 

# A

### **Insert Pages for 3.0 Commands Reference Manual**

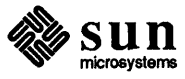

 $\sim 10^{11}$  M  $_{\odot}$  $\label{eq:2.1} \frac{1}{\sqrt{2}}\int_{0}^{\infty}\frac{1}{\sqrt{2\pi}}\left(\frac{1}{\sqrt{2\pi}}\right)^{2\alpha} \frac{1}{\sqrt{2\pi}}\int_{0}^{\infty}\frac{1}{\sqrt{2\pi}}\left(\frac{1}{\sqrt{2\pi}}\right)^{\alpha} \frac{1}{\sqrt{2\pi}}\frac{1}{\sqrt{2\pi}}\int_{0}^{\infty}\frac{1}{\sqrt{2\pi}}\frac{1}{\sqrt{2\pi}}\frac{1}{\sqrt{2\pi}}\frac{1}{\sqrt{2\pi}}\frac{1}{\sqrt{2\pi}}\frac{1}{\sqrt{2\pi}}$ 

 $\label{eq:2.1} \frac{1}{\sqrt{2}}\left(\frac{1}{\sqrt{2}}\right)^{2} \left(\frac{1}{\sqrt{2}}\right)^{2} \left(\frac{1}{\sqrt{2}}\right)^{2} \left(\frac{1}{\sqrt{2}}\right)^{2} \left(\frac{1}{\sqrt{2}}\right)^{2} \left(\frac{1}{\sqrt{2}}\right)^{2} \left(\frac{1}{\sqrt{2}}\right)^{2} \left(\frac{1}{\sqrt{2}}\right)^{2} \left(\frac{1}{\sqrt{2}}\right)^{2} \left(\frac{1}{\sqrt{2}}\right)^{2} \left(\frac{1}{\sqrt{2}}\right)^{2} \left(\$ 

#### NAME

 $\begin{array}{c} \hline \end{array}$ 

whereis - locate source, binary, and/or manual for program

#### SYNOPSIS

whereis  $[-sbn]$   $[-u]$   $[-BMS$  dir  $\ldots$   $-f$   $]$  *filename*  $\ldots$ 

#### DESCRIPTION

*whereis* locates source/binary and manuals sections for specified files. The supplied names are first stripped of leading pathname components and any (single) trailing extension of the form *.ext,* for example, *.c.* Prefixes of s. resulting from use of source code control are also dealt with. *whereis* then attempts to locate the desired program in a list of standard places:

*Ibin lusrlbin lusrlSbin lusrlgames lusrlhosts lusrlinclude lusrllocal lusrletc lusrllib lusrlman lusrlsrc lusrlucb* 

#### OPTIONS

- -b Search only for binaries.
- -s Search only for sources.
- -m Search only for manual sections.
- -u Search for unusual entries. A file is said to be unusual if it does not have one entry of each requested type. Thus whereis  $-m -u * a$ sks for those files in the current directory which have no documentation.
- $-B$ Change or otherwise limit the places where *whereis* searches for binaries.
- $-M$ Change or otherwise limit the places where *whereis* searches for manual sections.
- $-S$ Change or otherwise limit the places where *whereis* searches for sources.
- $-f$ Terminates the last directory list and signals the start of file names, and *must* be used when any of the  $-B$ ,  $-M$ , or  $-S$  options are used.

#### EXAMPLE

Find all files in */usr/bin* which are not documented in */usr/man/man1* with source in */usr/src/cmd*:

angel% cd /nsr/ncb angel% whereis  $-u -M /usr /man /man1 -S /usr / src /cmd -f *$ 

#### FILES

/usr/src/\* /usr/{doc,man}/\* *llib,* letc, lusr/{lib,bin,ucb,old,new,local}

#### BUGS

Since *whereis* uses *chdir(2)* to run faster, pathnames given with the  $-M$ ,  $-S$ , or  $-B$  must be full; that is, they must begin with a  $\gamma$ .

 $\overline{1}$ 

#### NAME

which - locate a program file, including any aliases or paths

#### SYNOPSIS

which [ *command]* ...

#### DESCRIPTION

For each *command* argument given, *which* looks up the pathname of the file used to execute that *command.*  If there is an alias set for *command (csh* only), *which* displays its value. Otherwise, *which* searches for the pathname along your search path.

#### DIAGNOSTICS

A diagnostic is given for names which are aliased to more than a single word, or if an executable file with the argument *command* was not found in the path.

#### NAME

listen - listen for connections on a socket

#### SYNOPSIS

listen(s, backlog) int S, backlog;

#### DESCRIPTION

To accept connections, a socket is first created with *socket(2),* a backlog for incoming connections is specified with *listen(2)* and then the connections are accepted with *accept(2).* The *listen* call applies only to sockets of type SOCK\_STREAM or SOCK\_ SEQPACKET.

The *backlog* parameter defines the maximum length the queue of pending connections may grow to. If a connection request arrives with the queue full the client will receive an error with an indication of ECONNREFUSED.

#### RETURN VALUE

A 0 return value indicates success; -1 indicates an error.

#### ERRORS

The call fails if:

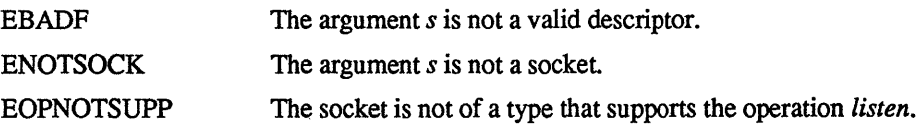

#### SEE ALSO

accept(2), connect(2), socket(2)

#### BUGS

The *backlog* is currently limited (silently) to 5.

 $\overline{1}$ 

#### NAME

lseek, tell- move read/write pointer

#### SYNOPSIS

#include <syS/file.h> #define L\_SET 0<br>#define L\_INCR 1 #define L\_INCR 1<br>#define L\_XTND 2 #define L\_XTND *1\** set the seek pointer *\*1*  /\* increment the seek pointer \*/ *1\** extend the file size *\*1*  pos = Iseek(d, offset, whence) long pos; intd; long offset; int whence;

#### DESCRIPTION

The descriptor *d* refers to a file or device open for reading and/or writing. *lseek* sets the fiie pointer of *d* as follows:

If *whence* is L \_SET, the pointer is set to *offset* bytes.

If *whence* is L INCR, the pointer is set to its current location plus *offset*.

If *whence* is L XTND, the pointer is set to the size of the file plus *offset*.

Upon successful completion, the resulting pointer location as measured in bytes from beginning of the file is returned. Some devices are incapable of seeking. The value of the pointer associated with such a device is undefined

The obsolete function *tell(fildes)* is identical to *lseek(fildes, OL, L\_INCR).* 

#### **NOTES**

Seeking far beyond the end of a file, then writing, creates a gap or "hole", which occupies no physical space and reads as zeros.

#### RETURN VALUE

. Upon successful completion, a non-negative (long) integer, the current file pointer value, is returned. Otherwise, a value of -1 is returned and *errno* is set to indicate the error.

#### ERRORS

*lseek* will fail and the file pointer will remain unchanged if:

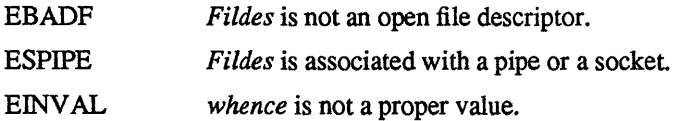

#### SEE ALSO

dup(2), open(2V)

#### NAME  $amount - keep track of remotely mounted filesystems$ SYNOPSIS #include <rpcsvc/mount.h> RPC INFO program number: MOUNTPROG xdr routines: procs:  $xdr$  exportbody(xdrs, ex) XDR \*xdrs; struct exports \*ex; xdr exports(xdrs, ex); XDR \*xdrs; struct exports \*\*ex;  $xdr$  fhandle $(xdrs, fh);$ XDR \*xdrs; fhandle  $t * fp$ ; xdr fhstatus(xdrs, fhs); XDR\*xdrs; struct fhstatus \*fhs;  $xdr$  groups( $xdrs$ , gr); XDR\*xdrs; struct groups \*gr; xdr\_mountbody(xdrs, ml) XDR\*xdrs; struct mountlist \*ml; xdr mountlist(xdrs, ml); XDR \*xdrs; struct mountlist \*\*ml; xdr yath(xdrs, path); XDR \*xdrs; char \*\*path; MOUNTPROC MNT argument of xdr path, returns fhstatus. Requires unix authentication. MOUNTPROC DUMP no args, returns struct mountlist MOUNTPROC UMNT argument of xdr\_path, no results. requires unix authentication.

```
MOUNTPROC UMNTALL
```
no arguments, no results. requires unix authentication.

umounts all remote mounts of sender.

```
MOUNTPROC_EXPORT
```

```
MOUNTPROC EXPORTALL
```
no args, returns struct exports

#### versions:

MOUNTVERS\_ORIG

structures:

```
struct mountlist \{ /* what is mounted */
         char *ml_ name; 
         char *ml path;
         struct mountlist *ml_ nxt; 
}; 
struct fhstatus { 
         int fhs status;
         fhandle t fhs fh;
}; 
/* 
* List of exported directories 
* An export entry with ex_groups 
* NULL indicates an entry which is exported to the world. 
*/ 
struct exports { 
                            ex_{dev;}dey t 
                                             /* dey of directory */ 
         char 
                            *ex_name;
                                             /* name of directory */ 
                                             /* groups allowed to mount this entry */ 
         struct groups 
                            *ex groups;
         struct exports
                            *ex_next;
}; 
struct groups { 
         char 
                           *g_name; 
                           *g_next; 
         struct groups 
};
```
#### SEE ALSO

mount(8), showmount(8), mountd(8C),

*NFS Protocol Spec,* in *Networking on the Sun Workstation.* 

## Files to be Saved

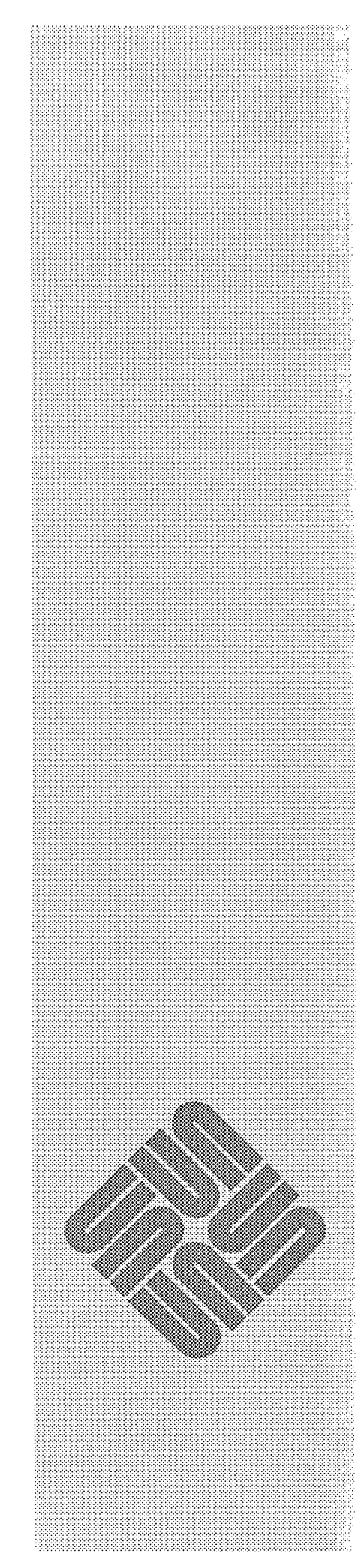

B

 $\label{eq:2.1} \frac{1}{\sqrt{2}}\int_{0}^{\infty}\frac{1}{\sqrt{2\pi}}\left(\frac{1}{\sqrt{2\pi}}\right)^{2}d\mu\left(\frac{1}{\sqrt{2\pi}}\right)\frac{d\mu}{d\mu}d\mu\left(\frac{1}{\sqrt{2\pi}}\right).$ 

## **Files to be Saved**

- 1. Standalone Systems /.login /.eshre /.rhosts /ete/passwd /etc/exports /ete/printeap /ete/fstab /ete/hosts.equiv /ete/dumpdates /etc/dump /etc/hosts /ete/re.loeal /ete/re.boot /ete/ttytype /ete/ttys /usr/lib/erontab /usr/lib/sendmail.ef
- 2. Servers
- /.login /.eshre /.rhosts /ete/passwd /etc/exports /ete/printeap /ete/fstab /ete/hosts.equiv /ete/dumpdates /etc/dump /etc/hosts /ete/nd.loeal /ete/re.boot /ete/re.loeal /ete/ttytype /ete/ttys /usr/hosts/MAKEHOSTS /private/usr/lib/erontab

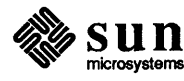

/private/usr/lib/sendmail.ef

3. Diskless Clients

```
/.login 
/.eshre 
/.rhosts 
/ete/passwd 
/ete/printeap 
/ete/fstab 
/ete/hosts.equiv 
/etc/hosts
/ete/re.loeal 
/ete/re.boot 
/private/usr/lib/erontab 
/private/usr/lib/sendmail.ef
```
In addition to the files listed above, the following files will be saved if your system is a yP master or a non yP machine.

4. yP Masters And Non yP Machines

```
/etc/ethers
/ete/netgroup 
/ete/serviees 
/ete/protoeols 
/etc/servers
/etc/group
/etc/networks
/ete/rpe 
/usr/lib/aliases 
/usr/etc/yp/domain/* (for yp masters only)
```
If your system is a yP slave server, all the yP maps under /usr / etc/yp/ domain will be saved.

5. yP Slave Servers

/usr/ete/yp/domain/\*

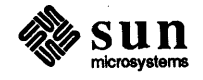

## c

## **Optional Software for Release 3.2**

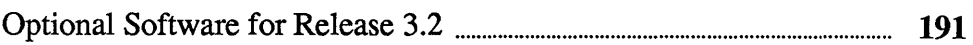

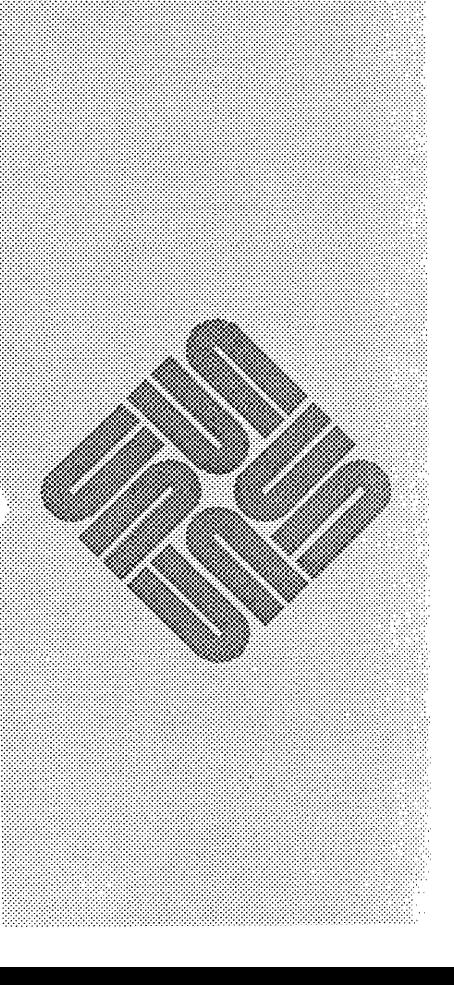

 $\label{eq:2.1} \frac{1}{\sqrt{2}}\int_{\mathbb{R}^3}\frac{1}{\sqrt{2}}\left(\frac{1}{\sqrt{2}}\right)^2\frac{1}{\sqrt{2}}\left(\frac{1}{\sqrt{2}}\right)^2\frac{1}{\sqrt{2}}\left(\frac{1}{\sqrt{2}}\right)^2.$ 

 $\label{eq:2.1} \frac{1}{\sqrt{2}}\int_{0}^{\infty}\frac{1}{\sqrt{2\pi}}\left(\frac{1}{\sqrt{2\pi}}\right)^{2\alpha} \frac{1}{\sqrt{2\pi}}\int_{0}^{\infty}\frac{1}{\sqrt{2\pi}}\left(\frac{1}{\sqrt{2\pi}}\right)^{\alpha} \frac{1}{\sqrt{2\pi}}\frac{1}{\sqrt{2\pi}}\int_{0}^{\infty}\frac{1}{\sqrt{2\pi}}\frac{1}{\sqrt{2\pi}}\frac{1}{\sqrt{2\pi}}\frac{1}{\sqrt{2\pi}}\frac{1}{\sqrt{2\pi}}\frac{1}{\sqrt{2\pi}}$ 

c

### **Optional Software for Release 3.2**

The following is the optional software available in the 3.2 release.

NETWORKING:

/usr/bin/traffic /usr/bin/ypcat /usr/bin/ypmatch /usr/bin/yppasswd /usr/bin/ypwhich /usr/etc/etherfind /usr/etc/in.ftpd /usr/etc/in.rexecd /usr/etc/in.rwhod /usr/etc/in.telnetd /usr/etc/in.tftpd /usr/etc/in.timed /usr/etc/nfsstat /usr/etc/ping /usr/etc/rarpd /usr/etc/route /usr/etc/rpc.etherd /usr/etc/rpc.mountd /usr/etc/rpc.rquotad /usr/etc/rpc.rusersd /usr/etc/rpc.rwalld /usr/etc/rpc.sprayd /usr/etc/rpc.yppasswdd /usr/etc/rpcinfo /usr/etc/rwall lusr/etc/showmount /usr/etc/spray /usr/etc/yp/ /usr/etc/yp/makedbm . /usr/etc/yp/yppush /usr/etc/yp/ypset /usr/etc/yp/ypxfr /usr/etc/yp/yppoll /usr/etc/yp/stdhosts /usr/etc/yp/ypinit /usr/etc/yp/ypxfr\_lperday /usr/etc/yp/ypxfr\_2perday

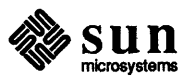

/ust/etc/yp/ypxfr\_lperhour /usr/etc/yp/revnetgroup /usr/etc/yp/Makefile /usr/etc/ypserv /usr/ucb/ftp /usr/ucb/netstat /usr/ucb/rcp /usr/ucb/rdate /usr/ucb/rdist /usr/ucb/rlogin /usr/ucb/rsh /usr/ucb/rup /usr/ucb/ruptime /usr/ucb/rusers /usr/ucb/rwho /usr/ucb/telnet /usr/ucb/tftp

#### **DEBUGGING**

/usr/lib/adb/adbgenl /usr/lib/adb/adbgen3 /usr/lib/adb/adbgen4 /usr/lib/adb/adbgen /usr/lib/adb/buf /usr/lib/adb/callout /usr/lib/adb/callout.nxt /usr/lib/adb/cblock /usr/lib/adb/cblock.nxt /usr/lib/adb/clist /usr/lib/adb/dino /usr/lib/adb/dir /usr/lib/adb/dir.nxt /usr/lib/adb/file /usr/lib/adb/filsys /usr/lib/adb/ifnet /usr/lib/adb/inode /usr/lib/adb/inpcb /usr/lib/adb/iovec /usr/lib/adb/ipreass /usr/lib/adb/ipreass.nxt /usr/lib/adb/mact /usr/lib/adb/mact.nxt /usr/lib/adb/mbstat /usr/lib/adb/mbuf /usr/lib/adb/mbuf.nxt /usr/lib/adb/mbufs /usr/lib/adb/mbufs.nxt /usr/lib/adb/mount /usr/lib/adb/pcb /usr/lib/adb/proc /usr/lib/adb/protosw /usr/lib/adb/rawcb

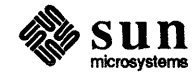

/usr/lib/adb/rtentry /usr/lib/adb/rusage /usr/lib/adb/setproc /usr/lib/adb/setproc.done /usr/lib/adb/setproc.nop /usr/lib/adb/setproc.nxt /usr/lib/adb/socket /usr/lib/adb/stat /usr/lib/adb/tcpcb /usr/lib/adb/tcpip /usr/lib/adb/tcpreass /usr/lib/adb/tcpreass.nxt /usr/lib/adb/text /usr/lib/adb/traceall /usr/lib/adb/traceall.nxt , /usr/lib/adb/tty /usr/lib/adb/u /usr/lib/adb/ucred /usr/lib/adb/uio /usr/lib/adb/vnode /usr/lib/adb/vtimes /usr/lib/adb/adbsub.o /usr/bin/dbxtool

#### SUNTOOLS USERS

/usr/bin/adjacentscreens /usr/bin/align\_equals /usr/bin/capitalize /usr/bin/clear\_functions /usr/bin/clock /usr/bin/clocktool /usr/bin/cmdtool /usr/bin/coretool /usr/bin/defaults\_from\_input /usr/bin/defaults\_to\_indentpro /usr/bin/defaults to mailrc /usr/bin/defaultsedit /usr/bin/fontedit /usr/bin/get\_selection /usr/bin/gfxtool /usr/bin/iconedit /usr/bin/indentpro\_to\_defaults /usr/bin/input\_from\_defaults /usr/bin/insert\_brackets /usr/bin/lockscreen /usr/bin/lockscreen\_default /usr/bin/mailrc\_to\_defaults /usr/bin/mailtool /usr/bin/overview /usr/bin/perfmeter /usr/bin/perfmon /usr/bin/scrolldefaults

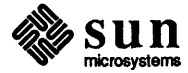

/usr/bin/selection\_svc /usr/bin/setkeys /usr/bin/shelltool /usr/bin/shift\_lines /usr/bin/stty\_from\_defaults /usr/bin/suntools /usr/bin/swin /usr/bin/switcher /usr/bin/tektool /usr/bin/textedit /usr/bin/othertools /usr/bin/toolplaces /usr/bin/traffic /usr/demo/bouncedemo /usr/demo/canvas\_demo /usr/demo/cursor\_demo /usr/demo/framedemo /usr/demo/jumpdemo /usr/demo/spheresdemo /usr/lib/defaults/Defaults.d /usr/lib/defaults/lndent.d /usr/lib/defaults/lnput.d /usr/lib/defaults/Mail.d /usr/lib/defaults/Menu.d /usr/lib/defaults/Scrollbar.d /usr/lib/defaults/SunView.d /usr/lib/defaults/Text.d /usr/lib/defaults/Tty.d /usr/lib/fonts/fixedwidthfonts/README /usr/lib/fonts/fixedwidthfonts/apl.r.l0 /usr/lib/fonts/fixedwidthfonts/cmr.b.14 /usr/lib/fonts/fixedwidthfonts/cmr.b.8 /usr/lib/fonts/fixedwidthfonts/cmr.r.14 /usr/lib/fonts/fixedwidthfonts/cmr.r.8 /usr/lib/fonts/fixedwidthfonts/cour.b.l0 /usr/lib/fonts/fixedwidthfonts/cour.b.12 /usr/lib/fonts/fixedwidthfonts/cour.b.14 /usr/lib/fonts/fixedwidthfonts/cour.r.l0 /usr/lib/fonts/fixedwidthfonts/cour.r.12 /usr/lib/fonts/fixedwidthfonts/cour.r.14 /usr/lib/fonts/fixedwidthfonts/gacha.b.8 /usr/lib/fonts/fixedwidthfonts/gacha.b.7 /usr/lib/fonts/fixedwidthfonts/gacha.r.7 /usr/lib/fonts/fixedwidthfonts/gacha.r.8 /usr/lib/fonts/fixedwidthfonts/gallant.r.l0 /usr/lib/fonts/fixedwidthfonts/gallant.r.19 /usr/lib/fonts/fixedwidthfonts/sail.r.6 /usr/lib/fonts/fixedwidthfonts/screen.b.12 /usr/lib/fonts/fixedwidthfonts/screen.b.14 /usr/lib/fonts/fixedwidthfonts/screen.r.ll /usr/lib/fonts/fixedwidthfonts/screen.r.12 /usr/lib/fonts/fixedwidthfonts/screen.r.13 /usr/lib/fonts/fixedwidthfonts/screen.r.14

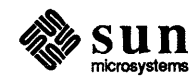
```
/usr/lib/fonts/fixedwidthfonts/screen.r.7 
/usr/lib/fonts/fixedwidthfonts/serif.r.l0 
/usr/lib/fonts/fixedwidthfonts/serif.r.ll 
/usr/lib/fonts/fixedwidthfonts/serif.r.12 
/usr/lib/fonts/fixedwidthfonts/serif.r.14 
/usr/lib/fonts/fixedwidthfonts/serif.r.16 
/usr/lib/fonts/tekfonts/tekfontO 
/usr/lib/fonts/tekfonts/tekfontl 
/usr/lib/fonts/tekfonts/tekfont2 
/usr/lib/fonts/tekfonts/tekfont3 
/usr/lib/view_surface 
/usr/lib/.rootmenu 
/usr/lib/.suntools 
/usr/lib/.textswrc
```
#### SUNTOOLS PROGRAMMERS

```
/usr/include/images/* 
/usr/include/suntool/* 
/usr/include/sunwindow/* 
/usr/lib/libsuntool.a 
/usr/lib/libsunwindow.a 
/usr/lib/libtoolmerge.a 
/usr/src/sun/suntool/*
```
#### SUNTOOLS SOURCE

```
/usr/src/sun/suntool/mailtool/main.o 
/usr/src/sun/suntool/mailtool/tool.o 
/usr/src/sun/suntool/mailtool/selection.o 
/usr/src/sun/suntool/mailtool/cmds.o 
/usr/src/sun/suntool/mailtool/mail.o 
/usr/src/sun/suntool/mailtool/subr.o 
/usr/src/sun/suntool/mailtool/vars.o 
/usr/src/sun/suntool/iconedit/iconedit_canvas.c 
/usr/src/sun/suntool/iconedit/iconedit_main.c 
/usr/src/sun/suntool/iconedit/iconedit_mpr.c 
/usr/src/sun/suntool/iconedit/iconedit-panel.c 
/usr/src/sun/suntool/iconedit/iconedit_browse.c 
/usr/src/sun/suntool/iconedit/iconedit.h 
/usr/src/sun/suntool/iconedit/Makefile 
/usr/src/sun/suntool/Makefile 
/usr/src/sun/suntool/toolmerge.c 
/usr/src/sun/suntool/suntools.c 
/usr/src/sun/suntool/suntools_menu.c 
/usr/src/sun/suntool/selection_svc.c
/usr/src/sun/suntool/textedit.c 
/usr/src/sun/suntool/view_surface.c 
/usr/src/sun/suntool/gfxtool.c 
/usr/src/sun/suntool/shelltool.c 
/usr/src/sun/suntool/cmdtool.c 
/usr/src/sun/suntool/clock.c 
/usr/src/sun/suntool/toolplaces.c 
/usr/src/sun/suntool/overview.c
```
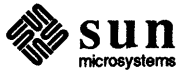

/usr/src/sun/suntool/tektool.c /usr/src/sun/suntool/canvas demo.c /usr/src/sun/suntool/cursor\_demo.c /usr/src/sun/suntool/jumpdemo.c /usr/src/sun/suntool/spheresdemo.c /usr/src/sun/suntool/bouncedemo.c /usr/src/sun/suntool/framedemo.c /usr/src/sun/suntool/perfmeter.c /usr/src/sun/suntool/meter.c /usr/src/sun/suntool/clockhands.c /usr/src/sun/suntool/clockhands.rom.c /usr/src/sun/suntool/swin.c /usr/src/sun/suntool/get\_view\_surface.c /usr/src/sun/suntool/switcher.c /usr/src/sun/suntool/meter.h /usr/src/sun/suntool/clockhands.h /usr/src/sun/suntool/basetools.h /usr/src/sun/suntool/othertools.h

 $\mathbf{I}$ 

#### **TEXT PROCESSING**

/usr/bin/addbib /usr/bin/deroff /usr/bin/eqn /usr/bin/indxbib /usr/bin/lookbib /usr/bin/neqn /usr/bin/nroff /usr/bin/ptx /usr/bin/refer /usr/bin/roffbib /usr/bin/sortbib /usr/bin/tbl /usr/bin/troff /usr/lib/me/acm.me /usr/lib/me/chars.me /usr/lib/me/deltext.me /usr/lib/me/eqn.me /usr/lib/me/float.me /usr/lib/me/footnote.me /usr/lib/me/index.me /usr/lib/me/local.me /usr/lib/me/null.me /usr/lib/me/refer.me /usr/lib/me/revisions /usr/lib/me/sh.me /usr/lib/me/tbl.me /usr/lib/me/thesis.me /usr/lib/ms/ms.acc /usr/lib/ms/ms.cov /usr/lib/ms/ms.eqn /usr/lib/ms/ms.ref /usr/lib/ms/ms.tbl

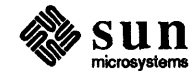

```
/usr/lib/ms/ms.ths 
/usr/lib/ms/ms.toc 
/usr/lib/refer/hunt 
/usr/lib/refer/inv 
/usr/lib/refer/mkey 
/usr/lib/tmac/tmac.a 
/usr/lib/tmac/tmac.an 
/usr/lib/tmac/tmac.bib 
/usr/lib/tmac/tmac.cp 
/usr/lib/tmac/tmac.e 
/usr/lib/tmac/tmac.imagen 
/usr/lib/tmac/tmac.os 
/usr/lib/tmac/tmac.r 
/usr/lib/tmac/tmac.s 
/usr/lib/tmac/tmac.scover 
/usr/lib/tmac/tmac.sdisp 
/usr/lib/tmac/tmac.skeep 
/usr/lib/tmac/tmac.srefs 
/usr/lib/tmac/tmac.sun 
/usr/lib/tmac/tmac.vcat 
/usr/lib/tmac/tmac.vgrind 
/usr/lib/vfontedpr 
/usr/lib/vgrindefs 
/usr/ucb/vgrind
```
#### SETUP

/usr/etc/setup. files/setup. cards /usr/etc/setup.files/setuphardware.file /usr/etc/setup.files/xtr\_root /usr/etc/setup.files/xtr\_rootarch /usr/etc/setup.files/xtr\_usrarch /usr/etc/setup.files/xtr\_symlinks /usr/etc/setup.files/xtr\_standalone /usr/etc/setup.files/xtr\_standpub /usr/etc/setup.files/xtr\_client /usr/etc/setup.files/copy\_client /usr/etc/setup.files/fix\_client /usr/etc/setup.files/fix\_hostname /usr/etc/setup.files/fix\_domainname /usr/etc/setup.files/fix\_rc.boot /usr/etc/setup.files/fix\_servers /usr/etc/setup.files/rootmenu /usr/etc/setup.files/setup.tty /usr/etc/setup.files/setup.window /usr/etc/setup.files/setup.config /usr/etc/setup

# STAND DIAG

/usr/stand/extract\_diags

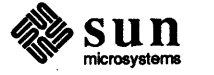

## **FORTRAN**

```
/usr/bin/f77 
/usr/bin/ratfor 
/usr/include/f77/usercore77.h 
/usr/include/f77/cgidefs77.h 
/usr/lib/cg 
/usr/lib/fl 
/usr/lib/f77passl 
/usr/lib/iropt 
/usr/lib/libF77.a 
/usr/lib/libI77.a 
/usr/lib/libU77.a 
/usr/lib/libcgi77.a 
/usr/lib/libcore77.a 
/usr/ucb/fpr
```
#### **USR DIAG**

```
/usr/diag/loopback 
/usr/diag/vid.120.pat 
/usr/diag/sysdiag/.cshrc 
/usr/diag/sysdiag/.login 
/usr/diag/sysdiag/.suntools 
/usr/diag/sysdiag/.suntools-ipc 
/usr/diag/sysdiag/devtest 
/usr/diag/sysdiag/dcptest 
/usr/diag/sysdiag/skyprobe 
/usr/diag/sysdiag/probe 
/usr/diag/sysdiag/vmem 
/usr/diag/sysdiag/pmem 
/usr/diag/sysdiag/disk 
/usr/diag/sysdiag/gpmtest 
/usr/diag/sysdiag/sptest 
/usr/diag/sysdiag/reply 
/usr/diag/sysdiag/c160 
/usr/diag/sysdiag/ipctest 
/usr/diag/sysdiag/ffpusr 
/usr/diag/sysdiag/softfp 
/usr/diag/sysdiag/gpmtest.all.2p 
/usr/diag/sysdiag/gpmtest.allbutgb.2p 
/usr/diag/sysdiag/gpmtest.fifo_vme.2p 
/usr/diag/sysdiag/gpmtest.fifo_vme_dec.2p 
/usr/diag/sysdiag/gpmtest.fpalu.2p 
/usr/diag/sysdiag/gpmtest.fpmult.2p 
/usr/diag/sysdiag/memtop 
/usr/diag/sysdiag/gpmtest.fprega.2p 
/usr/diag/sysdiag/gpmtest.fpregb.2p 
/usr/diag/sysdiag/gpmtest.gbnorm.2p 
/usr/diag/sysdiag/gpmtest.gbrmw.2p 
/usr/diag/sysdiag/gpmtest.int_flag.2p 
/usr/diag/sysdiag/gpmtest.pp_29116.2p 
/usr/diag/sysdiag/gpmtest.ppfifo.2p 
/usr/diag/sysdiag/gpmtest.ppprom.2p
```
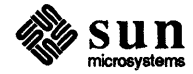

```
/usr/diag/sysdiag/gpmtest.scrpad.2p 
/usr/diag/sysdiag/gpmtest.shmem.2p 
/usr/diag/sysdiag/gpmtest.vme_byte.2p 
/usr/diag/sysdiag/gpmtest.vme_read.2p 
/usr/diag/sysdiag/gpmtest.vme_read_byte.2p 
/usr/diag/sysdiag/gpmtest.vp_29116.2p 
/usr/diag/sysdiag/gpmtest.vpprom.2p 
/usr/diag/sysdiag/gpmtest.xoperand.2p 
/usr/diag/sysdiag/gpmtest.yoperand.2p 
/usr/diag/sysdiag/disktop 
/usr/diag/sysdiag/dev 
/usr/diag/sysdiag/tapetop 
/usr/diag/sysdiag/devtop 
/usr/diag/sysdiag/setterm 
/usr/diag/sysdiag/endt 
/usr/diag/sysdiag/sysdiag 
/usr/diag/sysdiag/sysdiag.help 
/usr/diag/sysdiag/nextlog 
/usr/diag/sysdiag/ipctop 
/usr/diag/sysdiag/options
```
#### **GRAPHICS**

/usr/bin/tek /usr/bin/t4013 /usr/bin/t300 /usr/bin/t300s /usr/bin/t450 /usr/bin/aedplot /usr/bin/bgplot /usr/bin/crtplot /usr/bin/dumbplot /usr/bin/gigiplot /usr/bin/hpplot /usr/bin/vplot /usr/bin/plot /usr/include/cgicbind.h /usr/include/cgiconstants.h /usr/include/cgidefs.h /usr/include/cgipw.h /usr/include/usercore.h /usr/lib/libcgi.a /usr/lib/libcgi77.a /usr/lib/libcore.a /usr/lib/libcore77.a /usr/lib/libcorepas.a /usr/lib/libcoresky.a /usr/lib/libf77plot.a /usr/lib/libplot.a /usr/lib/lib300.a /usr/lib/lib300s.a /usr/lib/lib4013.a /usr/lib/lib4014.a

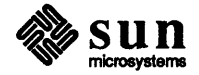

```
/usr/lib/lib450.a 
/usr/lib/libvtO.a 
/usr/lib/libplotaed.a 
/usr/lib/libplotbg.a 
/usr/lib/libplotdumb.a 
/usr/lib/libplotgigi.a 
/usr/lib/libplot2648.a 
/usr/lib/libplot7221.a 
/usr/lib/libplotimagen.a
```
PASCAL

/usr/lib/how pc /usr/lib/how pi /usr/lib/how\_pix /usr/lib/how pxp /usr/lib/libpc.a /usr/lib/libpc p.a /usr/lib/fl /usr/lib/pcO /usr/lib/pc2.il /usr/lib/pc3 /usr/lib/pc3.5strings /usr/lib/pcexterns.o /usr/lib/pi3.5strings /usr/lib/px\_header /usr/ucb/pc /usr/ucb/pi /usr/ucb/pix /usr/ucb/pmerge /usr/ucb/px /usr/ucb/pxp /usr/ucb/pxref

#### PROFILED

```
/usr/lib/libF77_p.a
/usr/lib/libI77_p.a
/usr/lib/libU77_p.a
/usr/lib/libc_p.a
/usr/lib/libcurses p.a
/usr/lib/libm p.a
/usr/lib/libpc_p.a
/usr/lib/libpfc_p.a
/usr/lib/libtermcap_p.a
/usr/lib/libtermlib_p.a
```
# UUCP

/usr/bin/uucp /usr/bin/uulog /usr/bin/uuname /usr/bin/uusend /usr/bin/uustat

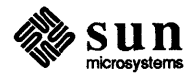

/usr/bin/uux /usr/lib/uuep/uuxqt /usr/lib/uuep/uueieo /usr/lib/uuep/uuelean /usr/lib/uuep/uusub /usr/lib/uuep/L-deviees /usr/lib/uuep/L-dialeodes /usr/lib/uuep/L.emds /usr/lib/uuep/L.sys /usr/lib/uuep/SEQF /usr/lib/uuep/USERFILE /usr/lib/uuep/uuek /usr/lib/uuep/uuep.day /usr/lib/uuep/uuep.hour /usr/lib/uuep/uuep.night /usr/lib/uuep/uuep.noon /usr/lib/uuep/uuep.week /usr/lib/uuep/uupoll /usr/spool/uueppublie/.hushlogin /usr/spool/uuep/C.// /usr/spool/uuep/D.// /usr/spool/uuep/D.noname// /usr/spool/uuep/LOGFILE /usr/spool/uuep/OLD// /usr/spool/uuep/SYSLOG

#### SYSTEM V

```
/usr/Sinelude/* 
\sqrt{usr/5}lib/*
/usr/Sbin/* 
/usr/bin/eflow 
/usr/bin/esplit 
/usr/bin/etraee 
/usr/bin/eut 
/usr/bin/exref 
/usr/bin/diffmk 
/usr/bin/dirname 
/usr/bin/getopt 
/usr/bin/id 
/usr/bin/logname 
/usr/bin/nl 
/usr/bin/paek 
/usr/bin/paste 
/usr/bin/peat 
/usr/bin/sdiff 
/usr/bin/unpaek linked to ./bin/peat 
/usr/bin/xargs 
/usr/ete/devnm 
/usr/ete/grpek 
/usr/ete/link 
/usr/ete/pwek 
/usr/ete/unlink
```
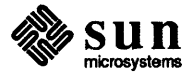

```
/usr/lib/ctrace/ 
/usr/lib/ctrace/runtime.c 
/usr/lib/dag 
/usr/lib/flip 
/usr/lib/lpfx 
/usr/lib/nmf 
/usr/lib/xpass
```
# **MAN**

/usr/man/manl/\* /usr/man/man2/\* /usr/man/man3/\* /usr/man/man4/\* /usr/man/manS/\* /usr/man/man6/\* /usr/man/man7/\* /usr/man/man8/\* /usr/man/manl/\*

# **DEMO**

/usr/demo/cursor\_demo /usr/demo/framedemo /usr/demo/spheresdemo /usr/demo/canvas\_demo /usr/demo/jumpdemo /usr/demo/bouncedemo /usr/demo/MAPS/ /usr/demo/MAPS/map.l /usr/demo/MAPS/map.10 /usr/demo/MAPS/map.2 /usr/demo/MAPS/map.3 /usr/demo/MAPS/map.4 /usr/demo/MAPS/map.S /usr/demo/MAPS/map.6 /usr/demo/MAPS/map.7 /usr/demo/MAPS/map.8 /usr/demo/MAPS/map.9 /usr/demo/DATA/bottle.dat /usr/demo/DATA/egg.dat /usr/demo/DATA/glass.dat /usr/demo/DATA/icosa.dat /usr/demo/DATA/mtxs.rotobj /usr/demo/DATA/pyramid.dat /usr/demo/DATA/rings.vecs /usr/demo/DATA/shuttle.vecs /usr/demo/DATA/socbal.dat /usr/demo/DATA/space.dat /usr/demo/DATA/string.vecs /usr/demo/DATA/testmol /usr/demo/DATA/vw.vecs /usr/demo/COLORPIX/colorimage.l /usr/demo/COLORPIX/colorimage.2

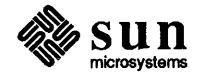

/usr/demo/SRC/draw.c /usr/demo/SRC/shaded.c /usr/demo/SRC/showmap.c /usr/demo/SRC/stringart.c /usr/demo/SRC/suncube.c /usr/demo/SRC/cframedemo.c /usr/demo/SRC/show.c /usr/demo/SRC/maze.c /usr/demo/SRC/rotobj.c /usr/demo/SRC/flight.c /usr/demo/SRC/goban.c /usr/demo/SRC/goboard.c /usr/demo/SRC/gopanel.c /usr/demo/SRC/goservice.c /usr/demo/SRC/gocapture.c /usr/demo/SRC/gocircle.c /usr/demo/SRC/goprint.c /usr/demo/SRC/demolib.h /usr/demo/SRC/flight\_dat.h /usr/demo/SRC/goban.h /usr/demo/SRC/goban.icon /usr/demo/SRC/Makefile /usr/demo/globeframes/frame.O /usr/demo/globeframes/frame.l /usr/demo/globeframes/frame.l0 /usr/demo/globeframes/frame.ll /usr/demo/globeframes/frame.12 /usr/demo/globeframes/frame.13 /usr/demo/globeframes/frame.14 /usr/demo/globeframes/frame.15 /usr/demo/globeframes/frame.16 /usr/demo/globeframes/frame.17 /usr/demo/globeframes/frame.18 /usr/demo/globeframes/frame.19 /usr/demo/globeframes/frame.2 /usr/demo/globeframes/frame.20 /usr/demo/globeframes/frame.21 /usr/demo/globeframes/frame.22 /usr/demo/globeframes/frame.23 /usr/demo/globeframes/frame.24 /usr/demo/globeframes/frame.25 /usr/demo/globeframes/frame.26 /usr/demo/globeframes/frame.27 /usr/demo/globeframes/frame.28 /usr/demo/globeframes/frame.29 /usr/demo/globeframes/frame.3 /usr/demo/globeframes/frame.30 /usr/demo/globeframes/frame.4 /usr/demo/globeframes/frame.5 /usr/demo/globeframes/frame.6 /usr/demo/globeframes/frame.7 /usr/demo/globeframes/frame.8 /usr/demo/globeframes/frame.9

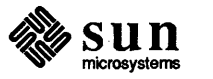

/usr/demo/READ~ /usr/demo/Readme.goban /usr/demo/maze

 $\overline{1}$ 

#### **GAMES**

/usr/games/lib/chess.book /usr/games/lib/crib.instr /usr/games/lib/fortunes.dat /usr/games/lib/hackdir/ /usr/games/lib/hackdir/data /usr/games/lib/hackdir/help /usr/games/lib/hackdir/hh /usr/games/lib/hackdir/rumors /usr/games/lib/hackdir/perm /usr/games/lib/hackdir/record /usr/games/lib/cards.pck /usr/games/lib/backrules /usr/games/lib/cfscores /usr/games/adventure /usr/games/backgammon /usr/games/teachgammon /usr/games/boggle /usr/games/bogdict /usr/games/chess /usr/games/cribbage /usr/games/fortune /usr/games/hack /usr/games/hangman /usr/games/chesstool /usr/games/gammontool /usr/games/boggletool /usr/games/canfieldtool /usr/games/life /usr/games/gammonscore /usr/games/boggledict /usr/games/bcd /usr/games/arithmetic /usr/games/btlgammon /usr/games/banner /usr/games/bj /usr/games/cfscores /usr/games/factor /usr/games/fish /usr/games/number /usr/games/random /usr/games/wump /usr/games/canfield /usr/games/primes

**VTROFF** 

/usr/bin/vplot /usr/lib/rvcat

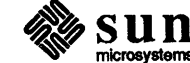

/usr/lib/rvsort /usr/lib/vcat /usr/lib/vdmp /usr/lib/vfontinfo /usr/lib/vfw /usr/lib/vpf /usr/lib/vpfW /usr/lib/vplotf /usr/lib/vpltdmp /usr/lib/vpsf /usr/lib/vpsfW /usr/lib/vsort /usr/lib/vswap /usr/lib/vwidth /usr/ucb/vtroff /usr/lib/vfont/\*

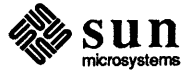

 $\bar{1}$ 

# Revision History

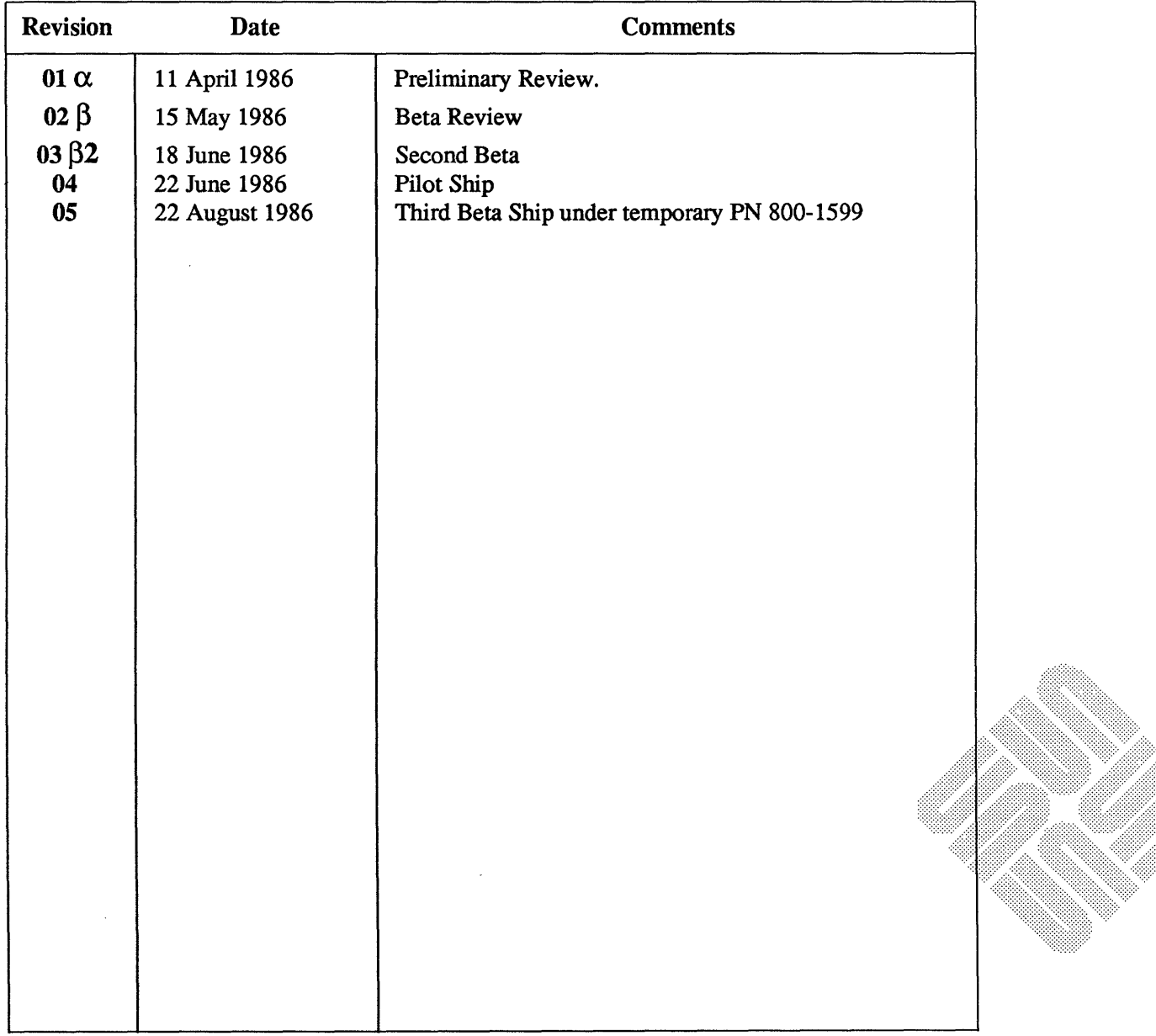

888

<u>manang pa</u>

# Notes

 $\sim$   $\epsilon$ 

 $\sim$